UNIVERSIDADE FEDERAL DO RIO GRANDE DO NORTE<br>CENTRO DE CIÊNCIAS EXATAS E DA TERRA **DEPARTAMENTO DE CIÊNCIAS EXATAS E DA TERRA<br><b>DEPARTAMENTO DE INFORMÁTICA E MATEMÁTICA APLICADA** 

## X-Conf: Uma Infra-Estrutura de Gerenciamento e Configuração para Serviços de Distribuição de Vídeo Digital

**Luiz de Almeida**

 **- RN Natal - RN<br>Novembro de 2005** 

# **Livros Grátis**

http://www.livrosgratis.com.br

Milhares de livros grátis para download.

### **Luiz de Almeida**

## X-Conf: Uma Infra-Estrutura de Gerenciamento e Configuração para Serviços de Distribuição de Vídeo Digital

Dissertação apresentada ao Programa de Pós-Dissertação apresentada ao Programa de Pós-<br>Graduação em Sistemas e Computação do Dissertação apresentada ao Programa de Pós-<br>Graduação em Sistemas e Computação do<br>Departamento de Informática e Matemática Aplicada da Universidade Federal do Rio Grande Departamento de Informática e Matemática<br>Aplicada da Universidade Federal do Rio Grande<br>do Norte como parte dos requisitos necessários Aplicada da Universidade Federal do Rio Grande<br>do Norte como parte dos requisitos necessários<br>para a obtenção do título de Mestre em Sistemas do Norte como parte dos requisitos necessários<br>para a obtenção do título de Mestre em Sistemas<br>e Computação.

Orientador:<br>Prof. Dr. Glêdson Elias da Silveira UFPB

Co-orientador:

Prof. Dr. Guido Lemos UFPB

 **<sup>ñ</sup> RN Natal – RN**<br>**Novembro de 2005** 

O progresso do mundo moderno nos oferece facilidade de conforto e prazer, de luxo e beleza motivando-nos à conquista do sucesso.

A natureza é rica em sabedoria em abundância, mostrando-nos que Deus nos criou para usufruirmos todas as coisas da vida.

Contudo, todo progresso só é positivo quando inclui em suas metas o sucesso do seu meio social. Infelizes daqueles que, na ânsia de prosperar, atropelam os direitos dos outros, violando a lei da integridade universal achando que cortam o caminho.

Perceberão que o egoísmo e a ganância não são funcionais para se manter o fluxo da abundância. Divina a seu favor, pois a Natureza responderá com violência corretiva ensinando-os que só o verdadeiro bem é capaz de proporcionar a prosperidade completa.

O caminho da verdadeira vitória é sempre árduo e cheio de surpresas desafiadoras que determinarão o desenvolvimento de nossos potenciais inatos, garantindo a evolução do nosso espírito eterno.

A cada novo minuto você tem liberdade e responsabilidade de escolher para onde quer seguir, mas é bom lembrar que TUDO NA VIDA TEM SEU PREÇO.

Zíbia Milani Gaspareto

este trabalho aos meus pais Jorge e Vera,<br>Medico este trabalho aos meus pais Jorge e Vera, o este trabalho aos meus pais Jorge e Vera,<br>irmãos Leandro e Belisa e a minha aueria meus irmãos Leandro e Belisa e a minha queria<br>avó Albertina, pois eles são a maior razão desta avó Albertina, pois eles são a maior razão desta trajetória!

# **Agradecimentos**

não teria chegado até aqui sem o amor, a paciência, o apoio e o incentivo Eu não teria chegado até aqui sem o amor, a paciência, o apoio e o incentivo<br>meus pais Jorge de Almeida e Vera Lucia Bavia de Almeida, e dos meus irmãos Eu não teria chegado até aqui sem o amor, a po<br>dos meus pais Jorge de Almeida e Vera Lucia Bavia de<br>Leandro Luiz de Almeida e Belisa Bavia de Almeida.

trabalho não seria realizado sem a oportunidade dada por meu orientador<br>trabalho não seria realizado sem a oportunidade dada por meu orientador Este trabalho não seria realizado sem a oportunidade dada por meu orientador<br>Dr. Glêdson Elias da Silveira, que, percebendo a importância do tema, sugeriu Este trabalho não seria realizado sem a oportunidade dada por meu orientador<br>Dr. Glêdson Elias da Silveira, que, percebendo a importância do tema, sugeriu<br>desenvolvimento. Seu desempenho profissional e sua capacidade de be Prof. Dr. Glêdson Elias da Silveira, que, percebendo a importância do tema, sugeriu<br>seu desenvolvimento. Seu desempenho profissional e sua capacidade de bem<br>administrar os vários setores profissionais e pessoais d seu desenvolvimento. Seu desempenho profissional e sua capacidade de bem<br>administrar os vários setores profissionais e pessoais da sua vida, tem servido de<br>espelho para mim e para muitos outros pós-graduandos. Agradeco a e administrar os vários setores profissionais e pessoais da sua vida, tem servido de istrar os vários setores profissionais e pessoais da sua vida, tem servido de<br>o para mim e para muitos outros pós-graduandos. Agradeço a ele a chance de<br>aaui hoie. A parceria orientada e orientadora aue serviu para fortale espelho para mim e para muitos outros pós-graduandos. Agradeço a ele a cho<br>estar aqui hoje. A parceria orientada e orientadora que serviu para forta.<br>preencher ainda mais os conhecimentos adauiridos no decorrer desta etapa preencher ainda mais os conhecimentos adquiridos no decorrer desta etapa.

 $\Gamma$ rof. Dr. Guido Lemos de Souza, agradeco pelas oportunidades a mim rof. Dr. Guido Lemos de Souza, agradeço pelas oportunidades a mim<br>em seus projetos de pesauisas e espaco em seus laboratórios para do Prof. concedidas em seus projetos de pesquisas e espaço em seus laboratórios para<br>desenvolvimento-do-trabalho.

suelen Farias pelo apoio, motivação e ajuda nos momentos mais difíceis<br>Suelen Farias pelo apoio, motivação e ajuda nos momentos mais difíceis A Suelen Farias pelo apoio, motivação e ajuda nos momentos mais difíceis<br>Caminhada, sempre muito compreensiva, paciente, me dando muita força para dessa caminhada, sempre muito compreensiva, paciente, me dando muita força para<br>que eu pudesse atingir os objetivos e méritos conquistados.

Agradeço aos amigos do laboratório LAVID que contribuíram direta ou ço aos amigos do laboratório LAVID que contribuíram direta ou<br>para o desenvolvimento do trabalho, pela amizade e incentivo. De um Agradeço aos amigos do laboratório LAVID que contribuíram direta ou<br>tamente para o desenvolvimento do trabalho, pela amizade e incentivo. De um<br>especial agradeco a Marcos Vasconcelos (Marcovas). Gilberto Farias e Carlos indiretamente para o desenvolvimento do trabalho, pela amizade e incentivo. De um<br>modo especial agradeço a Marcos Vasconcelos (Marcovas), Gilberto Farias e Carlos<br>Eduardo Batista (Bidu), pela indispensável contribuição pre modo especial agre<br>Eduardo Batista (B<br>deste trabalho.

amigos e funcionários do Departamento de Informática da Universidade os amigos e funcionários do Departamento de Informática da Universidade<br>do Rio Grande do Norte que de certa forma contribuíram para conclusão deste.

todos que, de uma forma ou de outra, contribuíram para a realização deste todos que, de uma forma ou de outra, contribuíram para a<br>minha profunda gratidão e meu sincero reconhecimento.

Meu muito Obrigado!

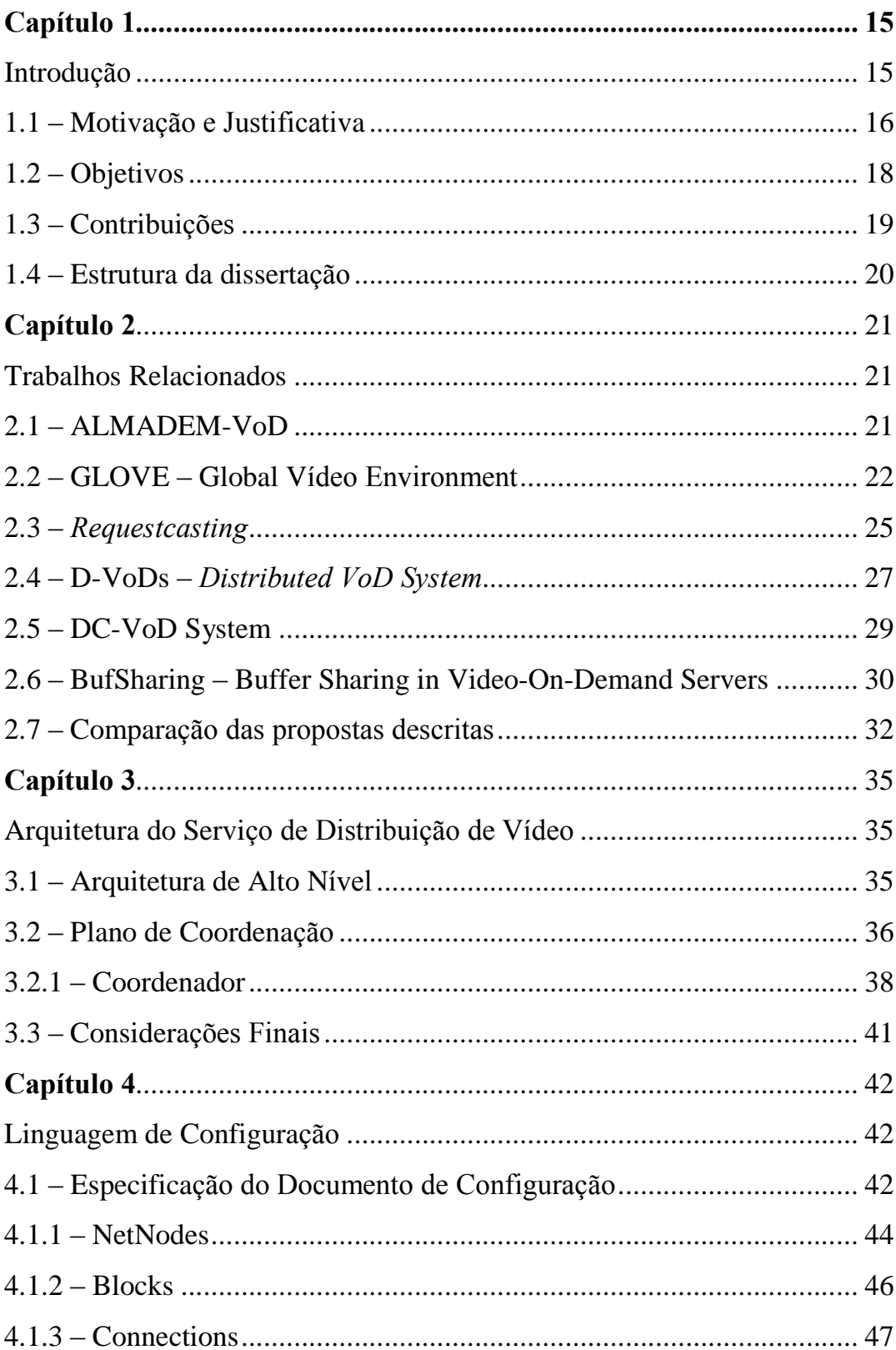

# Sumário

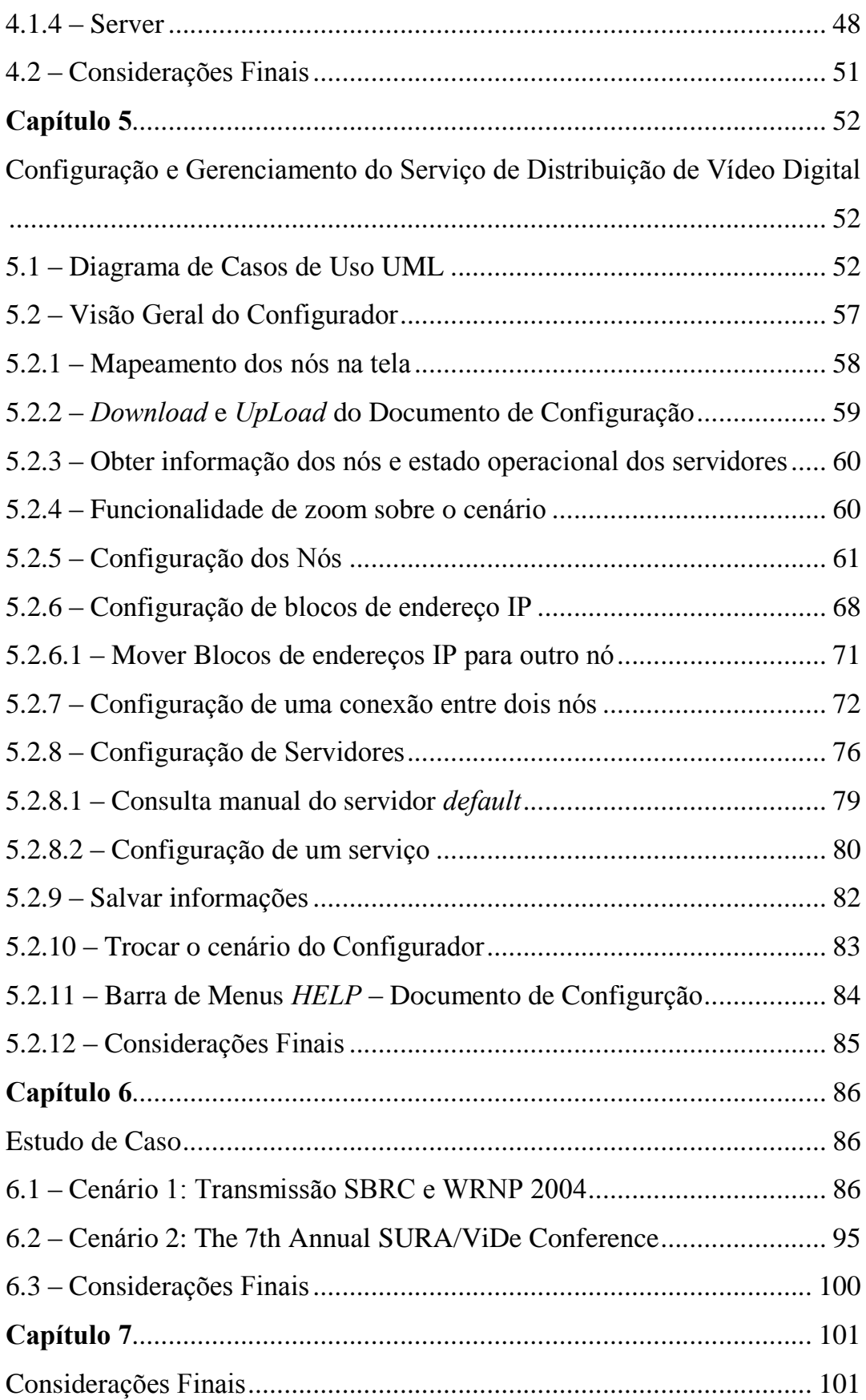

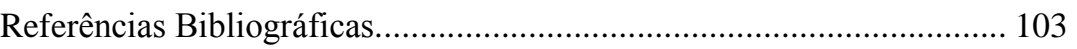

# Apêndices

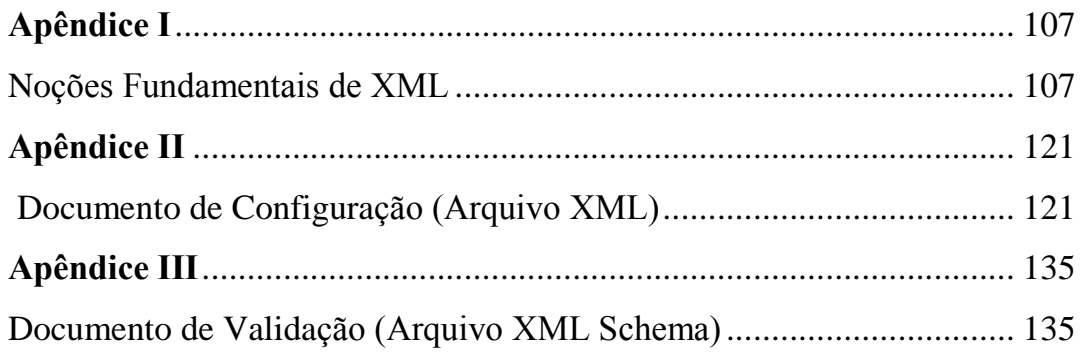

# Lista de **Figuras**

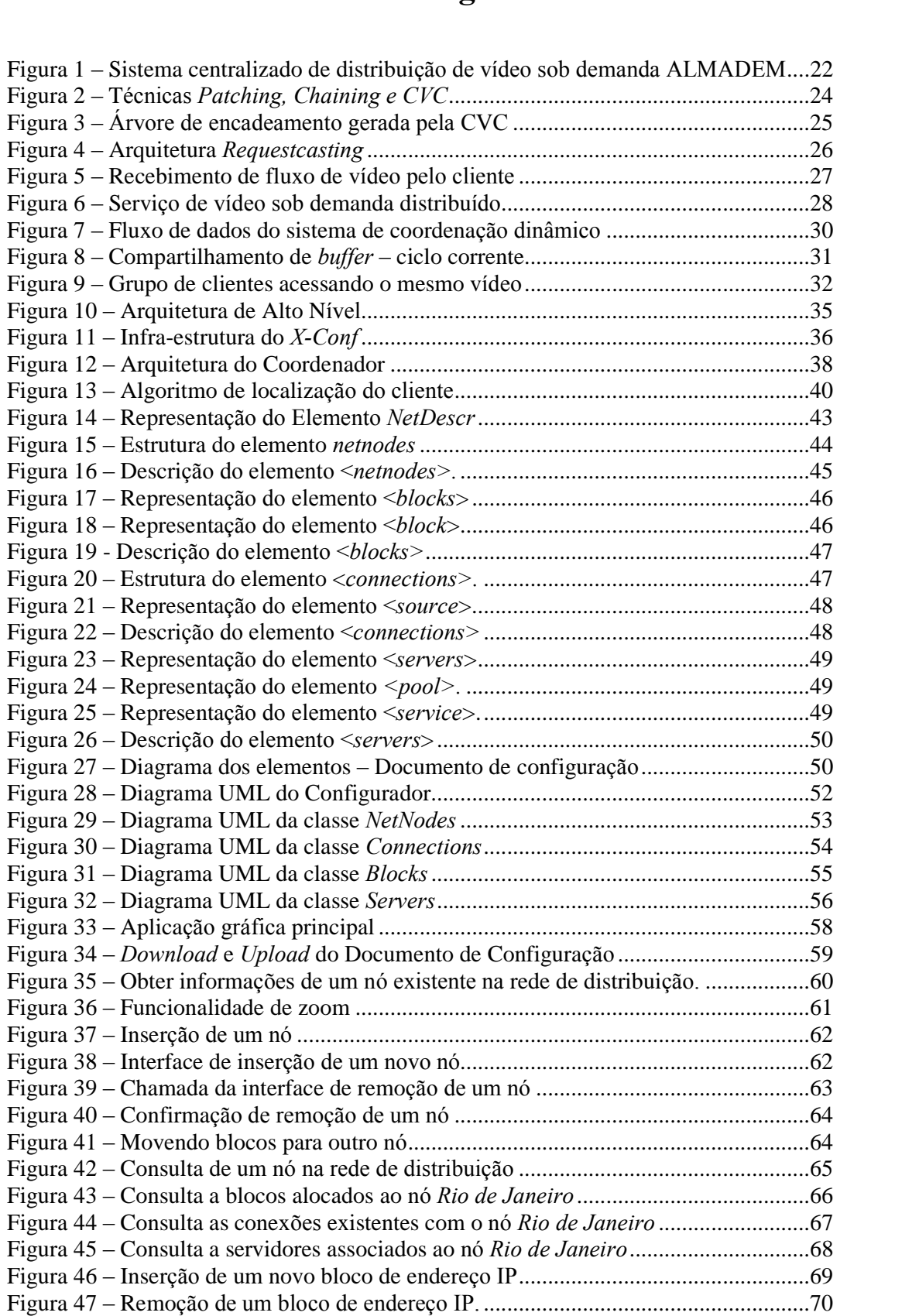

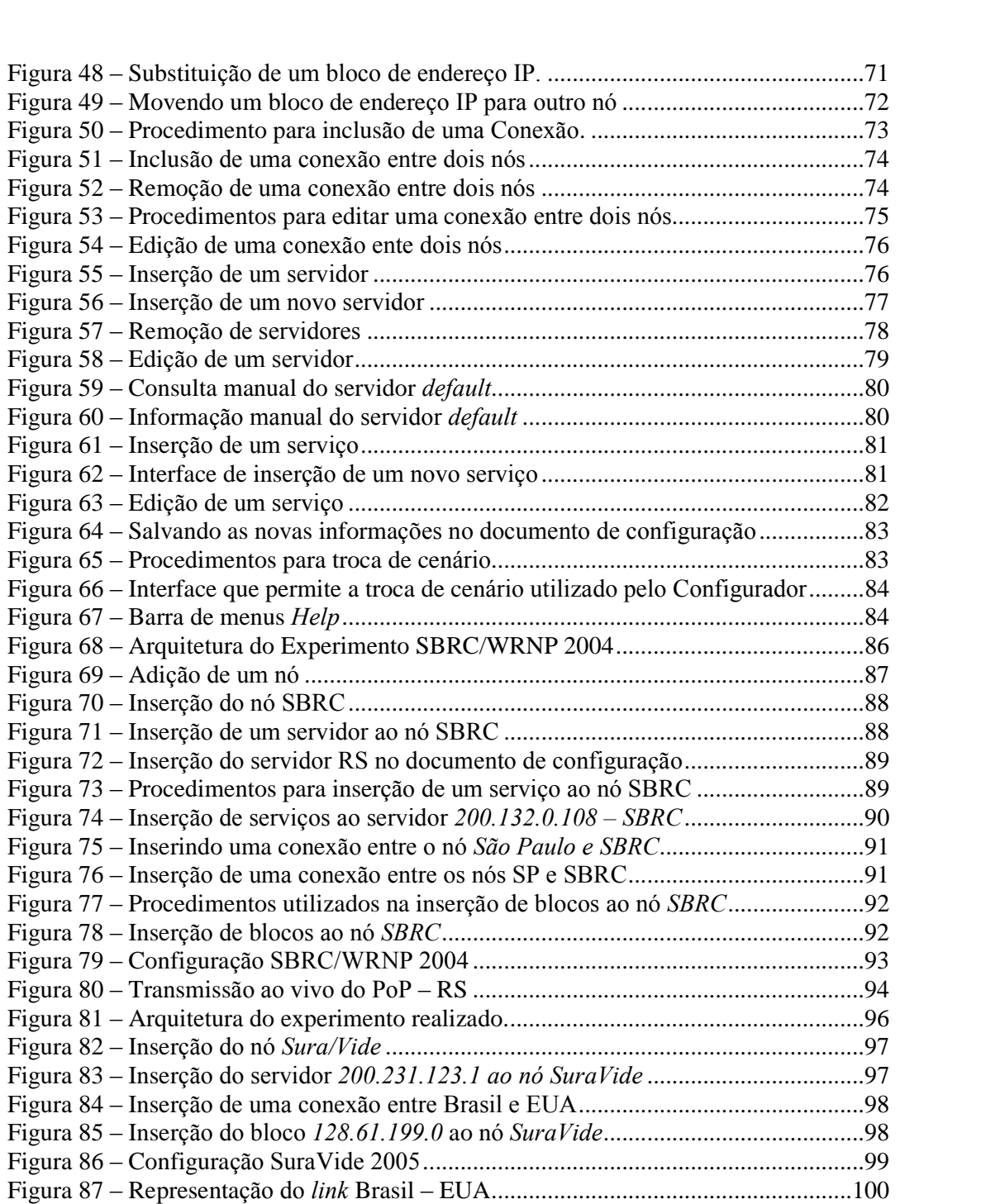

# Lista de **Tabelas**

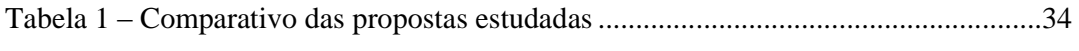

## **Resumo**

O presente trabalho apresenta uma solução para a configuração e gerenciamento O presente trabalho apresenta uma solução para a configuração e gerenciamento<br>de serviços de distribuição de vídeo digital. Para tanto, é necessário conhecer a infrade serviços de distribuição de vídeo digital. Para tanto, é necessário conhecer a infra-<br>estrutura de configuração mais favorável para distribuição do fluxo gerado entre os estrutura de configuração mais favorável para distribuição do fluxo gerado entre os<br>clientes. A solução proposta envolve a definição, descrição e identificação das clientes. A solução proposta envolve a definição, descrição e identificação das<br>informações que descrevem essa infra-estrutura, como, nós da rede, blocos de informações que descrevem essa infra-estrutura, como, nós da rede, blocos de endereços, conexões existentes, taxa de conectividade, localização, servidores instalados endereços, conexões existentes, taxa de conectividade, localização, servidores instalados<br>e disponíveis, e tipos de serviços. Essas informações são descritas através de um e disponíveis, e tipos de serviços. Essas informações são descritas através de um<br>documento XML (*eXtensible Markup Language*). No entanto, a recuperação dessas documento XML (*eXtensible Markup Language*). No entanto, a recuperação dessas<br>informações é uma atividade não trivial devido a pouca visibilidade de arquivos textuais informações é uma atividade não trivial devido a pouca visibilidade de arquivos textuais<br>em XML. Também desenvolvemos um esquema XML (*XML Schema*) que define abstratamente o vocabulário e restrições para os elementos que compõem o cenário que abstratamente o vocabulário e restrições para os elementos que compõem o cenário que<br>descreve a infra-estrutura de configuração. Para facilitar a manipulação dos dados descreve a infra-estrutura de configuração. Para facilitar a manipulação dos dados<br>referentes à configuração do serviço, foi desenvolvida uma ferramenta gráfica através da linguagem Java favorecendo portabilidade com diversas plataformas. Por fim, da linguagem Java favorecendo portabilidade com diversas plataformas. Por fim,<br>apresentamos alguns estudos de casos que ilustram a aplicabilidade da estratégia e apresentamos alguns estudos de casos que ilustram a aplicabilidade da estratégia e<br>ferramenta implementada. Os estudos de caso desenvolvidos utilizam à infra-estrutura Ferramenta implementada. Os estudos de caso desenvolvidos utilizam à infra-estrutura<br>de distribuição da rede de vídeo digital da RNP (Rede nacional de Ensino e Pesquisa) de distribuição da rede de vídeo digital da RNP (Rede nad<br>que se encontra em funcionamento no *backbone* da mesma.

## **Abstract**

This work presents a solution for the configuration of video on demand services. To do so, it is necessary to know the best configuration infrastructure for the distribution of generated stream between clients. Our solution comprises of the definition, description and identification of information that describes this infrastructure, such as network nodes, address blocks, existing connections, connectivity rate, location, installed and available servers and service types. These pieces of information are described in an XML (eXtensible Markup Language) document. However, the retrieval of this information is a complex task due XML text files being barely visible. Also, we have developed an XML scheme that abstractly defines the vocabulary and restrictions for the elements that belong to the scenario which describes the configuration infrastructure. In order to facilitate the manipulation of the data regarding the service configuration, a graphical tool has been developed in Java, which allows for the portability between several platforms. Finally, we present some case studies that illustrate the applicability of the strategy and the developed tool. The case studies are illustrate the applicability of the strategy and the developed tool. The case studies are based on the RNP's (National Education and Research Network) video on demand based on the RNP's (National Education and Research Network) video on demand network infrastructure, which is working on the RNP's backbone.

# Capítulo 1

## Introdução

Com o grande crescimento das aplicações multimídia nos últimos anos, pode-se afirmar que as atividades humanas estão cada vez mais ligadas à comunicação. Percebese também um grande crescimento voltado para o oferecimento de serviços multimídia interativos, integrando voz, dados, vídeo e imagens em diferentes áreas de atuação. Hoje em dia, é cada vez mais comum que áreas como medicina, mercado financeiro, educação e entretenimento, utilizem essas aplicações.

Os desafios provenientes deste cenário de aplicações avançadas estimulam novas pesquisas, sobretudo em termos de comunicação de dados envolvendo instalações e operações de redes de alta velocidade, aplicações distribuídas, transmissão de dados multimídia, dentre outras. Com isso, tem-se dado grande importância ao desenvolvimento de software voltado para aplicações multimídia, principalmente no que tange mecanismos de distribuição e transmissão de dados.

Mecanismos de distribuição e transmissão de dados multimídia são imprescindíveis no contexto atual de servicos multimídia interativos. Esses mecanismos devem gerenciar a distribuição do fluxo de dados gerados pelas aplicações entre servidores e seus respectivos clientes. No entanto, quanto maior o tráfego de informações gerado na rede pelas aplicações, mais complexo torna-se o seu gerenciamento. No caso de aplicações envolvendo mídias continuas (como áudio e vídeo) essa problemática é ainda mais crítica. Nessas aplicações, além da geração de grande volume de dados, existe uma exigência temporal para transmissão das mídias. Quando essa exigência não é respeitada, o atendimento do cliente pode ser sensivelmente comprometido.

O desenvolvimento de estratégias para distribuição eficiente de dados é uma tendência fortemente verificada nas aplicações que utilizam dados multimídia. Essas estratégias, além de identificar a rota de distribuição (geradores e consumidores de fluxo), devem considerar aspectos como proximidade e capacidade de transmissão das redes *(throughput)*. Assim, o desenvolvimento de estratégias responsáveis pela configuração e otimização desse cenário são primordiais para o sucesso de aplicações e serviços que envolvam distribuição e transmissão de dados multimídia.

Nesse contexto, o presente trabalho visa apresentar uma infra-estrutura para a Nesse contexto, o presente trabalho visa apresentar uma infra-estrutura para a<br>configuração de serviços de distribuição de vídeo digital, denominado *X-Conf* (*XML*- $\alpha$ iração de serviços de distribuição de vídeo digital, denominado *X-Conf* (*XML-Configuration*). Esta infra-estrutura prove um melhor atendimento aos clientes Based Configuration). Esta infra-estrutura prove um melhor atendimento aos clientes que fazem uso do sistema. Para tanto, é necessário conhecer o ambiente de configuração<br>mais favorável para distribuição do fluxo de dados entre os clientes. vorável para distribuição do fluxo de dados entre os clientes.<br>A proposta *X-Conf* envolve a definição, descrição e identificação de

A proposta  $X$ -Conf envolve a definição, descrição e identificação de informações, como nós da rede, blocos de endereços, conexões existentes, taxa de informações, como nós da rede, blocos de endereços, conexões existentes, taxa de<br>conectividade, localização geográfica, servidores instalados e disponíveis, bem como, os conectividade, localização geográfica, servidores instalados e disponíveis, bem como, os<br>tipos de serviços, através de um documento de configuração. No entanto, a recuperação tipos de serviços, através de um documento de configuração. No entanto, a recuperação dessas informações é uma atividade não trivial devido a pouca visibilidade de arquivos dessas informações é uma atividade não trivial devido a pouca visibilidade de arquivos<br>textuais (arquivo XML). Nesse sentido, também desenvolvemos uma ferramenta gráfica textuais (arquivo XML). Nesse sentido, também desenvolvemos uma ferramenta gráfica<br>para configuração e gerenciamento dessas informações relativas à rede de distribuição. para configuração e gerenciamento dessas informações relativas à rede de distribuição.<br>A estratégia implementada tem por base um documento XML contendo a

A estratégia implementada tem por base um documento XML contendo a descrição das informações da rede de distribuição. Para tanto foi desenvolvido também descrição das informações da rede de distribuição. Para tanto foi desenvolvido também<br>um esquema XML (XML *Schema)* que define abstratamente o vocabulário e restrições um esquema XML (XML *Schema*) que define abstratamente o vocabulário e restrições para os elementos que compõem o cenário que descreve o documento de configuração.<br>A interface gráfica da aplicação para o gerenciamento do documento de configuração foi desenvolvida usando a tecnologia Java, favorecendo a sua portabilidade com diversas plataformas. **1.1**taformas.<br>— Motivação e Justificativa

A RNP (Rede Nacional de Ensino e Pesquisa) conta com uma rede de A RNP (Rede Nacional de Ensino e Pesquisa) conta com uma rede de<br>distribuição de vídeo digital, onde são conectadas todas as Instituições Federais de distribuição de vídeo digital, onde são conectadas todas as Instituições Federais de<br>Ensino Superior (IFES) indicadas pela Secretaria de Educação Superior do MEC e os Ensino Superior (IFES) indicadas pela Secretaria de Educação Superior do MEC e os<br>Institutos de Pesquisa do MCT, além das agências e órgãos dos dois ministérios. Outras Institutos de Pesquisa do MCT, além das agências e órgãos dos dois ministérios. Outras<br>instituições de ensino e pesquisa como museus, hospitais, organizações nãoinstituições de ensino e pesquisa como museus, hospitais, organizações não-<br>governamentais, instituições de fomento e assemelhadas, podem fazer uso da rede governamentais, instituições de fomento e assemelhadas, po<br>acadêmica desde que se enquadrem no uso da mesma [27]. acadêmica desde que se enquadrem no uso da mesma [27].<br>A RNP prevê a manutenção de uma rede acadêmica nacional que seja, ao mesmo

A RNP prevê a manutenção de uma rede acadêmica nacional que seja, ao mesmo<br>tempo, uma infra-estrutura de alto desempenho para comunicação entre instituições de tempo, uma infra-estrutura de alto desempenho para comunicação entre instituições de<br>ensino e de pesquisa e um laboratório para testes e desenvolvimento de aplicações e tecnologias de rede avançadas. A rede de distribuição de vídeo da RNP conta com vários servidores distribuídos pelo país (servidores fontes e intermediários), bem como vários servidores distribuídos pelo país (servidores fontes e intermediários), bem como

ilhas de edição, máquinas codificadoras de vídeo digital e serviços disponíveis na rede ilhas de edição, má<br>de distribuição. ibuição.<br>O Grupo de Trabalho de Vídeo Digital (GTVD), iniciativa da RNP, tem por

O Grupo de Trabalho de Vídeo Digital (GTVD), iniciativa da RNP, tem por<br>objetivo implantar uma infra-estrutura baseada em sua rede de distribuição que ofereça objetivo implantar uma infra-estrutura baseada em sua rede de distribuição que ofereça<br>suporte a aplicações envolvendo manipulação de vídeo digital. Esse esforço visa induzir suporte a aplicações envolvendo manipulação de vídeo digital. Esse esforço visa induzir<br>o desenvolvimento de uma nova geração de aplicações de vídeo digital, explorando ao o desenvolvimento de uma nova geração de aplicações de vídeo digital, explorando ao<br>máximo o potencial de redes de alta velocidade no país. Outro papel importante deste máximo o potencial de redes de alta velocidade no país. Outro papel importante deste grupo de trabalho é a elaboração de recomendações e padrões para a iniciativa Internet2<br>no Brasil, bem como a representação do país em fóruns de padronização internacionais. [12]. O GTVD faz uso de uma infra-estrutura de hardware e software para disponibilizar [12]. O GTVD faz uso de uma infra-estrutura de hardware e software para disponibilizar<br>seus serviços. A infra-estrutura utilizada conta com equipamentos para captura de vídeo, seus serviços. A infra-estrutura utilizada conta com equipamentos para captura<br>digitalização, edição, armazenamento e transmissão de vídeo digital [13]. digitalização, edição, armazenamento e transmissão de vídeo digital [13].<br>A idéia principal desse projeto é permitir que qualquer usuário possa ter acesso a

A idéia principal desse projeto é permitir que qualquer usuário possa ter acesso a<br>determinados recursos, independente da aplicação de apresentação (Windows Media Playerinados recursos, independente da aplicação de apresentação (Windows Media), RealPlayer, VLC, etc) ou da plataforma utilizada (Windows, Linux, etc). Com Player, RealPlayer, VLC, etc) ou da plataforma utilizada (Windows, Linux, etc). Com<br>esse propósito, foram desenvolvidas várias aplicações e implantações de vários esse propósito, foram desenvolvidas várias aplicações e implantações de vários servidores distribuídos por todo país, geralmente nos *POPs* da própria rede da RNP.

Dentro deste contexto, foi proposto o desenvolvimento de uma aplicação piloto Dentro deste contexto, foi proposto o desenvolvimento de uma aplicação piloto para o gerenciamento do ambiente de configuração para distribuição de vídeo digital. A ideia inicial era constituir uma infra-estrutura de configuração destinada à manipulação destinada à manipulação idéia inicial era constituir uma infra-estrutura de configuração destinada à manipulação<br>dos dados contidos em um documento de configuração, garantindo maior dos dados contidos em um documento de configuração, garantindo maior<br>confiabilidade, flexibilidade e facilidade de uso. Esta infra-estrutura de configuração confiabilidade, flexibilidade e facilidade de uso. Esta infra-estrutura de configuração<br>visa uma melhor distribuição de recursos face às necessidades dos usuários. O presente visa uma melhor distribuição de recursos face às necessidades dos usuários. O presente<br>trabalho apresenta os resultados obtidos a partir da implementação dessa aplicação trabalho apresenta os resultados obtidos a partir da implementação dessa aplicação<br>piloto. Além da manipulação de dados, foi implementada também uma aplicação piloto. Além da manipulação de dados, foi implementada também uma aplicação gráfica, que possibilita a configuração e gerenciamento desses dados.

Durante a primeira fase do GTVD, o objetivo era definir uma solução para Durante a primeira fase do GTVD, o objetivo era definir uma solução para<br>distribuição de fluxos gerados pelos serviços de distribuição de vídeo. A primeira distribuição de fluxos gerados pelos serviços de distribuição de vídeo. A primeira<br>solução encontrada utilizou a medição do retardo através do envio de mensagens solução encontrada utilizou a medição do retardo através do envio de mensagens<br>ICMP<sup>1</sup>, técnica bastante difundida através do programa *ping*. Para ter acesso ao serviço, ICMP<sup>1</sup>, técnica bastante difundida através do programa *ping*. Para ter acesso ao serviço,<br>o cliente utiliza uma pagina web<sup>2</sup> definida pelo próprio grupo de trabalho. Partindo deste o cliente utiliza uma pagina  $web^2$  definida pelo próprio grupo de trabalho. Partindo deste<br>princípio, eram enviadas mensagens ICMP dos servidores disponíveis até o cliente que

<sup>&</sup>lt;sup>1</sup> [ICMP](http://www.lavid.ufbp.br) – Internet Control Message Protocol  $\frac{2}{\text{www.lavid.ufbp.br}}$ 

solicitou o vídeo. Com base no retardo apresentado pelo tempo de resposta dos servidores para o cliente, era definido o melhor servidor para atender a requisição, aquele que apresentasse o menor tempo de retardo ou menor tempo de resposta.

Após vários testes e experimentos realizados, constatou-se que esta solução não respondia satisfatoriamente as necessidades pretendidas, pois nem sempre, a medição desse retardo denotava o melhor servidor candidato, devido aos grandes desse retardo denotava o melhor servidor candidato, de<br>congestionamentos da rede ou então pelo uso de *firewalls<sup>3</sup>*. Muit . Muitas vezes, o servidor congestionamentos da rede ou então pelo uso de *firewalls<sup>3</sup>*. Muitas vezes, o servidor<br>com menor tempo de retardo, não era o mais próximo do cliente, comprometendo a com menor tempo de retardo, não era o mais próximo do cliente, comprometendo a distribuição do fluxo transmitido na rede.

No intuito de solucionar o problema descrito anteriormente, foi projetada uma Solução baseada em uma infra-estrutura de configuração baseada em uma descrição<br>Solução baseada em uma infra-estrutura de configuração baseada em uma descrição topológica da rede, especificado em um documento XML que contém informações topológica da rede, especificado em um documento XML que contém informações<br>necessárias e primordiais para o funcionamento do sistema. Essa nova infra-estrutura necessárias e primordiais para o funcionamento do sistema. Essa nova infra-estrutura<br>além de proporcionar confiabilidade, tornou o sistema mais dinâmico, eficiente e além de proporcionar confiabilidade, tornou o sistema mais dinâmico, eficiente e<br>preciso, garantindo que o servidor escolhido para atender uma determinada requisição, preciso, garantindo que o servidor escolhido para atende<br>seja realmente o melhor ou mais próximo do cliente. seja realmente o melhor ou mais próximo do cliente.<br>No entanto, a configuração do serviço é uma atividade difícil de ser realizada

pelo administrador do sistema, pois envolve a manipulação direta do código XML. pelo administrador do sistema, pois envolve a manipulação direta do código XML.<br>Levando em consideração essas limitações e tentando facilitar o uso do sistema, foi -<br>Levando em consideração essas limitações e tentando facilitar o uso do sistema, foi<br>desenvolvida uma aplicação gráfica (interface visual) destinada à configuração e desenvolvida uma aplicação gráfica (interface visual) destinada à configuração e<br>gerenciamento do serviço. Esta aplicação além de facilitar o uso pelo administrador, é gerenciamento do serviço. Esta aplicação além de facilitar o uso pelo administrador, é<br>responsável por qualquer manipulação que possa ser realizada no documento de responsável por qualquer manipulação que possa ser realizada no documento de configuração. As funcionalidades suportadas por essa aplicação são basicamente: a inclusão, alteração, exclusão e consulta aos dados contidos nesse documento.

### 1.2 – Objetivos

<sup>O</sup> objetivo geral deste trabalho <sup>È</sup> desenvolver uma infra-estrutura para <sup>a</sup> O objetivo geral deste trabalho é desenvolver uma infra-estrutura para a<br>configuração e gerenciamento de serviços de distribuição e transmissão de vídeo digital no intuito de gerenciamento de serviços de distribuição e transmissão de vídeo digital<br>no intuito de promover um melhor atendimento aos clientes que fazem uso do serviço. no intuito de promover um melhor atendimento aos clientes que fazem uso do serviço. A solução desenvolvida utiliza o conhecimento do ambiente de configuração de modo a<br>torná-lo mais favorável para distribuição do fluxo de dados entre os clientes.

<sup>3</sup> *Firewalls* – mecanismo de segurança interposto entre a rede interna e a rede externa com a finalidade  $\overline{a}$  Firewalls – mecanismo de segurança interposto entre a rede interna e a rede externa com a finalidade de liberar ou bloquear o acesso de computadores remotos aos serviços oferecidos dentro da rede corporativa.

Para atingir o objetivo geral, é necessário cumprir os seguintes objetivos específicos:

- $\triangleright$  Definição, descrição e identificação das informações topológicas da rede Definição, descrição e identificação das informações topológicas da rede<br>de distribuição. Para o contexto utilizado essas informações são as de distribuição. Para o contexto utilizado essas informações são as<br>seguintes: nós da rede RNP, bem como sua localização geográfica, seguintes: nós da rede RNP, bem como sua localização geográfica,<br>blocos de endereços (alocação de sub-redes), conexões existentes, taxa blocos de endereços (alocação de sub-redes), conexões existentes, taxa<br>de conectividade, servidores instalados e disponíveis, tipos de serviços de conectividade, servidores instalados e disponíveis, tipos de serviços disponibilizados pelos servidores, tais como: transmissão de vídeo ao vivo e sob-demanda. vivo e sob-demanda.<br>
Especificação de um esquema através da linguagem XML (XML)
- $\overline{S}$   $\overline{S}$ que define abstratamente o vocabulário e restrições para os<br>que define abstratamente o vocabulário e restrições para os Schema) que define abstratamente o vocabulário e restrições para<br>elementos que compõem o cenário do documento de configuração. elementos que compõem o cenário do documento de configuração.<br>
> Desenvolvimento de uma aplicação gráfica usando a tecnologia Java para
- Desenvolvimento de uma aplicação gráfica usando a tecnologia Java para<br>configuração e gerenciamento das informações contidas no documento configuração e gerenciamento das informações contidas no documento de configuração.
- $\triangleright$  Configuração e gerenciamento de serviços de distribuição e transmissão Configuração e gerenciamento de serviços de distribuição e transmissão<br>de vídeo digital no intuito de promover um melhor atendimento aos de vídeo digital no intuito de promo<br>clientes que fazem uso do serviço. clientes que fazem uso do serviço.

### 1.3 – Contribuições

A realização do presente trabalho trouxe as seguintes contribuições:

- $\triangleright$  Definição e descrição de uma infra-estrutura de configuração através de uma Definição e descrição de uma infra-estrutura de configuração através de uma<br>especificação XML. É possível instanciar o modelo genérico (XML *Schema*) especificação XML. É possível instanciar o modelo<br>para situações específicas (documento XML); Personalistas de sepecíficas (documento XML);<br>
→ Definição e descrição de uma infra-estrutura de validação do documento de
- -<br>Definição e descrição de uma infra-estrutura de validação do documento de<br>configuração XML, utilizando os mecanismos proporcionados pelo XML configuração XML, utilizando os mecanismos proporcionados pelo XML Schema;
- $\triangleright$  Desenvolvimento de uma aplicação gráfica responsável pela configuração e Desenvolvimento de uma aplicação gráfica responsável pela configuração e<br>gerenciamento do serviço. A aplicação gráfica dispõe de forma visual e gerenciamento do serviço. A aplicação gráfica dispõe de forma visual e<br>interativa as informações contidas no documento XML, de modo a facilitar a interativa as informações contidas no documento XML, de modo a facilitar a manipulação desses dados pelo administrador do sistema.

### *n***<sub>1.4</sub> – Estrutura da dissertação**

A dissertação está organizada da seguinte forma: O Capítulo 1 apresenta a A dissertação está organizada da seguinte forma: O Capítulo 1 apresenta a<br>introdução do trabalho. O Capítulo 2 descreve alguns trabalhos relacionados, introdução do trabalho. O Capítulo 2 descreve alguns trabalhos relacionados,<br>procurando descrever o estado da arte em serviços de distribuição de vídeo, bem como procurando descrever o estado da arte em serviços de distribuição de vídeo, bem como ferramentas de configuração desses serviços. O Capítulo 3 apresenta a arquitetura e<br>funcionalidades da solução implementada para a infra-estrutura de configuração. O funcionalidades da solução implementada para a infra-estrutura de configuração. O<br>Capítulo 4 descreve os elementos que compõem o documento de configuração. O Capítulo 4 descreve os elementos que compõem o documento de configuração. O<br>Capítulo 5 descreve a aplicação piloto e o protótipo implementado. No Capítulo 6, serão Capítulo 5 descreve a aplicação piloto e o protótipo implementado. No Capítulo 6, serão apresentados dois cenários que descrevem um estudo de caso utilizando a proposta X- $\epsilon$ . Finalmente, as considerações finais e algumas perspectivas serão apresentadas no **Conf.** Finalmente.<br>Capítulo 7.

# **<sup>2</sup> Capítulo** 2

### **Trabalhos Relacionados**

Atualmente existe uma grande variedade de trabalhos que envolvem problemas e soluções enfrentadas em aplicações de vídeo sob demanda. Isto comprova o grande soluções enfrentadas em aplicações de vídeo sob demanda. Isto comprova o grande<br>interesse pelas aplicações multimídia através das redes de comunicação e será de grande interesse pelas aplicações multimídia através das redes de comunicação e será de grande<br>utilização pelas aplicações em um futuro próximo. As duas estratégias usadas em utilização pelas aplicações em um futuro próximo. As duas estratégias usadas em sistemas de distribuição de vídeo são:

- **EXECUTE:** Contralizada sistemas que usam *hardware* e *software* específicos da Centralizada – sistemas que usam *hardware* e *software* específicos da<br>camada de rede, não realizando funcionalidades de armazenamento camada de rede, não realis<br>intermediário dos dados; intermediário dos dados;<br>**→ Distribuída** – sistemas que utilizam a replicação dos dados nos servidores
- **Distribuída** sistemas que<br>próximos dos usuários. próximos dos usuários.<br>Segue uma descrição de algumas arquiteturas estudadas, que se correlacionam

Segue uma descrição de algumas arquiteturas estudadas, que se correlacionam<br>com o trabalho proposto, que consequentemente utilizam uma das estratégias acima mencionadas. **2.1<sup>ñ</sup> ALMADEM-VoD**

O projeto ALMADEM-VoD [34] foi desenvolvido pela Universidade Federal de Minas Gerais em parceria com outras universidades, tais como: UFRJ, PUC-Rio, Minas Gerais em parceria com outras universidades, tais como: UFRJ, PUC-Rio,<br>UNICAMP, UFPE, CPqD-Telebrás, UCLA, Universidade de Massachusetts e UNICAMP, UFPE, CPqD-Telebrás, UCLA, Universidade de Massachusetts e<br>Universidade de Maryland. Os servidores de vídeo são do tipo *True Video-on-Demand* Universidade de Maryland. Os servidores de vídeo são do tipo *True Vídeo-on-Demand*<br>(T-VoD), permitindo total controle do vídeo pelo cliente. Como diferencial, utiliza (T-VoD), permitindo total controle do vídeo pelo cliente. Como diferencial, utiliza equipamentos de baixo custo, computadores comuns e sistema operacional Linux. equipamentos de baixo custo, computadores comuns e sistema operacional Linux.<br>Utiliza políticas de QoS avançadas permitindo a maximização de clientes atendidos simultaneamente.

Os servidores possuem suporte para 400 clientes no qual podem acessar o 4Os servidores possuem suporte para 400 clientes no qual podem acessar o<br>serviço através de computadores ou *set-top-boxes*<sup>4</sup>. Sua arquitetura é centralizada, e com serviço através de computadores ou *set-top-boxes<sup>4</sup>*. Sua arquitetura é centralizada, e com<br>isso, não permite o uso distribuído de recursos da rede, bem como configuração isso, não permite o uso distribuído de recursos da rede, bem como configuração dinâmica de serviços. Como adota protocolos de controle próprios e usa uma aplicação

 $4$  Equipamentos específicos para decodificação dos vídeos e conexão com aparelhos de televisão convencional

específica para exibição dos dados, torna sua arquitetura pouco flexível. Possui políticas específica para exibição dos dados, torna sua arquitetura pouco flexível. Possui políticas<br>de armazenamento de vídeo em disco, facilitando a recuperação dos mesmos (leitura). de armazenamento de vídeo em disco, facilitando a recuperação dos mesmos (leitura).<br>Os vídeos são lidos ciclicamente e em blocos de tamanho constantes, onde esse tamanho Os vídeos são lidos ciclicamente e em blocos de tamanho co<br>é definido pela capacidade de decodificação no cliente. é definido pela capacidade de decodificação no cliente.<br>O sistema ainda utiliza algoritmos de controle de admissão para controlar o

O sistema ainda utiliza algoritmos de controle de admissão para controlar o acesso dos usuários aos servidores. Quando há uma requisição a um vídeo, esses acesso dos usuários aos servidores. Quando há uma requisição a um vídeo, esses algoritmos verificam a existência de recursos suficientes, tanto de disco, como de rede algoritmos verificam a existência de recursos suficientes, tanto de disco, como de rede<br>para atender a requisição. A Figura 1 ilustra os componentes básicos do sistema vídeo sob demanda do projeto ALMADEM.

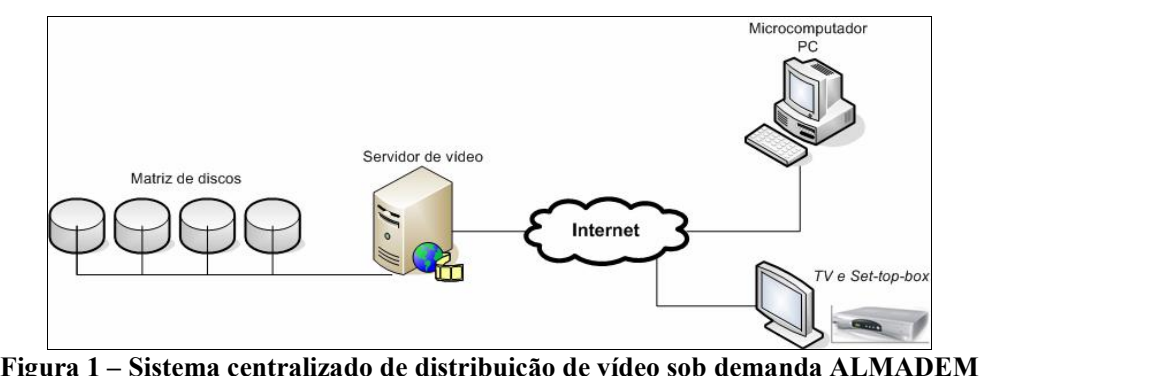

 **AdaptaÁ"o da Figura <sup>1</sup> [34]. 2.2<sup>ñ</sup> GLOVE <sup>ñ</sup> Global VÌdeo Environment**

No contexto do projeto GLOVE [25] foi desenvolvido um sistema de vídeo sob No contexto do projeto GLOVE [25] foi desenvolvido um sistema de vídeo sob<br>demanda (VoD) pela UFRJ. Nesse sistema os clientes em atividade serão os demanda (VoD) pela UFRJ. Nesse sistema os clientes em atividade serão os<br>responsáveis pela criação de uma memória *cache*, que é usada como recurso primário responsáveis pela criação de uma memória *cache*, que é usada como recurso primário<br>para os clientes subseqüentes. Esse sistema não limita o número de clientes que acessam para os clientes subsequentes. Esse sistema não limita o número de clientes que acessam<br>o serviço simultaneamente, pois trabalha com um esquema de cooperativa, denominada -<br>
Serviço simultaneamente, pois trabalha com um esquema de cooperativa, denominada<br>
Cooperative *Video Cache* (CVC), onde os blocos de vídeo ficam armazenados Cooperative Vídeo Cache (CVC), onde os blocos de vídeo ficam armazenados<br>temporariamente. Novas requisições poderão ser realizadas, sendo estas servidas pela CVC, aliviando a demanda dos servidores VoD.

<sup>A</sup> proposta GLOVE segue <sup>o</sup> modelo peer-to-peer <sup>e</sup> permite <sup>o</sup> uso de A proposta GLOVE segue o modelo *peer-to-peer* e permite o uso de<br>computadores de baixo custo. O modelo *peer-to-peer* colabora na resolução do computadores de baixo custo. O modelo *peer-to-peer* colabora na resolução do problema da limitação de largura de banda encontrada nos servidores convencionais, problema da limitação de largura de banda encontrada nos servidores convencionais,<br>permitindo o uso do *buffer* local dos clientes, ao invés de fazer uso dos recursos do servidor. A fim de agregar os benefícios das técnicas de transmissão de vídeo sob<br>servidor. A fim de agregar os benefícios das técnicas de transmissão de vídeo sob

demanda — *True-VoD<sup>5</sup>, Quasi-VoD<sup>6</sup> e Near-VoD<sup>7</sup> — a proposta GLOVE analisa vários* demanda – *True-VoD<sup>5</sup>, Quasi-VoD<sup>6</sup> e Near-VoD<sup>7</sup>* – a proposta GLOVE analisa vários<br>outros trabalhos acadêmicos, visando diminuir o uso da banda passante e ao mesmo outros trabalhos acadêmicos, visando diminuir o uso da banda passante e ao mesmo<br>tempo, gerar uma latência mínima de exibição do vídeo transmitido. Dentre eles tempo, gerar uma latência mínima de exibição do vídeo transm<br>destacam-se: *Batching, PiggyBacking, Patching* e Chaining [25]. destacam-se: *Batching, PiggyBacking, Patching* e Chaining [25].<br>No sistema *Batching* as requisições relativas a um determinado conteúdo são

No sistema *Batching* as requisições relativas a um determinado conteúdo são<br>enfileiradas até que certa quantidade seja atingida, a partir do qual a transmissão se dá enfileiradas até que certa<br>através de *multicast*. de *multicast*.<br>A técnica *Piggybacking* consiste em fazer com que dois fluxos existentes com

A técnica Piggybacking consiste em fazer com que dois fluxos existentes com<br>um mesmo conteúdo, porém defasado, sejam sincronizados, possibilitando a eliminação um mesmo conteúdo, porém defasado, sejam sincronizados, possibilitando a eliminação<br>de um deles, acelerando assim a taxa de transmissão.

A técnica *Patching* parte do princípio de que os clientes têm capacidade de receber pelo menos o dobro do fluxo a ser exibido. O primeiro cliente que solicitar receber pelo menos o dobro do fluxo a ser exibido. O primeiro cliente que solicitar vídeo ao servidor recebe o fluxo *multicast* completo. Clientes posteriores que vídeo ao servidor recebe o fluxo *multicast* completo. Clientes posteriores que solicitarem vídeo passam a fazer parte do grupo de receptores do primeiro fluxo, sendo solicitarem vídeo passam a fazer parte do grupo de receptores do primeiro fluxo, sendo<br>este armazenado em *buffer* local do mesmo. Ao mesmo tempo, um segundo fluxo este armazenado em *buffer* local do mesmo. Ao mesmo tempo, um segundo fluxo (denominado remendo, do inglês *Patch*) é criado, contendo a parte compreendida entre (denominado remendo, do inglês  $Patch$ ) é criado, contendo a parte compreendida entre o início do vídeo e a parte *bufferizada*.

A técnica de Chaining permite o reuso do vídeo através da criação de buffers correntes, no qual clientes ativos serão provedores de vídeos para outros clientes.

A técnica CVC surgiu baseada em uma abordagem híbrida entre Chaining e PatchingPatching, com ênfase no modelo *peer-to-peer*. Esta técnica trabalha com o buffer local des parching, com ênfase no modelo peer-to-peer. Esta técnica trabalha com o buffer local<br>dos clientes como componente de um sistema de memória global, capaz de prover dos clientes como componente de um sistema de memória global, capaz de prover<br>conteúdos para os demais clientes. Com isso, os clientes tornam-se provedores conteúdos para os demais clientes. Com isso, os clientes tornam-se provedores<br>preferenciais dos novos fluxos *multicast*, reduzindo o uso da banda e a demanda do preferenciais dos novos fluxos *multicast*, reduzindo o uso da banda e a demanda do<br>servidor. Ao invés do servidor enviar *patchs* para os novos clientes, os clientes em servidor. Ao invés do servidor enviar *patchs* para os novos clientes, os clientes em atividade se encarregarão de transmitir os blocos inicias para eles.

<sup>A</sup> <sup>t</sup>Ècnica CVC foi desenvolvida para ambientes de rede fechados, com estrutura A técnica CVC foi desenvolvida para ambientes de rede fechados, com estrutura<br>homogênea. Necessita de largura de banda simétrica e abundante o suficiente para que o fluxo contínuo de vídeo seja efetivo. No que diz respeito à interatividade, foi fluxo contínuo de vídeo seja efetivo. No que diz respeito à interatividade, foi

 $5T-VoD$  – Permite o controle total da programação ou sessão como avanço, reverso, pause e acesso  ${}^{5}T$ -*VoD* – Personal<br>aleatório. aleatório.<br><sup>6</sup> Q-VoD – Transmissão *multicast* para grupos de usuários.

 $\sqrt[7]{N}$ -VoD – Exibição do vídeo em vários canais, com intervalos de tempos defasados, permitindo o avanço ou retrocesso em intervalos discretos no tempo.

implementado apenas recursos de *pause/*recomeço, visto que os clientes contam com pelo menos essa funcionalidade em um sistema VoD.

Essa técnica dispõe de um gerente centralizado para coordenar acessos correntes Essa técnica dispõe de um gerente centralizado para coordenar acessos correntes<br>através dos *buffers* locais dos clientes. Este grupo representa um conjunto seqüencial de através dos *buffers* locais dos clientes. Este grupo representa um conjunto seqüencial de<br>blocos de 128 KB definido no padrão MPEG. Para evitar o *overflow* nos *buffers*, a CVC blocos de 128 KB definido no padrão MPEG. Para evitar o overflow nos buffers, a CVC realiza um controle através de cinco ponteiros, indicando posição de armazenamento, vídeos mais antigos, níveis de ocupação mínimo e máximo de *buffer*.

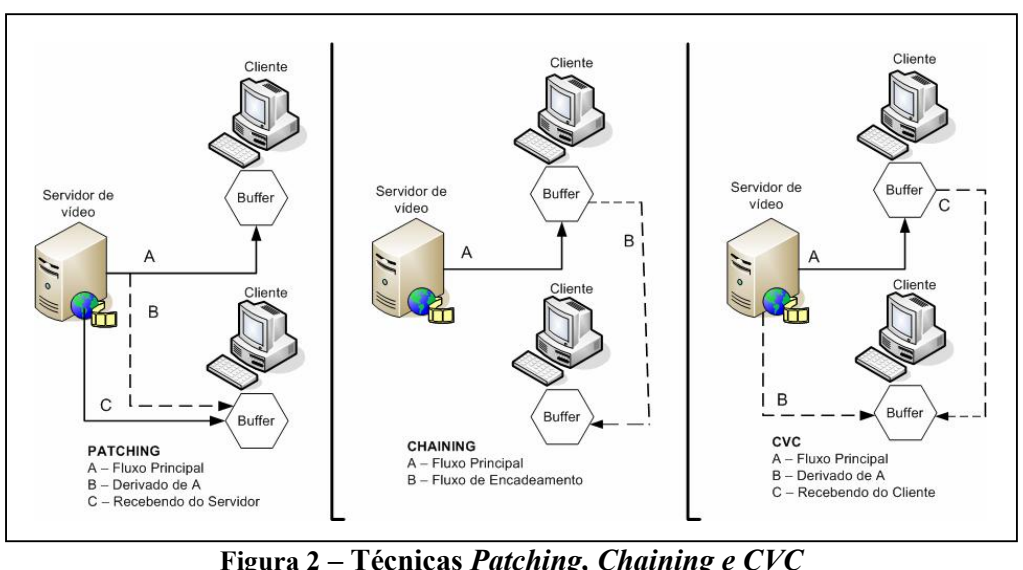

A Figura 2 ilustra as técnicas Patching, Chaining e CVC.

**adaptaÁ"o da Figura <sup>1</sup> [25].**

Fonte: adaptação da Figura 1 [25].<br>O funcionamento dessa proposta baseia-se no atendimento das requisições dos O funcionamento dessa proposta baseia-se no atendimento das requisições dos<br>clientes. Ao chegar a primeira requisição, o servidor inicia um novo fluxo para o cliente. clientes. Ao chegar a primeira requisição, o servidor inicia um novo fluxo para o cliente.<br>Mesmo antes que o nível mínimo de buferização seja atingido, ele começa a exibição. Mesmo antes que o nível mínimo de buferização seja atingido, ele começa a exibição.<br>Quando uma segunda requisição chegar, o gerente da CVC procura em sua tabela por Quando uma segunda requisição chegar, o gerente da CVC procura em sua tabela por<br>um cliente, denominado provedor, que possua a parte inicial do vídeo em seu *buffer* um cliente, denominado provedor, que possua a parte inicial do vídeo em seu buffer<br>local. Conforme os clientes conectam ao servidor, é gerada uma árvore de encadeamento que pode ser vista na Figura 3.

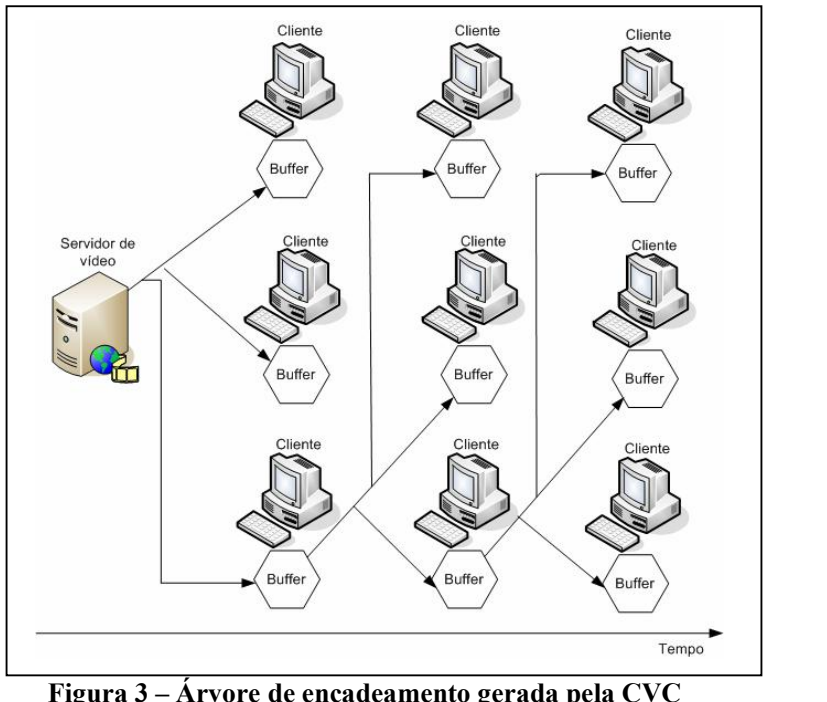

**Eigura 3 – Árvore de encadeamento gerada per <br>Fonte: adaptação da Figura 2 [25].** Fonte: adaptação da Figura 2 [25].<br>**2.3** — *Requestcasting* 

Os serviços de vídeo sob demanda têm como principais características a Os serviços de vídeo sob demanda têm como principais características a<br>transmissão de vídeo de forma contínua, minimizando a utilização do canal, dar suporte transmissão de vídeo de forma contínua, minimizando a utilização do canal, dar suporte<br>às funções VCR (*rewing, pause e fast-foward*), bem como garantir o tempo mínimo de espera pelos clientes.

A proposta Requestcasting [24] é uma arquitetura de distribuição de vídeo sob A proposta Requestcasting [24] é uma arquitetura de distribuição de vídeo sob<br>demanda, no qual são combinados elementos de duas arquiteturas: de requisição e  $\mathbf{b}$ *broadcast* 

A arquitetura de requisição conecta clientes aos servidores através de canais bidirecionais. O cliente envia uma requisição para o servidor que a recebe, processa e transmite a resposta ao cliente.

Por outro lado, na arquitetura *broadcast*, os clientes são conectados ao servidor através de canais lógicos com largura de banda considerável. Os fluxos de vídeos são através de canais lógicos com largura de banda considerável. Os fluxos de vídeos são<br>transmitidos independentemente das requisições dos clientes. Para receber os fluxos de transmitidos independentemente das requisições dos clientes. Para receber os fluxos de<br>vídeos transmitidos, os clientes devem apenas acessar o canal disponível pelo sistema. vídeos transmitidos, os clientes devem apenas acessar o canal disponível pelo sistema.<br>A peça chave da arquitetura Requestcasting é o Switching Board o qual realiza o

papel de interface entre o servidor e os clientes, fazendo a divisão entre as arquiteturas papel de interface entre o servidor e os clientes, fazendo a divisão entre as arquiteturas<br>de requisição e *broadcast*. O Switching Board é conectado ao servidor através de banda lare diarga (high band bandwidth) e canais unidirecionais, enquanto os clientes são conectados<br>larga (high bandwidth) e canais unidirecionais, enquanto os clientes são conectados

através de canais com banda básica (low bandwidth). A Figura 4 ilustra a arquitetura RequestcastingRequestcasting.

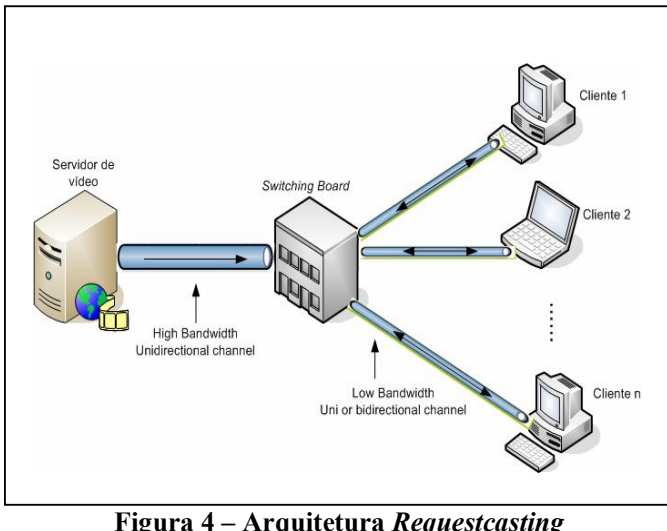

**– Arquitetura** *Requestcasting***<br>Adaptação da Figura 1[24].** 

Fonte: Adaptação da Figura 1[24].<br>O servidor transmite vídeos contínuos em *broadcast* para o Switching Board, O servidor transmite vídeos contínuos em *broadcast* para o Switching Board,<br>que retransmite ao cliente apenas o vídeo solicitado em *unicast*. Para diminuir o tempo que retransmite ao cliente apenas o vídeo solicitado em *unicast*. Para diminuir o tempo<br>de espera dos clientes em relação à comutação entre as duas bandas passantes (servidordos clientes em relação à comutação entre as duas bandas passantes (servidor-<br>cliente), foram implementados protocolos responsáveis em descrever a switching-cliente), foram implementados protocolos responsáveis em descrever a<br>organização dos servidores de vídeos, o acesso aos canais de transmissão, além de fazer o controle de acesso dos clientes.

A banda passante é dividida em canais lógicos de mesmo tamanho. A capacidade A banda passante é dividida em canais lógicos de mesmo tamanho. A capacidade<br>de cada canal é definida com base na largura de banda e número de canais, enquanto os de cada canal é definida com base na largura de banda e número de canais, enquanto os<br>vídeos são divididos em blocos ou segmentos. Cada canal é responsável pela vídeos são divididos em blocos ou segmentos. Cada canal é responsável pela<br>transmissão de um determinado bloco, o qual é substituído em uma ordem seqüencial transmissão de um determinado bloco, o qual é substituído em uma ordem sequencial<br>através dos canais lógicos. O cliente aguarda o recebimento do primeiro segmento, através dos canais lógicos. O cliente aguarda o recebimento do primeiro segmento,<br>sendo este armazenado em sua memória local. O *download* e a leitura deste segmento sendo este armazenado em sua memória local. O *download* e a leitura deste segmento ocorrem de forma concorrente. Finalizada a recepção do primeiro segmento, o canal é ocorrem de forma concorrente. Finalizada a recepção do primeiro segmento, o canal é<br>comutado e a recepção do próximo segmento é iniciada. A troca de canal resulta na comutado e a recepção do próximo segmento é iniciada. A troca de canal resulta na<br>recepção de seguimentos maiores do que o anterior. Este procedimento se repete recepção de seguimentos maiores do que o anterior. Este procedimento se repete enquanto houver segmentos do vídeo a ser recebido pelo cliente. A Figura 5 ilustra um enquanto houver segmentos do vídeo a ser recebido pelo cliente. A Figura 5 ilustra um<br>exemplo desse procedimento de troca de canais durante a recepção de diferentes exemplo desse procedimento de troca de canais durante a recepção de diferentes segmentos de um determinado vídeo.

Para garantir continuidade de recepção, a taxa de *download* deve ser maior do que a taxa de consumo. Os canais utilizados requerem uma largura de banda igual a taxa que a taxa de consumo<br>de *download* [24].

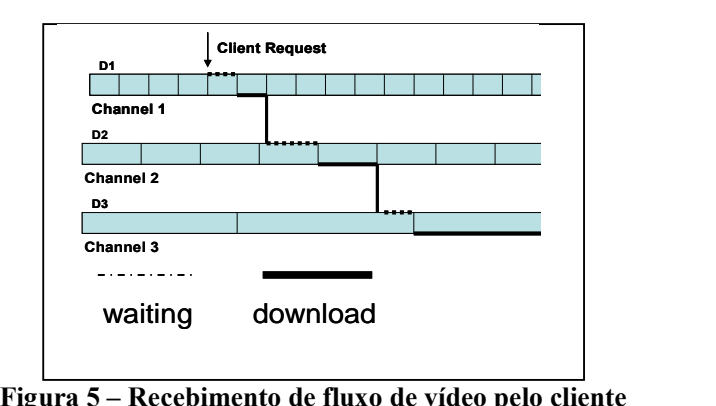

**adaptaÁ"o da Figura <sup>2</sup> [24].**

Fonte: adaptação da Figura 2 [24].<br>As principais características da arquitetura Requestcasting são:

- principais características da arquitetura *Requestcasting* são:<br>> Diminuição do uso da banda passante dos servidores, os quais Diminuição do uso da banda passante dos servidores, os quais<br>transmitem vídeos contínuos em *broadcast* para um Swiching Board transmitem vídeos contínuos em *broadcast* para um Swiching Board através de canais de banda larga; através de canais de banda larga;<br>
> Protocolos de transferência de dados são responsáveis em fazer a
- Protocolos de transferência de dados são responsáveis em fazer a<br>comutação das bandas passantes, do Swiching Board para o cliente; comutação das bandas passantes, do Swiching Boar $\triangleright$  Diminuição do tempo de espera pelos clientes;
- 
- → Diminuição do tempo de espera pelos clientes;<br>
→ Aumento do número de clientes atendidos por vez;
- → Aumento do número de clientes atendidos por vez;<br>
→ Permite o uso das funções VCR (pause, rewind, fast-forward). Permite o uso das funções VCR (*pause, rewind, fast-forv*<br>**D-VoDs –** *Distributed VoD Svstem*

### 2.4 – D-VoDs – Distributed VoD System

A arquitetura Distributed VoD System [19] propõe um sistema de vídeo sob demanda distributed VoD System [19] propõe um sistema de vídeo sob<br>demanda distribuído. Utiliza as técnicas de segmentação e *multicasting* para melhorar a demanda distribuído. Utiliza as técnicas de segmentação e *multicasting* para melhorar a<br>capacidade dos sistemas de vídeo sob demanda. Consiste em uma hierarquia de arquivos capacidade dos sistemas de vídeo sob demanda. Consiste em uma hierarquia de arquivos multimídia conectados através de redes de alta velocidade (WANs<sup>8</sup>) e das redes capacidade dos sistemas de vídeo sob demanda. Consiste em uma hierarquia de arquivos metropolitanas (MANs ), como ilustrado na Figura 6.

Esta arquitetura consiste de servidores fontes de vídeo digital, responsáveis pelo Esta arquitetura consiste de servidores fontes de vídeo digital, responsáveis pelo<br>armazenamento permanente dos vídeos. Um cenário real de um caso de uso pode ser armazenamento permanente dos vídeos. Um cenário real de um caso de uso pode ser visto em uma rede de TV a cabo com 450 canais disponíveis, com capacidade de 4,5 visto em uma rede de TV a cabo com 450 canais disponíveis, com capacidade de 4,5<br>*Mbps*. Os responsáveis pelo armazenamento temporário (*bufferização*) dos segmentos

 $W\llap{$\triangle$}$  WANs – Wide Area Networks

 $\Omega$ <sup>9</sup> MANs - Metropolitan Area Networks

dos vídeos são os *Set-top-boxes*. Seu principal objetivo é determinar o número de dos vídeos são os *Set-top-boxes*. Seu principal objetivo é determinar o número de<br>usuários suportados simultaneamente pelos servidores, minimizando a espera dos de usuários suportados simultaneamente pelos servidores, minimizando a espera dos<br>clientes. Quando uma requisição é aceita, o primeiro segmento do vídeo é transmitido. clientes. Quando uma requisição é aceita, o primeiro segmento do vídeo é transmitido.<br>Após o término da transmissão do primeiro segmento, o segundo segmento será Após o término da transmissão do primeiro segmento, o segundo segmento será transmitido. Para assegurar continuidade dos vídeos, canais são reservados para a transmissão completa do vídeo.

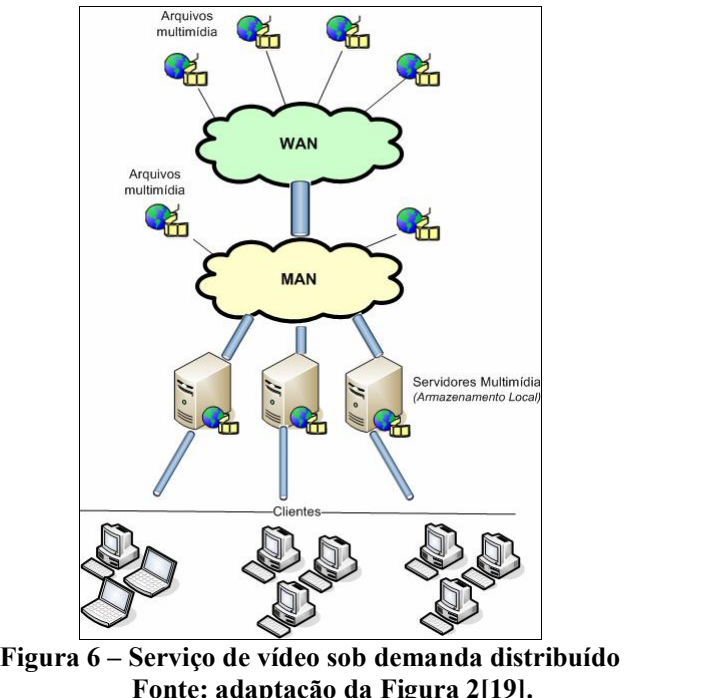

Fonte: adaptação da Figura 2[19].<br>Este trabalho também utiliza técnicas que controlam o número de requisições para um determinado vídeo. Por exemplo, um vídeo pode ser transmitido em *unicast*, para um determinado vídeo. Por exemplo, um vídeo pode ser transmitido em *unicast*,<br>quando o sistema constatar apenas uma requisição e ainda não possuir nenhum -<br>quando o sistema constatar apenas uma requisição e ainda não possuir nenhum<br>agendamento prévio para o mesmo. Quando mais de um cliente requisitar o mesmo agendamento prévio para o mesmo. Quando mais de um cliente requisitar o mesmo vídeo ou este estiver agendado, o sistema assume a transmissão em *multicast* nos canais alocados para essa transmissão.

Quando uma requisição é aceita, o canal é reservado para a conexão, tornando disponÌvel atÈ que <sup>o</sup> vÌdeo seja inteiramente transmitido ao cliente. <sup>A</sup> rede de acesso que disponível até que o vídeo seja inteiramente transmitido ao cliente. A rede de acesso que<br>liga os servidores de distribuição (redes MANs) aos clientes é a mesma utilizada pelas numa<br>Ilga os servidores de distribuição (redes MANs) a<br>TVs a cabo. As principais características são:

- Disponibilidade de armazenamento local;
- $\triangleright$  Disponibilidade de armazenamento local;<br> $\triangleright$  Controle total do canal alocado para cada transmissão;
- Segmentação dos vídeos em tamanhos fixos;
- $\triangleright$  Índice de popularidade igual para todos os vídeos disponíveis no sistema;
- $\triangleright$  Índice de popularidade igual para todos os vídeos disponíveis no sistema;<br> $\triangleright$  Não possuem métodos que enfileiram requisições. Caso os canais Não possuem métodos que enfileiram requisições. Cas estejam todos ocupados, as requisições são descartadas; estejam todos ocupados, as requisições são descartadas;<br>  $\triangleright$  Aumento de números de usuários atendidos simultaneamente;
- Aumento de números de usua<br> **2.5** Baixo custo por usuário.
	- $\rightarrow$  Baixo custo por usuário.<br>**− DC-VoD System**

<sup>A</sup> proposta DC-VoD System [23] <sup>È</sup> uma <sup>a</sup>rquitetura de <sup>v</sup>Ìdeo sob demanda destinada a prover um serviço de alta qualidade sobre redes WAN através da Internet. destinada a prover um serviço de alta qualidade sobre redes WAN através da Internet.<br>Esta arquitetura dispõe de servidores primários, denominados *Primary Server (PS)* por Esta arquitetura dispõe de servidores primários, denominados *Primary Server (PS)* por conter o vídeo original, ou servidores intermediários denominados *Cache Server (CS)*, conter o vídeo original, ou servidores intermediários denominados Cache Server (CS),<br>no qual armazenam vídeos temporariamente, contendo assim uma cópia do vídeo. Esta no qual armazenam vídeos temporariamente, contendo assim uma cópia do vídeo. Esta<br>arquitetura também apresenta um *Cache Agent (CA)*, responsável pela busca aos arquitetura também apresenta um *Cache Agent (CA)*, responsável pela busca aos servidores que contém o vídeo requisitado, e por disponibilizar recursos de rede aos clientes.<br>Os servidores intermediários (CS) fazem o armazenamento dos vídeos

Os servidores intermediários (CS) fazem o armazenamento dos vídeos<br>requisitados aos servidores primários (PS). As funções de VCR (fast-forward, pause e requisitados aos servidores primários (PS). As funções de VCR (*fast-forward, pause e*<br>*rewind*) são disponibilizadas aos clientes no momento em que o vídeo se encontra em *rewind*) são disponibilizadas aos clientes no momento em que o vídeo se encontra em , funcionando como uma cooperativa entre clientes. Para tornar o uso dos discos cache, funcionando como uma cooperativa entre clientes. Para tornar o uso dos discos mais dinâmico, bem como garantir um balanceamento de carga das CPUs, mais de um mais dinâmico, bem como garantir um balanceamento de carga das CPUs, mais de um cache (CS) pode ser instalado por LAN.

Um Cache Agent (CA) <sup>È</sup> um componente importante para <sup>o</sup> funcionamento Um *Cache Agent* (CA) é um componente importante para o funcionamento dinâmico do sistema, pois é o responsável pela localização dos vídeos, bem como a dinâmico do sistema, pois é o responsável pela localização dos vídeos, bem como a<br>distribuição dos recursos de rede para garantir qualidade ao serviço. Quando recebe uma distribuição dos recursos de rede para garantir qualidade ao serviço. Quando recebe uma<br>requisição, um CA associa uma CS ao cliente dinamicamente. Isso é feito de acordo requisição, um CA associa uma CS ao cliente dinamicamente. Isso é feito de acordo<br>com a popularidade do vídeo armazenado (*cached*) e dos recursos disponíveis. Quando com a popularidade do vídeo armazenado (*cached*) e dos recursos disponíveis. Quando<br>uma cópia do vídeo requisitado ainda não estiver armazenada (*cached*) de um servidor uma cópia do vídeo requisitado ainda não estiver armazenada (*cached*) de um servidor intermediário (CS), o agente (CA) é o responsável em liberar um CS para iniciar o intermediário (CS), o agente (CA) é o responsável em liberar um CS para iniciar o *download* de um vídeo através de um PS, caso uma cópia do vídeo não exista na *cache* download de um vídeo através de um PS, caso uma cópia do vídeo não exista na *cache*<br>da CS. A Figura 7 ilustra o funcionamento completo da busca por vídeos no sistema de da CS. A Figura 7 ilust<br>coordenação dinâmico.

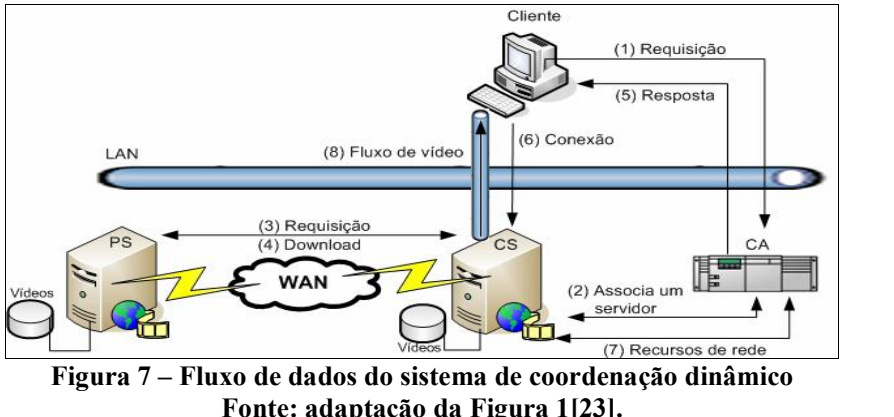

Fonte: adaptação da Figura 1[23].<br>Inicialmente o cliente faz uma requisição de um vídeo ao agente (CA). Este por Inicialmente o cliente faz uma requisição de um vídeo ao agente (CA). Este por<br>sua vez busca por um servidor intermediário (CS) e o destina para atender a esta sua vez busca por um servidor intermediário (CS) e o destina para atender a esta<br>requisição. Se o CS não possuir uma cópia do vídeo requisitado, este solicitará ao requisição. Se o CS não possuir uma cópia do vídeo requisitado, este solicitará ao<br>servidor primário (PS). No momento em que uma cópia do vídeo estiver armazenada em servidor primário (PS). No momento em que uma cópia do vídeo estiver armazenada em<br>um CS, o agente responde ao cliente com o endereço do CS que irá atendê-lo. O cliente um CS, o agente responde ao cliente com o endereço do CS que irá atendê-lo. O cliente estabelece uma conexão com um CS que solicita recursos de rede ao agente. Após estabelece uma conexão com um CS que solicita recursos de rede ao agente.<br>receber esses recursos, o fluxo de vídeo começa a ser enviado ao cliente [23]. receber esses recursos, o fluxo de vídeo começa a ser enviado ao cliente [23].<br>As principais vantagens da proposta apresentada são:

- principais vantagens da proposta apresentada são:<br>  $\triangleright$  Possui mecanismos que de acordo com o número de requisições a um Possui mecanismos que de acordo com o número<br>vídeo determina a popularidade do mesmo; vídeo determina a popularidade do mesmo;<br>  $\triangleright$  Possui gerenciamento de coordenação;
- 
- > Possui gerenciamento de coordenação;<br>> Dispõe de mecanismos que balanceiam a carga do sistema e os recursos Dispõe de mecanismos que balanceiam a carga do sistema e<br>de rede, focando a alta qualidade do vídeo em questão.

# **<sup>ñ</sup> BufSharing <sup>ñ</sup> Buffer Sharing in Video-On-Demand Servers**

Esta arquitetura apresenta uma técnica de compartilhamento de *buffers* que tem como foco principal fazer um balanceamento no uso dos discos dos servidores, bem como foco principal fazer um balanceamento no uso dos discos dos servidores como maximizar a desempenho dos servidores de Vídeo sob Demanda [30]. como maximizar a desempenho dos servidores de Vídeo sob Demanda [30].<br>O principal objetivo dessa proposta é diminuir o número de acessos dos

O principal objetivo dessa proposta é diminuir o número de acessos dos servidores aos discos. A idéia é que uma cópia dos vídeos mais populares se encontre servidores aos discos. A idéia é que uma cópia dos vídeos mais populares se encontre<br>armazenadas em memória *buffer*. No momento em que um cliente solicita um vídeo e armazenadas em memória *buffer*. No momento em que um cliente solicita um vídeo e<br>este não se encontra disponível em *buffer*, o servidor faz uma busca em seu sistema de este não se encontra disponível em *buffer*, o servidor faz uma busca em seu sistema de<br>arquivos e o armazena em memória. Caso outro cliente solicite o mesmo vídeo, o arquivos e o armazena em memória. Caso outro cliente solicite o mesmo vídeo, o<br>servidor o atenderá com os dados que se encontram em sua memória *buffer* e não fará

outra busca no seu sistema de arquivos. Dessa forma, esta proposta garante que o vídeo é lido do disco apenas uma vez, e o sistema poderá suportar vários clientes simultaneamente.

A Figura 8 ilustra um exemplo de compartilhamento de *buffer*, em que dois clientes  $(C1 e C2)$  acessam a um determinado vídeo. A seta pontilhada ilustra um cliente clientes (C1 e C2) acessam a um determinado vídeo. A seta pontilhada ilustra um cliente<br>sendo atendido pelo servidor, no qual este busca recursos em disco. A seta sólida representa um cliente que está sendo servido com os dados que se encontram em representa um cliente que está sendo servido com os dados que se encontram em<br>memória *buffer*. No corrente ciclo ilustrado na Figura 8, os clientes C1 e C2 consomem os blocos 8 e 3 respectivamente [30]. **C2**

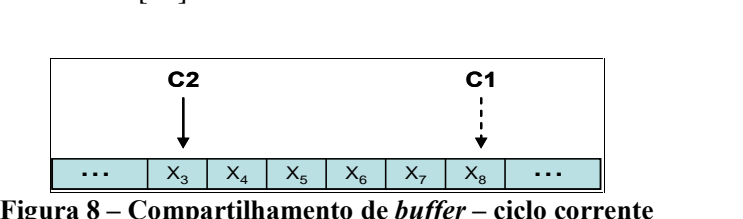

 $\frac{x_3}{x_4} \left| \begin{array}{c|c} x_5 & x_6 & x_7 & x_8 \end{array} \right|$ <br> **mpartilhamento de** *buffer* **– cicle</u><br>
adaptação da Figura 1 [30].** 

Fonte: adaptação da Figura 1 [30].<br>A distância entre C1 e C2 é de quatro blocos. Quando os blocos referenciados por eles mudarem em função do tempo, essa distância permanece constante até que um deles termine seu processo.

A arquitetura proposta não suporta funções de VCR (pause, resume, fastforward e fast rewind). Apresenta um esquema denominado Controlled Buffer Sharing forward e fast rewind). Apresenta um esquema denominado Controlled Buffer Sharing<br>(CBS) responsável por controlar o fluxo de dados (uso do buffer pelos usuários) e (CBS) responsável por controlar o fluxo de dados (uso do *buffer* pe<br>reduzir os requerimentos de disco pelos *frames* compartilhados [30]. reduzir os requerimentos de disco pelos *frames* compartilhados [30].<br>O CBS permite que um determinado vídeo seja acessado simultânea e

concorrentemente por diferentes clientes. Possui um algoritmo de gerenciamento de concorrentemente por diferentes clientes. Possui um algoritmo de gerenciamento de<br>buffers que utiliza o conceito de distância entre os blocos. Responsabiliza-se também buffers que utiliza o conceito de distância entre os blocos. Responsabiliza-se também em definir o grupo no qual o vídeo pertence, e a seqüência em que os blocos devem<br>aparecer, para não exceder a distância máxima permitida pelo sistema. Caso os blocos aparecer, para não exceder a distância máxima permitida pelo sistema. Caso os blocos não estejam mais em *buffer*, estes deverão ser novamente requisitados ao disco, não estejam mais em *buffer*, estes deverão ser novamente requisitados ao disco, diminuindo consideravelmente o desempenho do sistema. Se um determinado vídeo diminuindo consideravelmente o desempenho do sistema. Se um determinado vídeo<br>estiver classificado como popular, este poderá ter um grande número de blocos estiver classificado como popular, este poderá ter um grande número de blocos<br>consecutivos retidos em memória *buffer*. Dessa forma, uma simples requisição ao disco consecutivos retidos em memória *buffer*. Dessa forma, uma simples requisição ao disco suportaria muitos clientes acessando o mesmo vídeo, aumentando consideravelmente o desempenho do sistema [30]. A Figura 9 ilustra vários clientes acessando o mesmo vídeo em *buffer*.

| C <sub>3</sub><br>C <sub>4</sub><br>C2<br>C1                                      |
|-----------------------------------------------------------------------------------|
|                                                                                   |
|                                                                                   |
| .<br>.<br>$A_6$<br>$\mathsf{A}_{5}$<br>$\mathsf{R}$<br>$\mathcal{L}_{\mathsf{q}}$ |

**adaptaÁ"o da Figura <sup>3</sup> [30]. 2.7**

# **<sup>ñ</sup> ComparaÁ"o das propostas descritas**

Um ponto crítico para distribuição de dados multimídia em arquiteturas Um ponto crítico para distribuição de dados multimídia em arquiteturas<br>distribuídas é a utilização de estratégias para distribuir e transmitir vídeos. Essas distribuídas é a utilização de estratégias para distribuir e transmitir vídeos. Essas<br>estratégias devem otimizar a distribuição de fluxos entre servidores e seus respectivos estratégias devem otimizar a distribuição de fluxos entre servidores e seus respectivos<br>clientes, procurando compatibilizar a infra-estrutura de configuração disponível com as exigências da aplicação. Nesse sentido, nenhuma das propostas estudadas [34, 25, 24, exigências da aplicação. Nesse sentido, nenhuma das propostas estudadas [34, 25, 24, exigências da aplicação. Nesse sentido, nenhuma das propostas estudadas [34, 25, 24, 21, 23 e 30] contempla satisfatoriamente esse aspecto, pois não adotam políticas para 21, 23 e 30] contempla satisfatoriamente esse aspecto, pois não adotam políticas para<br>otimizar a distribuição de vídeo digital, considerando a proximidade dos usuários e otimizar a distribuição de vídeo digital, considerando a proximidade dos usuários e<br>servidores de vídeo. Sendo assim, este trabalho discute mecanismos que permitam essa servidores de vídeo. Sendo assim, este trabalho discute mecanismos que permitam essa<br>configuração da infra-estrutura de maneira eficiente e adequada às condições suportadas configuração da infra-estrutura de maneira eficiente e adequada às condições suportadas pela rede de distribuição de vídeo.

De acordo com as propostas estudadas, as arquiteturas distribuídas buscam De acordo com as propostas estudadas, as arquiteturas distribuídas buscam<br>diminuir a sobrecarga dos servidores fonte, armazenando vídeos nos servidores diminuir a sobrecarga dos servidores fonte, armazenando vídeos nos servidores<br>intermediários mais próximos dos clientes. Com isso, há uma melhor distribuição e intermediários mais próximos dos clientes. Com isso, há uma melhor distribuição e<br>otimização dos recursos pela rede. As propostas, *Requestcasting* e D-VoDSys, utilizam otimização dos recursos pela rede. As propostas, *Requestcasting* e D-VoDSys, utilizam<br>a técnica de transmissão N-VoD, no qual os vídeos são exibidos continuamente em a técnica de transmissão N-VoD, no qual os vídeos são exibidos continuamente em<br>vários canais, com intervalos de tempos defasados, permitindo que o cliente avance ou vários canais, com intervalos de tempos defasados, permitindo que o cliente avance ou<br>retroceda em intervalos discretos no tempo. Buscando agregar os benefícios das técnicas retroceda em intervalos discretos no tempo. Buscando agregar os benefícios das técnicas<br>de transmissão de vídeo sob demanda (T-VoD, N-VoD e Q-VoD), a proposta GLOVE de transmissão de vídeo sob demanda (T-VoD, N-VoD e Q-VoD), a proposta GLOVE apresentou uma combinação das mesmas, para o melhor desempenho dos servidores de<br>vídeo. As demais propostas fazem uso da técnica T-VoD, na qual os clientes tem vídeo. As demais propostas fazem uso da técnica T-VoD, na qual os clientes tem<br>controle total sobre a apresentação do vídeo em questão. O cliente pode escolher quando controle total sobre a apresentação do vídeo em questão. O cliente pode escolher quando iniciar uma apresentação, bem como o que irá assistir, avançando ou retrocedendo para iniciar uma apresentação, bem como o que irá assistir, avançando ou retrocedendo para onde achar necessário.

Um fator relevante é em relação a banda passante necessária para que o cliente possa receber o vídeo desejado. As propostas GLOVE, Requestcasting e ALMADEM, possa receber o vídeo desejado. As propostas GLOVE, *Requestcasting* e ALMADEM,<br>por não transmitirem vídeos de alta qualidade, não necessitam de muitos recursos de banda passante. As propostas D-VoDSys, DC-VoD System e BufSharing, necessitam de banda passante. As propostas D-VoDSys, DC-VoD System e BufSharing, necessitam de uma largura de banda considerável, enquanto que a arquitetura proposta se adapta a rede uma largura de banda considerável, enquanto que a arquitetura proposta se adapta a rede<br>do cliente, transmitindo vídeos de acordo com a capacidade que o cliente possa receber. nte, transmitindo vídeos de acordo com a capacidade que o cliente possa receber.<br>No que tange a configuração do serviço, apenas o D-VoDSys e a arquitetura

No que tange a configuração do serviço, apenas o  $D$ - $VoDSys$  e a arquitetura<br>proposta apresentaram mecanismos de configuração dinâmica do serviço de proposta apresentaram mecanismos de configuração dinâmica do serviço de<br>distribuição. As demais possuem mecanismos de configuração estáticos, manipulado distribuição. As demais possuem mecanismos de configuração estáticos, manipulado<br>apenas pela administração do sistema. Por não possuírem mecanismos de configuração, apenas pela administração do sistema. Por não possuírem mecanismos de configuração,<br>as propostas GLOVE, ALMADEM e *DCSys*, não dispõem de recursos que controlam o as propostas GLOVE, ALMADEM e DCSys, não dispõem de recursos que controlam o acesso dos clientes ao sistema. Requestcasting, DC-VoD System e BufSharing dispõem<br>desses recursos, e consequentemente apenas as redes cadastradas no serviço poderão fazer uso ao mesmo.

<sup>A</sup> proposta GLOVE segue <sup>o</sup> modelo peer-to-peer, colaborando assim na resolução do problema da limitação de largura de banda encontrada nos servidores resolução do problema da limitação de largura de banda encontrada nos servidores<br>convencionais. Para isso, faz uso dos *buffers* locais dos clientes em atividade no stema, ao invés de fazer uso dos *buffers* locais dos convencionais. Para isso, faz uso dos *buffers* locais dos constants. sistema, ao invés de fazer uso dos recursos dos servidores.<br>Flexibilidade é um fator que muitos materiais acadêmicos buscam para os

serviços de distribuição de vídeo. Para isso, muitos trabalhos vêm sendo propostos em serviços de distribuição de vídeo. Para isso, muitos trabalhos vêm sendo propostos em<br>relação ao uso de *players* (disponíveis aos clientes), funções VCR, equipamentos de relação ao uso de *players* (disponíveis aos clientes), funções VCR, equipamentos de<br>baixo custo para fornecer serviços a um grande número de clientes, configuração do baixo custo para fornecer serviços a um grande número de clientes, configuração do<br>serviço, entre outros. Nesse sentido, a arquitetura proposta apresenta alta flexibilidade, serviço, entre outros. Nesse sentido, a arquitetura proposta apresenta alta flexibilidade,<br>pois além das características acima mencionadas, permite ao cliente fazer uso de todos pois além das características acima mencionadas, permite ao cliente fazer uso de todos<br>os *players* com suporte à transmissão HTTP (*Hyper Text Transfer Protocol*), independentemente da plataforma utilizada.

Para melhor visualização das principais diferenças das propostas estudadas, foi descrito em uma tabela um breve comparativo entre elas. Isso pode ser visualizado na Tabela 1.

Neste Capítulo abordamos algumas das soluções existentes atualmente, procurando visualizar o estado da arte em pesquisa e desenvolvimento para sistemas sob procurando visualizar o estado da arte em pesquisa e desenvolvimento<br>demanda que envolvem a transmissão e distribuição de vídeo digital.

**<sup>ñ</sup> Comparativo das propostas estudadas**

# **<sup>3</sup> Capítulo** 3

## **de Zimeriforia de Serviço de Distribuição de Vídeo**

Este capítulo introduz a arquitetura geral do serviço de distribuição de vídeo Este capítulo introduz a arquitetura geral do serviço de distribuição de vídeo<br>digital, e em seguida descreve as facilidades providas para configuração e digital, e em seguida descre<br>gerenciamento deste serviço. **<sup>ñ</sup> Arquitetura de Alto NÌvel**

A arquitetura proposta para o serviço de distribuição de vídeo baseia-se em uma A arquitetura proposta para o serviço de distribuição de vídeo baseia-se em uma<br>estrutura hierárquica e distribuída, cujo principal objetivo é otimizar o tráfego na rede, estrutura hierárquica e distribuída, cujo principal objetivo é otimizar o tráfego na rede,<br>reduzindo assim a utilização dos recursos de comunicação em *backbones*, redes reduzindo assim a utilização dos recursos de comunicação em *backbones*, redes regionais e redes institucionais. Como ilustrado na Figura 10, a arquitetura proposta é regionais e redes institucionais. Como ilustrado na Figura 10, a arquitetura proposta é<br>composta por três planos: publicação, coordenação, distribuição, e as aplicações de alto n<br>
composta por três planos: publicação, coordenação,<br>
nível: de registro, visualização e gerenciamento.

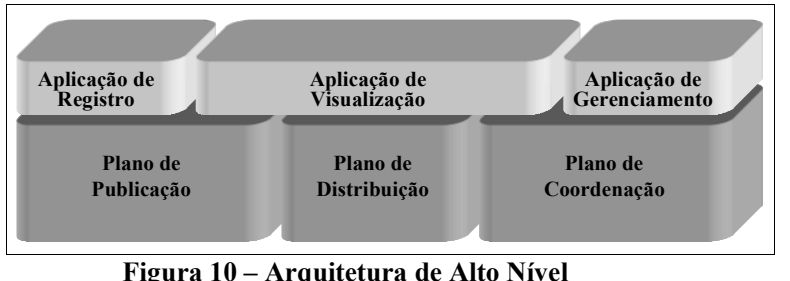

**Figura <sup>1</sup> [4].**

Fonte: Figura 1 [4].<br>O *plano de publicação* é utilizado pelos provedores de conteúdo para publicar e O *plano de publicação* é utilizado pelos provedores de conteúdo para publicar e<br>armazenar réplicas dos seus respectivos vídeos. Caso o vídeo seja ao vivo, o armazenar réplicas dos seus respectivos vídeos. Caso o vídeo seja ao vivo, o agendamento da transmissão deve ser realizado, para tal, os provedores de conteúdo agendamento da transmissão deve ser realizado, para tal, os provedores de conteúdo<br>utilizam uma aplicação de registro. No processo de registro, cada vídeo é descrito por um conjunto de metadados, que podem ser posteriormente explorados por uma am conjunto de metadados, que podem ser posteriormente explorados por uma<br>aplicação de visualização que incorpore facilidades de busca no plano de publicação. Aplicação de visualização que incorpore facilidades de busca no plano de publicação.<br>Além disso, o plano de publicação também é responsável por indicar à aplicação de visualização quais são as entidades do plano de distribuição que armazenam réplicas visualização quais são as entidades do plano de distribuição que armazenam réplicas visualização quais são as entidades do plano de correspondentes do vídeo requisitado pelo usuário. permanentes do vídeo requisitado pelo usuário.<br>O *plano de coordenação* é responsável por indicar à aplicação de visualização

quais entidades do plano de distribuição representam a melhor alternativa para
recuperação de um determinado vídeo para um dado cliente. Para tal, as entidades do recuperação de um determinado vídeo para um dado cliente. Para tal, as entidades do<br>plano de coordenação coletam informações operacionais das diversas entidades do plano de coordenação coletam informações operacionais das diversas entidades do<br>plano de distribuição, selecionando aquelas que estão correntemente operacionais e mais -<br>plano de distribuição, selecionando aquelas que estão correntemente operacionais e mais<br>próximas do usuário. A adoção do conceito de proximidade dos usuários permite uma melhor utilização dos recursos da rede, uma vez que otimidade dos usuários permitendo en trafego gerado.<br>Melhor utilização dos recursos da rede, uma vez que otimiza o tráfego gerado. utilização dos recursos da rede, uma vez que otimiza o tráfego gerado.<br>O *plano de distribuição* é responsável pela distribuição dos vídeos requisitados

O plano de distribuição é responsável pela distribuição dos vídeos requisitados<br>pelos usuários, respeitando as diretrizes sinalizadas pelo plano de coordenação. Neste pelos usuários, respeitando as diretrizes sinalizadas pelo plano de coordenação. Neste<br>processo, uma réplica do vídeo requisitado pelo usuário é recuperada de uma ou várias entidades do plano de distribuição e transportada para a estação do usuário.<br>
entidades do plano de distribuição e transportada para a estação do usuário. entidades do plano de distribuição e transportada para a estação do usuário.<br>Embora a arquitetura de alto nível seja estruturada na forma de planos

Embora a arquitetura de alto nível seja estruturada na forma de planos independentes, internamente, os diversos planos podem trocar informações e independentes, internamente, os diversos planos podem trocar informações e<br>compartilhar recursos. Por exemplo, os servidores que armazenam réplicas dos vídeos s compartilhar recursos. Por exemplo, os servidores que armazen<br>são utilizados pelos planos de publicação e distribuição [28]. **nde la pelos planos de publicação e distribuiç** $-$  **<b>Plano de Coordenação** 

3.2 – Plano de Coordenação<br>A infra-estrutura de configuração e gerenciamento proposta neste trabalho representa uma alternativa de solução para o plano de coordenação do serviço de representa uma alternativa de solução para o plano de coordenação do serviço de<br>distribuição de vídeo. O Plano de Coordenação busca sempre otimizar os recursos distribuição de vídeo. O Plano de Coordenação busca sempre otimizar os recursos<br>disponíveis na rede, bem como disponibilizar os melhores recursos ao atendimento do disponíveis na rede, bem como disponibilizar os melhores recursos ao atendimento do clientes. Como ilustrado na Figura 11, a infra-estrutura do *X-Conf* é composta por três entidades básicas: *configurador, coordenador* e *repositório de configuração*.

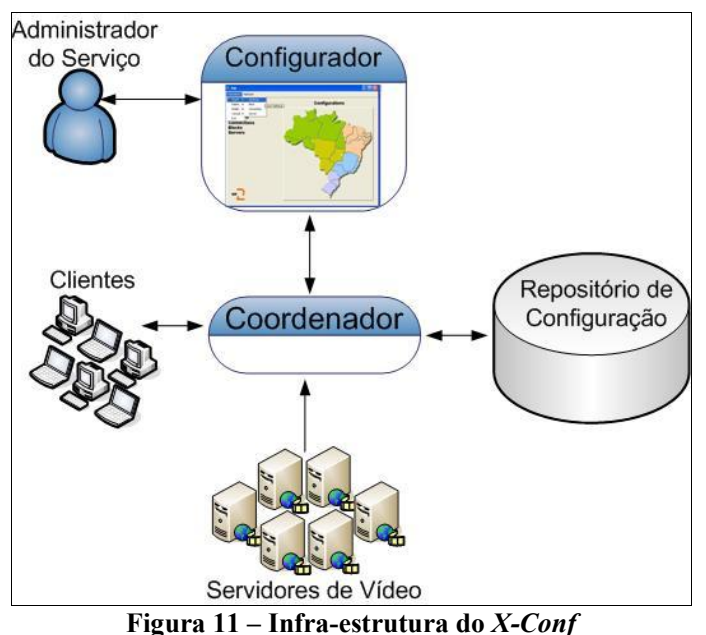

O repositório de configuração armazena as informações de configuração, que são organizadas em dois documentos: *configuração* e validação. O documento de são organizadas em dois documentos: *configuração* e *validação*. O documento de configuração descreve informações topológicas da rede, identificando os nós que configuração descreve informações topológicas da rede, identificando os nós que<br>compõem a rede de distribuição, as redes alocadas em cada nó e as conexões existentes compõem a rede de distribuição, as redes alocadas em cada nó e as conexões existentes<br>entre os nós. Além disso, o documento de configuração também identifica a localização dos servidores de vídeo na rede e os serviços oferecidos por esses servidores.

O documento de configuração é especificado através da linguagem XML, O documento de configuração é especificado através da linguagem XML,<br>desenvolvida especificamente para representar as informações topológicas da rede de desenvolvida especificamente para representar as informações topoló<br>distribuição. A linguagem proposta é apresentada no Capítulo 4. distribuição. A linguagem proposta é apresentada no Capítulo 4.<br>Por outro lado, o documento de validação define a estrutura da informação que

pode ser incluída no documento de validação define a estrutura da informação que pode ser incluída no documento de configuração. O documento de validação é pode ser incluída no documento de configuração. O documento de validação é<br>especificado em XML *Schema* e define um vocabulário que, através de regras e -<br>especificado em XML *Schema* e define um vocabulário que, através de regras e<br>restrições, sinaliza de forma não ambígua a sintaxe das informações contidas no estrições, sinaliza de forma n<br>documento de configuração. nto de configuração.<br>O configurador é uma aplicação que permite ao administrador do serviço de

O configurador é uma aplicação que permite ao administrador do serviço de<br>distribuição de vídeo digital realizar a manipulação das informações de configuração, distribuição de vídeo digital realizar a manipulação das informações de configuração,<br>que são armazenadas e recuperadas do repositório de configuração. Para isso, o que são armazenadas e recuperadas do repositório de configuração. Para isso, o configurador solicita, através de uma conexão TCP (*Transmission Control Protocol*), configurador solicita, através de uma conexão TCP (*Transmission Control Protocol*),<br>uma cópia do documento de configuração ao coordenador. Após recuperar uma cópia do documento de configuração ao coordenador. Após recuperar uma cópia do<br>documento de configuração, usando o configurador, o administrador manipula documento de configuração, usando o configurador, o administrador manipula localmente as informações de configuração. O configurador torna a manipulação das informações de configuração mais intuitiva, familiar e de fácil uso pelos administradores do sistema.

O coordenador tem como principal objetivo otimizar o uso dos recursos da rede. Para tal, explora o documento de configuração para identificar o servidor de vídeo mais Para tal, explora o documento de configuração para identificar o servidor de vídeo mais<br>próximo do cliente que fez a requisição ao serviço. Além disso, identifica a melhor rota próximo do cliente que fez a requisição ao serviço. Além disso, identifica a melhor rota<br>entre o servidor fonte (que possui uma cópia permanente do vídeo) e os servidores entre o servidor fonte (que possui uma cópia permanente do vídeo) e os servidores intermediários (que possuem cópias temporárias do vídeo).

As informações contidas no documento de configuração são utilizadas pelo As informações contidas no documento de configuração são utilizadas pelo<br>coordenador na construção de um grafo de conectividade, representando os servidores coordenador na construção de um grafo de conectividade, representando os servidores<br>disponíveis na rede de distribuição. Após construir o grafo de conectividade, o disponíveis na rede de distribuição. Após construir o grafo de conectividade, o coordenador utiliza o algoritmo de menor caminho, proposto por *Dijkstra* [5, 33 e 40], para identificar as melhores rotas entre clientes e servidores.

O algoritmo de *Dijkstra* calcula o menor custo entre vértices de um grafo. Inicialmente, é escolhido um vértice como raiz da busca, para posteriormente calcular o Inicialmente, é escolhido um vértice como raiz da busca, para posteriormente calcular o<br>menor custo deste vértice aos demais vértices do grafo. Este algoritmo é simples e menor custo deste vértice aos demais vértices do grafo. Este algoritmo é simples e<br>rápido, pois parte de uma estimativa inicial de custo e vai atualizando-a sucessivamente. rápido, pois parte de uma estimativa inicial de custo e vai atualizando-a sucessivamente. Quando todos os vértices são percorridos, o valor associado a cada vértice representa o<br>menor custo entre aquele vértice e o vértice raiz [40].

No documento de configuração, as conexões entre nós possuem um atributo que No documento de configuração, as conexões entre nós possuem um atributo que<br>define a taxa de transmissão da conexão. Esse atributo é utilizado como peso das arestas define a taxa de transmissão da conexão. Esse atributo é utilizado como peso das arestas<br>do grafo de conectividade. Como o algoritmo de *Dijkstra* trabalha com a noção de do grafo de conectividade. Como o algoritmo de *Dijkstra* trabalha com a noção de custo, podemos concluir que, quanto maior a taxa de transmissão, menor é o custo da custo, podemos concluir que, quanto maior a taxa de transmissão, menor é o custo da<br>respectiva aresta. Desta forma, o custo de uma aresta é definido pelo inverso de sua taxa respectiva aresta. Desta forma, o custo de uma aresta é definido pelo inverso de sua taxa<br>de transmissão.

### **<sup>ñ</sup> Coordenador**

O Coordenador [31] é composto por dois componentes básicos: gerente e monitormonitor. O gerente é responsável por determinar qual servidor irá atender a requisição monitor. O gerente é responsável por determinar qual servidor irá atender a requisição<br>do cliente, através do cálculo da melhor rota entre o cliente e o servidor. O monitor é do cliente, através do cálculo da melhor rota entre o cliente e o servidor. O monitor é<br>responsável por verificar os estados dos servidores (ativos/inativos), permitindo que o responsável por verificar os estados dos servidores (ativos/inativos), permitindo que o<br>gerente mantenha apenas rotas válidas. A Figura 12 ilustra a arquitetura básica do coordenador.

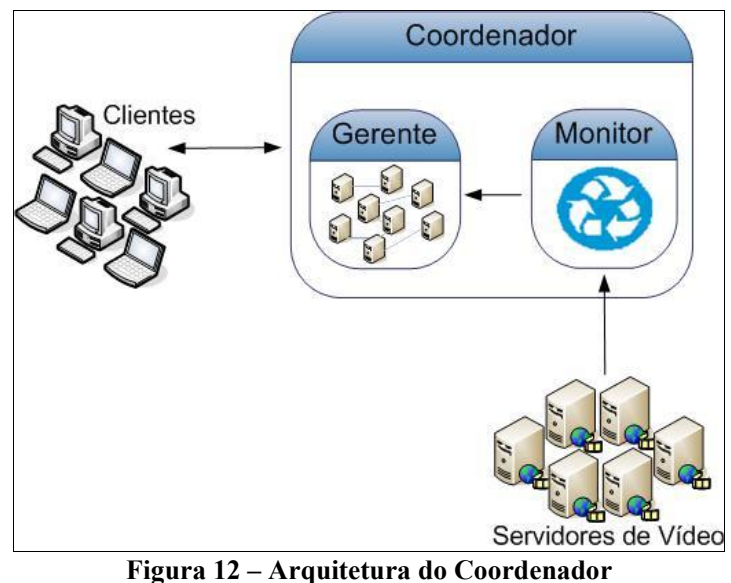

Quando o serviço é iniciado, o coordenador busca no repositório o documento Quando o serviço é iniciado, o coordenador busca no repositório o documento<br>de configuração e constrói o grafo de conectividade com base nas informações contidas de configuração e constrói o grafo de conectividade com base nas informações contidas<br>nesse documento. Com o grafo totalmente construído, o algoritmo de *Dijkstra* é nesse documento. Com o grafo totalmente construído, o algoritmo de *Dijkstra* é executado para calcular a melhor rota entre os clientes e servidores. O grafo é alterado<br>sempre que existe a inclusão/exclusão de um servidor na rede de distribuição ou então sempre que existe a inclusão/exclusão de um servidor na rede de distribuição ou então<br>após a mudança de estado (ativo/inativo) dos servidores existentes. Após qualquer após a mudança de estado (ativo/inativo) dos servidores existentes. Após qualquer modificação no grafo, o algoritmo de *Dijkstra* é novamente executado para calcular a melhor rota entre os clientes e servidores.<br>**3.2.1.1** *n* **Gerente** 

#### $3.2.1.1 -$ Gerente

**2.1.1 – Gerente**<br>responsável por escolher o servidor que irá atender a requisição de um cliente. É responsável por escolher o servidor que irá atender a requisição de um cliente,<br>bem como determinar a melhor rota entre o cliente que requisitou o vídeo e o servidor fonte, que contém o vídeo requisitado. De acordo com a arquitetura do serviço de fonte, que contém o vídeo requisitado. De acordo com a arquitetura do serviço de fonte, que contém o vídeo requisitado. De acordo com a arquitetura do serviço de<br>distribuição de vídeo, o plano de distribuição é o responsável pela distribuição dos distribuição de vídeo, o plano de distribuição é o responsável pela distribuição dos vídeos requisitados pelos clientes, respeitando as diretrizes sinalizadas pelo plano de coordenação. Nesse processo, uma réplica do vídeo requisitado pelo cliente é<br>recuperada de uma ou várias entidades do plano de distribuição e transportada para a recuperada de uma ou várias entidades do plano de distribuição e transportada para a<br>estação do cliente. A arquitetura do serviço de distribuição de vídeo atualmente suporta estação do cliente. A arquitetura do serviço de distribuição de vídeo atualmente suporta<br>dois tipos de serviços: sob demanda –  $D$ -*VoD (Distributed Video on Demand)* e ao vivo dois tipos de serviços: sob dema<br>- D-Live (Distributed Live).  $-D$ -Live (Distributed Live).<br>Para que o gerente possa determinar os melhores recursos disponíveis ao

Para que o gerente possa determinar os melhores recursos disponíveis ao<br>atendimento de uma requisição, é necessário identificar a localização (a rede a qual o atendimento de uma requisição, é necessário identificar a localização (a rede a qual o cliente pertence) do cliente requisitante. No documento de configuração, cada rede cliente pertence) do cliente requisitante. No documento de configuração, cada rede<br>cadastrada possui um atributo que descreve os seus blocos de endereços, que são cadastrada possui um atributo que descreve os seus blocos de endereços, que são<br>identificados pelo endereço base do bloco e sua respectiva máscara. Esse atributo é utilizado para determinar a rede a qual o cliente pertence.

Para identificar a localização de um cliente, o gerente realiza a operação lógica Para identificar a localização de um cliente, o gerente realiza a operação lógica<br>entre o endereço IP do cliente e a máscara de rede dos blocos contidos no and entre o endereço IP do cliente e a máscara de rede dos blocos contidos no<br>documento de configuração. O resultado de cada operação lógica é comparado com os documento de configuração. O resultado de cada operação lógica é comparado com os<br>blocos de endereços descritos no documento de configuração. Se o resultado da blocos de endereços descritos no documento de configuração. Se o resultado da<br>operação é igual ao endereço base do bloco, então o cliente pertence à respectiva rede. A Figura 13 ilustra o procedimento para identificar a rede a qual o cliente pertence.

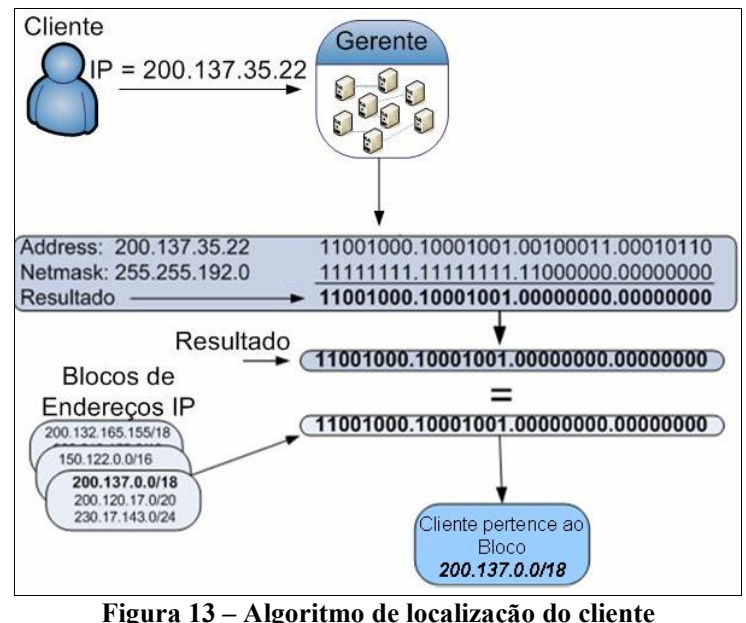

Após identificar a localização do cliente, o gerente identifica a rota a ser adotada entre o servidor fonte (que mantém uma cópia permanente do vídeo requisitado) e o entre o servidor fonte (que mantém uma cópia permanente do vídeo requisitado) e o<br>cliente, selecionando possíveis servidores intermediários (que podem manter cópias cliente, selecionando possíveis servidores intermediários (que podem manter cópias<br>temporárias de blocos do vídeo requisitado) ao longo da rota. Por outro lado, o cliente temporárias de blocos do vídeo requisitado) ao longo da rota. Por outro lado, o cliente<br>requisita o vídeo desejado ao primeiro servidor intermediário da rota selecionada.

Alternativamente, o documento de configuração mantém a noção de servidor defaultAlternativamente, o documento de configuração mantém a noção de servidor<br>que é usado para atender clientes que não pertençam a redes (blocos de default, que é usado para atender clientes que não pertençam a redes (blocos de endereços) previamente cadastradas. Neste caso, o gerente identifica a rota entre o endereços) previamente cadastradas. Neste caso, o gerente identifica a rota entre o servidor fonte e o servidor *default*. Por outro lado, o cliente requisita o vídeo desejado servidor fonte e o servidor *default*. Por outro lado, o cliente requisita o vídeo de diretamente ao servidor *default*, que é o primeiro servidor que compõe a rota.

# ab servidor *dejaun*, que e<br>**3.2.1.2** – **Monitor**

 respons·vel por monitorar os servidores da rede, verificando <sup>o</sup> estado operacional (ativo/inativo) dos mesmos. Um servidor é dito ativo quando está operacional. Se um servidor torna-se inativo, o monitor sinaliza a falha ao gerente, que, por sua vez, atualiza o estado deste servidor no documento de configuração e<br>por sua vez, atualiza o estado deste servidor no documento de configuração e consequentemente o retira do grafo de conectividade. Ao retornar para o estado ativo, o monitor sinaliza o evento ao gerente, que, por sua vez, atualiza o estado deste servidor no documento de configuração e o inclui novamente no grafo de conectividade.

Periodicamente, os servidores enviam uma mensagem de sinalização para o monitor. Esta mensagem identifica o servidor e informa a frequência de envio de

sinalizações. Após receber cada sinalização, o monitor atualiza o estado do respectivo sinalizações. Após receber cada sinalização.<br>servidor no documento de configuração. servidor no documento de configuração.<br>Para cada servidor são guardadas duas informações: o estado atual e um

contador. O estado atual corresponde ao estado em que se encontra o servidor em um contador. O estado atual corresponde ao estado em que se encontra o servidor em um<br>determinado instante. Um servidor é dito *ativo*, se estiver em funcionamento e determinado instante. Um servidor é dito *ativo*, se estiver em funcionamento e<br>informando periodicamente seu estado ao monitor. O contador é uma variável associada informando periodicamente seu estado ao monitor. O contador é uma variável associada<br>a cada servidor disponível no sistema. Quando um servidor não envia a mensagem de a cada servidor disponível no sistema. Quando um servidor não envia a mensagem de<br>sinalização ao monitor, esse contador é incrementado em um. O contador ficará sinalização ao monitor, esse contador é incrementado em um. O contador ficará<br>armazenando a quantidade de vezes em que um determinado servidor não enviar sua armazenando a quantidade de vezes em que um determinado servidor não enviar sua<br>mensagem de sinalização informando seu estado. No momento em que o contador mensagem de sinalização informando seu estado. No momento em que o contador<br>associado ao servidor for igual a três, o monitor sinaliza ao coordenador o estado deste servidor ao servidor for igual a três, o monitor sinaliza ao coordenador o estado deste<br>servidor para inativo, que conseqüentemente atualiza seu estado no documento de servidor para inativo, que consequentemente atualiza seu estado no documento de configuração e o retira do grafo de conectividade.

#### $3.3$  – Considerações Finais

3.5 – Considerações Finais<br>Neste Capítulo abordamos a arquitetura de alto nível do sistema de distribuição Neste Capítulo abordamos a arquitetura de alto nível do sistema de distribuição<br>de vídeo, cujo principal objetivo é otimizar o tráfego da rede, reduzindo assim a de vídeo, cujo principal objetivo é otimizar o tráfego da rede, reduzindo assim a<br>utilização dos recursos de comunicação em *backbones*, redes regionais e redes utilização dos recursos de comunicação em *backbones*, redes regionais e redes<br>institucionais. Também foi descrito o Plano de Coordenação que é responsável por institucionais. Também foi descrito o Plano de Coordenação que é responsável por<br>indicar a melhor alternativa para recuperação de um determinado vídeo para um dado indicar a melhor alternativa para recuperação de um determinado vídeo para um dado<br>cliente, visto que a adoção do conceito de proximidade dos usuários permite uma cliente, visto que a adoção do conceito de proximidade dos usuários permite uma<br>melhor utilização dos recursos da rede, uma vez que otimiza o tráfego gerado.

O Configurador e a Base de Configuração são as principais contribuições deste trabalho, que serão tratados nos Capítulos 4 e 5 respectivamente.

## **<sup>4</sup> Capítulo 4**

## Linguagem de Configuração

Este capítulo descreve a estratégia adotada para o desenvolvimento do Este capítulo descreve a estratégia adotada para o desenvolvimento do<br>documento de configuração do serviço de distribuição de vídeo digital. Para tanto, é documento de configuração do serviço de distribuição de vídeo digital. Para tanto, é<br>descrito um modelo de dados, utilizando a arquitetura XML, bem como sua validação descrito um modelo de dados, utilizando a arquitetura XML, bem como sua validação através de um documento XML Schema. m documento XML *Schema.*<br>— Especificação do Documento de Configuração

As informações topológicas da rede de distribuição de vídeo digital são<br>especificadas em um documento de configuração que a descreve através de elementos e As informações topológicas da rede de distribuição de vídeo digital são especificadas em um documento de configuração que a descreve através de elementos e<br>atributos. Esse documento é caracterizado por informações essenciais para o sucesso da estratégia utilizada para distribuição de vídeo. Essas informações são: nós da rede,<br>estratégia utilizada para distribuição de vídeo. Essas informações são: nós da rede, estratégia utilizada para distribuição de vídeo. Essas informações são: nós da rede,<br>conexões existentes entre nós, designação de sub-redes (blocos de endereços) aos nós da conexões existentes entre nós, designação de sub-redes (blocos de endereços) aos nós da<br>rede, servidores e serviços disponíveis. Com base nessas informações o coordenador rede, servidores e serviços disponíveis. Com base nessas informações o coordenador<br>constrói um grafo de conectividade entre servidores disponíveis no sistema. O documento de configuração reflete as características da rede de distribuição da RNP e documento de configuração reflete as características da rede de distribuição da RNP e documento de configuração reflete as características da rede de distribuição da RNP e<br>possui toda estrutura definida em um documento de validação, especificado em XML Schema.Schema.

Nesse trabalho adotamos uma metodologia baseada em elementos estruturais UML [7] para representar todos os elementos que definem o documento de UML [7] para representar todos os elementos que definem o documento de<br>configuração, bem como o documento de validação. A Figura 14 ilustra um diagrama configuração, bem como o documento de validação. A Figura 14 ilustra um diagrama<br>descrevendo o elemento principal <*netdescr*> juntamente com os elementos filhos – descrevendo o elemento principal <*netdescr*> juntamente com os elementos filhos –<br>
<*Netnodes*>, <*Connections>*, <*Blocks>*,<*Servers*>.

Toda informação contida no documento de configuração deve estar de acordo com as regras impostas pelo documento de validação, necessárias para garantir a com as regras impostas pelo documento de validação, necessárias para garantir a<br>consistência dos dados. O documento de validação especifica a estrutura e os tipos de consistência dos dados. O documento de validação especifica a informações que estarão contidos no documento de configuração.

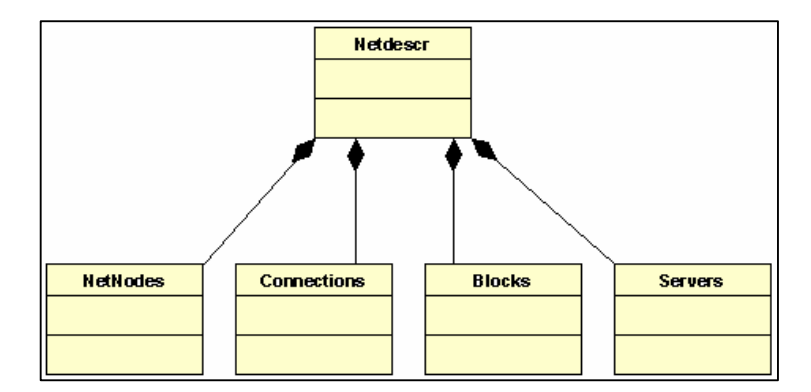

**Figura 14 – Representação do Elemento NetDescr** 

Segue uma breve descrição de cada elemento que compõe a rede de distribuição de vídeo.

- Descrição da rede descreve a rede de distribuição através de elementos *Descrição da rede* – descreve a rede de distribuição através de elementos<br>e atributos que serão descritos abaixo. Foi definido como elemento e atributos que serão descritos abaixo. Foi definido como elemento<br>principal e de partida do documento de configuração. É descrito pelo principal e de partida do documento de configuração. É descrito pelo elemento  $\langle$ *netdescr*>; elemento <*netdescr*>;<br>Nós da rede – descreve os nós existentes na rede de distribuição. São
- Vós da rede descreve os nós existentes na rede de distribuição. São representados no documento de configuração pelo elemento  $\le$ netnodes>; representados no documento de configuração pelo elemento  $\le$ netnodes>;<br>• Redes – representam o conjunto de blocos de enderecos IP alocados a um
- **Redes** representam o conjunto de blocos de endereços IP alocados a um<br>nó. São representados no documento de configuração pelo elemento nó. São repre<br>
<br/>blocks>; cblocks>;<br>Conexões – representam as conexões existentes entre nós e servidores.
- **Conexões** representam as conexões existentes entre nós e servidores.<br>São representados no documento de configuração pelo elemento São representados no documento de configuração pelo elemento<br>
<connections>:
- Servidores representam os servidores existentes no serviço de Servidores – representam os servidores existentes no serviço de<br>distribuição. São representados no documento de configuração pelo distribuição. São representados no documento de configuração pelo<br>elemento <servers>. Um servidor pode ser um servidor fonte ou um elemento <servers>. Um servidor pode ser um servidor fonte ou um servidor intermediário: idor intermediário:<br>○ **Servidor fonte** – compõe o repositório permanente de vídeo
	- Servidor fonte compõe o repositório permane<br>digital, também chamado de servidor primário; digital, também chamado de servidor primário;<br>○ **Servidor intermediário** - possui um repositório temporário dos
	- Servidor intermediário possui um repositório temporário dos<br>vídeos de maior audiência, também chamado de servidor vídeos de maior audiência, também chamado de servidor secundário.

### **<sup>ñ</sup> NetNodes**

O elemento <*netnodes* descreve os nós (*node*) existentes na rede de distribuição de vídeo. Um nó possui seis atributos: name, local, latitude, longitude, default e hasServer. A Figura 15 ilustra o elemento <*netnode*> bem como seus atributos.

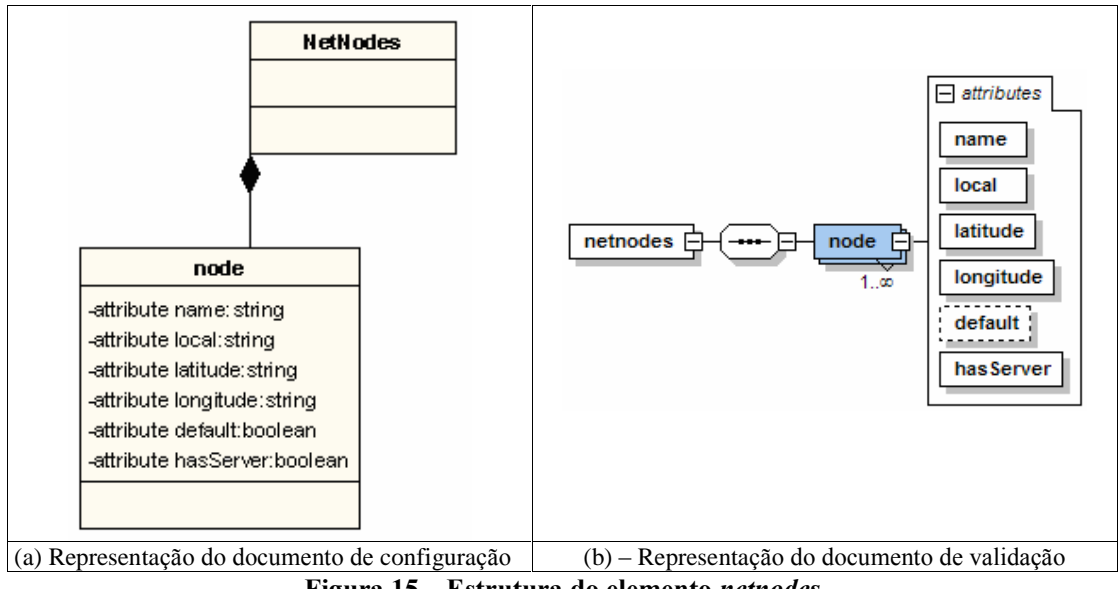

**<sup>15</sup> <sup>ñ</sup> Estrutura do elemento** netnodes

A Figura  $15(a)$  descreve os elementos contidos no documento de configuração, A Figura 15(a) descreve os elementos contidos no documento de configuração,<br>enquanto a Figura 15(b) os elementos contidos no documento de validação. Abaixo enquanto a Figura 15(b) os elementos contidos no documento de validação segue uma pequena descrição dos atributos contidos no elemento  $\leq$ node $>$ : ma pequena descrição dos atributos contidos no elemento <*node*>:<br>**∕ name:** Este atributo define o nome do nó na rede de distribuição. Geralmente

- *name:* Este atributo define o nome do nó na rede de distribuição. Geralmente<br>identifica o estado ou a instituição onde se encontra fisicamente esse nó; identifica o estado ou a instituição onde se encontra fisicamente esse nó;<br>  $\checkmark$  local: Descreve a localização física do nó na rede de distribuição, geralmente
- o nome da cidade onde se encontra; o nome da cidade onde se encontra;<br>  $\checkmark$  latitude: Representa o sistema de coordenadas utilizado para o mapeamento
- *latitude:* Representa o sistema de coordenadas utilizado para o mapeamento<br>visual dos elementos na interface gráfica. A latitude é a distância ao Equador visual dos elementos na interface gráfica. A latitude é a distância ao Equador<br>medida ao longo do meridiano de *Greenwich*. Esta distância é medida em medida ao longo do meridiano de *Greenwich*. Esta distância é medida em<br>graus, podendo variar entre 0° e 90° para Norte ou para Sul. São calculados graus, podendo variar entre 0° e 90° para Norte ou para Sul. São calculados<br>automaticamente pela aplicação. Vale ressaltar que esta informação é automaticamente pela aplicação. Vale ressaltar que esta informação é<br>armazenada no documento de configuração através de graus decimais<sup>10</sup>,

<sup>&</sup>lt;sup>10</sup> Graus decimais – Graus (hora), minuto(s) e segundo(s) convertidos para segundos (Ex: 30° 20' 55'' = 30,34869444).

sendo esta convertida para coordenadas geográficas<sup>11</sup>, permitindo uma sendo esta convertida para coordenadas<br>melhor visualização pelo administrador; melhor visualização pelo administrador;<br>
√ *longitude*: Representa o sistema de coordenadas utilizado para o

- **dongitude:** Representa o sistema de coordenadas utilizado para o mapeamento visual dos elementos na interface gráfica. A longitude é a mapeamento visual dos elementos na interface gráfica. A longitude é a<br>distância ao meridiano de *Greenwich* medida ao longo do Equador. Esta distância ao meridiano de *Greenwich* medida ao longo do Equador. Esta distância é medida em graus, podendo variar entre 0<sup>°</sup> e 180<sup>°</sup> para Leste ou distância é medida em graus, podendo variar entre 0° e 180° para Leste ou<br>para Oeste. Essas informações são calculadas automaticamente pela para Oeste. Essas informações são calculadas automaticamente pela aplicação. Esta informação semelhantemente a latitude, é armazenada no documento de configuração através de graus decimais, sendo esta convertida para coordenadas geográficas no momento de sua representação;
- $\checkmark$  has Server: Este atributo descreve se o nó possui servidor de vídeo instalado nele;
- $\checkmark$  default: O atributo *default* indica ao coordenador se o nó é servidor *default*. *default:* O atributo *default* indica ao coordenador se o nó é servidor *default*.<br>Como indicado anteriormente, um servidor *default* é usado para atender como indicado anteriormente, um servidor *default* é usado para atender<br>clientes cujos endereços não pertencem aos blocos de endereços cadastrados clientes cujos endereços não pertencem aos blocos de endereços cadastrados no documento de configuração.

A Figura 16 ilustra parte do documento de configuração que descreve os nós A Figura 16 ilustra parte do documento de configuração que descreve os nós<br>contidos na rede de distribuição da RNP. O documento completo pode ser visualizado contidos na rede de<br>no Apêndice II. no Apêndice II.<br>O nó *Paraná* está localizado na cidade de Curitiba e não possui servidores

O nó Paraná está localizado na cidade de Curitiba e não possui servidores<br>instalados nele. Entretanto, os nós Bahia e Rio de Janeiro possuem servidores instalados nele. Entretanto, os nós *Bahia* e *Rio de Janeiro* possuem servidores<br>instalados, com destaque para o nó *Rio de Janeiro* que além de possuir servidor, está instalados, com destaque para o nó *Rio de Janeiro* que além de possuir servidor, está<br>definido como *default* e consequentemente recebe requisições de clientes que não pertençam a nenhum bloco de endereço descrito no documento de configuração.

| <netnodes></netnodes>                                                                      |
|--------------------------------------------------------------------------------------------|
| <node <="" latitude=" -25.42777778" local="Curitiba" name="Parana" td=""></node>           |
| longitude="-49.27305556" default="no" hasServer="no"/>                                     |
| <node <="" latitude=" -12.97111111" local="Salvador" name="Bahia" td=""></node>            |
| longitude="-38.51083333" default="no" hasServer="yes"/>                                    |
| <node latitude='-24.33377778"&lt;/td' local="Rio de Janeiro" name="Rio de Janeiro"></node> |
| longitude="-45.2075" default="yes" hasServer="yes"/>                                       |
|                                                                                            |

**16 h Descrição** do elemento <*netnodes* >.

<sup>11&</sup>lt;br><sup>11</sup> Coordenadas geográficas – Sistema de coordenadas medida em graus através da latitude (paralelos) e l<sup>11</sup> Coordenadas geográficas – Sistema de coord<br>longitude (meridianos) de um ponto geográfico.

#### **<sup>ñ</sup> Blocks**

O elemento <br/> olocks> descreve os blocos de endereços alocados aos nós da rede de distribuição. Cada nó é descrito pelo elemento <*range*>, cujo atributo *name* identifica o nome do nó. Por sua vez, os blocos de endereços de um determinado nó são o nome do nó. Por sua vez, os blocos de endereços de um determinado nó são identificados por diversos elementos **. A Figura 17 ilustra a representação do** identificados por dive<br>elemento *Blocks*.

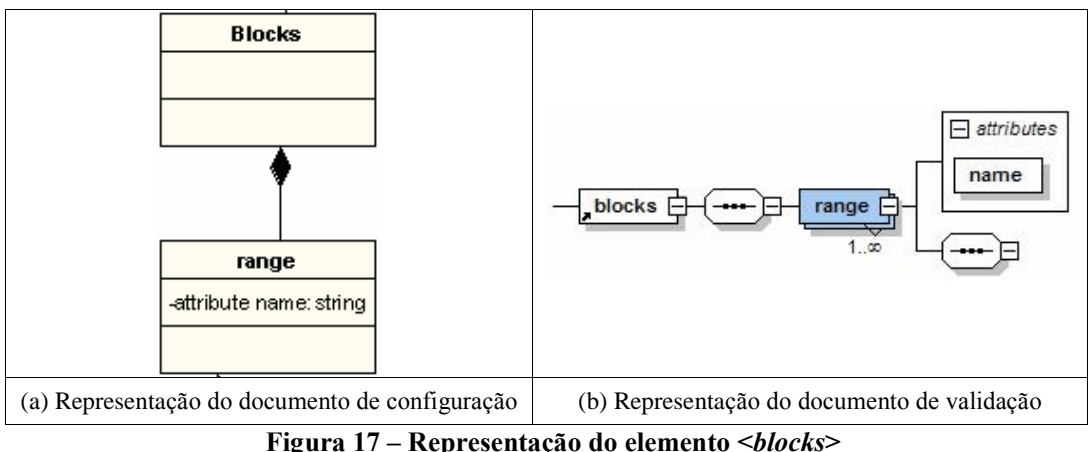

O elemento <*block*> possui atributos que descrevem o endereço base do bloco e O elemento <br/>block> possui atributos que descrevem o endereço base do bloco e sua respectiva máscara de rede. Conjuntamente, o endereço base e a máscara definem sua respectiva máscara de rede. Conjuntamente, o endereço base e a máscara definem<br>um bloco de endereço, ou seja, um conjunto contíguo de endereços IP. São um bloco de endereço, ou seja, um conjunto contíguo de endereços IP. São<br>representados no documento de configuração pelos atributos *address* e mask representados no documento de configuração pelos atributos *address* e *mask*<br>respectivamente. Essas informações são primordiais para o funcionamento do sistema, respectivamente. Essas informações são primordiais para o funcionamento do sistema, pois, através desses atributos, o coordenador descobre a localização do cliente. A Figura<br>18 ilustra o elemento <br/>*block*>, bem como seus atributos.

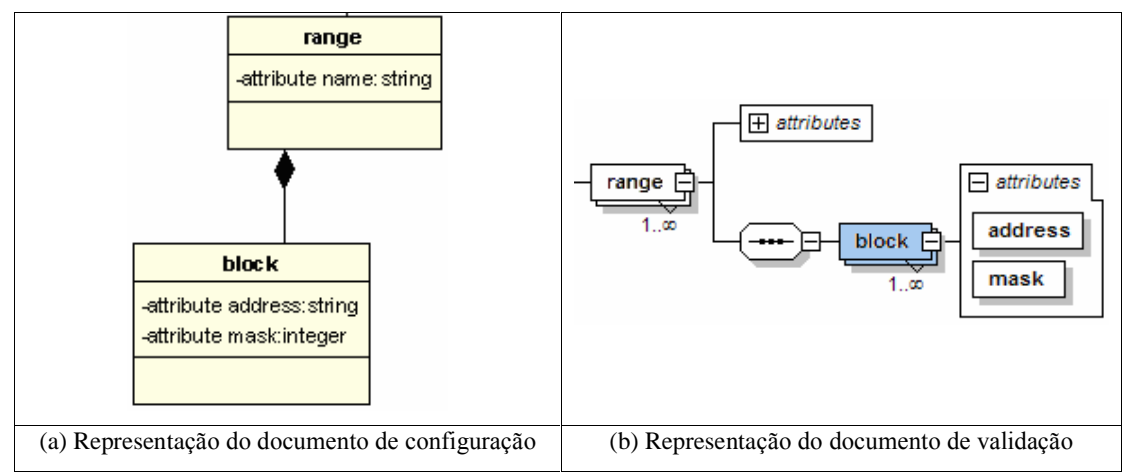

**18 h Representação** do elemento  $\langle \text{block} \rangle$ 

- $\checkmark$  address: O atributo *address* corresponde ao endereço base de bloco address: O atributo *address* corresponde ao endereço base de bloco<br>alocado para cada *netnode*. Possui o formato de endereçamento IP, são alocado para cada *netnode*. Possui o formato de endereçamento IP, são<br>representados por caracteres numéricos inteiros, possui quatro octetos representados por caracteres numéricos inteiros, possui quatro octetos com valores que podem variar de "0" a "255", sendo estes separados por ponto (.); por ponto (.);<br> $\checkmark$  mask: Este atributo representa a máscara de rede correspondente ao
- mask: Este atributo representa a máscara de rede correductional establectival entrepreneur endereço do bloco especificado no atributo *address*.

endereço do bloco especificado no atributo *address*.<br>Para uma melhor compreensão de como o elemento <br/>blocks> está descrito, a Para uma melhor compreensão de como o elemento <br/>blocks> está descrito, a Figura 19 ilustra um pequeno exemplo que descreve o nó Paraná, juntamente com os Figura 19 ilustra um pequeno exemplo que descreve o nó *Paraná*, jun<br>endereços base dos seus blocos e suas respectivas máscaras de rede.

```
<blocks>
 <range name="parana">
       <block address="200.129.173.0" mask="24" />
       <block address="220.132.0.0" mask="20" />
       <block address="150.143.128.0" mask="18" />
 \alpha/range>
</blocks>
       4.1.3
```
**19 - Descrição do elemento** *<br/>blocks* 

### **<sup>ñ</sup> Connections**

O elemento <*connections*> representa as conexões físicas existentes entre os nós O elemento <*connections*> representa as conexões físicas existentes entre os nós<br>da rede de distribuição. O elemento <*source*> identifica as conexões originadas a partir da rede de distribuição. O elemento <*source*> identifica as conexões originadas a partir<br>de um determinado nó, especificado pelo atributo *name*. O elemento <*target*> descreve de um determinado nó, especificado pelo atributo *name*. O elemento  $\langle \text{target} \rangle$  descreve o nó de destino da conexão, identificado pelo atributo name. Os atributos rate e unit descrevem a taxa de transmissão e sua respectiva unidade de medida (bps, Kbps, Mbps e<br>Gbps), respectivamente. A Figura 20 ilustra o elemento <connections> descrito no Gbps), respectivamente. A Figura 20 ilustra o elemento *<connections* descrito no documento de configuração bem como no documento de validação.

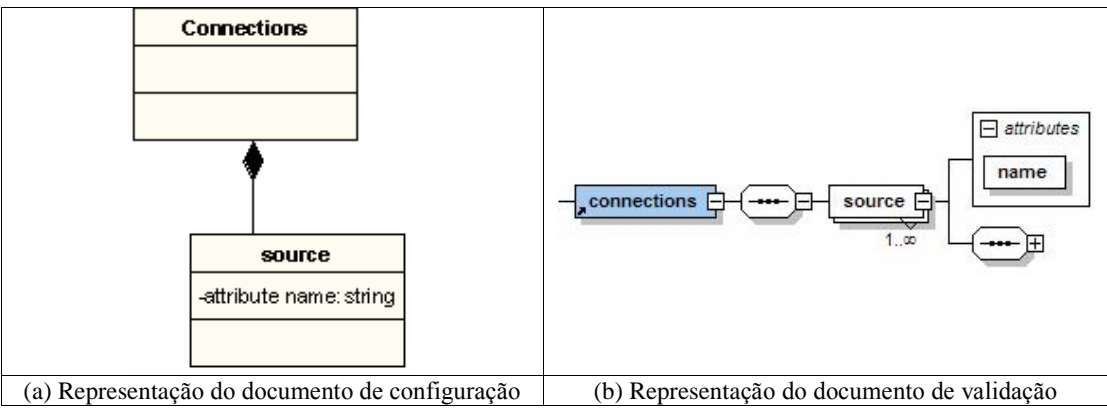

**<sup>20</sup> <sup>ñ</sup> Estrutura do elemento <sup>&</sup>lt;**connections>.

A Figura 21 ilustra o elemento <source> descrito no documento de configuração bem como no documento de validação.

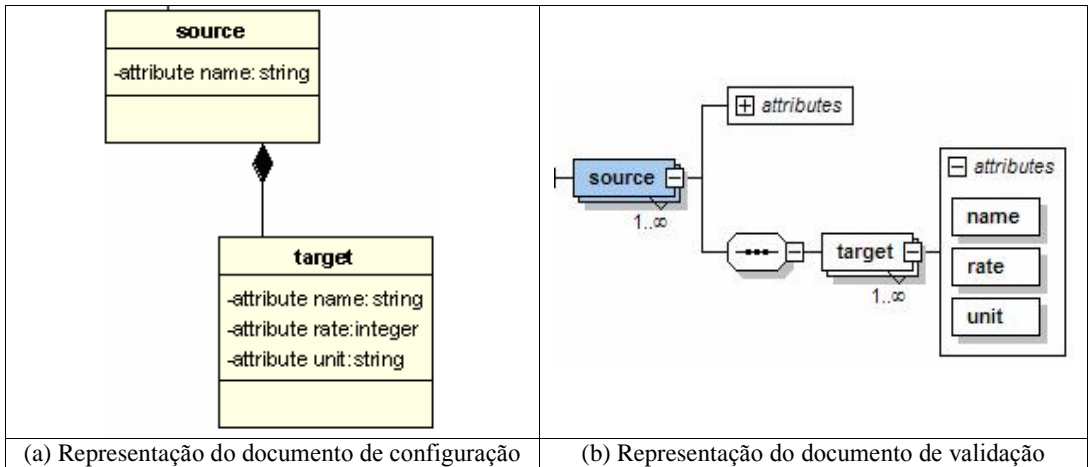

*f* **igura** 21 – Representação do elemento <
source>.

Para uma melhor compreensão de como o elemento <source> está descrito no Para uma melhor compreensão de como o elemento <source> está descrito no<br>documento de configuração, a Figura 22 ilustra o nó Parana, bem como suas documento de configuração, a Figura 22 ilustra o nó *Parana*, bem como suas<br>respectivas conexões como os nós: Sao Paulo (155 Mbps), Rio de Janeiro (155 Mbps) e respectivas conexões como os<br>Santa Catarina (80 Mbps).

```
<connections>
 <source name="Parana">
   <target name="Sao Paulo" rate="155" unit="Mbps" />
   <target name="Rio de Janeiro" rate="155" unit="Mbps" />
   <target name="Santa Catarina" rate="80" unit="Mbps" />
 </source>
</connections>
                           22 ñ DescriÁ"o do elemento <connections>
      4.1.4
```
**Figura 22 – De**<br> **Servers** 

**4.1.4 – Servers**<br>O elemento  $\langle$ *servers* representa os servidores disponíveis no serviço de distribuição de vídeo. É composto pelo elemento  $\langle pool \rangle$  que descreve o nome do nó distribuição de vídeo. É composto pelo elemento *<pool>* que descreve o nome do nó que possui servidor instalado, bem como o estado atual do mesmo. Isso é descrito que possui servidor instalado, bem como o estado atu<br>através dos atributos *name* e *status*, respectivamente. através dos atributos *name* e *status*, respectivamente.<br>A Figura 23 ilustra o elemento <*servers*>, seu elemento filho <*pool*> juntamente

com seus atributos.

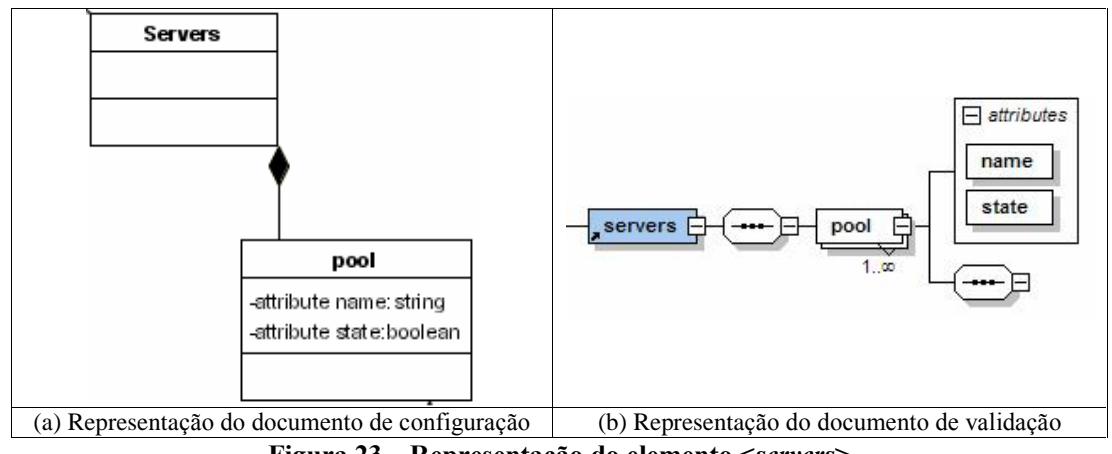

*Rigura* **23 – Representação do elemento <
servers>** 

Figura 23 – Representação do elemento <servers><br>O elemento <pool> contém um elemento denominado <server>, cujo atributo ip O elemento <*pool*> contém um elemento denominado <*server*>, cujo atributo identifica o endereço IP do servidor. A Figura 24 ilustra o elemento <*pool*>.

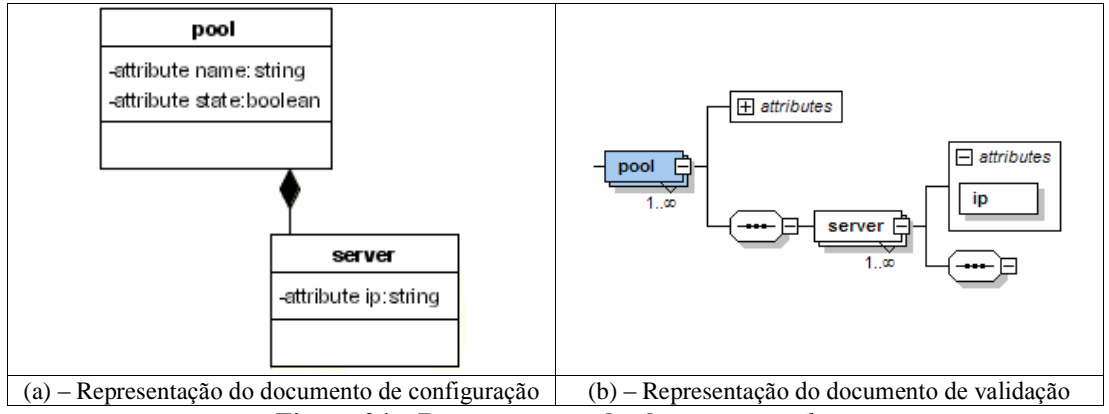

**Figura 24 – Representação do elemento <pool>.** 

O elemento <service> possui dois atributos name e port que definem o tipo de O elemento *<service>* possui dois atributos *name e port* que definem o tipo de serviço que um servidor disponibiliza aos clientes – ao vivo (*D-live*) ou sob demanda serviço que um servidor disponibiliza aos clientes – ao vivo (*D-live*) ou sob demanda<br>(*D-VoD*) – bem como a porta que o servidor recebe requisições. A Figura 25 ilustra o  $(D-VoD)$  – bem como a porta que o servidor recebe requisições. A Figura 25 ilustra o elemento  $\langle$ service> juntamente com seus atributos *name e port*.

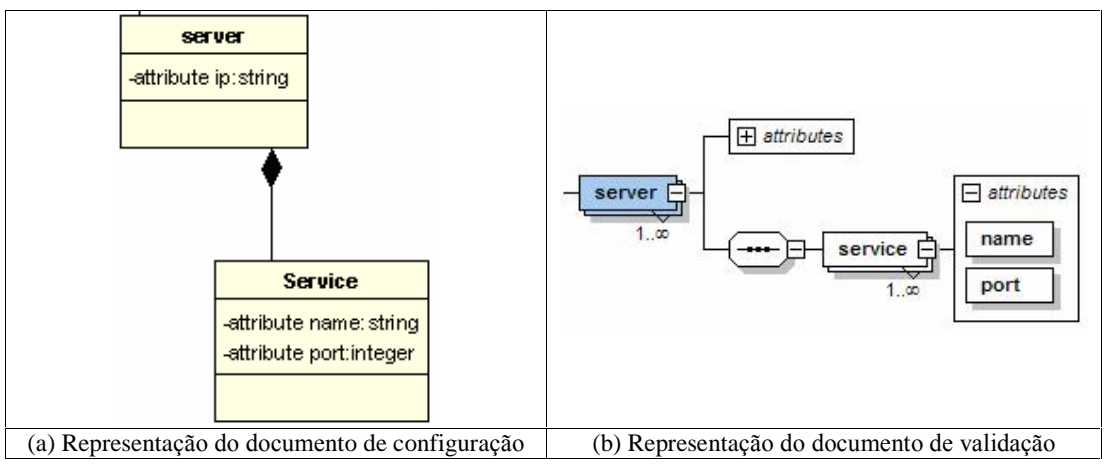

*f* **iz***f* **<b>***x<i><b>fn<i>f***</del><b>***f<i>f***<b>***<i>f<i>f<i>f***<sub><b>***ff***</del>***<i>f***<b>***<i>f/<b><i>f/* $f$ *<i>f/* $f$ *<i>f***/***f/* $f$ */* $f$ */* $f$ */* $f$ */* $f$ */* $f$ */* $f$ */* $f$ */* $f$ */* $f$ */* $f$ */* $f$ */* $f$ */* $f$ */* $f$ */* $f$ */* $f$ </sub>

A Figura 26 ilustra um exemplo de um servidor representado no documento de configuração.

```
<pool name="Rio de Janeiro">
   <server ip="200.159.254.151">
      <service name="dvod" port="9998" />
       <service name="dlive" port="6500" />
Figura</server>
</pool>
```
#### *f* **igura** 26 – Descrição do elemento <*servers*

Como descrito na Figura 26, o nó Rio de Janeiro possui um servidor com Como descrito na Figura 26, o nó *Rio de Janeiro* possui um servidor com<br>endereço IP 200.159.254.151. Este servidor disponibiliza dois tipos de serviços aos endereço IP 200.159.254.151. Este servidor disponibiliza dois tipos de serviço<br>clientes: sob-demanda, através da porta 9998 e ao vivo, através da porta 6500. clientes: sob-demanda, através da porta 9998 e ao vivo, através da porta 6500.<br>Para uma visão geral dos elementos contidos no documento de configuração, a

Figura 27 ilustra um diagrama completo dos elementos contidos nesse documento, bem como seus atributos e tipos definidos.

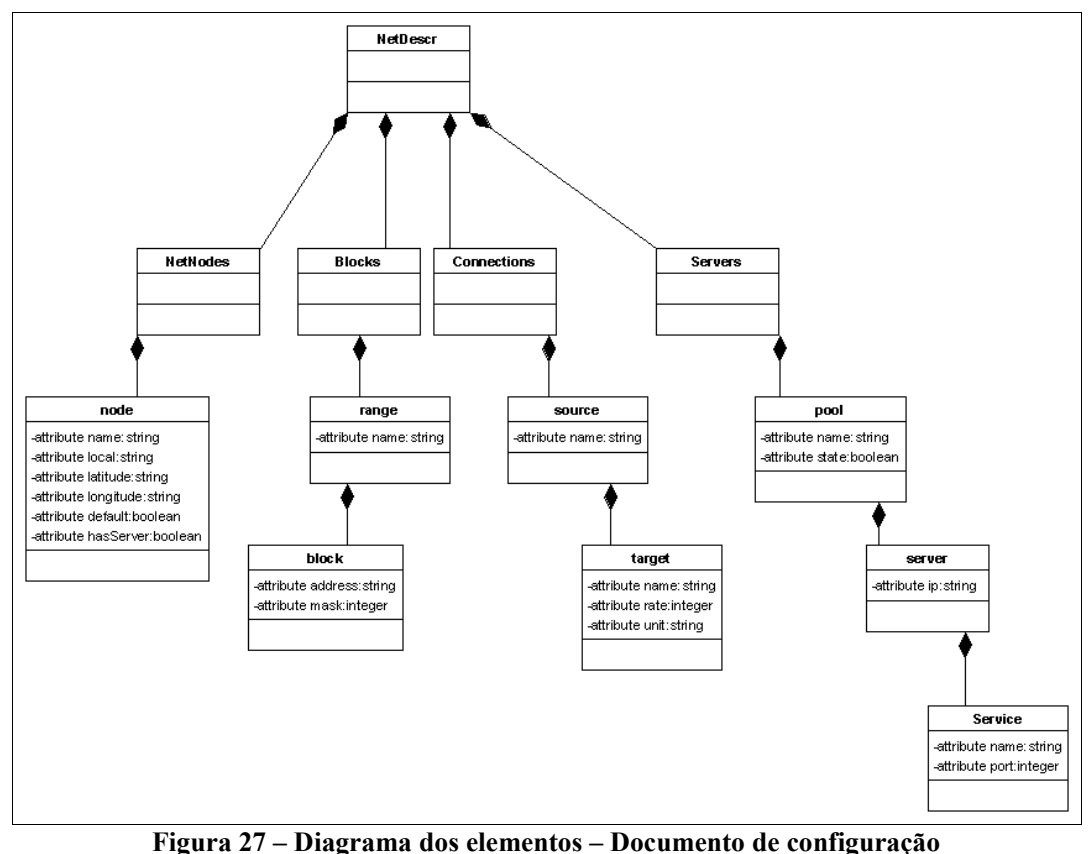

### **4.2 – Considerações Finais**

Esse Capítulo apresentou a topologia da rede de distribuição de vídeo digital, Esse Capítulo apresentou a topologia da rede de distribuição de vídeo digital,<br>descrevendo sua especificação em um documento de configuração que descreve a rede descrevendo sua especificação em um documento de configuração que descreve a rede<br>de distribuição através de elementos e atributos e que é caracterizado por informações de distribuição através de elementos e atributos e que é caracterizado por informações essenciais para o sucesso das estratégias utilizadas para distribuição de vídeo.

## **<sup>5</sup> ConfiguraÁ"oDistribuiÁ"o**

## **e Gerenciamento do Serviço de de VÌdeo Digital Distribuição de Vídeo Digital<br>Este capítulo descreve a Aplicação de Configuração denominada Configurador.**

Este capítulo descreve a Aplicação de Configuração denominada Configurador.<br>Concebida e desenvolvida para manipular as informações contidas no documento de Concebida e desenvolvida para manipular as informações contidas no documento de<br>configuração do serviço de distribuição de vídeo digital. Para tanto, é apresentado um modelo UML (diagramas de casos de uso), que descreve as funcionalidades dessa modelo UML (diagramas de casos de uso), que descreve as funcionalidades aplicação. Posteriormente, será apresentada a aplicação propriamente dita. aplicação. Posteriormente, será apresentada a aplicação propriamente dita.

### 5.1 – Diagrama de Casos de Uso UML

Esta seção apresenta os diagramas de casos de uso, descrevendo as funcionalidades e relacionamentos existentes entre eles. Um diagrama de caso de uso funcionalidades e relacionamentos existentes entre eles. Um diagrama de caso de uso<br>UML descreve as operações que o sistema disponibiliza ao administrador do sistema, UML descreve as operações que o sistema disponibili<br>ajudando assim a formalizar as funções do sistema.

O diagrama ilustrado pela Figura 28 descreve as funcionalidades do Configurador a diustrado pela Figura 28 descreve as funcionalidades do<br>Configurador – desenvolvida para a configuração e gerenciamento das informações Configurador – desenvolvida para a configuração e gerenciamento das informacionales no documento de configuração do serviço de distribuição de vídeo.

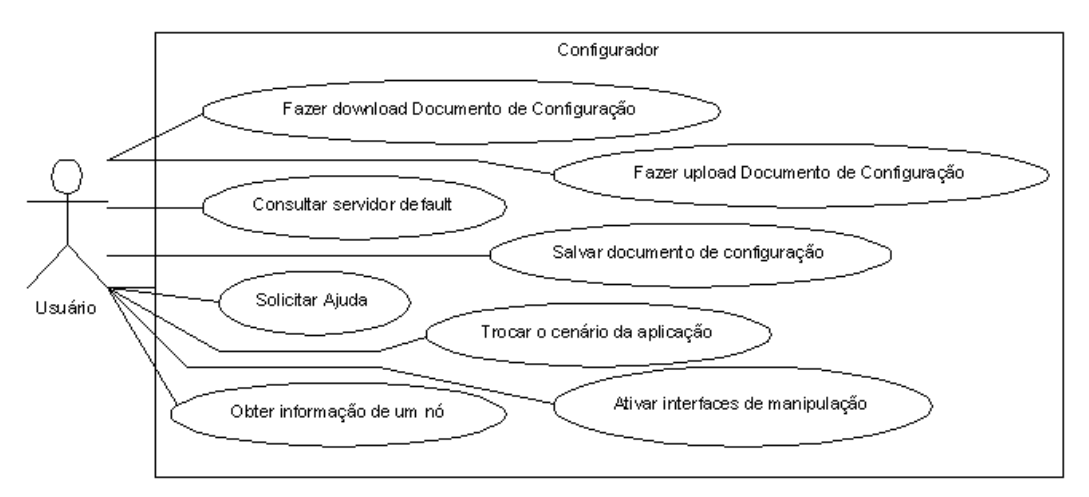

**<sup>28</sup>** <sup>ñ</sup> **Diagrama UML do Configurador**

 $\triangleright$  Fazer Download Documento de Configuração – Qualquer manipulação Fazer Download Documento de Configuração – Qualquer manipulação<br>dos dados contidos no documento de configuração deve ser realizada dos dados contidos no documento de configuração deve ser realizada<br>localmente na máquina do administrador. Essa opção disponibiliza uma

cópia do documento de configuração para que o administrador possa cópia do documento de configuração para que do<br>manipular as informações contidas no mesmo;

- manipular as informações contidas no mesmo;<br>  $\triangleright$  Fazer Upload Documento de Configuração Esta opção disponibiliza o Fazer Upload Documento de Configuração – Esta opção disponibiliza o<br>documento de configuração ao coordenador, que por sua vez atualiza as documento de configuração ao coordenador, que provas informações no sistema de distribuição; novas informações no sistema de distribuição;<br>  $\triangleright$  Consultar servidor default – Além de adoção de cores distintas na
- Consultar servidor default Além de adoção de cores distintas na<br>representação dos nós, servidores e servidor padrão, foi definido uma representação dos nós, servidores e servidor padrão, foi definido uma<br>alternativa manual que permite ao administrador obter informações alternativa manual que permite ao administrador obter informações<br>referentes ao servidor definido como padrão (*default*) no serviço de referentes ao servidor definido como padrão (*default*) no serviço de distribuição; distribuição;<br>  $\triangleright$  Obter informações de um nó – Disponibiliza informações gerais de um
- Obter informações de um nó Disponibiliza informações gerais de um<br>nó contido no documento de configuração. Essas informações são: nome nó contido no documento de configuração. Essas informações são: nome<br>do nó, localização, bem como sua posição geográfica. Informa a do nó, localização, bem como sua posição geográfica. Informexistência de um servidor e serviços disponíveis, dentre outros; existência de um servidor e serviços disponíveis, dentre outros;<br>
Solicitar Ajuda – Permite ao administrador realizar consultas referentes
- Solicitar  $A_j u da$  Permite ao administrador realizar consultantes elementos contidos no documento de configuração; aos elementos contidos no documento de configuração;<br>  $\triangleright$  *Ativar interfaces de manipulação* – Refere-se à configuração do serviço
- Ativar interfaces de manipulação Refere-se à configuração do serviço<br>propriamente dita, através da ativação das interfaces definidas para a propriamente dita, através da ativação das interfaces definidas para a manipulação dos dados contidos no documento de configuração. Para melhor compreensão, iremos detalhar as funcionalidades existentes nessa<br>opção através dos módulos Netnodes, Connections, Blocks, e Servers. opção através dos módulos Netnodes, Connections, Blocks, e Servers.<br>O módulo NetNodes descreve os nós existentes na rede de distribuição. A Figura

0 módulo *NetNodes* descreve os nós existentes na realidades.<br>29 ilustra esse módulo, bem como suas funcionalidades.

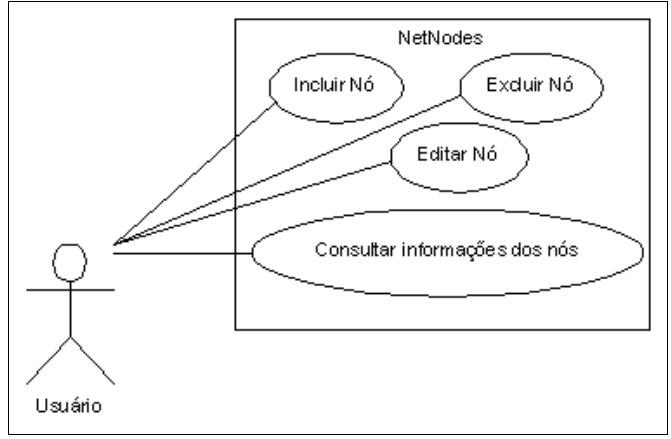

**<sup>29</sup> <sup>ñ</sup> Diagrama UML da classe** NetNodes

As operações que o administrador dispõe para a manipulação dos nós existentes no documento de configuração através do elemento <*netnodes* > são:

- $\triangleright$  Incluir nó Essa opção permite ao administrador adicionar um nó com Incluir nó – Essa opção permite ao administrador adicionar um nó com<br>todas suas características como: nome, localização e posição geográfica todas suas características como: non<br>no documento de configuração; no documento de configuração;<br>
Excluir nó – Permite a exclusão de um nó e suas características. Deve
- $\frac{1}{x}$  *Excluir nó* Permite a exclusão de um nó e suas características. Deve ser ressaltado que a exclusão de um nó só é possível se este não possuir ser ressaltado que a exclusão de um nó só é possível se este não possuir nenhuma rede (endereço base) alocada a ele;
- $\triangleright$  *Editar nó* Esta opção permite ao administrador editar informações Editar nó – Esta opção permite ao administrador editar informações<br>como nome, localização e posição geográfica (latitude e longitude), como nome, localização e posição geográfica (latitude e lo<br>referentes aos nós contidos no documento de configuração; referentes aos nós contidos no documento de configuração;<br>  $\triangleright$  Consultar nó – Essa opção permite ao administrador obter informações
- referentes aos nós existentes no documento de configuração.

O módulo Connections descreve as conexões existentes entre nós e servidores. A Figura 30 ilustra esse módulo, bem como suas funcionalidades.

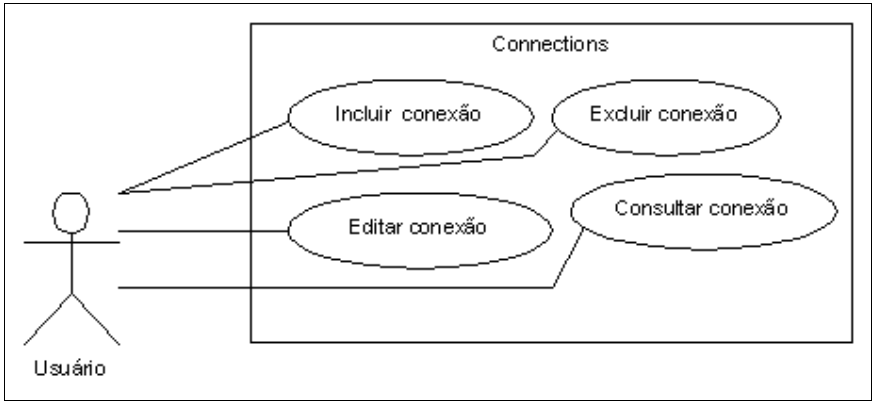

**<sup>30</sup> <sup>ñ</sup> Diagrama UML da classe** Connections

Figura 30 – Diagrama UML da classe Connections<br>As operações que o administrador dispõe para a manipulação dos nós existentes As operações que o administrador dispõe para a manipulação dos nó<br>no documento de configuração através do elemento <*connections*> são: nto de configuração através do elemento *<connections* > são:<br>*► Incluir conexão* – Essa opção permite a inclusão de uma conexão e seus

- *Incluir conexão* Essa opção permite a inclusão de uma conexão e seus<br>respectivos atributos (origem, destino, taxa e unidade) entre dois nós respectivos atributos (origem, destino, taxa e unidade) entre dois nós existentes no documento de configuração; existentes no documento de configuração;<br>
Excluir conexão – Essa opção exclui uma conexão (origem/destino) e
- Excluir conexão Essa opção exclui uma conexão (origem<br>seus respectivos atributos do documento de configuração; seus respectivos atributos do documento de configuração;<br>  $\triangleright$  Consultar conexão – Permite ao administrador consultar a existência de
- Consultar conexão Permite<br>uma conexão entre dois nós;

 $\triangleright$  *Editar conexão* – Permite editar as informações como taxa (velocidade Editar conexão – Permite editar as informações como taxa (velocidade<br>da conexão) e a unidade da mesma (bps, Mbps, Gbps e Tbps), referentes da conexão) e a unidade da n<br>à conexão entre dois nós. de conexão entre dois nós.<br>O módulo *Blocks* descreve os blocos de endereços IP alocados a um nó. A

O módulo *Blocks* descreve os blocos de endereços IP aloc<br>Figura 31 descreve esse módulo, bem como suas funcionalidades.

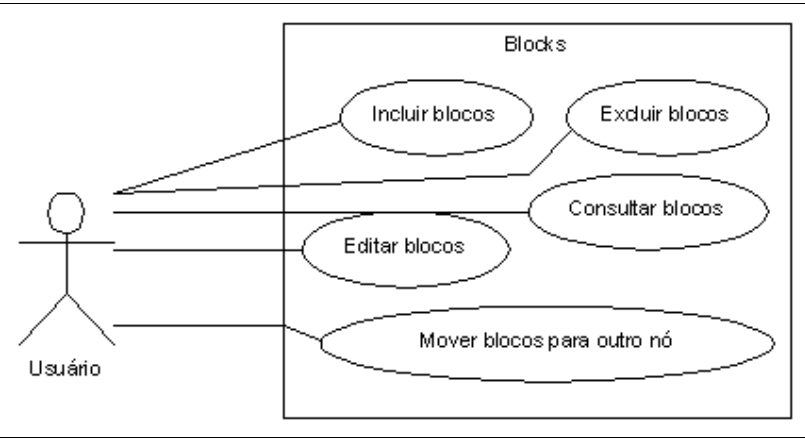

**<sup>31</sup> <sup>ñ</sup> Diagrama UML da classe** Blocks

Figura 31 – Diagrama UML da classe *Blocks*<br>As operações que o administrador dispõe para a manipulação dos nós existentes As operações que o administrador dispõe para a manipulação d<br>no documento de configuração através do elemento <br/>blocks> são: nto de configuração através do elemento <*blocks*> são:<br>*► Incluir blocos* – Permite a alocação de um conjunto contíguo de

- *Incluir blocos –* Permite a alocação<br>endereços IP a um determinado nó; endereços IP a um determinado nó;<br>
Excluir blocos – Permite a exclusão de um conjunto contíguo de
- Excluir blocos Permite a exclusão<br>endereços IP alocados a um nó; endereços IP alocados a um nó;<br>  $\triangleright$  Consultar blocos – Obtém informações referentes aos blocos de
- Consultar blocos Obtém informações referentes aos blocos de endereços alocados a cada nó disponível no documento de distribuição; endereços alocados a cada nó disponível no documento de distribuição;<br> $\triangleright$  Mover blocos para outro nó – Essa funcionalidade permite ao
- Mover blocos para outro nó Essa funcionalidade permite ao administrador mover um ou vários blocos de endereço IP de um nó para administrador mover um ou vários blocos de ender<br>outro existente no documento de configuração.

outro existente no documento de configuração.<br>O módulo *Servers* descreve os servidores, bem como os serviços existentes no serviço. A Figura 32 descreve esse módulo, bem como suas funcionalidades.

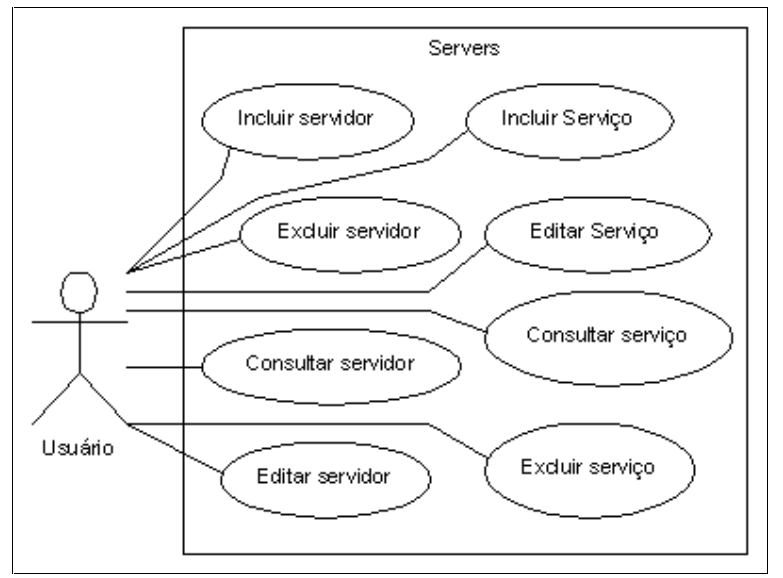

**<sup>32</sup> <sup>ñ</sup> Diagrama UML da classe** Servers

As operações que o administrador dispõe para a manipulação dos nós existentes no documento de configuração através do elemento <servers> são:

- $\triangleright$  Incluir servidor Permite ao administrador incluir um servidor com *Incluir servidor* – Permite ao administrador incluir um servidor com<br>todas as características como: nome do nó, endereço IP do servidor, e seu todas as características com<br>*status (online/offline)*; status (online/offline);<br>
> Excluir servidor – Permite a exclusão de um servidor e todos atributos
- Excluir servidor Permite a exclusão de um servidor e todos atributos<br>relacionados a ele, como por exemplo, os serviços disponíveis nesse servidor; servidor;<br>  $\triangleright$  Consultar servidor – O administrador pode obter informações referentes
- Consultar servidor O administrador pode obter informações referentes<br>aos servidores instalados nos nós disponíveis no documento de aos servidores instalados nos nós disponíveis no documento de configuração; configuração;<br>  $\triangleright$  *Editar servidor* – Permite ao administrador editar informações referentes
- Editar servidor Permite ao administrador editar informações referente<br>aos servidores, como por exemplo, endereço IP e *status* do mesmo; aos servidores, como por exemplo, endereço IP e *status* do mesmo;<br> $\triangleright$  *Incluir serviço* – Um servidor deve disponibilizar serviços de distribuição
- *Incluir serviço* Um servidor deve disponibilizar serviços de distribuição<br>aos clientes (ao vivo ou sob demanda). Essa opção inclui um novo aos clientes (ao vivo ou sob demanda). Essa opção inclui um novo<br>serviço em um servidor pré-definido no documento de configuração; serviço em um servidor pré-definido no documento de configuração;<br>  $\triangleright$  *Excluir serviço* – Permite e exclusão de um serviço associado a um
- servidor;
- $\triangleright$  *Editar serviço* Através dessa opção é possível editar informações Editar serviço – Através dessa opção é possível editar informações<br>referentes aos serviços associados aos servidores, como por exemplo, referentes aos serviços associados aos servidores, como por exemplo, nome do serviço e porta que o mesmo espera por requisições;
- nome do serviço e porta que o mesmo espera por requisições;<br>  $\triangleright$  *Consultar serviço* O administrador pode obter informações referentes  $\triangleright$  *Consultar serviço* – O administrador pode o aos serviços disponíveis em um servidor. aos serviços disponíveis em um servidor.<br>**5.2 – Visão Geral do Configurador**

Essa seção apresenta o protótipo da aplicação desenvolvida para configuração e Essa seção apresenta o protótipo da aplicação desenvolvida para configuração e<br>gerenciamento das informações contidas no documento de configuração do serviço de endiamento das inform<br>distribuição de vídeo.

O configurador foi desenvolvido usando a linguagem Java, favorecendo a sua portabilidade com diversas plataformas. Possui uma interface principal que permite a portabilidade com diversas plataformas. Possui uma interface principal que permite a<br>configuração e o gerenciamento das informações contidas no documento de configuração e o gerenciamento das informações contidas no documento de configuração, proporcionando um conjunto consistente de componentes intuitivos de configuração, proporcionando um conjunto consistente de componentes intuitivos de interface com o usuário.

O configurador ilustra os nós, conexões e servidores (ativos e inativos) que O configurador ilustra os nós, conexões e servidores (ativos e inativos) que<br>compõem a rede de distribuição. Vale ressaltar que os nós são posicionados no compõem a rede de distribuição. Vale ressaltar que os nós são posicionados no<br>configurador através do mapeamento aproximado de suas respectivas coordenadas configurador através do mapeamento aproximado de suas respectivas coordenadas<br>geográficas (latitude e longitude). A partir desta interface principal é possível ativar geográficas (latitude e longitude). A partir desta interface principal é possível ativar<br>outras interfaces que permitem a manipulação das informações contidas no documento outras interfaces que permitem a manipulação das informações contidas no documento<br>de configuração através de operações de inserção, remoção, alteração e consulta, de configuração através de operações de inserção, remoção, alteração e consulta, proporcionando um conjunto consistente de componentes de interface com o usuário.

Para manipular as informações contidas no documento de configuração, o Para manipular as informações contidas no documento de configuração, o administrador pode ativar essas funcionalidades clicando com o botão direito do mouse sobre o nó, servidor ou conexão a ser manipulada. Utilizando essas funcionalidades, o sobre o nó, servidor ou conexão a ser manipulada. Utilizando essas funcionalidades, o sobre o nó, servidor ou conexão a ser manipulada. Utilizando essas funcionalidades, o<br>administrador pode incluir, remover, modificar ou consultar informações do documento administrador pode incluir, remover, modificar ou consultar informações do documento<br>de configuração. A seguir serão descritas algumas funcionalidades providas pelo configurador. A interface principal pode ser visualizada na Figura 33.

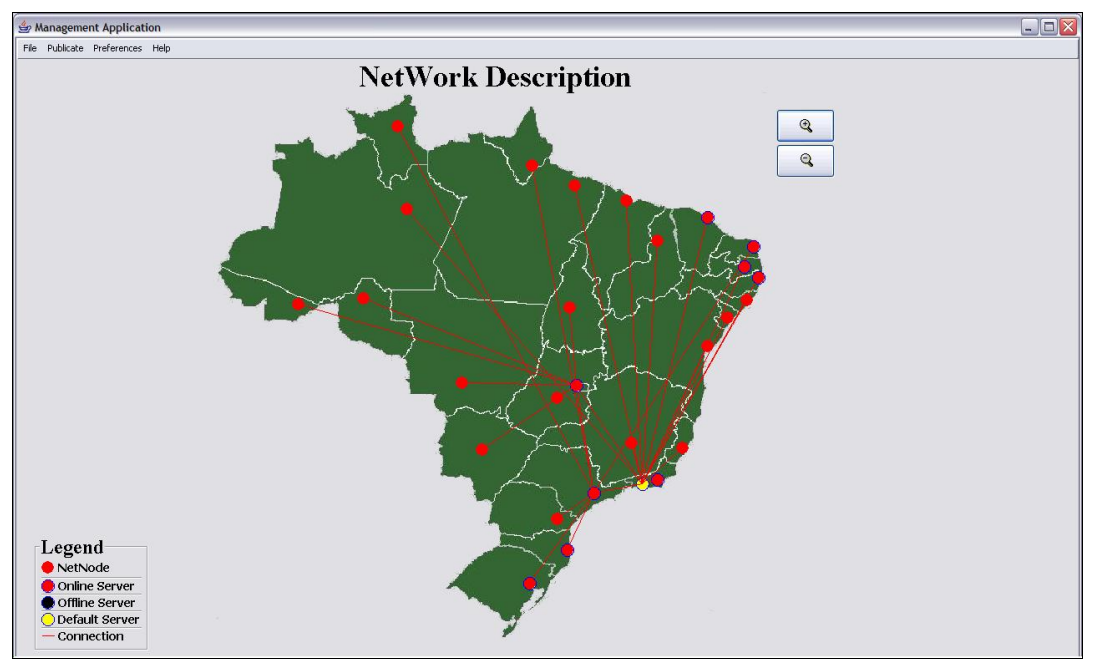

**Figura 33 – Aplicação gráfica principal** 

Os pontos representam os nós, bem como os servidores existentes na rede de Os pontos representam os nós, bem como os servidores existentes na rede de<br>distribuição. Os nós Rio Grande do Sul, Santa Catarina, São Paulo, Rio de Janeiro, Fio Cruz,ição. Os nós Rio Grande do Sul, Santa Catarina, São Paulo, Rio de Janeiro, Fio<br>Distrito Federal, Pernambuco, Paraíba, Rio Grande do Norte e Ceará cruz, Distrito Federal, Pernambuco, Paraíba, Rio Grande do Norte e Ceará<br>representam os servidores em atividade no sistema de distribuição de vídeo. Por sua vez, representam os servidores em atividade no sistema de distribuição de vídeo. Por sua vez,<br>descrevem a origem de uma conexão. Como já mencionado anteriormente, o servidor descrevem a origem de uma conexão. Como já mencionado anteriormente, o servidor<br>instalado no nó *Rio de Janeiro* é definido como servidor padrão do sistema de instalado no nó *Rio de Janeiro* é definido como servidor padrão do sistema de distribuição, por isso sua representação em cor diferenciada.

Na próxima seção apresentaremos o detalhamento da aplicação-piloto desenvolvida no contexto da RNP. **5.2.1n** contexto da RNP.<br>— Mapeamento dos nós na tela

Os pontos ilustrados pela Figura 33 representam os nós contidos no documento de configuração. Estes nós são mapeados de acordo com uma aproximação real de sua de configuração. Estes nós são mapeados de acordo com uma aproximação real de sua<br>coordenada geográfica (Latitude e Longitude). Através da coordenada geográfica de um no es coordenada geográfica (*Latitude e Longitude*). Através da coordenada geográfica de um<br>nó, é realizado um mapeamento para pontos de tela e posteriormente, são ilustrados no configurador.

Para que os nós sejam representados no configurador, é realizada uma conversão Para que os nós sejam representados no configurador, é realizada uma conversão<br>de coordenada geográfica expressa em graus, minutos, segundos (46°51′39′′) para graus de coordenada geográfica expressa em graus, minutos, segundos (46°51'39'') para graus<br>decimais (-46.86083333). Os valores que levam o sinal negativo são os pontos decimais (-46.86083333). Os valores que levam o sinal negativo são os pontos localizados a Oeste (*West*) e Sul (*South*). Vale ressaltar que os valores em graus

decimais correspondem à coordenada geográfica convertidas para segundos. O resultado dessa conversão é submetido a novos cálculos matemáticos, para então obter os pontos de tela. Assim é realizado o mapeamento, com base nas coordenadas do cenário que representa a imagem utilizada pelo configurador. **5.2.2**

# **n**agem utilizada pelo configurador.<br>— *Download* e *UpLoad* do Documento de Configuração

5.2.2 – *Download* e *UpLoad* do Documento de Configuração<br>A manipulação dos dados contidos no documento de configuração deve ser A manipulação dos dados contidos no documento de configuração deve ser<br>realizada localmente, ou seja, se faz necessário que este esteja armazenado na máquina realizada localmente, ou seja, se faz necessário que este esteja armazenado na máquina<br>do administrador. A réplica desse documento é solicitada pelo administrador ao do administrador. A réplica desse documento é solicitada pelo administrador ao<br>coordenador. A Figura 34 ilustra as opções de *download* e *upload* do documento de coordenador. A Figura 34 ilustra as opções de *download* e *upload* do documento de configuração.

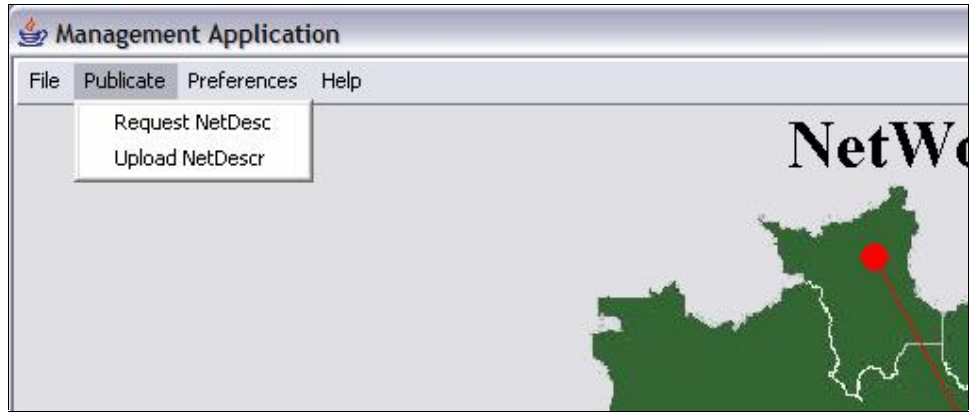

**figura** 34 – *Download* e Upload do Documento de Configuração

Após selecionar a opção Publicate/Request NetDescr, o administrador receberá o Após selecionar a opção *Publicate/Request NetDescr*, o administrador receberá o documento de configuração localmente, estando apto à manipulação dos dados documento de configuração localmente, estando apto à manipulação dos dados<br>(*download*). Para que as novas informações sejam atualizadas no sistema, o (*download*). Para que as novas informações sejam atualizadas no sistema, o administrador deverá enviar o documento de configuração para o coordenador (*upload*). administrador deverá enviar o documento de configuração para o coordenador (*upload*).<br>Dessa forma, as novas informações são atualizadas no grafo de conectividade disponível Dessa forma, as novas informações são atualizadas no grafo de conectividade disponível<br>no sistema de distribuição. A opção *Publicate/Upload NetDescr*, antes de enviar o no sistema de distribuição. A opção *Publicate/Upload NetDescr*, antes de enviar o documento ao coordenador, verifica se as novas informações contidas nele encontram-<br>se de acordo com as regras impostas pelo documento de validação. Estando os dados se de acordo com as regras impostas pelo documento de validação. Estando os dados<br>válidos, o documento é publicado pelo coordenador. Caso contrário, uma mensagem de válidos, o documento é publicado pelo coordenador. Caso contrário, uma mensagem de<br>erro é apresentada ao administrador, descrevendo qual é a informação inválida no erro é apresentada ao administrador, descrevendo qual é a informação inválida no documento de configuração.

## **5.2.3** – Obter informação dos nós e estado operacional dos Servidores<br>O configurador provê mecanismos que permitem ao administrador do serviço de

O configurador provê mecanismos que permitem ao administrador do serviço de<br>distribuição de vídeo obter informações sobre os nós e identificar o estado operacional distribuição de vídeo obter informações sobre os nós<br>dos servidores existentes na rede de distribuição. dos servidores existentes na rede de distribuição.<br>As informações resumidas de cada nó podem ser obtidas passando o cursor do

mouse sobre o nó que se deseja obter informação. A Figura 35 ilustra as informações mouse sobre o nó que se deseja obter informação. A Figura 35 ilustra as informações<br>básicas como nome do nó, sua localidade, bem como sua coordenada geográfica básicas como nome do nó, sua le<br>referentes ao nó *Rio de Janeiro*.

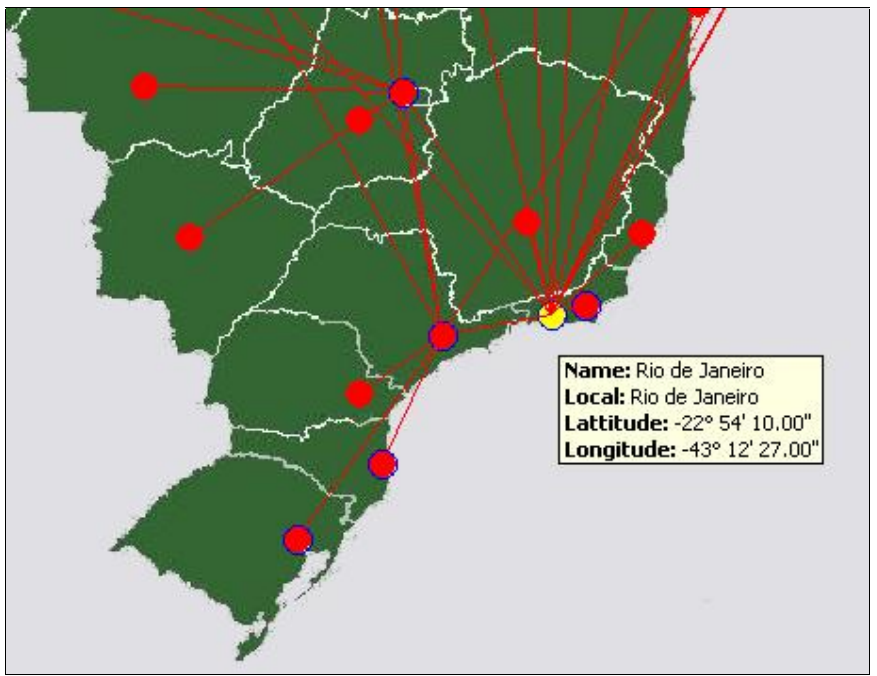

**figura** 35 – Obter informações de um nó existente na rede de distribuição.

Figura 35 – Obter informações de um nó existente na rede de distribuição.<br>O estado ativo/inativo dos servidores, bem como a representação do servidor O estado ativo/inativo dos servidores, bem como a representação do servidor<br>já é explicitamente representado na interface principal adotando cores distintas.

# plicitamente representado na interface principal adotando core:<br>— **Funcionalidade de zoom sobre o cenário**

A funcionalidade de zoom permite ao administrador aumentar a imagem utilizada pelo configurador em uma quantidade indefinida de vezes. Essa funcionalidade utilizada pelo configurador em uma quantidade indefinida de vezes. Essa funcionalidade<br>é de grande utilidade para o administrador, tanto para um melhor posicionamento dos é de grande utilidade para o administrador, tanto para um melhor posicionamento dos<br>pontos na tela (precisão), como também para uma melhor visualização de uma pontos na tela (precisão), como também para uma melhor visualização de uma<br>quantidade relativamente grande de pontos em uma mesma região. Vale ressaltar que quantidade relativamente grande de pontos em uma mesma região. Vale ressaltar que<br>cada clique sobre o botão de aumento de zoom, representa um aumento de 10% em relação ao tamanho atual. O mesmo vale quando o administrador clicar no botão de redução do zoom, a cada clique o cenário será diminuído de 10%. A Figura 36 ilustra a funcionalidade de zoom, a imagem aumentada e o reposicionamento dos nós.

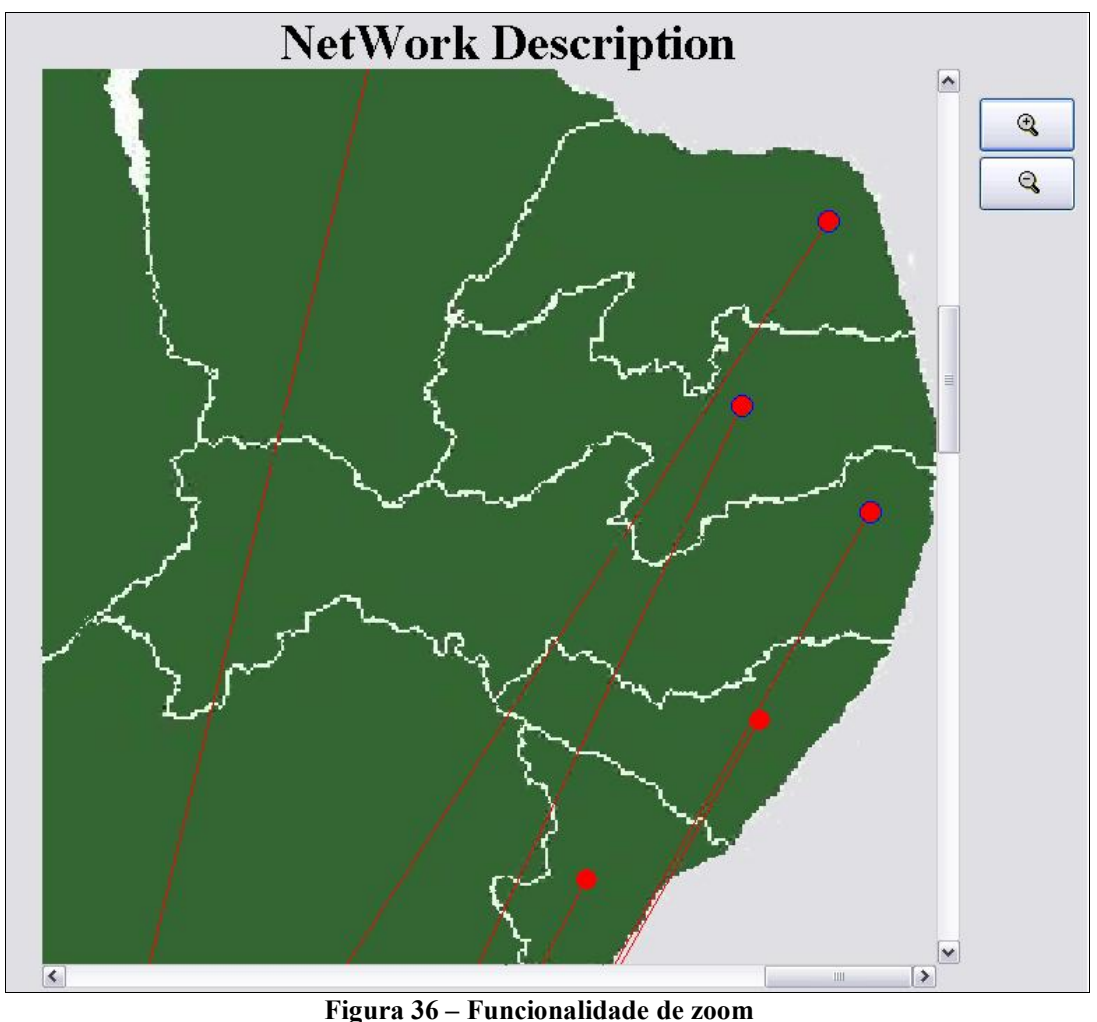

# Figura 36 – Funcionalidad<br>**– Configuracão dos Nós**

Os nós são referências para qualquer manipulação de informação no documento de configuração. Para inserir novos blocos de endereços IP, servidores ou conexões no documento de configuração, um nó existente deve ser selecionado para posteriormente ser editado.

Para inserir um novo nó no documento de configuração, o administrador deve Para inserir um novo nó no documento de configuração, o administrador deve<br>ativar a interface de inserção de um nó. Para tal, deve clicar o botão direito do mouse na ativar a interface de inserção de um nó. Para tal, deve clicar o botão direito do mouse na<br>posição que deseja inserir o nó e selecionar a opção *NetNodes/Add*. A Figura 37 ilustra posição que deseja inserir o nó e selecionar a opção *NetNodes/Add*. A Figura 37 ilustra<br>o procedimento que ativa a interface de inserção de nó.

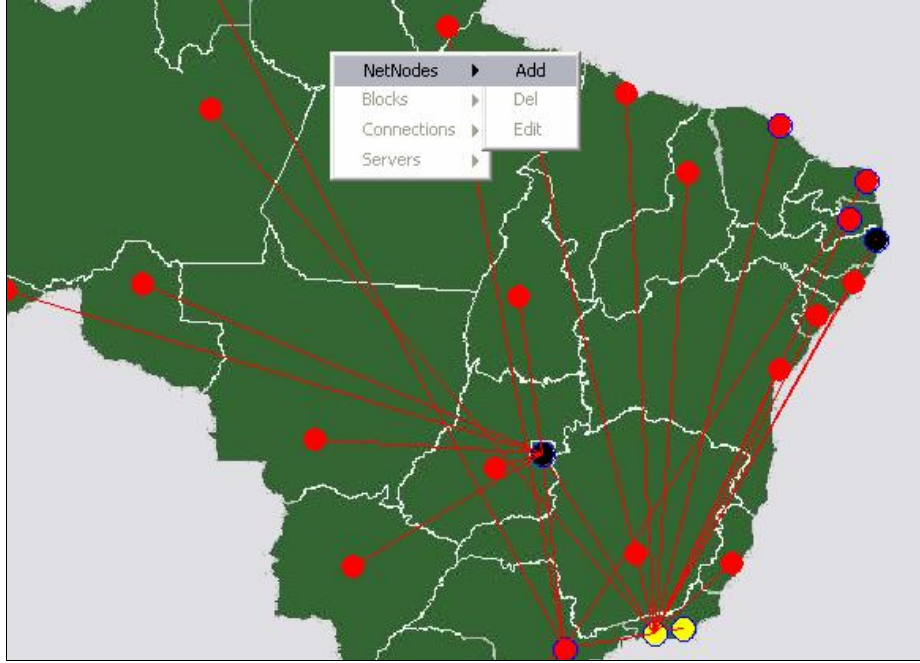

**figura** 37 – **Inserção** de **um** nó

Após selecionar a opção de inserção de um nó, a interface ilustrada na Figura 38 é apresentada ao administrador. O campo Name identifica o nome do nó, que geralmente representa um ponto de presença (POP) ou instituição que faz uso do serviço de distribuição de vídeo. O campo Local identifica a localização física do nó, geralmente indicada pelo nome da cidade onde o mesmo se encontra. O valor geralmente indicada pelo nome da cidade onde o mesmo se encontra. O valor<br>aproximado da coordenada geográfica do nó (latitude/longitude) é calculado -<br>aproximado da coordenada geográfica do nó (latitude/longitude) é calculado<br>automaticamente pela aplicação a partir das coordenadas do ponto selecionado, podendo ser atualizado pelo administrador.

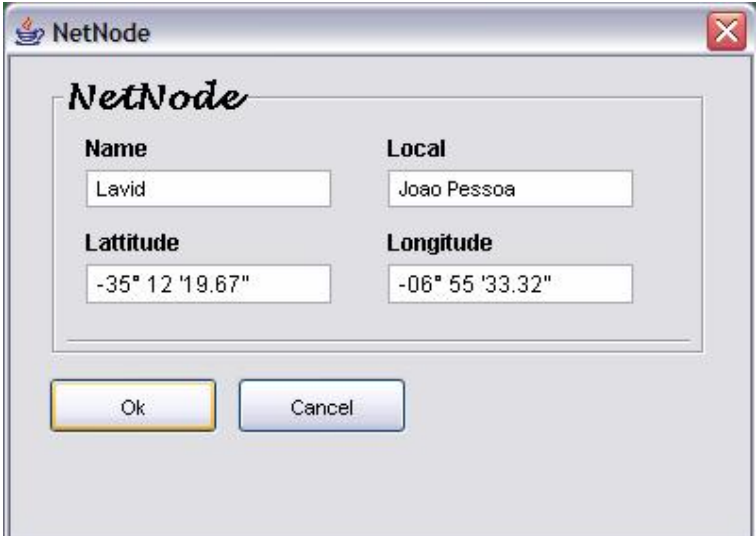

 $\frac{1}{2}$  **<b>interface de inserção de um novo nó** 

A inserção de campos em branco, valores inválidos ou inadequados não são aceitos por essa interface, conforme descrito anteriormente no documento de validação.

Analogamente ao procedimento de inserção de um nó no documento de Analogamente ao procedimento de inserção de um nó no documento de configuração, o administrador também dispõe da funcionalidade de  $Edi\zeta\tilde{a}o$  de um nó. configuração, o administrador também dispõe da funcionalidade de  $Edi\zeta\tilde{a}o$  de um nó.<br>Após clicar com o botão direito do mouse sobre o nó que se deseja editar, a interface Após clicar com o botão direito do mouse sobre o nó que se deseja editar, a interface<br>ilustrada pela Figura 38 será disponibilizada ao administrador com as informações referentes ao nó selecionado, podendo este ser modificado com informações válidas,<br>referentes ao nó selecionado, podendo este ser modificado com informações válidas, referentes ao nó selecionado, podendo este ser modificado com informações válidas, restritas pelo documento de validação.

Para remover um nó do documento de configuração o administrador deve clicar Para remover um nó do documento de configuração o administrador deve clicar<br>com o botão direito do mouse sobre o nó que se deseja remover. Utilizando esses com o botão direito do mouse sobre o nó que se deseja remover. Utilizando esses<br>procedimentos, o administrador ativa a interface de remoção ilustrada pela Figura 39.

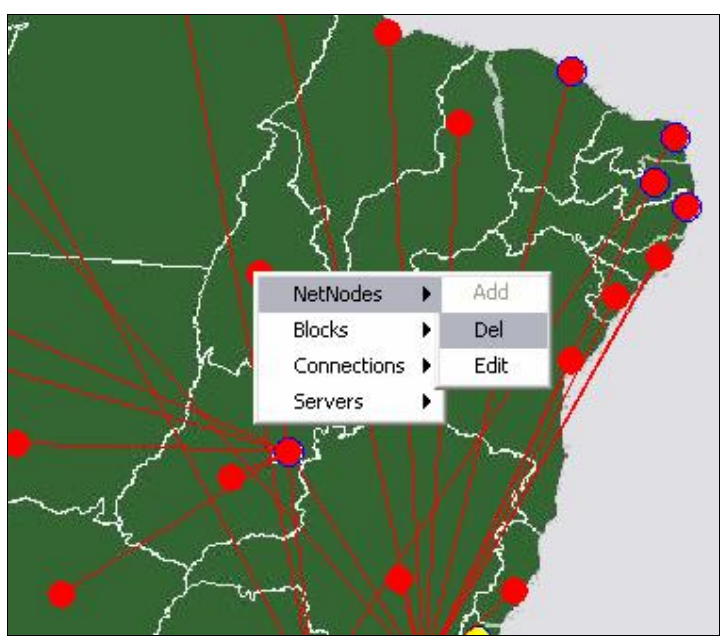

**figura** 39 – Chamada da interface de remoção de um nó

Após selecionar o nó que será removido do documento de configuração (Piauí), uma mensagem de confirmação é apresentada ao administrador para que este possa efetuar a operação de remoção é apresentada ao administrador para que este possa<br>efetuar a operação de remoção. A Figura 40 ilustra a interface contendo a confirmação efetuar a ope<br>da operação.

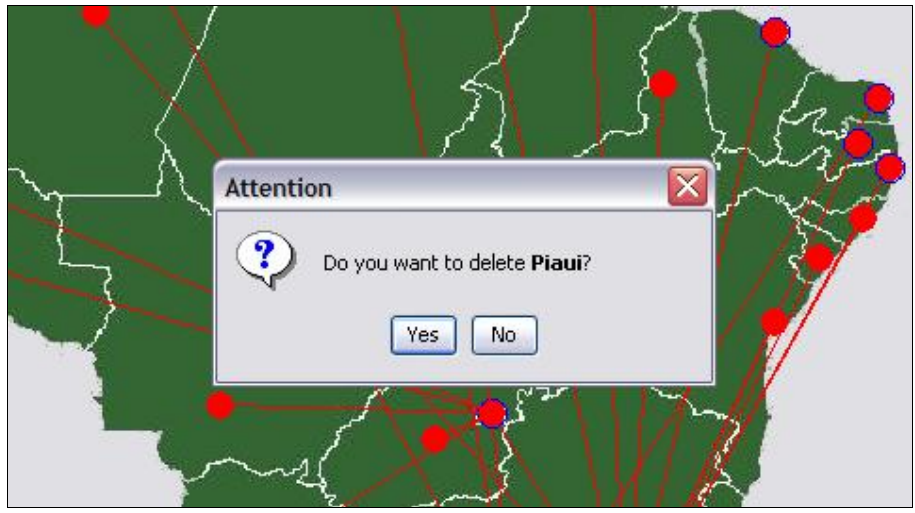

 $\overline{\text{Figure 40 - Confirmação}}$  de remoção de um nó

Vale ressaltar que um nó contendo blocos de endereços IP não pode ser totalmente removido do documento de configuração sem antes ter seus blocos removidos ou alocados a outro nó existente nesse documento. A Figura 41 ilustra a removidos ou alocados a outro nó existente nesse documento. A Figura 41 ilustra a interface que permite ao administrador mover os blocos de endereço IP de um nó para<br>interface que permite ao administrador mover os blocos de endereço IP de um nó para interface que permite ao administrador mover os blocos de endereço IP de um nó para outro existente no documento de configuração.

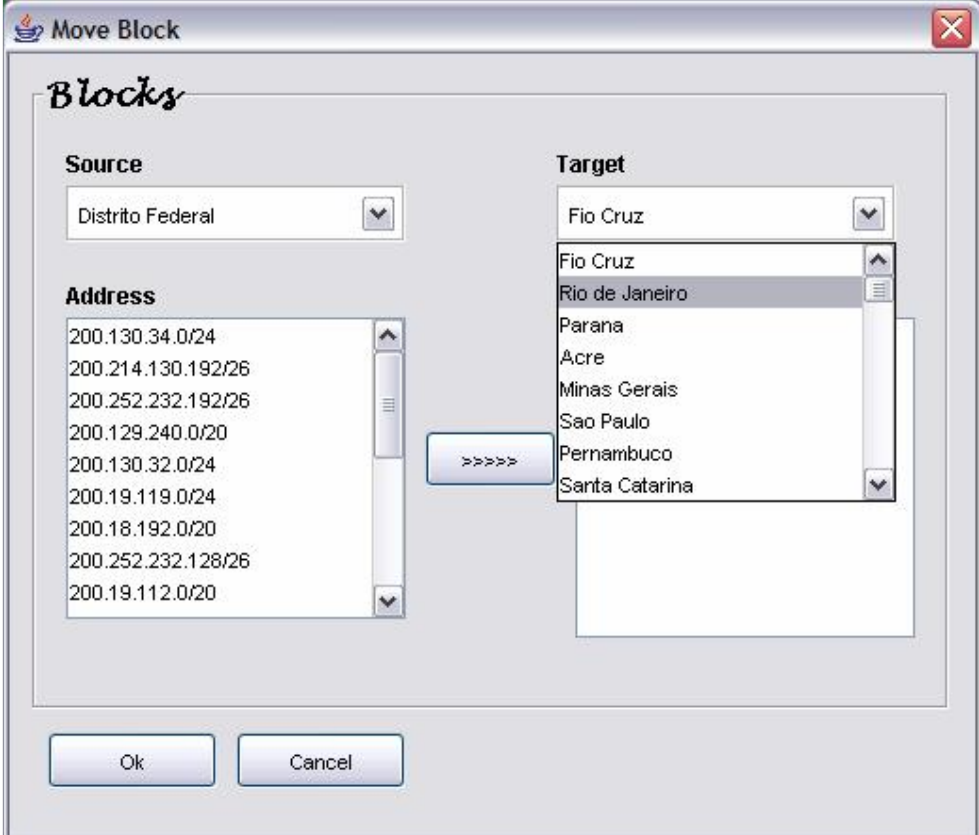

**<sup>41</sup> <sup>ñ</sup> Movendo blocos para outro nÛ**

No exemplo ilustrado pela Figura 41, o campo Source, representa o nó de origem dos blocos de endereços IP, preenchido pelo nó Distrito Federal. No campo Target é dos blocos de endereços IP, preenchido pelo nó *Distrito Federal*. No campo *Target* é ilustrado a lista de nós disponíveis no documento de configuração aptos a receber os ilustrado a lista de nós disponíveis no documento de configuração aptos a receber os<br>novos blocos de endereços. No exemplo da Figura 41, o nó *Rio de Janeiro* está sendo novos blocos de endereços. No exemplo da Figura 41, o nó *Rio de Janeiro* está sendo<br>selecionado para receber os novos blocos de endereços IP.

Além das informações visuais que a aplicação disponibiliza ao administrador, este pode ativar a interface apenas para consulta de informações dos nós existentes no este pode ativar a interface apenas para consulta de informações dos nós existentes no<br>documento de configuração. Essa interface de consulta contém todas as informações referentes aos nós na guia Nodes, blocos de endereços na guia Blocks, conexões de endereços na guia Blocks, conexões referentes aos nós na guia Nodes, blocos de endereços na guia Blocks, conexões existentes na guia Connections, servidores e serviços associados aos nós na guia res na guia Connections, servidores e serviços associados aos nós na guia<br>Para ativá-la, o administrador deve utilizar a funcionalidade de clique duplo do Servers. Para ativá-la, o administrador deve utilizar a funcionalidade de clique duplo do<br>mouse sobre o nó que se deseja consultar. A Figura 42 ilustra a interface ativada no mouse sobre o nó que se deseja consultar. A Figura 42 ilustra a interface ativada no procedimento para consulta de um nó contido no documento de configuração.

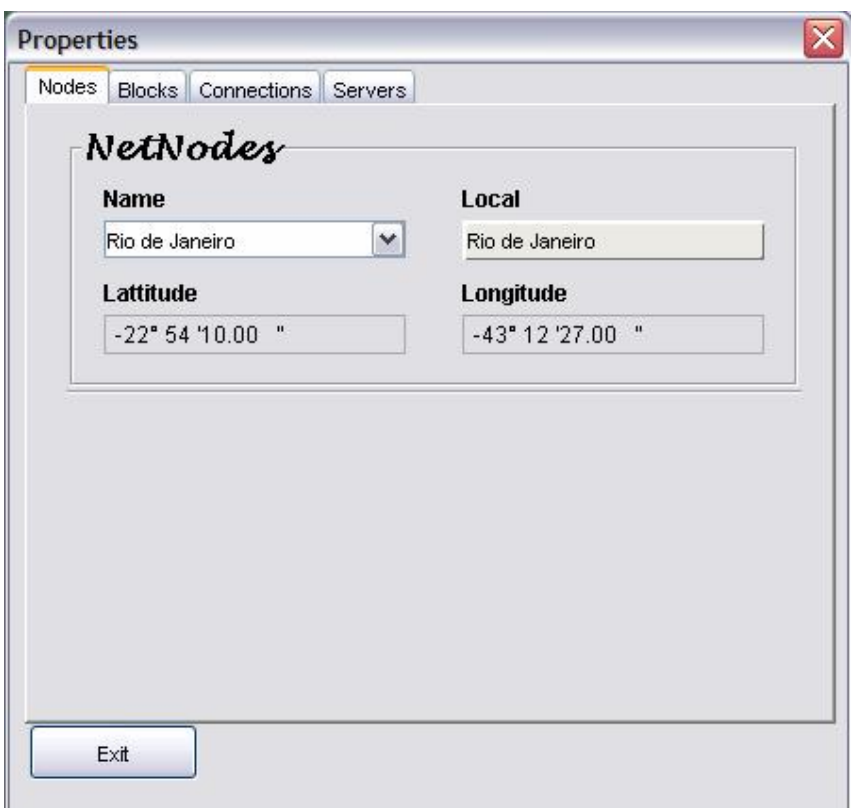

**figura**  $42 -$ Consulta de um nó na rede de distribuição

A guia Nodes ilustra as informações referentes ao nó Rio de Janeiro, sua localidade e suas respectivas coordenadas geográficas.

Os blocos de endereços IP alocados ao nó Rio de Janeiro pode ser visualizado na Figura 43.

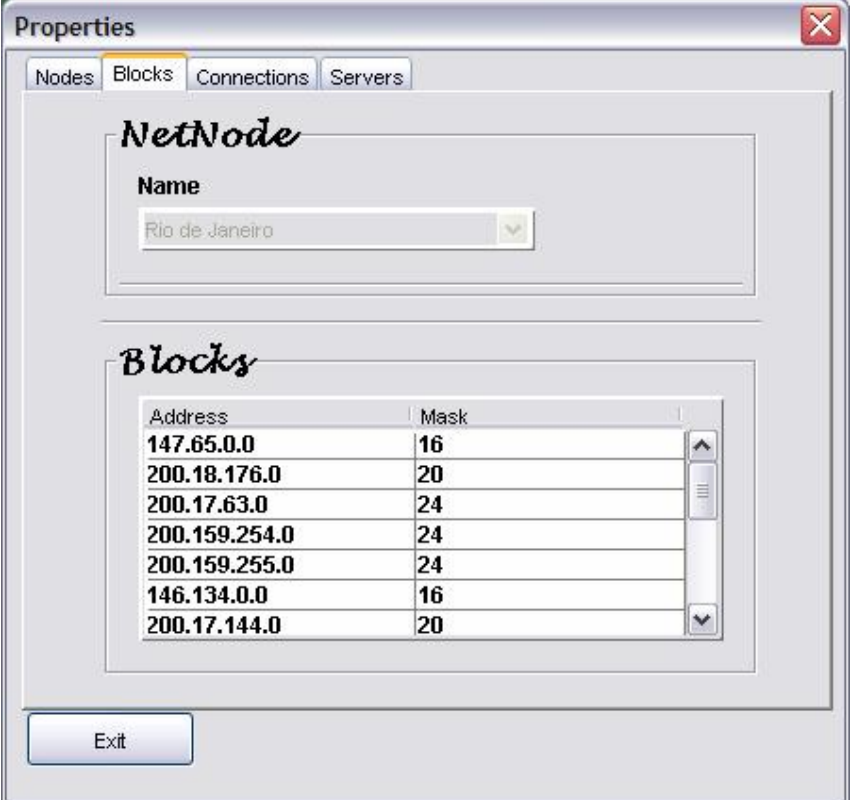

**<sup>43</sup> <sup>ñ</sup> Consulta <sup>a</sup> blocos alocados ao nÛ** Rio de Janeiro

A Figura 44 ilustra os nós que possuem conexão com o nó Rio de Janeiro. O A Figura 44 ilustra os nós que possuem conexão com o nó *Rio de Janeiro*. O campo *Source* descreve o nó que origina a conexão (*Rio de Janeiro*). No campo *Target* campo Source descreve o nó que origina a conexão (Rio de Janeiro). No campo Target<br>é descrito a lista de nós que possuem conexão com o nó Rio de Janeiro, enquanto que os é descrito a lista de nós que possuem conexão com o nó Rio de Janeiro, enquanto que os campos Rate e Unit descrevem a velocidade da conexão (622) e a unidade da mesma campos *Rate* e *Unit* descrevem a velocidade da conexão (622) e a unidade da mesma<br>(*Mbps*), respectivamente. De acordo com o nó selecionado no campo *Target*, os campos (*Mbps*), respectivamente. De acordo com o nó selecionado no campo *Target*, os campos Rate e Unit são automaticamente atualizados com as respectivas informações da Rate e Unit são automaticamente atualizados com as respectivas informações da conexão em questão.

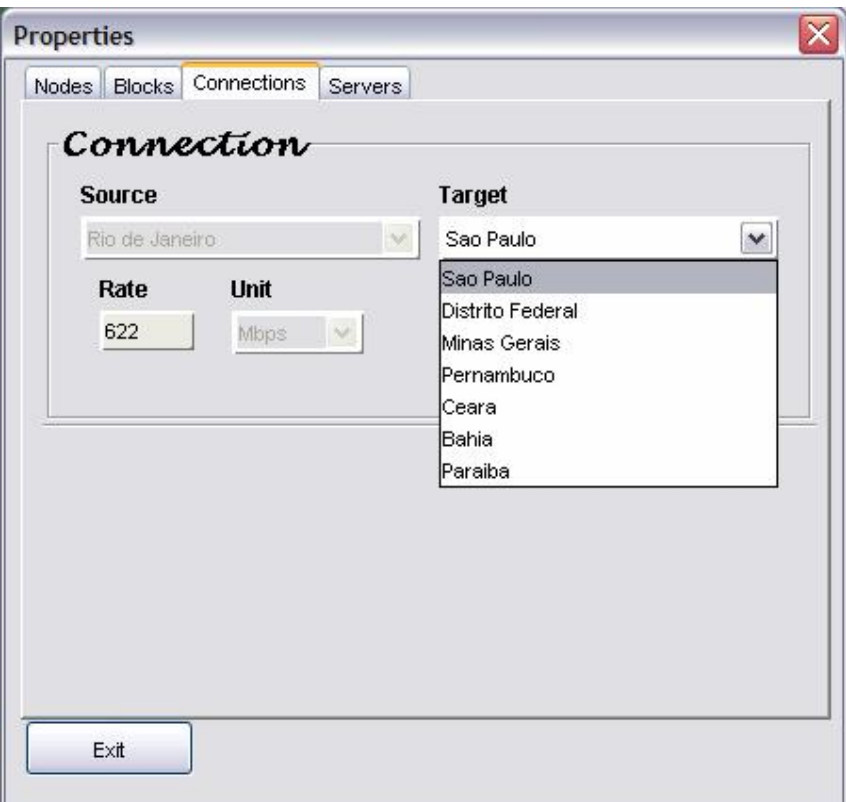

**<sup>44</sup> <sup>ñ</sup> Consulta as conexıes existentes com <sup>o</sup> nÛ** Rio de Janeiro

A Figura 45 ilustra os servidores, bem como os serviços disponíveis no nó Rio A Figura 45 ilustra os servidores, bem como os serviços disponíveis no nó Rio<br>Janeiro. Como pode ser visualizado, o campo Node descreve o nome do nó que de Janeiro. Como pode ser visualizado, o campo *Node* descreve o nome do nó que possui o servidor instalado nele. No campo *IP Address* é descrito a lista de servidores possui o servidor instalado nele. No campo *IP Address* é descrito a lista de servidores<br>que este nó possui. No exemplo da Figura 45, o nó *Rio de Janeiro* possui apenas um -<br>que este nó possui. No exemplo da Figura 45, o nó *Rio de Janeiro* possui apenas um<br>servidor, tendo associado a ele dois serviços, *dvod e dlive*. O campo *Port* informa a servidor, tendo associado a ele dois serviços, *dvod e dlive*. O campo Port informa a porta em que este serviço está rodando, enquanto que o campo Status informa o estado atual deste servidor bem como se ele está definido como servidor *default* ou não no documento de configuração.

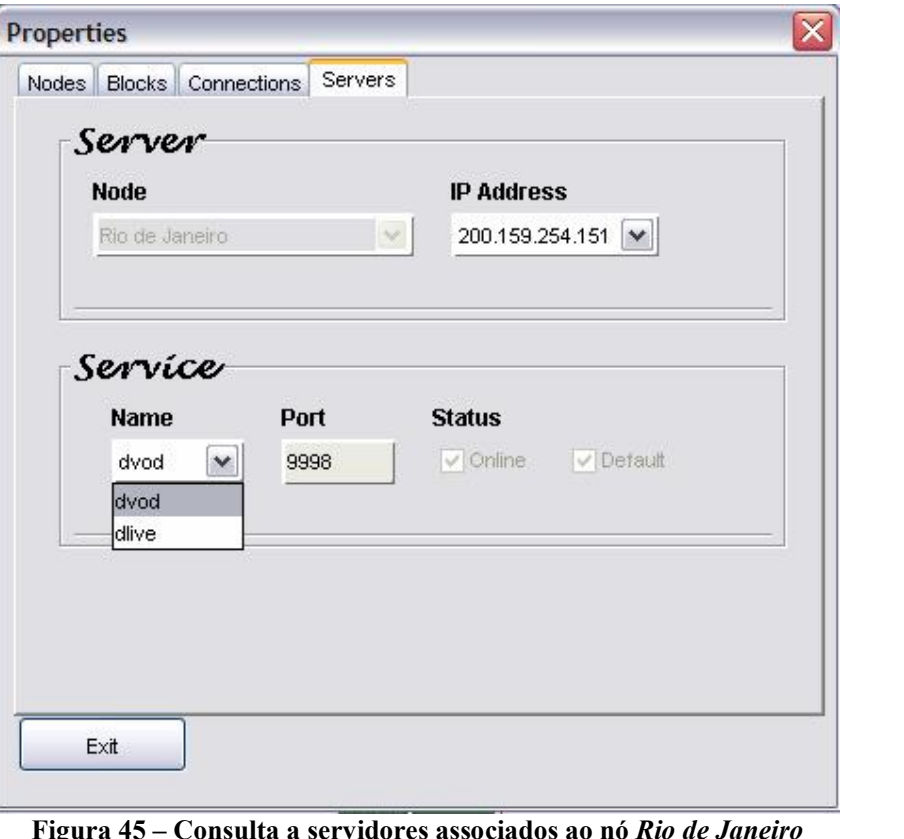

Figura 45 – Consulta a servidores associados ao nó *Rio de Janes*<br>Configuração de blocos de endereco IP

### 5.2.6 – Configuração de blocos de endereço IP

**5.2.6**

Novos blocos de endereço IP podem ser adicionados aos nós existentes no Novos blocos de endereço IP podem ser adicionados aos nós existentes no<br>documento de configuração. Para isso, a aplicação verifica se o novo bloco já se documento de configuração. Para isso, a aplicação verifica se o novo bloco já se<br>encontra em uso por outro nó. Caso isso ocorra, uma mensagem de erro é encontra em uso por outro nó. Caso isso ocorra, uma mensagem de erro é<br>disponibilizada ao administrador e o bloco não é adicionado no documento de disponibilizada ao administrador e o bloco não é adicionado no documento de<br>configuração. Para validar um endereço IP de um bloco, o configurador realiza a configuração. Para validar um endereço IP de um bloco, o configurador realiza a<br>operação lógica *or* entre o endereco IP do bloco e a máscara desse bloco. O resultado operação lógica *or* entre o endereço IP do bloco e a máscara desse bloco. O resultado<br>dessa operação lógica deve ser igual à própria máscara. Se o resultado da operação é dessa operação lógica deve ser igual à própria máscara. Se o resultado da operação é<br>igual a máscara desse bloco, então o endereço é válido e pode ser adicionado ao igual a máscara desse bloco, então o endereço é válido e pode ser adicionado ao documento de configuração.

Utilizando os mesmos procedimentos ilustrados pela Figura 37, o administrador Utilizando os mesmos procedimentos ilustrados pela Figura 37, o administrador<br>pode adicionar novos blocos de endereços aos nós disponíveis no documento de pode adicionar novos blocos de endereços aos nós disponíveis no documento de configuração. Para ativar a interface de inserção, bem como de edição de um bloco de endereção. Para ativar a interface de inserção, bem como de edição de um bloco de endereçõ, o administrador deve clicar com o botão direito do mouse sobre o nó endereço, o administrador deve clicar com o botão direito do mouse sobre o nó<br>desejado. A Figura 46 ilustra a interface ativada no procedimento para inserção de desejado. A Figura 46 ilustra a interface ativada no procedimento para inserção de novos blocos no documento de configuração.

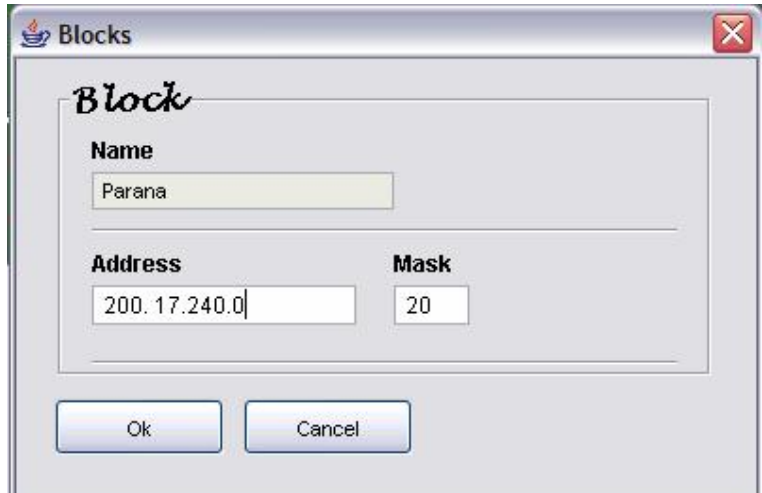

**habitura 46**  $-$  **Inserção** de um novo bloco de endereço **IP** 

O exemplo ilustrado pela Figura 46 ilustra a interface que permite a adição do O exemplo ilustrado pela Figura 46 ilustra a interface que permite a adição do<br>bloco de endereço 200.17.240.0, máscara de rede 20, ao nó Paraná (pré-selecionado), bloco de endereço 200.17.240.0, máscara de rede 20, ao nó Paraná (pré-selecionado), selecionado no campo Name. Antes da inserção desses dados, a aplicação de selecionado no campo *Name*. Antes da inserção desses dados, a aplicação de configuração e gerenciamento faz uma busca no documento de configuração, configuração e gerenciamento faz uma busca no documento de configuração,<br>verificando se esse bloco e máscara já estão em uso por outro nó. Se o bloco não estiver verificando se esse bloco e máscara já estão em uso por outro nó. Se o bloco não estiver<br>em uso, este é adicionado no documento de configuração. Caso contrário, uma em uso, este é adicionado no documento de configuração. Caso contrário, uma mensagem de erro é apresentada ao administrador.

O administrador também pode remover um bloco de endereço IP clicando com o botão direito do mouse sobre o nó que contém o bloco que será removido. Selecionando a opção Blocks/Del, é apresentada ao administrador uma lista de blocos alocados ao nó a opção *Blocks/Del*, é apresentada ao administrador uma lista de blocos alocados ao nó<br>selecionado. Para total remoção do bloco desejado, basta selecioná-lo, e este será selecionado. Para total remoção do bloco desejado, basta s<br>automaticamente removido do documento de configuração. automaticamente removido do documento de configuração.<br>A Figura 47 ilustra o procedimento utilizado para remoção do bloco de endereço

IP  $200.137.165.0$  com máscara  $24$ , alocado ao nó Piauí.

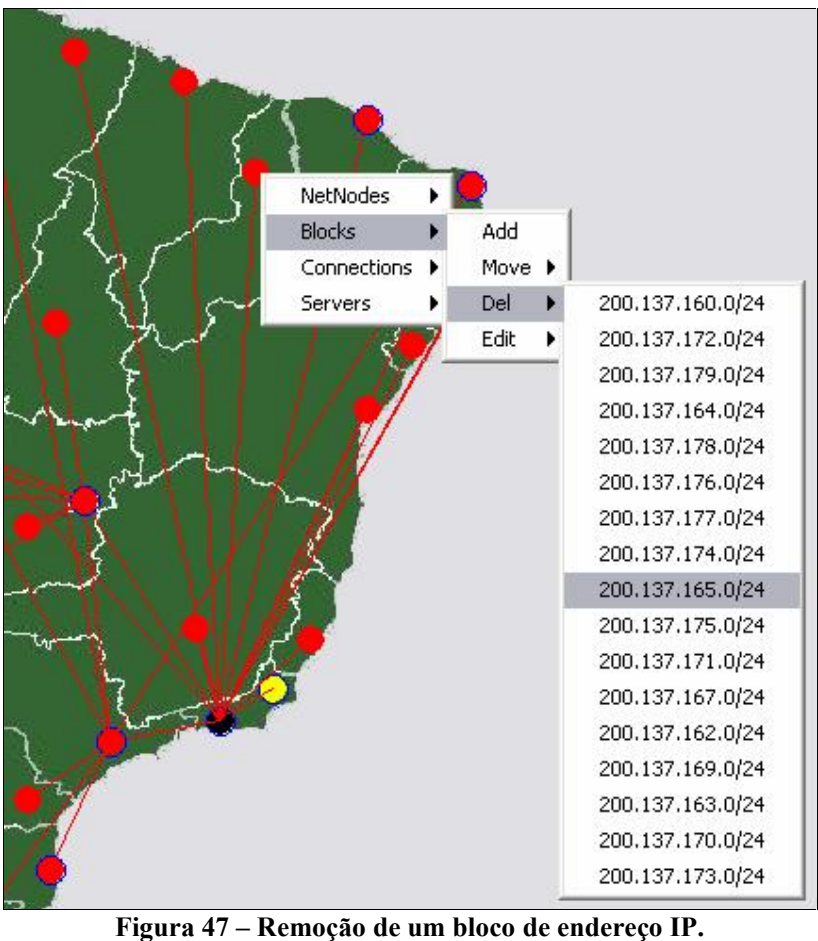

Também foi desenvolvida uma interface que permitisse ao administrador realizar a edição dos blocos de endereço IP, bem como sua respectiva máscara. Para ativar essa a edição dos blocos de endereço IP, bem como sua respectiva máscara. Para ativar essa<br>interface, o administrador deve clicar com o botão direito do mouse sobre o nó que interface, o administrador deve clicar com o botão direito do mous<br>contém o bloco que será editado, e selecionar a opção *Block/Edit*. contém o bloco que será editado, e selecionar a opção *Block/Edit*.<br>Após selecionar o nó que contém o bloco de endereço que se deseja editar, a

Após selecionar o nó que contém o bloco de endereço que se deseja editar, a<br>Figura 48 ilustra a interface ativada que é utilizada na alteração de um bloco de Figura 48 ilustra a interface ativada que é utilizada na alteração de um bloco de<br>endereço contido no documento de configuração. Campos em branco e valores inválidos endereço contido no documento de configuração. Campos em branco e valores inválidos<br>não são permitidos nessa interface. O configurador faz uma busca ao documento de não são permitidos nessa interface. O configurador faz uma busca ao documento de<br>configuração para verificar se o bloco a ser inserido já esta em uso por outro nó. Caso configuração para verificar se o bloco a ser inserido já esta em uso por outro nó. Caso cantiguração esteja, é incluído no documento de configuração. Caso contrário, uma mensagem de não esteja, é incluído no documento de configuração. Caso contrário, uma mensagem de<br>erro é apresentada ao administrador da aplicação. Vale ressaltar a metodologia adotada erro é apresentada ao administrador da aplicação. Vale ressaltar a metodologia adotada<br>para validar um endereço IP de um bloco, é o mesmo adotado na inserção de um bloco.

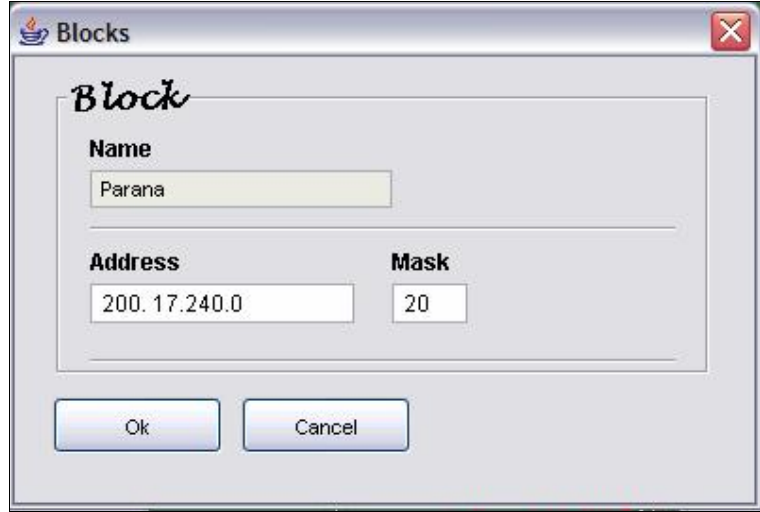

**figura 48** – Substituição de um bloco de endereço IP.

Como ilustrado pela Figura 48, o bloco de endereço 200.17.240.0 pode ser Como ilustrado pela Figura 48, o bloco de endereço 200.17.240.0 pode ser<br>editado ou modificado por qualquer bloco válido e que não esteja em uso por outro nó editado ou modificado por qualquer bloco vá<br>existente no documento de configuração. umento de configuração.<br>— Mover Blocos de enderecos IP para outro nó

Para mover blocos de endereços IP para outros nós, o administrador dispõe de duas opções: a primeira é clicar com o botão direito do mouse sobre o nó que contém o duas opções: a primeira é clicar com o botão direito do mouse sobre o nó que contém o<br>bloco de endereço que será movido, e através da opção *Blocks/Move* é disponibilizada bloco de endereço que será movido, e através da opção *Blocks/Move* é disponibilizada<br>uma lista de blocos associados a esse nó, basta selecionar entre eles qual será movido numa lista de blocos associados a esse nó, basta selecionar entre eles qual será movido<br>pra outro nó. A segunda opção só é ativada no momento de remoção de um nó, caso este pra outro nó. A segunda opção só é ativada no momento de remoção de um nó, caso este<br>tenha blocos associados, a interface ilustrada pela Figura 41 é disponibilizada ao administrador.

A Figura 49 ilustra os procedimentos necessários para mover o bloco de A Figura 49 ilustra os procedimentos necessários para mover o bloco de<br>endereço 200.136.30.0, com máscara de rede 27, alocado ao nó São Paulo, nó de endereço 200.136.30.0, com máscara de rede 27, alocado ao nó São Paulo, nó de<br>origem do bloco, para o nó Paraná, selecionado para receber como nó de destino do origem do bloco, para o nó *Paraná*, selecionado para receber como nó de destino do bloco de endereço acima mencionado..
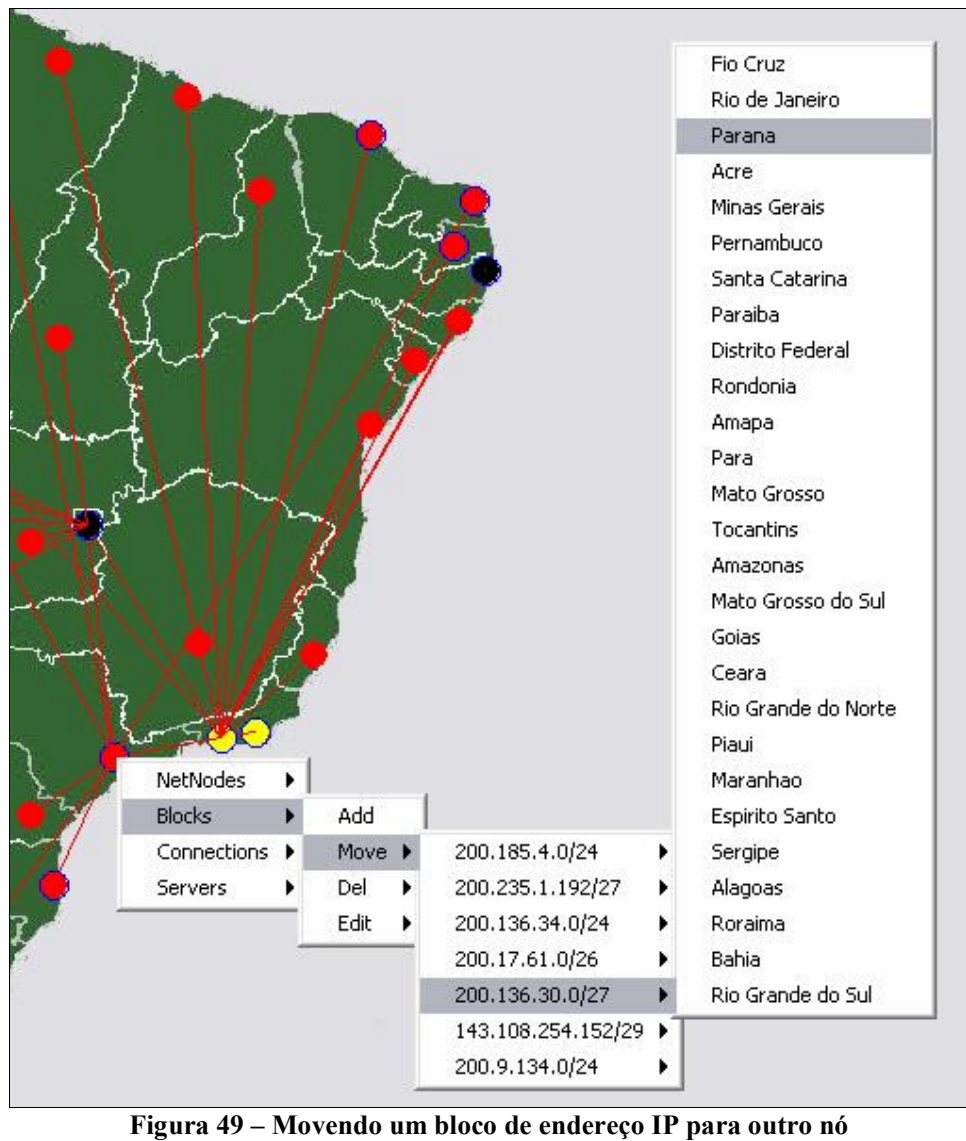

## **<sup>ñ</sup> ConfiguraÁ"o de uma conex"o entre dois nÛs**

O administrador dispõe de uma funcionalidade que o permite adicionar novas O administrador dispõe de uma funcionalidade que o permite adicionar novas<br>conexões entre dois nós existentes no documento de configuração. Para ativar essa funcionalidade, o administrador deve clicar com o botão direito do mouse sobre o nó funcionalidade, o administrador deve clicar com o botão direito do mouse sobre o nó<br>que irá originar a conexão. Selecionando a opção Connections/Add, é disponibilizada a que irá originar a conexão. Selecionando a opção *Connections/Add*, é disponibilizada a<br>lista de nós que podem ter conexão com esse nó. Um nó origem não pode ter conexão com ele més que podem ter conexão com esse nó. Um nó origem não pode ter conexão<br>com ele mesmo, bem como com outro nó no qual ele já possui conexão. A Figura 50 com ele mesmo, bem como com outro nó no qual ele já possui conexão. A Figura 50 ilustra os procedimentos necessários para ativar essa funcionalidade.

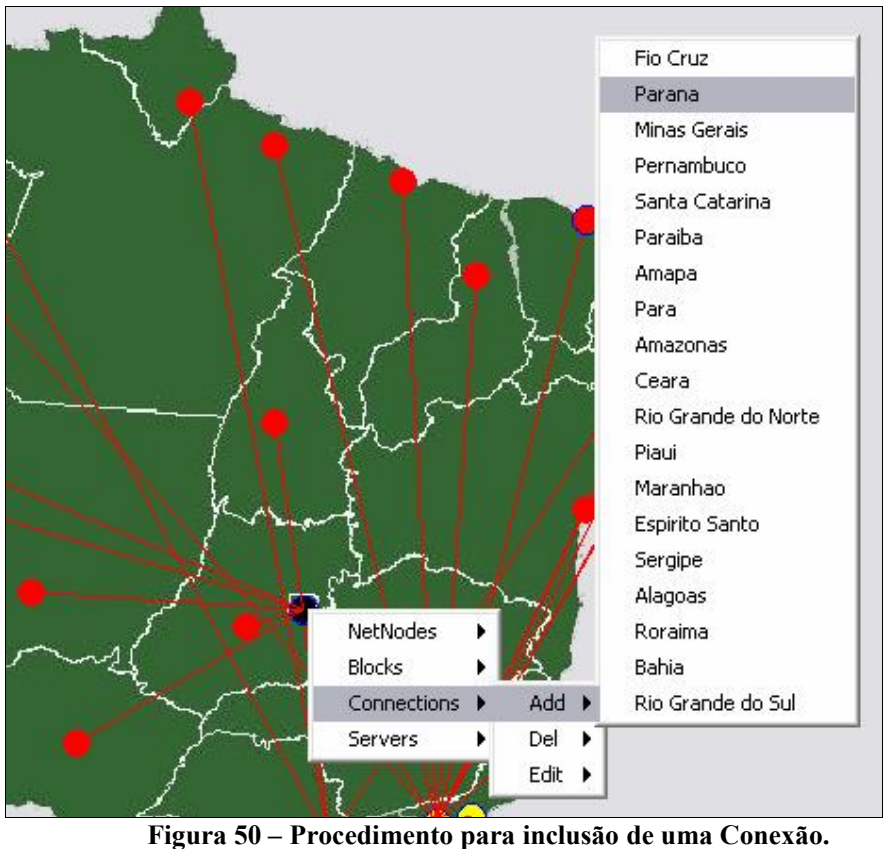

Como ilustrado pela Figura 50, o nó Distrito Federal foi selecionado como Como ilustrado pela Figura 50, o nó *Distrito Federal* foi selecionado como origem de uma conexão e o nó *Paraná*, selecionado como destino da mesma. Vale origem de uma conexão e o nó *Paraná*, selecionado como destino da mesma. Vale<br>ressaltar que os nós que já possuem conexão com o nó *Distrito Federal* não foram listados.<br>Após selecionar os nós de origem e destino, a interface ilustrada pela Figura 51

 disponibilizada ao administrador para que este possa informar a taxa, bem como a é disponibilizada ao administrador para que este possa informar a taxa, bem como a unidade (*bps, Mbps, Gbps e Tbps*) dessa conexão. O campo *Source* descreve o nó de unidade (*bps, Mbps, Gbps e Tbps*) dessa conexão. O campo *Source* descreve o nó de origem da conexão (*Distrito Federal*), enquanto o campo *Target (Paraná)* descreve o origem da conexão (*Distrito Federal*), enquanto o campo *Target (Paraná)* descreve o nó de destino da mesma. Rate (155) e Unit (Mbps) descrevem a velocidade dessa nó de destino da mesma. Rate (155)<br>conexão e a unidade, respectivamente.

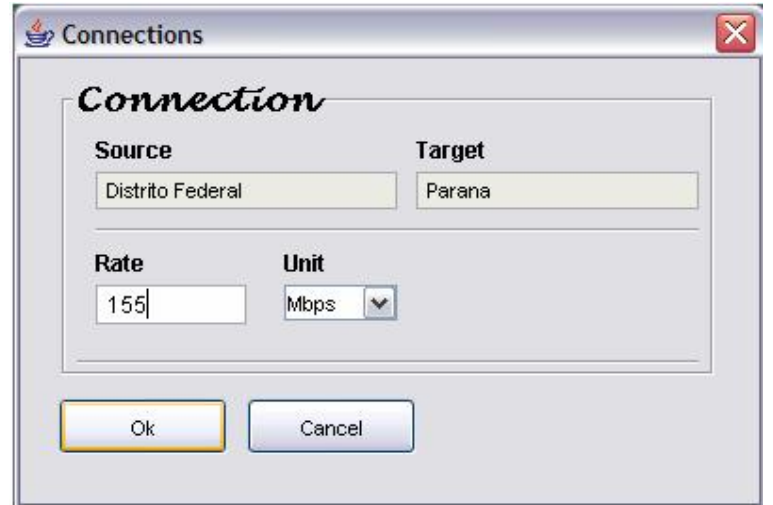

**<sup>51</sup> <sup>ñ</sup> Inclus"o de uma conex"o entre dois nÛs**

O administrador dispõe de uma funcionalidade que o permite remover uma O administrador dispõe de uma funcionalidade que o permite remover uma<br>conexão entre dois nós existentes no documento de configuração. Para ativar essa funcionalidade, este deve clicar com o botão direito do mouse sobre o nó de origem ou funcionalidade, este deve clicar com o botão direito do mouse sobre o nó de origem ou funcionalidade, este deve clicar com o botão direito do mouse sobre o nó de origem ou<br>destino da conexão e através da opção *Connections/Del*, selecionar em uma lista o nó destino da conexão e através da opção *Connections/Del*, selecionar em uma lista o nó<br>que se deseja remover. Vale ressaltar que essa lista de nós, diferentemente do que que se deseja remover. Vale ressaltar que essa lista de nós, diferentemente do que<br>acontece na adição de uma conexão (a lista é composta dos nós que não estão diretamente ligados a ele), é composta obviamente apenas pelos nós que não estão diretamente ligados a ele), é composta obviamente apenas pelos nós que possuem diretamente ligados a ele), é composta ob<br>conexão com o nó de origem da mesma. conexão com o nó de origem da mesma.<br>A Figura 52 ilustra os procedimentos necessários para ativar a interface de

remoção de uma conexão. Neste exemplo, o administrador irá remover uma conexão remoção de uma conexão. Neste exemplo, o administrador irá remover uma conexão existente entre o nó *São Paulo* (origem da conexão) e o nó *Paraná* (destino da existente entre<br>conexão).

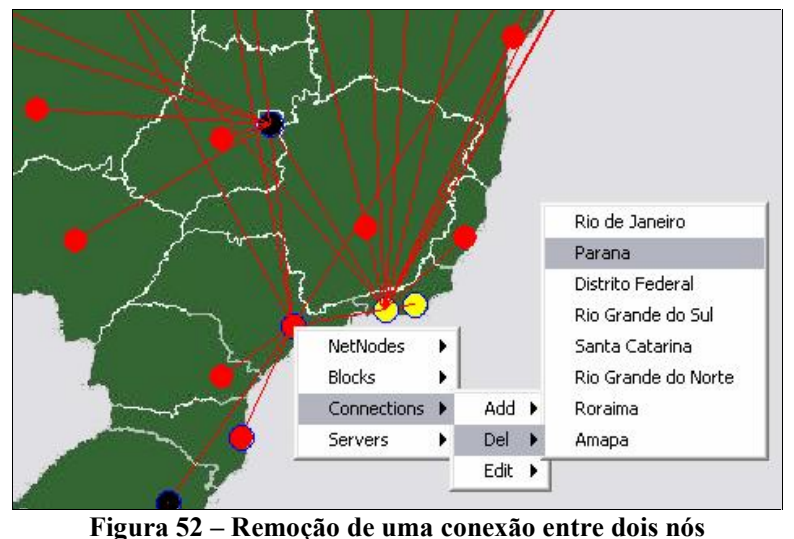

A edição da velocidade ou unidade de uma conexão pode ser realizada pelo administrador. Para isso deve seguir procedimentos análogos à adição de uma conexão administrador. Para isso deve seguir procedimentos análogos à adição de uma conexão entre dois nós existentes no documento de configuração. A opção Connections/Edit entre dois nós existentes no documento de configuração. A opção<br>permite a alteração da taxa, bem como da unidade dessa conexão. permite a alteração da taxa, bem como da unidade dessa conexão.<br>A Figura 53 ilustra os procedimentos necessários para ativar a interface de

edição de uma conexão. O administrador pretende editar a conexão entre o nó *Rio de*<br>edição de uma conexão. O administrador pretende editar a conexão entre o nó *Rio de*  $\ddot{\mathbf{r}}$ e uma conexão. O administrador pretende editar a conexão entre o nó *Rio de*<br>(origem da conexão), e o nó *Distrito Federal* (destino da conexão). Vale Janeiro (origem da conexão), e o nó *Distrito Federal* (destino da conexão). Vale<br>ressaltar que através da opção *Connections/Edit* é disponibilizada uma lista contendo ressaltar que através da opção *Connections/Edit* é disponibilizada uma lista contendo<br>apenas os nós que possuem conexão com o nó *Rio de Janeiro*. Após selecionar o nó de apenas os nós que possuem conexão com o nó *Rio de Janeiro*. Após selecionar o nó de<br>origem (*Rio de Janeiro*), bem como o nó de destino (*Distrito Federal*), a interface origem (*Rio de Janeiro*), bem como o nó de destino (*Distrito Federal*), a interface<br>ilustrada pela Figura 54 é apresentada ao administrador contendo as informações da ilustrada pela Figura 54 é apresentada ao administrador contendo as informações da conexão entre esses dois nós.

O campo Source descreve o nome do nó de origem da conexão, enquanto o O campo *Source* descreve o nome do nó de origem da conexão, enquanto o campo *Target* descreve o destino dessa conexão. Esta possui uma taxa descrita pelo campo *Target* descreve o destino dessa conexão. Esta possui um<br>campo *Rate* de 155 e a unidade *Mbps* descrita pelo campo *Unit*.

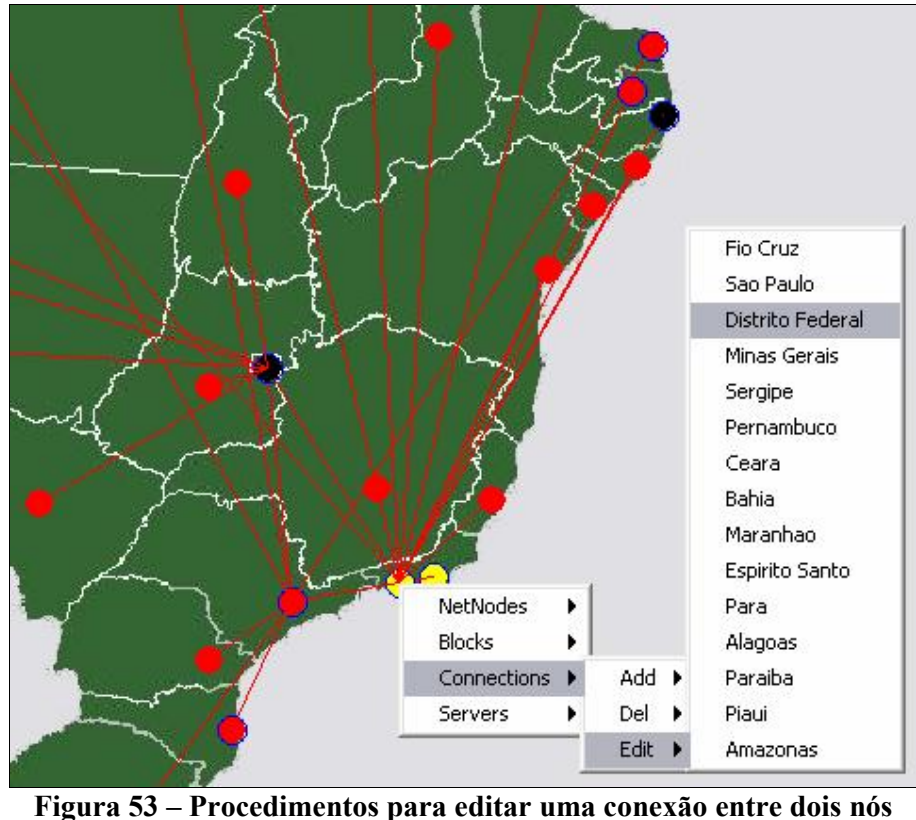

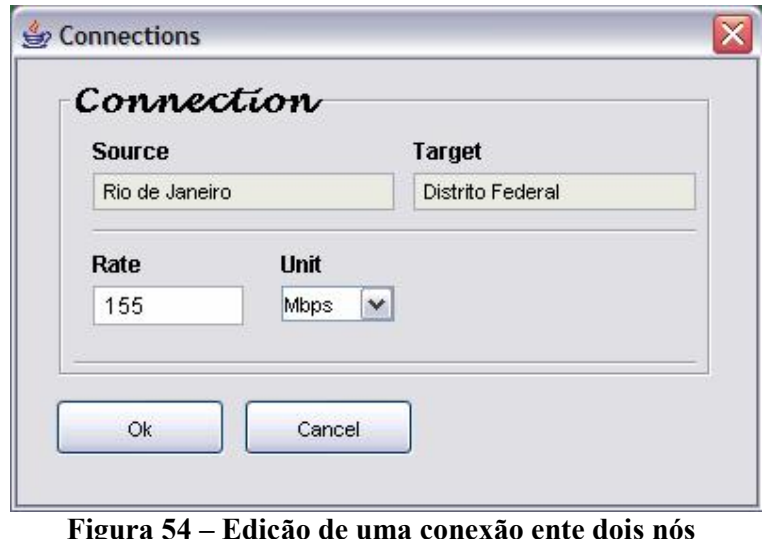

Figura 54 – Edição de uma conexão en<br>— Configuração de Servidores

5.2.8 – Configuração de Servidores<br>Servidores e seus respectivos serviços somente podem ser associados a nós previamente definidos no documento de configuração. Para inserir um novo servidor em previamente definidos no documento de configuração. Para inserir um novo servidor em<br>um determinado nó, o administrador deve clicar o botão direito sobre o nó desejado e selecionar a opção *Servers/Add*. Dessa forma, a interface de adição de servidores é<br>selecionar a opção *Servers/Add*. Dessa forma, a interface de adição de servidores é selecionar a opção Servers/Add. Dessa forma, a interface de adição de servidores é<br>ativada. Esse procedimento pode ser visualizado através da Figura 55.

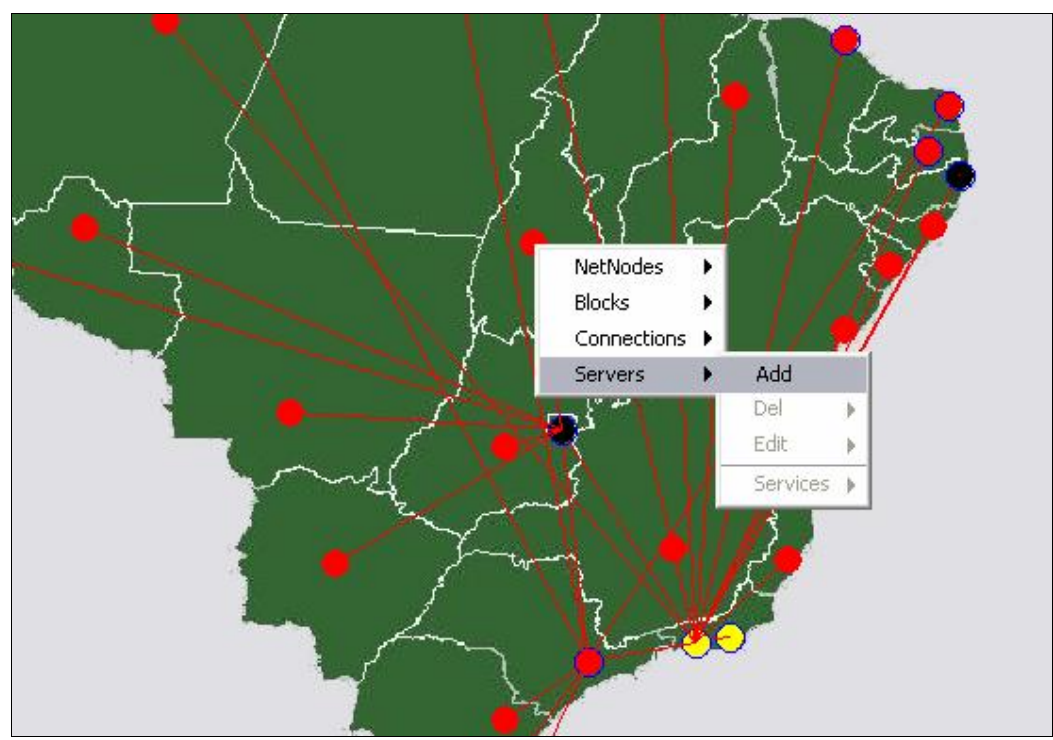

**<sup>55</sup> <sup>ñ</sup> InserÁ"o de um servidor**

Como pode ser observado, o procedimento de inserção de servidor também permite definir os serviços associados a ele. A opção que insere os serviços a um servidor se torna disponível apenas em nós que já possui servidores associados. Após<br>servidor se torna disponível apenas em nós que já possui servidores associados. Após servidor se torna disponível apenas em nós que já possui servidores associados. Após<br>selecionar a opção Servers/Add, a interface que permite a inserção de um novo servidor selecionar a opção Servers/Add, a interface que permite a inserção de um novo servidor disponibilizada ao administrador. Essa interface pode ser visualizada na Figura 56. é disponibilizada ao administrador. Essa interface pode ser visualizada na Figura 56.<br>O campo *Node* corresponde ao nome do nó que terá um servidor associado a ele.

O campo *Node* corresponde ao nome do nó que terá um servidor associado a ele.<br>Address descreve o endereço IP em que este servidor receberá requisições dos IP Address descreve o endereço IP em que este servidor receberá requisições dos<br>clientes em uso do sistema. Para que esse endereço IP seja válido, este deve estar clientes em uso do sistema. Para que esse endereço IP seja válido, este deve estar<br>inserido em um dos blocos alocados ao nó que irá receber o servidor. Para isso o inserido em um dos blocos alocados ao nó que irá receber o servidor. Para isso o configurador realiza a operação lógica *and* entre o endereço IP do servidor e a máscara configurador realiza a operação lógica *and* entre o endereço IP do servidor e a máscara<br>de rede dos blocos contidos no documento de configuração alocados ao nó em questão. de rede dos blocos contidos no documento de configuração alocados ao nó em questão.<br>O resultado de cada operação lógica é comparado com os blocos de endereços descritos O resultado de cada operação lógica é comparado com os blocos de endereços descritos<br>no documento de configuração. Se o resultado da operação é igual ao endereço base de no documento de configuração. Se o resultado da operação é igual ao endereço base de<br>algum bloco, então o endereço deste servidor pertence à respectiva rede e pode ser algum bloco, então o endereço deste servidor pertence à respectiva rede e pode ser<br>inserido no documento de configuração. As opções *Online e Default* representam o inserido no documento de configuração. As opções *Online* e *Default* representam o<br>status desse servidor (*online/offline*) e se o mesmo é um servidor *default* no sistema de status desse servidor (*onli*<br>distribuição de vídeo.

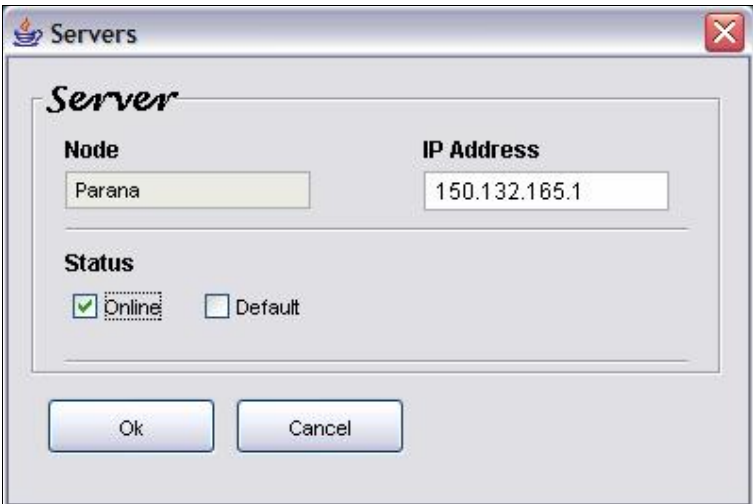

**<sup>56</sup> <sup>ñ</sup> InserÁ"o de um novo servidor**

como ilustrado pela Figura 56, será inserido um servidor ao nó *Paraná*, com Como ilustrado pela Figura 56, será inserido um servidor ao nó Paraná, com<br>endereço IP 150.132.165.1. Este servidor está definido com status Online e não está endereço IP 150.132.165.1. Este servidor está definido com *status Online* e não está configurado como servidor *default*.

Um serviço só pode ser associado a servidores, ou seja, a nós que possuem servidores associados a ele. Um nó pode ter vários servidores com diferentes serviços. O

administrador do sistema pode adicionar servidores e serviços *dvod* e *dlive*, administrador do sistema pode adicionar servidores e serviços *dvod* e *dlive*, representando os serviços de vídeo sob demanda e ao vivo, respectivamente, somente a nepresentando os serviços de vídeo sob demanda e ao vivo, respectivamente, somente a<br>nós e servidores anteriormente definidos. Todos os procedimentos para associar um servidores anteriormente definidos. Todos os pro<br>serviço a um servidor serão descritos posteriormente. serviço a um servidor serão descritos posteriormente.<br>Um servidor pode ser removido do documento de configuração, clicando com o

Um servidor pode ser removido do documento de configuração, clicando com o botão direito do mouse sobre o nó que contém o servidor que se deseja remover. A botão direito do mouse sobre o nó que contém o servidor que se deseja re<br>opção *Servers/Del* disponibiliza a lista de servidores associados a esse nó. Servers/Del disponibiliza a lista de servidores associados a esse nó.<br>Esse procedimento pode ser visualizado na Figura 57, onde o nó Distrito

 $\mathcal{F}_{\mathcal{F}}$ sse procedimento pode ser visualizado na Figura 57, onde o nó *Distrito*<br>possui dois servidores associados a ele, 200.19.119.112 e 200.150.119.60. O Federal possui dois servidores associados a ele, 200.19.119.112 e 200.150.119.60. O servidor com endereço IP 200.150.119.60 foi selecionado para ser removido do servidor com endereço IP  $200.150.119.60$  foi selecionado para ser removido do<br>documento de configuração. Vale ressaltar que todos os serviços associados a esse documento de configuração. Vale ressaltar que todos os servervidor também é completamente removido do documento.

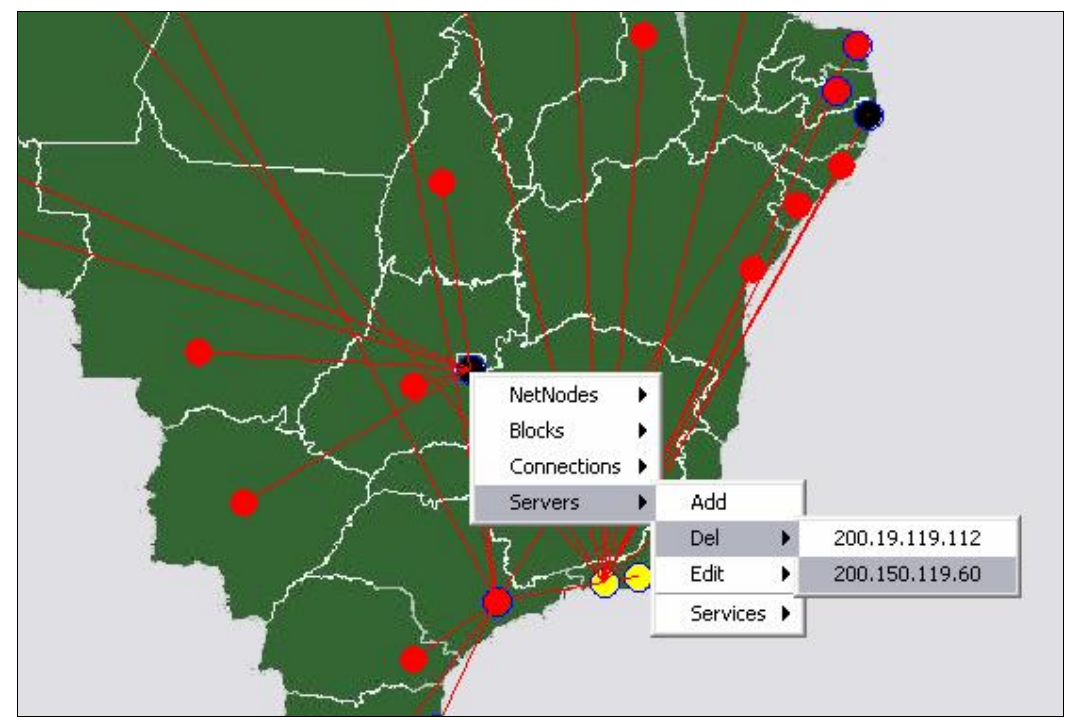

**figura 57 – Remoção de servidores** 

A funcionalidade de edição de servidores e serviços permite ao administrador pode editar informações referentes aos servidores e serviços existentes no documento de pode editar informações referentes aos servidores e serviços existentes no documento de<br>configuração. Nessa seção será descrito apenas os procedimentos necessários para -<br>configuração. Nessa seção será descrito apenas os procedimentos necessários para<br>edição de informações referentes a servidores, os serviços serão descritos edição de informações referentes a servidores, os serviços serão descritos posteriormente. Seguindo os procedimentos análogos a remoção de um servidor, ilustrado pela Figura 57, o administrador pode através da opção Servers/Edit selecionar

através da lista de servidores disponíveis nesse nó, o servidor que se deseja realizar a através da lista de servidores disponíveis nesse nó, o servidor que se deseja realizar a<br>edição das informações. A Figura 58 ilustra a interface disponibilizada para a edição de edição das informações. A Figura 58 ilustra a interface disponibilizada para a edição de<br>um servidor, bem como suas respectivas informações.

Vale ressaltar que, para que o endereço IP descrito no campo IP Address seja Vale ressaltar que, para que o endereço IP descrito no campo IP Address seja<br>válido, este deve estar inserido em um dos blocos alocados ao nó descrito pelo campo  $\overline{a}$ este deve estar inserido em um dos blocos alocados ao nó descrito pelo campo<br>que receberá o servidor. Para isso o configurador realiza os mesmos Node que receberá o servidor. Para isso o conf<br>procedimentos descritos na inserção de um servidor.

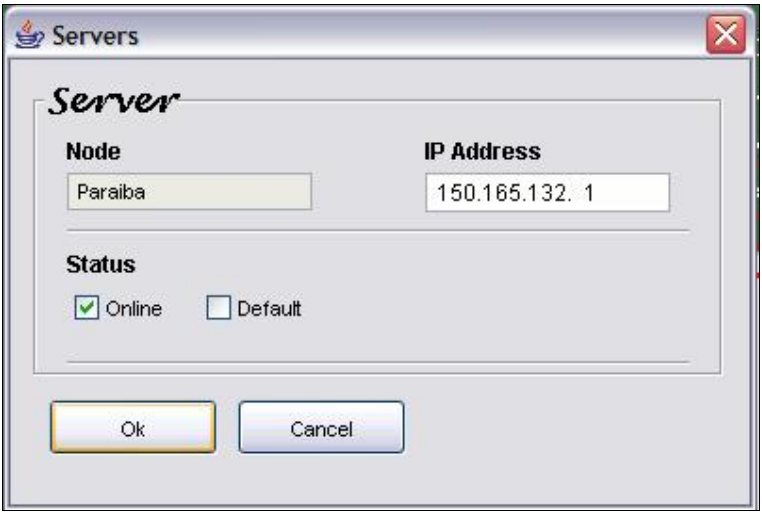

**figura 58 – Edição de um servidor** 

No exemplo ilustrado pela Figura 58, o campo *Node* representa o nome do nó No exemplo ilustrado pela Figura 58, o campo *Node* representa o nome do nó<br>que contém o servidor (*Paraíba*), o campo *IP Address*, descreve o endereço IP que este que contém o servidor (*Paraíba*), o campo *IP Address*, descreve o endereço IP que este<br>servidor receberá requisições (150.165.132.1). O campo *status* descreve o estado atual desse servidor receberá requisições (150.165.132.1). O campo *status* descreve o estado atual<br>desse servidor (*Online*) e a opção *default* descreve que este servidor não está definido desse servidor (*Online*) e a opção *def*<br>como *default* (padrão no sistema). adrão no sistema).<br>— Consulta manual do servidor *default* 

O configurador provê mecanismos que permitem ao administrador do serviço de distribuição de vídeo obter informações sobre os nós e identificar o estado operacional distribuição de vídeo obter informações sobre os nós e identificar o estado operacional<br>dos servidores, bem como o servidor *default* existente na rede de distribuição. O estado dos servidores, bem como o servidor *default* existente na rede de distribuição. O estado ativo/inativo dos servidores, e a definição de quem é o servidor *default* já são explicitamente representados na interface principal adotando diferentes cores. explicitamente representados na interface principal adotando diferentes cores.<br>Entretanto, como complemento, o configurador também oferece uma alternativa para a Entretanto, como complemento, o configurador também oferece uma alternativa para a<br>obtenção manual de quem está definido como servidor *default* disponível no sistema de

distribuição, bem como sua modificação. Os procedimentos para consultar manualmente distribuição, bem como sua modificação. Os procedimentos para consultar manualmente<br>quem está definido como servidor *default* pode ser visualizado através da Figura 59.

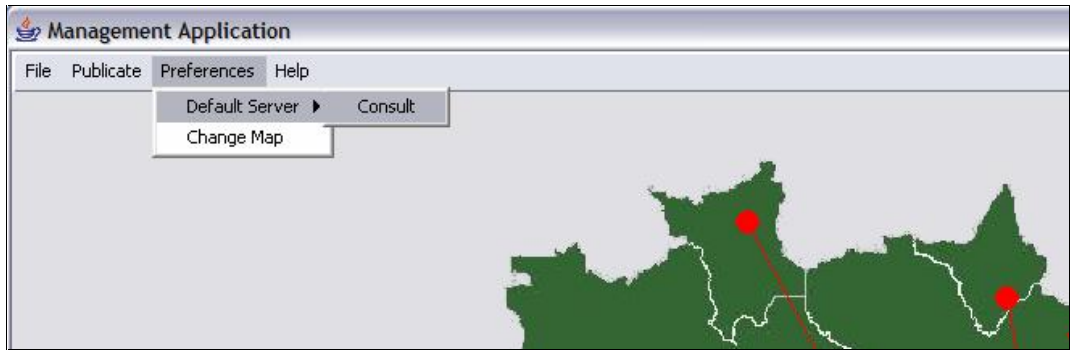

**<sup>59</sup> <sup>ñ</sup> Consulta manual do servidor** default

Após selecionar a opção Preferences/Default Server/ Consult, é disponibilizada Após selecionar a opção *Preferences/Default Server/ Consult*, é disponibilizada<br>ao administrador uma interface que contém o nome do servidor *default* disponível no ao administrador uma interface que contém o nome do servidor *default* disponível isistema de distribuição de vídeo. Esta interface pode ser visualizada na Figura 60.

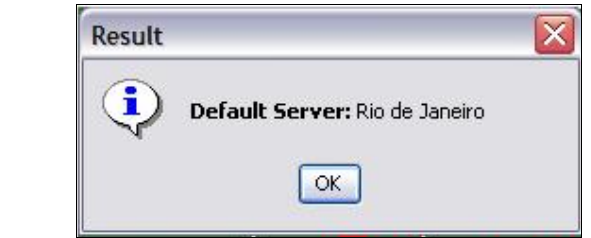

**Figura 60 – Informação manual do servidor** *default* 

### **5.2.8.2** – Configuração de um serviço

Para associar um serviço a um determinado servidor, o administrador deve clicar Para associar um serviço a um determinado servidor, o administrador deve clicar<br>o botão direito sobre o nó desejado, selecionar um servidor disponível nesse nó e, o botão direito sobre o nó desejado, selecionar um servidor disponível nesse nó e,<br>através da opção *Services/<Lista de servidores>/Add*, adicionar um novo serviço no através da opção Services/<Lista de servidores>/Add, adicionar um novo serviço no<br>servidor anteriormente selecionado. A Figura 61 ilustra os procedimentos necessários para inserção de um novo serviço no documento de configuração. de um novo serviço no documento de configuração.<br>O nó *Distrito Federal* dispõe de um servidor associado a ele com endereço IP

200.19.119.112. Dessa forma, deseja-se então adicionar um novo serviço a esse 200.19.119.112. Dessa forma, deseja-se então adicionar um novo serviço a esse<br>servidor. A interface que permite adição de um novo serviço em um servidor servidor. A interface que permite adição de um novo serviço en previamente selecionado pode ser visualizada através da Figura 62.

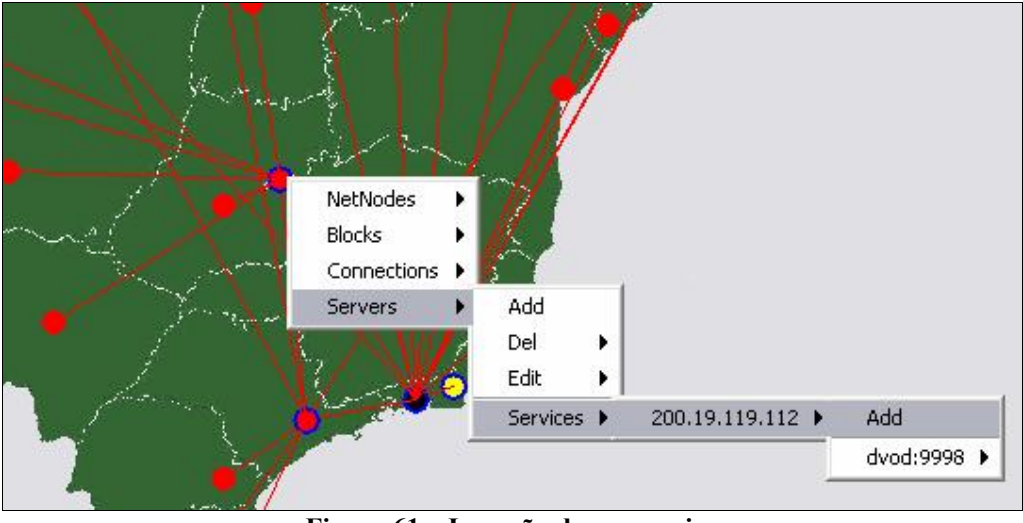

Figura 61 - Inserção de um serviço

No exemplo da Figura 62, o administrador está inserido um serviço ao vivo (dlive), rodando na porta 6500, no servidor 200.19.119.112, associado ao nó Distrito Federal.

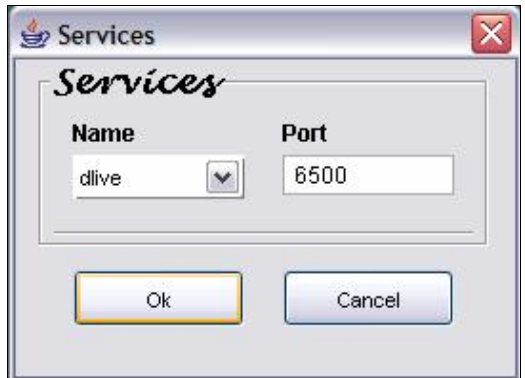

Figura 62 – Interface de inserção de um novo serviço

O configurador dispõe de mecanismos que permite ao administrador editar serviços associados aos servidores disponíveis no documento de configuração. Através da opção Servers/Services/<Lista de servidores>/<Lista de serviços>/Edit, pode-se então editar o serviço selecionado. A Figura 63 ilustra os procedimentos necessários para editar um serviço associado a um servidor, disponível no documento de configuração.

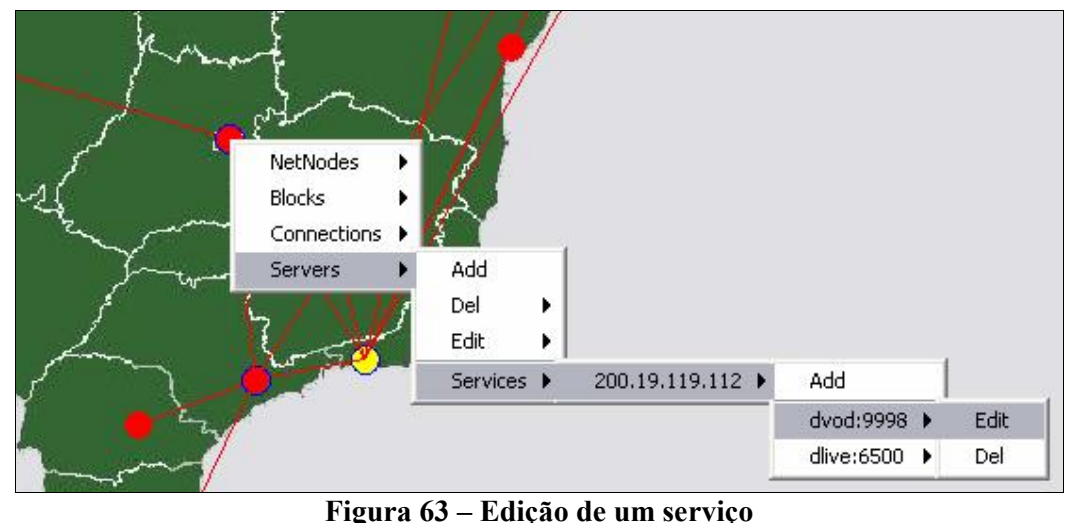

O nó Distrito Federal dispõe de um servidor com endereço IP 200.19.119.112, o qual possui dois serviços associados a ele, um serviço sob demanda ( $dvod$ ), rodando na qual possui dois serviços associados a ele, um serviço sob demanda (*dvod*), rodando na<br>porta 9998, e um serviço ao vivo (*dlive)*, rodando na porta 6500. Após selecionar o serviço que será editado, a interface ilustrada anteriormente pela Figura 62 será<br>serviço que será editado, a interface ilustrada anteriormente pela Figura 62 será serviço que será editado, a interface ilustrada anteriormente pela Figura 62 será<br>disponibilizada ao administrador e este estará apto a realizar a alteração no serviço selecionado.

Para remover um serviço associado a um servidor, o administrador deve seguir Para remover um serviço associado a um servidor, o administrador deve seguir<br>os procedimentos análogos aos utilizados na edição de um serviço, ilustrado pela Figura 63. A opção *Servers/Services/<Lista de servidores>/<Lista de serviço*, ilustrado pela Figura<br>63. A opção *Servers/Services/<Lista de servidores>/<Lista de serviços>/Del*, permite a 63. A opção *Servers/Services/<Lista de servidores>/<Lista de serviços>/Del*, permite a remoção de um serviço associado ao servidor previamente selecionado. **ñ** serviço associado ao servidor pre<br>**– Salvar informações** 

Para salvar as alterações realizadas nas informações contidas no documento de configuração, o administrador deve fazer uso da opção File/Save, contida na barra de menus do configurador. Esse procedimento pode ser visualizado na Figura 64.

Como já mencionado anteriormente, as modificações são realizadas localmente. Dessa forma, para tornar essas informações públicas ao coordenador, estas devem ser Dessa forma, para tornar essas informações públicas ao coordenador, estas devem ser<br>enviadas ao mesmo. Os procedimentos de *download e upload* do documento de enviadas ao mesmo. Os procedimentos de *download e upload*<br>configuração podem ser visualizados no item 5.2.2 na Figura 34.

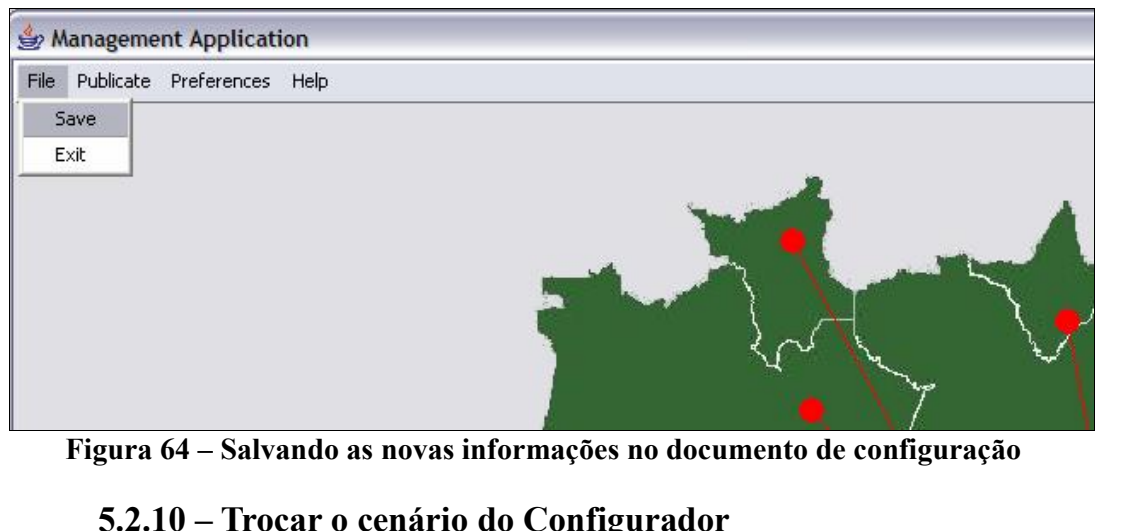

**5.2.10 – Trocar o cenário do Configurador**<br>O administrador do sistema dispõe de uma funcionalidade importante que permite a troca do cenário utilizado pelo coordenador. Atualmente o configurador permite a troca do cenário utilizado pelo coordenador. Atualmente o configurador<br>dispõe de um cenário contendo o mapa do Brasil. Vale ressaltar que a troca deste cenario, implica na obtenção de uma imagem geoprocessada, bem como o cenário, implica na obtenção de uma imagem geoprocessada, bem como o cenário, implica na obtenção de uma imagem geoprocessada, bem como o conhecimento das coordenadas geográficas da mesma. A Figura 65, ilustra os procedimentos necessários para ativar a funcionalidade de troca de cenário da aplicação.

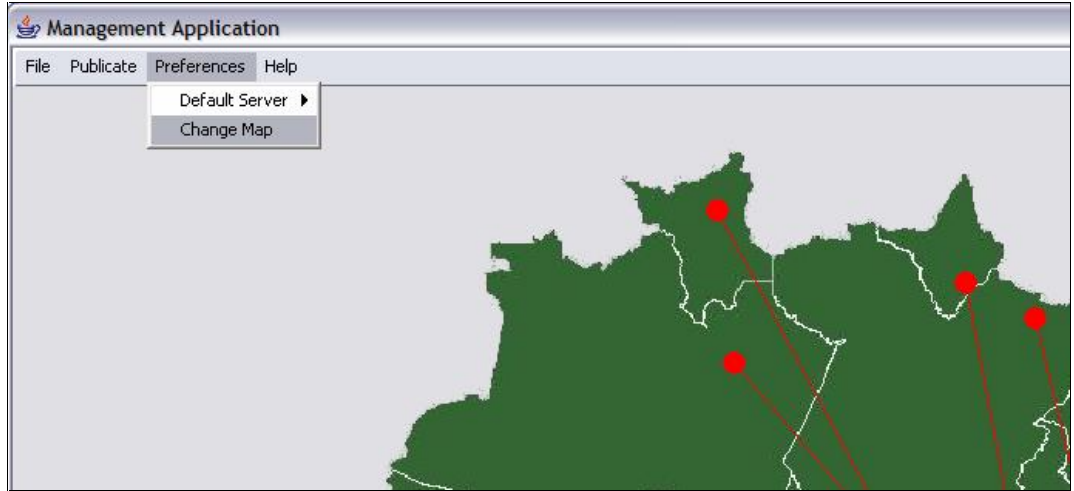

**figura 65 – Procedimentos para troca de cenário** 

De acordo com a Figura 65, através da opção Preferences/Change Map o De acordo com a Figura 65, através da opção *Preferences/Change Map* o administrador pode ativar a interface responsável pela troca de cenário. A Figura 66 administrador pode ativar a interface responsável pela troca de cenário. A<br>ilustra a interface que permite a troca de cenário utilizado pelo configurador.

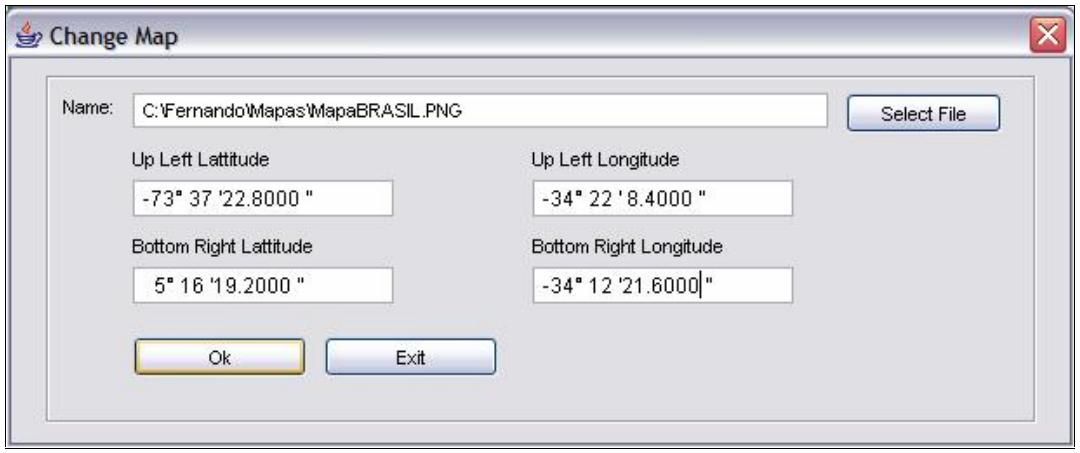

**figura** 66 – Interface que permite a troca de cenário utilizado pelo Configurador

De acordo com o exemplo ilustrado pela Figura 66, o administrador selecionou a De acordo com o exemplo ilustrado pela Figura 66, o administrador selecionou a<br>figura denominada *MapaBRASIL.PNG*, através do campo *Name*, os campos *Up Left* figura denominada *MapaBRASIL.PNG*, através do campo *Name*, os campos  $Up$  *Left*<br>*Lattitude e Up Left Longitude* correspondem às coordenadas geográficas Latitude e Longitude, respectivamente, do canto superior esquerdo da figura selecionada. Longitude, respectivamente, do canto superior esquerdo da figura selecionada.<br>Enquanto que os campos Bottom Right Lattitude e Bottom Right Longitude, Enquanto que os campos *Bottom Right Lattitude* e *Bottom Right Longitude*, correspondem às coordenadas geográficas Latitude e Longitude, respectivamente, do correspondem às coordenadas geográficas Latitude e Longitude, respectivamente, do<br>canto inferior direito da figura selecionada. Sem essas informações, a troca de cenário fica impossibilitada, devido ao posicionamento dos nós estarem mapeados de acordo fica impossibilitada, devido ao posicionamento dos nós estarem mapeados de acordo com esses pontos iniciais da figura selecionada. **5.2.11**

# os iniciais da figura selecionada.<br>— **Barra de Menus** *HELP* **— Documento de Configurção**

A barra de menus Help dispõe de um documento HTML contendo informações A barra de menus *Help* dispõe de um documento HTML contendo informações<br>sobre o documento de configuração. Dentre eles estão, os nós disponíveis na rede, sobre o documento de configuração. Dentre eles estão, os nós disponíveis na rede,<br>descritos através do elemento *NetNode*, conexões através do elemento Connection, descritos através do elemento *NetNode*, conexões através do elemento Connection,<br>blocos de endereços IP e servidores, representados pelos elementos Block e Server, respectivamente. A Figura 67 ilustra os procedimentos para ativar a funcionalidade de Help contidos na barra de menus do configurador.

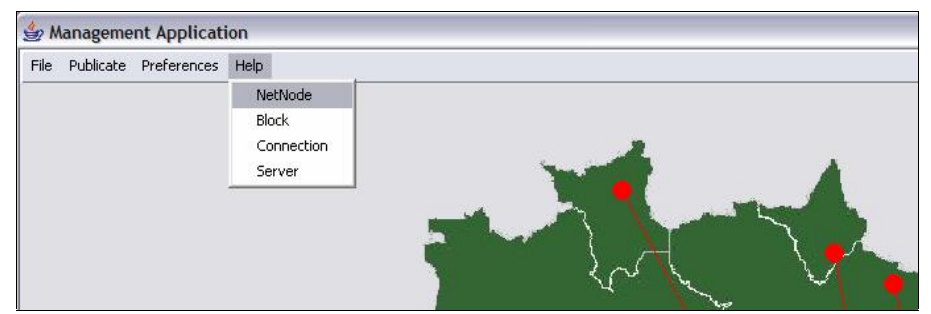

**<sup>67</sup> <sup>ñ</sup> Barra de menus** Help

## 5.2.12 – Considerações Finais

Este capítulo apresentou a Aplicação de Configuração (Configurador) adotada para a manipulação das informações contidas no documento de configuração do serviço de distribuição de vídeo digital.

# **<sup>6</sup>** Capítulo 6

## **Estudo de Caso**

Esta seção descreve estudos de casos onde foram realizados experimentos reais Esta seção descreve estudos de casos onde foram realizados experimentos reais<br>utilizando a ainfra-estrutura proposta. No Cenário 1 será descrito um experimento utilizando a ainfra-estrutura proposta. No Cenário 1 será descrito um experimento<br>nacional com transmissão ao vivo. Posteriormente, no Cenário 2, descrevemos um nacional com transmissão ao vivo. Posteriormente, no Cenário 2, descrevemos um<br>experimento internacional no qual envolve transmissão ao vivo entre Brasil e Estados Unidos. **<sup>ñ</sup> Cen·rio 1: Transmiss"o SBRC <sup>e</sup> WRNP <sup>2004</sup>**

Esse estudo de caso descreve um experimento nacional para transmissão ao vivo do Workshop da RNP, realizado durante o SBRC 2004 em Gramado (RS). Neste do Workshop da RNP, realizado durante o SBRC 2004 em Gramado (RS). Neste<br>experimento, o sinal de vídeo foi gerado por uma câmera SDTV (Standard Definition experimento, o sinal de vídeo foi gerado por uma câmera SDTV (Standard Definition<br>TV) conectada a um codificador. O servidor SBRC atua como a fonte do fluxo de vídeo  $TV$ ) conectada a um codificador. O servidor  $SBRC$  atua como a fonte do fluxo de vídeo para os demais servidores intermediários disponíveis na rede de distribuição. A para os demais servidores intermediários disponíveis na rede de distribuição. A<br>transmissão do fluxo de vídeo do codificador até o servidor SBRC é feita pelo protocolo Transmissão do fluxo de vídeo do codificador até o servidor SBRC é feita pelo protocolo<br>TCP. Vale salientar que o codificador e o servidor *D-Live* estão conectados a uma TCP. Vale salientar que o codificador e o servidor D-Live estão conectados a uma mesma rede. A Figura 68 ilustra a arquitetura de interconexão utilizada para essa<br>transmissão.

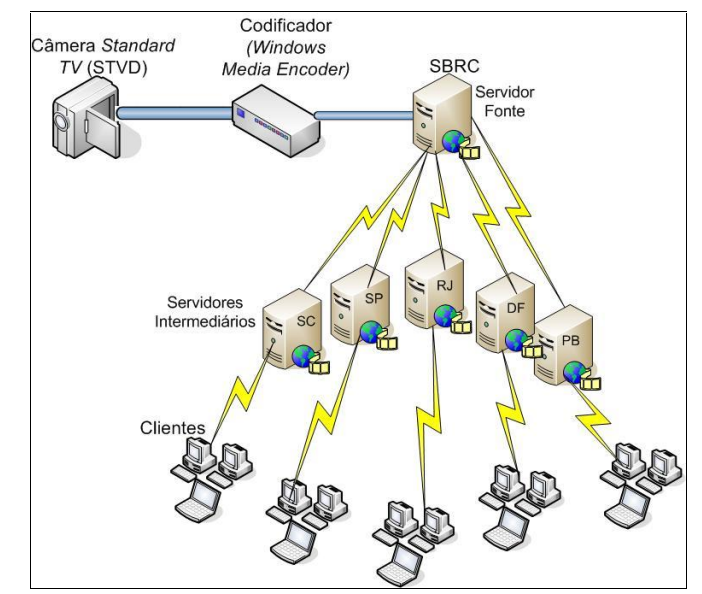

**<sup>68</sup> <sup>ñ</sup> Arquitetura do Experimento SBRC/WRNP <sup>2004</sup>**

Devido à limitação de espaço e para melhor compreensão da proposta apresentada, iremos descrever este cenário utilizando apenas um subconjunto das informações contidas no documento de configuração referentes à rede de distribuição da RNP, dentre eles estão os nós: Santa Catarina, Paraná, São Paulo, Rio de Janeiro, Minas Gerais, Acre, Distrito Federal, Bahia, Pernambuco, Paraíba, Rio Grande do Norte e Ceará.

Partindo do princípio que um servidor deve ser instalado em um nó existente no documento de configuração, o administrador deve então verificar a existência desse nó antes de adicionar um servidor a ele. Suponhamos que o nó SBRC (servidor fonte para os demais servidores) não exista no documento de configuração. Para que este nó seja adicionado no documento, o administrador deve, através do Configurador ilustrado pela Figura 69, ativar a interface responsável pela inserção de um nó no documento de configuração.

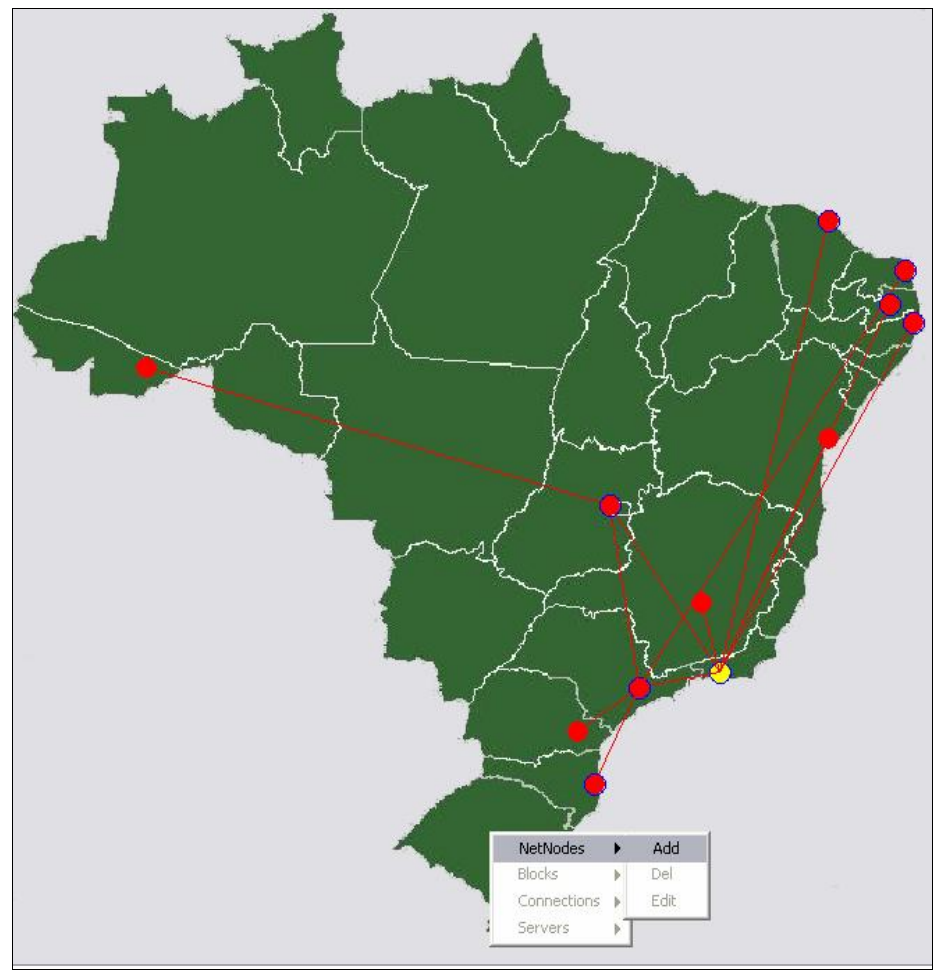

Figura 69 – Adição de um nó

A opção Netnodes/Add ativa a interface de inserção de um nó no documento de configuração. Para o cenário em questão, será adicionado um nó denominado SBRC, configuração. Para o cenário em questão, será adicionado um nó denominado *SBRC*,<br>localizado no *Rio Grande do Sul*, através das coordenadas geográficas -54<sup>°</sup> 04'11.70'' e -<br>localizado no *Rio Grande do Sul*, através das coordenadas geográficas -54<sup>°</sup> 0<br>-29<sup>°</sup> 38′21.45″. Essa interface pode ser visualizada através da Figura 70.

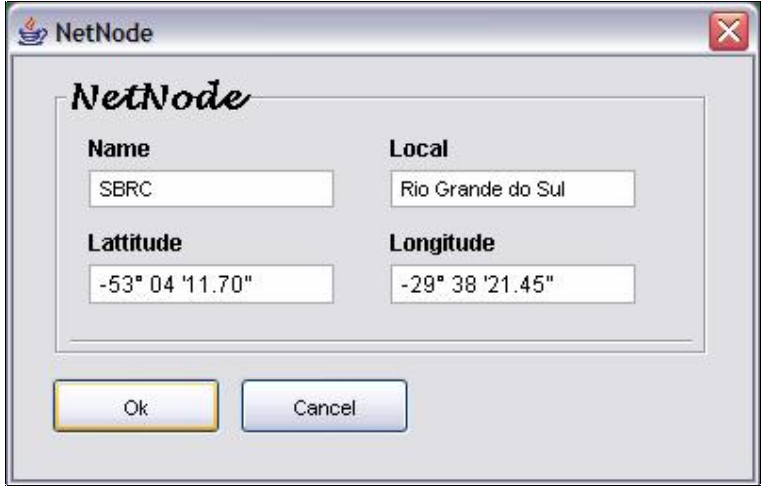

 $i$  **Figura 70 – Inserção do nó SBRC** 

Figura 70 – Inserção do no SBRC<br>Após a inserção do nó *SBRC*, um servidor pode ser associado a ele. A Figura 71 Após a inserção do nó *SBRC*, um servidor pode ser associado a ele. A Figura 71<br>ilustra os procedimentos necessários para inserção de um servidor no documento de ilustra os procedimentos necessários para inserção de um servidor no documento de configuração.

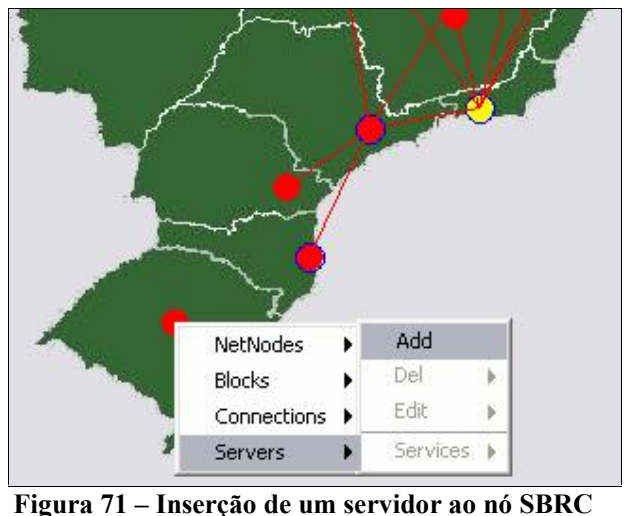

Após selecionar a opção Servers/Add, a interface responsável pela inserção de um servidor <sup>È</sup> disponibilizada ao administrador <sup>e</sup> pode ser visualizada na Figura <sup>72</sup>**.**

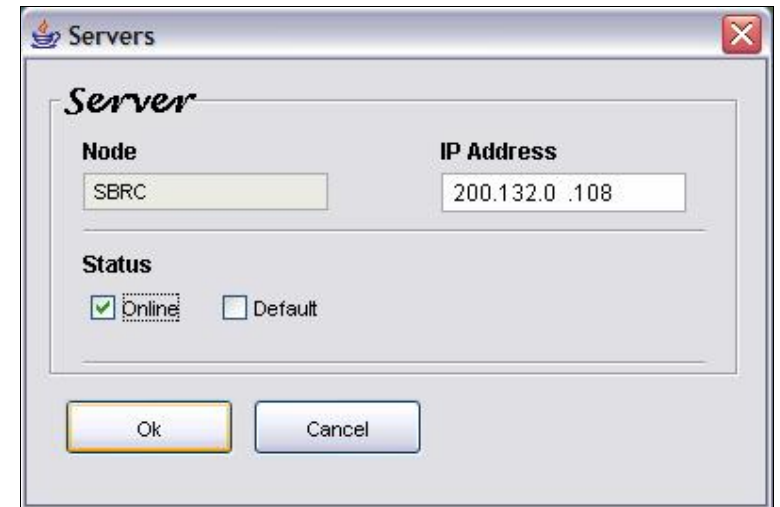

**Figura** 72 – Inserção do servidor RS no documento de configuração

O nó SBRC possui um servidor associado que receberá requisições através do O nó *SBRC* possui um servidor associado que receberá requisições através do endereço IP 200.132.0.108. Posteriormente à inserção de um novo servidor no endereço IP  $200.132.0.108$ . Posteriormente à inserção de um novo servidor no documento de configuração, o administrador deve associar os tipos de serviços que este documento de configuração, o administrador deve associar os tipos de serviços que este servidor disponibilizará aos clientes (*dvod ou dlive*), bem como a porta em que este servidor receberá requisições.

Os procedimentos necessários utilizados para associar um ou vários serviços ao Os procedimentos necessários utilizados para associar um ou vários serviços ao<br>servidor SBRC, pode ser visualizado na Figura 73. Será associado um serviço ao servidor *SBRC*, pode ser visualizado na Figura<br>servidor 200.132.0.108, alocado ao nó SBRC.

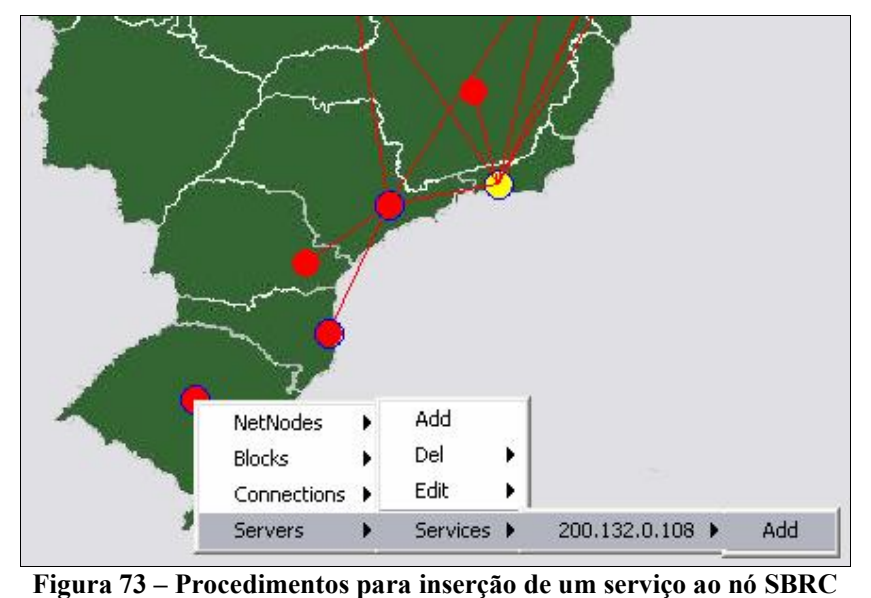

A Figura 74(a) ilustra a interface ativada para a inserção de um novo serviço sob demanda (*dvod*), enquanto que a Figura 74(b) ilustra a inserção de um novo serviço sob<br>demanda (*dvod*), enquanto que a Figura 74(b) ilustra a inserção de um serviço ao vivo demanda (*dvod*), enquanto que a Figura 74(b) ilustra a inserção de um serviço ao vivo (*dlive*) ao servidor 200.132.0.108.

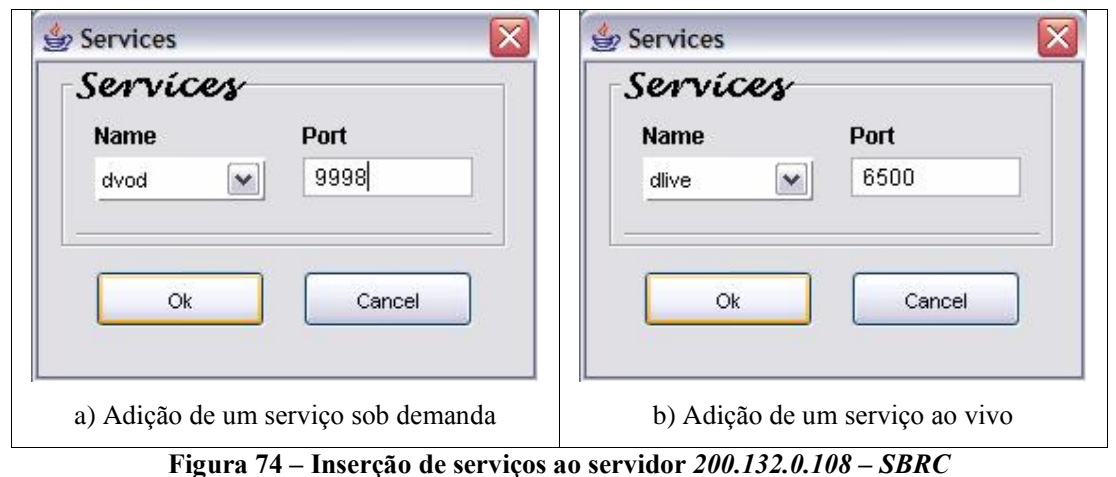

Para finalizar a configuração do nó SBRC é preciso conectá-lo a outros nós. Para finalizar a configuração do nó *SBRC* é preciso conectá-lo a outros nós.<br>Respeitando as diretrizes, normas e estrutura da rede de distribuição RNP, o nó *SBRC* Respeitando as diretrizes, normas e estrutura da rede de distribuição RNP, o nó *SBRC*<br>(representado pelo POP Rio Grande do Sul) possui ligação com o nó *São Paulo* (representado pelo POP Rio Grande do Sul) possui ligação com o nó São Paulo (representado pelo POP São Paulo). Para ativar a interface que permite o administrador inser ir uma conexão entre dois nós, os procedimentos ilustrados pela Figura 75 deverão ser efet o nó Distrito Federal dispõe de um servidor associado a ele com endereço IP trito Federal dispõe de um servidor associado a ele com endereço IP<br>Dessa forma, deseja-se então adicionar um novo serviço a esse 200.19.119.112. Dessa forma, deseja-se então adicionar um novo serviço a esse<br>servidor. A interface que permite adição de um novo serviço em um servidor servidor. A interface que permite adição de um novo serviço em um servidor previamente selecionado pode ser visualizada através da Figura 62.uados.

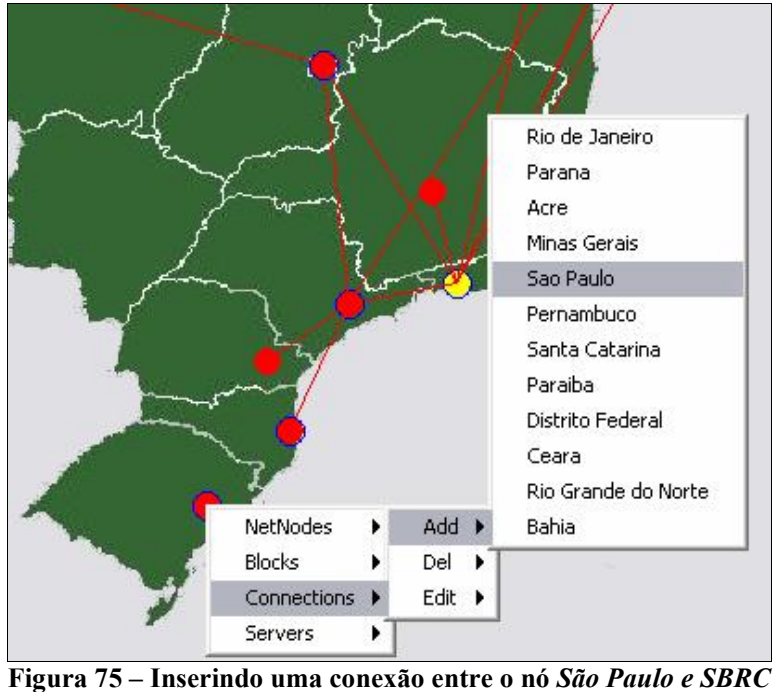

Após realizar os procedimentos ilustrados na Figura 75, a interface responsável pela inserção de uma conexão entre dois nós pode ser visualizada na Figura 76.

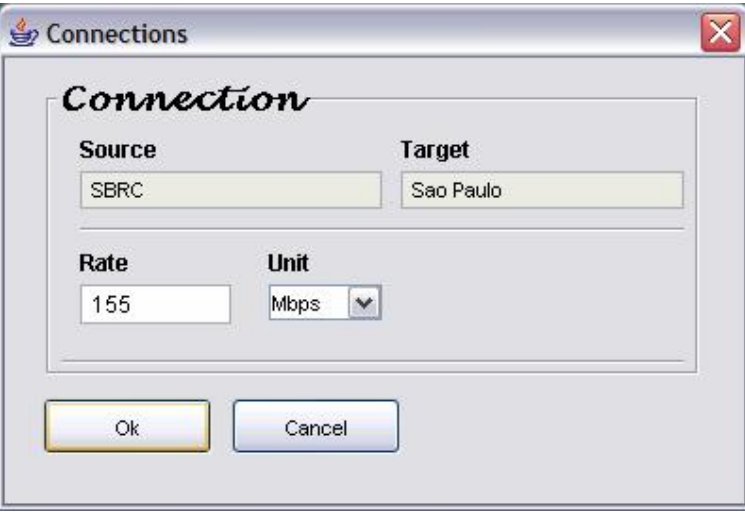

**<sup>76</sup> <sup>ñ</sup> InserÁ"o de uma conex"o entre os nÛs SP <sup>e</sup> SBRC**

Como ilustrado pela Figura 76, está sendo inserida uma conexão entre os nós São Paulo e SBRC, com uma taxa de conexão de 155 Mbps.

Para inserir blocos de endereços IP a um nó SBRC, o administrador deve seguir os procedimentos ilustrados na Figura 77.

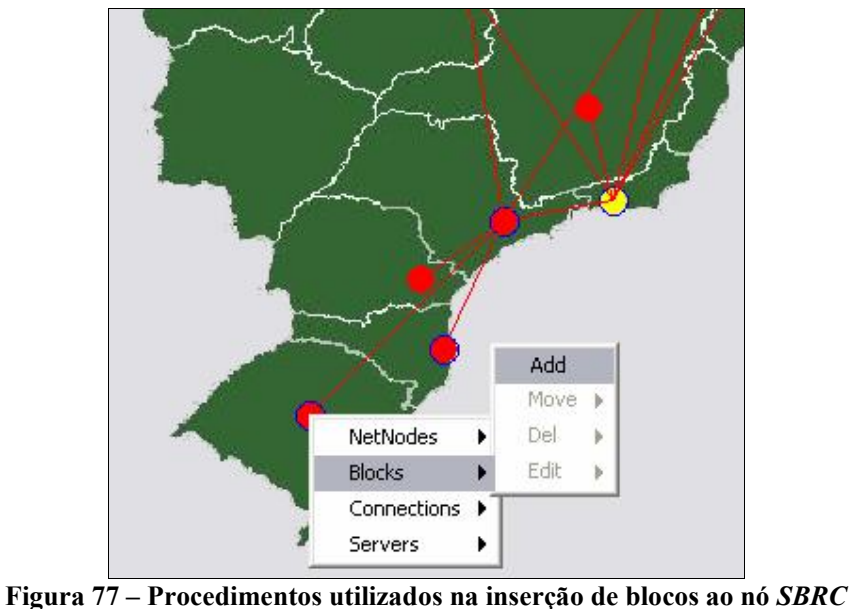

Após seguir os procedimentos ilustrados pela Figura 77, a interface que permite Após seguir os procedimentos ilustrados pela Figura 77, a interface que permite<br>a inserção de blocos aos nós é disponibilizada ao administrador do sistema. Essa a inserção de blocos aos nós é disponibilizada ao<br>interface pode ser visualizada através da Figura 78.

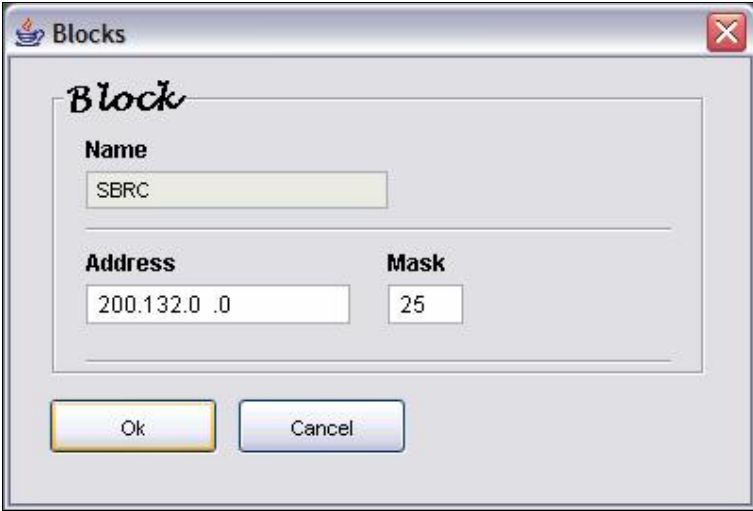

**Figura 78** – Inserção de blocos ao nó SBRC

Dessa forma, será inserido o bloco de endereço IP 200.132.0.0, com máscara de rede 25 ao nó SBRC.

Ao efetuar a configuração do serviço como ilustrado pelas Figuras 69 a 78, para que essas informações sejam adicionadas no documento de configuração, elas devem ser salvas utilizando os mesmo procedimentos ilustrados na Figura 64. Para melhor compreensão de como essas informações são descritas nesse documento, a Figura 79 ilustra os trechos XML do documento de configuração, que foi manipulado pelo

configurador durante o experimento. Para realizar a configuração do experimento, configurador durante o experimento. Para realizar a configuração do experimento,<br>inicialmente, foi necessário incluir no documento de configuração os nós SBRC e Sao . . . . mente, foi necessário incluir no documento de configuração os nós *SBRC* e *Sao*, e, em seguida, criar uma conexão entre os mesmos. Para representar os clientes lacais, o bloco 200.132.0.0/25 foi associado ao nó SBRC. Por fim, o servidor locais, o bloco  $200.132.0.0/25$  foi associado ao nó *SBRC*. Por fim, c<br>200.132.0.108, um serviço *dlive* e um dvod foram adicionados ao mesmo.

```
<netdescr">
<netnodes>
... <node name="SBRC" local="Rio Grande do Sul" latitude="-29.6993789954"
      longitude="-52.7711796043" default="no" hasServer="yes" />
</netnodes>
<connections>
... <source name="SBRC">
<target name="Sao Paulo" rate="155" unit="Mbps" />
</node>
</connections>
<blocks>
... <node name="SBRC">
<block address="200.132.0.0" mask="25" />
</node>
</blocks>
<poll>... <node name="SBRC" status="online">
\leserver ip="200.132.0.108">
\leservice name="dvod" port="9998" \ge\leservice name="dlive" port="6500" \ge\langle/server>
</node>
</poll>
</netdescr>
```
*n* **<b>Figura** 79 – Configuração SBRC/WRNP 2004

Figura 79 – Configuração SBRC/WRNP 2004<br>Para que possa haver uma conexão entre dois nós, estes devem ser definidos Para que possa haver um<br>como elementos <*netnodes*>. como elementos <*netnodes*>.<br>Neste cenário o servidor *SBRC* recebe requisições para transmissões ao vivo (d-

Neste cenário o servidor *SBRC* recebe requisições para transmissões ao vivo ( $d$ -<br>) através do endereço IP 200.132.0.108, porta 6500 e transmissões sob demanda *live*) através do endereço IP 200.132.0.108, porta 6500 e transmissões sob demanda<br>através da porta 9998. Foi definido como produtor de fluxo (servidor fonte), enquanto o através da porta 9998. Foi definido como produtor de fluxo (servidor fonte), enquanto o<br>servidor *São Paulo*, serve de ponte (intermediário) para que o servidor *Rio de Janeiro* distribua o fluxo aos demais servidores instalados no servidor al distribuição. Os clientes distribuição. Os clientes distribua o fluxo aos demais servidores instalados no serviço de distribuição. Os clientes pertencentes ao bloco  $200.132.0.0$ , máscara 25, podem fazer uso do sistema e receber os

fluxos de vídeo gerado diretamente pelo servidor fonte, enquanto os demais clientes fluxos de vídeo gerado diretamente pelo servidor fonte, enquanto os recebem fluxos dos servidores intermediários mais próximos deles. recebem fluxos dos servidores intermediários mais próximos deles.<br>Para ilustrar um subconjunto das informações existentes no documento de

Para ilustrar um subconjunto das informações existentes no documento de configuração, outros servidores foram instalados, bem como as conexões entre eles e as sub-redes que estes irão atender.<br>sub-redes que estes irão atender. es que estes irão atender.<br>Neste cenário, o servidor associado ao nó *SBRC* foi definido como produtor do

Neste cenário, o servidor associado ao nó *SBRC* foi definido como produtor do<br>fluxo de vídeo (servidor fonte). Este servidor recebe requisições para transmissões ao fluxo de vídeo (servidor fonte). Este servidor recebe requisições para transmissões ao<br>vivo (*d-live*). Por outro lado, o servidor associado ao nó *São Paulo* atua como vivo (*d-live*). Por outro lado, o servidor associado ao nó São Paulo atua como intermediário para os demais servidores instalados na rede de distribuição (Santa intermediário para os demais servidores instalados na rede de distribuição (*Santa*<br>Catarina, Rio de Janeiro, Distrito Federal, Bahia, Pernambuco, Paraíba, Rio Grande Catarina, Rio de Janeiro, Distrito Federal, Bahia, Pernambuco, Paraíba, Rio Grande tarina, Rio de Janeiro, Distrito Federal, Bahia, Pernambuco, Paraíba, Rio Grande<br>Norte e Ceará). Os clientes locais recebem o fluxo de vídeo gerado diretamente pelo do Norte e Ceará). Os clientes locais recebem o fluxo de vídeo gerado diretamente pelo<br>servidor fonte. Por outro lado, os demais clientes recebem fluxos através dos servidores servidor fonte. Por outro lado, os demais clientes recebem fluxos através dos servidores intermediários mais próximos deles.

Para melhor compreensão, serão apresentados apenas três clientes fictícios, que solicitam vídeo aos servidores mais próximo deles. A Figura 80 ilustra a geração de solicitam vídeo aos servidores mais próximo deles. A Figura 80 ilustra a geração de<br>fluxo pelo servidor SBRC, bem como o uso dos servidores intermediários SP, RJ e DF, fluxo pelo servidor *SBRC*, bem como o uso dos servidores intermediários SP, RJ e DF, destinados a atender as requisições dos clientes 1, 2 e 3, respectivamente. No entanto, a destinados a atender as requisições dos clientes 1, 2 e 3, respectivamente. No entanto, a<br>Figura 80 tem objetivo apenas ilustrativo do cenário de uso em questão, não sendo gerada pelo Configurador.

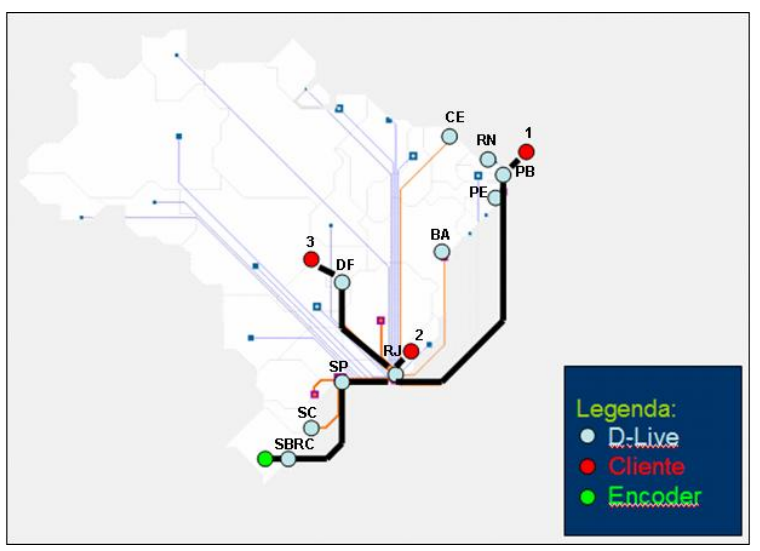

**<sup>80</sup> <sup>ñ</sup> Transmiss"o ao vivo do PoP <sup>ñ</sup> RS**

Juntamente ao servidor SBRC um Encoder foi instalado para realizar as funções de codificação e compressão dos dados a serem transmitidos (ao vivo) na rede de distribuição.

<sup>O</sup> cliente <sup>1</sup> solicita <sup>o</sup> <sup>v</sup>Ìdeo transmitido ao servidor PB, como este <sup>n</sup>"o possui O cliente 1 solicita o vídeo transmitido ao servidor PB, como este não possui<br>uma cópia do vídeo requisitado, este servidor deverá solicitá-lo a quem possuir uma uma cópia do vídeo requisitado, este servidor deverá solicitá-lo a quem possuir uma<br>cópia do mesmo, sempre levando em consideração a velocidade do *link* (proximidade) cópia do mesmo, sempre levando em consideração a velocidade do *link* (proximidade) entre eles. Neste cenário, uma requisição é realizada para o servidor RJ, SP e SBRC, respectivamente. Dessa forma o cliente 1 receberá o fluxo do vídeo transmitido pelo<br>servidor SBRC (fonte) através dos servidores intermediários SP, RJ e PB.

Posteriormente, o cliente 2 requisita o vídeo transmitido ao servidor RJ, como Posteriormente, o cliente 2 requisita o vídeo transmitido ao servidor RJ, como este servidor possui uma cópia desse vídeo, o mesmo poderá atender a requisição feita este servidor possui uma cópia desse vídeo, o mesmo poderá atender a requisição feita<br>por esse cliente através dos dados contidos em sua memória *cache*, aliviando assim a por esse cliente através dos dados contidos em sua memória *cache*, aliviando assim a carga do servidor fonte. O cliente 3 pertence ao bloco de endereço alocado ao nó DF que, consequentemente, possui um servidor instalado nele. No momento em que este que, consequentemente, possui um servidor instalado nele. No momento em que este<br>cliente solicita o vídeo ao servidor DF, como este não possui uma cópia do vídeo em cliente solicita o vídeo ao servidor DF, como este não possui uma cópia do vídeo em<br>questão, deverá solicitar ao servidor mais próximo a ele (que possua uma cópia do questão, deverá solicitar ao servidor mais próximo a ele (que possua uma cópia do<br>vídeo) e atender a requisição do cliente. Neste exemplo, o servidor RJ será o gerador de fluxo para <sup>o</sup> servidor DF, que posteriormente <sup>o</sup> retransmite ao cliente. **6.2**

#### *f***<sub>0.2</sub>** – Cenário 2: The 7th Annual SURA/ViDe Conference

Esse estudo de caso descreve um experimento internacional para transmissão ao Esse estudo de caso descreve um experimento internacional para transmissão ao<br>vivo de vídeo de alta definição (MPEG-2) entre Brasil e Estados Unidos da conferência vivo de vídeo de alta definição (MPEG-2) entre Brasil e Estados Unidos da conferência<br>SURA/ViDe, realizada em Atlanta (EUA) em março de 2005. Neste experimento, o sinal SURA/ViDe, realizada em Atlanta (EUA) em março de 2005. Neste experimento, o sinal<br>de vídeo foi gerado por uma câmera HDTV (*High Definition TV*) conectada a um de vídeo foi gerado por uma câmera HDTV (*High Definition TV*) conectada a um<br>codificador MPEG-2. A saída do codificador alimenta o *TS Processor Tandberg*, que, codificador MPEG-2. A saída do codificador alimenta o *TS Processor Tandberg*, que, por sua vez, encapsula o fluxo de vídeo em pacotes IP e os envia para o servidor *D-Live* por sua vez, encapsula o fluxo de vídeo em pacotes IP e os envia para o servidor *D-Live*<br>através do protocolo UDP. O servidor *SuraVide* atua como a fonte do fluxo de vídeo através do protocolo UDP. O servidor *SuraVide* atua como a fonte do fluxo de<br>para os demais servidores intermediários disponíveis na rede de distribuição. para os demais servidores intermediários disponíveis na rede de distribuição.<br>Dois servidores foram utilizados na transmissão:

- $\triangleright$  Um servidor de vídeo para transmissões sob-demanda (D-VoD);
- $\triangleright$  Um servidor de vídeo para transmissões ao vivo (*D-Live*).

O servidor *D-Live* aguarda por requisições dos clientes que farão uso do serviço. Este servidor pode se conectar a outros servidores para otimizar o uso da rede, sendo Este servidor pode se conectar a outros servidores para<br>cada um responsável em atender sub-redes distintas. cada um responsável em atender sub-redes distintas.<br>O servidor *D-VoD* recebe o fluxo de vídeo gerado como um cliente *D-Live*, e

então o armazena, para posteriormente fornecer vídeo sob demanda aos clientes.

Baseado em parâmetros pré-definidos, este servidor armazena fluxos de vídeo em um Baseado em parâmetros pré-definidos, este servidor armazena fluxos de vídeo em um<br>arquivo, para posterior publicação e torna-os disponíveis através do protocolo HTTP. arquivo, para posterior publicação e torna-os disponíveis através do protocolo HTTP.<br>Foram realizados dois testes: uma gravação de 4h30 de vídeo MPEG-2, com

Foram realizados dois testes: uma gravação de 4h30 de vídeo MPEG-2, com uma taxa de 6Mbps e outra gravação de 1h de vídeo MPEG-2, a uma taxa de 20Mbps. va de 6Mbps e outra gravação de 1h de vídeo MPEG-2, a uma taxa de 20Mbps.<br>Um servidor *D-VoD* pode atender a requisições dos clientes com fluxos de vídeo

que se encontram em seus discos locais. A Figura 81 ilustra a arquitetura de que se encontram em seus discos locais. A<br>interconexão utilizada para essa transmissão.

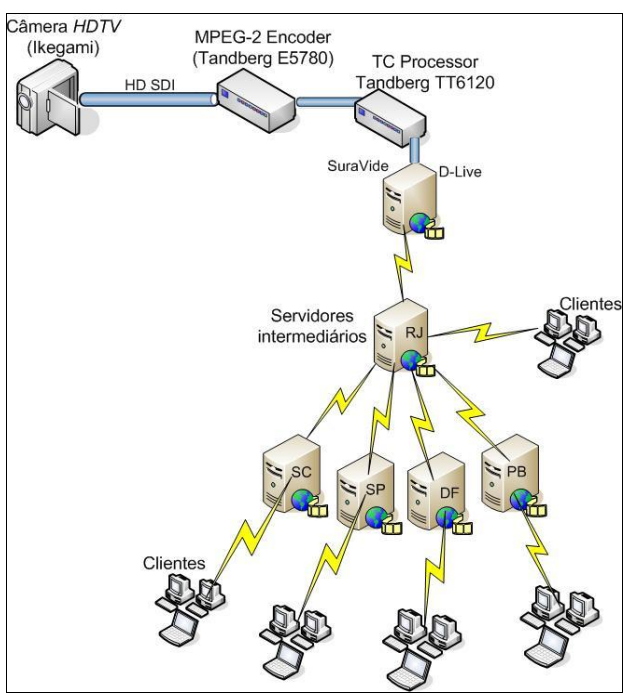

**<sup>81</sup> <sup>ñ</sup> Arquitetura do experimento realizado.**

Utilizando os mesmos procedimentos ilustrados pela Figura 69, o administrador ativará a interface de inserção de um novo nó no documento de configuração. Para o ativará a interface de inserção de um novo nó no documento de configuração. Para o<br>cenário em questão, será adicionado um nó denominado SuraVide, localizado em  $\mathcal{A}$ em questão, será adicionado um nó denominado SuraVide, localizado em<br>- EUA, através das coordenadas geográficas 33<sup>°</sup> 45<sup>′</sup> 36<sup>′</sup>′ e 84<sup>°</sup> 24<sup>′</sup> 00′′. A Atlanta – EUA, através das coordenadas geográficas 33<sup>°</sup>.<br>interface de inserção pode ser visualizada na Figura 82. interface de inserção pode ser visualizada na Figura 82.<br>Após a inserção do nó *SuraVide*, um servidor pode ser associado a ele. A Figura

Após a inserção do nó *SuraVide*, um servidor pode ser associado a ele. A Figura<br>71 ilustra os procedimentos necessários para inserção de um servidor no documento de 71 ilustra os procedimentos necessários para inserção de um servidor no documento de configuração. A interface responsável pela inserção de um servidor, pode ser visualizada na Figura 83.

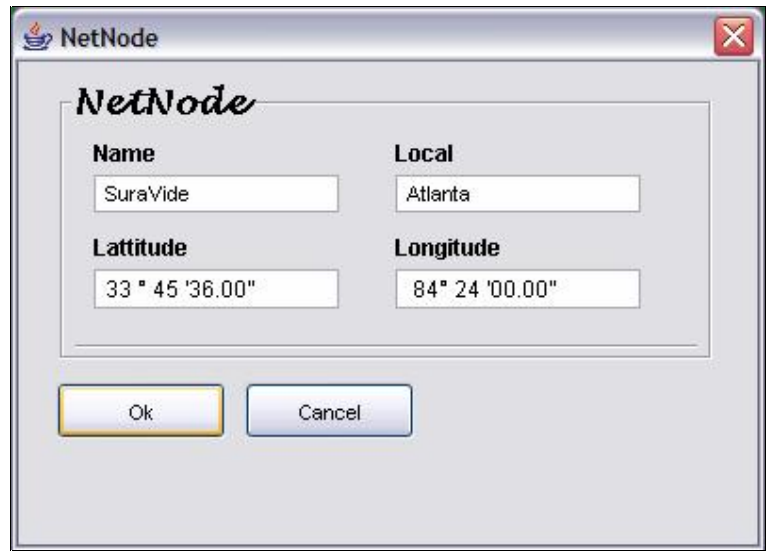

**Figura 82 – Inserção do nó Sura/Vide** 

A Figura 83 ilustra o nó SuraVide que possui um servidor associado o qual A Figura 83 ilustra o nó *SuraVide* que possui um servidor associado o qual receberá requisições através do endereço IP 200.231.123.1. Posteriormente a inserção receberá requisições através do endereço IP  $200.231.123.1$ . Posteriormente a inserção de um novo servidor no documento de configuração, o administrador deve associar os de um novo servidor no documento de configuração, o administrador deve associar os<br>tipos de serviços que este servidor disponibilizará aos clientes (*dvod ou dlive*), bem tipos de serviços que este servidor disponibilizará aos cli<br>como a porta em que este servidor receberá requisições.

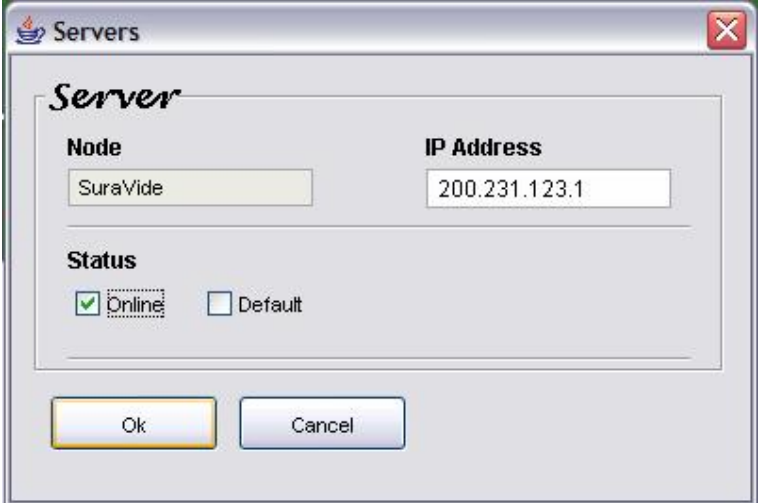

**<sup>83</sup> <sup>ñ</sup> InserÁ"o do servidor** 200.231.123.1 ao nÛ SuraVide

Como o servidor RJ possui o link de entrada e saída de dados no Brasil, o Como o servidor RJ possui o *link* de entrada e saída de dados no Brasil, o servidor instalado em *Atlanta* deve possuir uma ligação com este nó, e este se responsabiliza em *Atlanta* deve possuir uma ligação com este nó, e este se<br>responsabiliza em distribuir o fluxo de vídeo aos demais servidores espalhados pelo responsabiliza em distribuir o fluxo de vídeo aos demais servidores espalhados pelo País. A interface que permite a inserção de uma conexão entre o nó SuraVide e Rio de Janeiro pode ser visualizada na Figura 84.

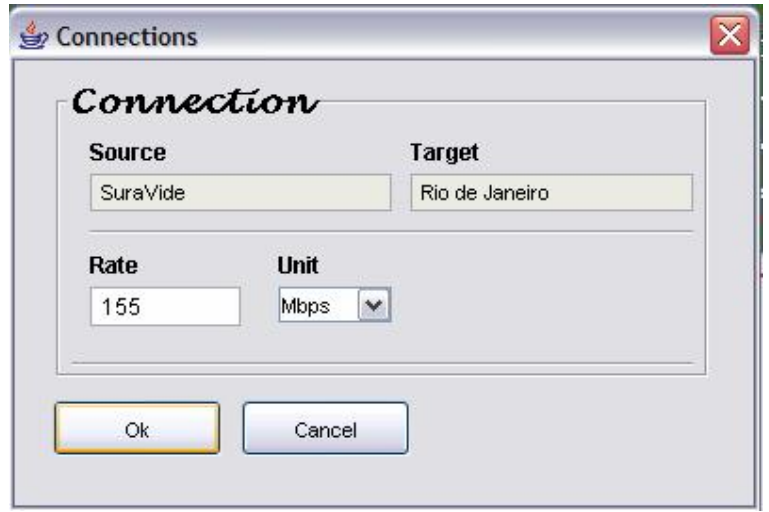

**<sup>84</sup> <sup>ñ</sup> InserÁ"o de uma conex"o entre Brasil <sup>e</sup> EUA**

Para inserir blocos de endereços IP ao nó SuraVide, o administrador deve seguir Para inserir blocos de endereços IP ao nó SuraVide, o administrador deve seguir<br>os procedimentos ilustrados na Figura 78. Após selecionar a opção que permite a os procedimentos ilustrados na Figura 78. Após selecionar a opção que permite a<br>inserção de blocos, a interface de inserção é disponibilizada ao administrador. A Figura inserção de blocos, a interface de inserção é disponibilizada ao administrador. A Figura<br>85 ilustra a interface que permite a inserção de blocos de endereços IP.

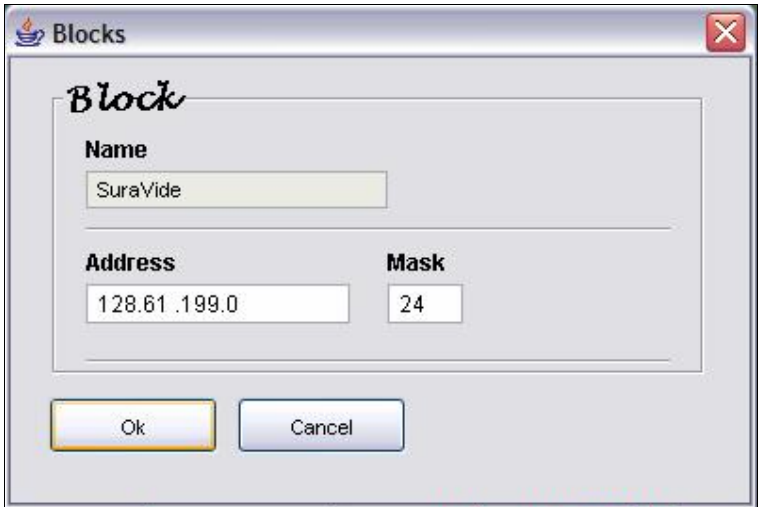

**<sup>85</sup> <sup>ñ</sup> InserÁ"o do bloco** 128.61.199.0 **ao nÛ** SuraVide

Para que essas informações sejam adicionadas no documento de configuração, elas devem ser salvas utilizando os mesmos procedimentos ilustrados na Figura 64. Para elas devem ser salvas utilizando os mesmos procedimentos ilustrados na Figura 64. Para<br>melhor compreensão de como essas informações são descritas nesse documento, a melhor compreensão de como essas informações são descritas nesse documento, a<br>Figura 86 ilustra os trechos XML do documento de configuração, que foi manipulado Figura 86 ilustra os trechos XML do documento de configuração, que foi manipulado<br>pelo configurador durante o experimento. Para realizar a configuração do experimento, pelo configurador durante o experimento. Para realizar a configuração do experimento,<br>inicialmente, foi necessário incluir no documento de configuração o nó SuraVide, em inicialmente, foi necessário incluir no documento de configuração o nó SuraVide, em seguida, criar uma conexão entre este nó e a porta de entrada no país que é o nó Rio de Janiro. Para representar os clientes locais, o bloco 128.61.199.0/24 foi associado ao nó

. Por fim, o servidor *SuraVide* possui um servidor, que recebe requisições SuraVide. Por fim, o servidor SuraVide possui um servidor, que recebe requisições<br>através do endereço IP 128.61.199.14. Os serviços *dlive e dvod* rodam nas portas 6500 e através do endereço IP 128.61.199.14. Os serviços *dlive* e *dvod* rodam nas portas 6500 e<br>9998, respectivamente. Os clientes pertencentes à rede 128.61.199.0, máscara 24, 9998, respectivamente. Os clientes pertencentes à rede  $128.61.199.0$ , máscara  $24$ , podem fazer uso do sistema e receber os fluxos de vídeo gerado diretamente por esse servidor.

```
<netdescr">
<netnodes>
... <node name="SuraVide" local="Atlanta" latitude="33,76"
      longitude="84,4" default="no" hasServer="yes" />
</netnodes>
<connections>
... <source name="SuraVide">
<target name="Rio de Janeiro" rate="155" unit="Mbps" />
</node>
</connections>
<blocks>
... <node name="SuraVide">
<block address="128.61.199.0" mask="24" />
</node>
</blocks>
<pool>... <node name="SuraVide" status="online">
\leserver ip="128.61.199.14">
<service name="dvod" port="9998" />
\leservice name="dlive" port="6500" \ge\langle/server>
</node>
</poll>
</netdescr>
```
**65 Kigura 86 – Configuração SuraVide** 2005

Neste cenário o servidor associado ao nó SuraVide foi definido como produtor Neste cenário o servidor associado ao nó *SuraVide* foi definido como produtor do fluxo de vídeo (servidor fonte). Este servidor recebe requisições para transmissões ao do fluxo de vídeo (servidor fonte). Este servidor recebe requisições para transmissões ao<br>vivo (*d-live*). Por outro lado, o servidor associado ao nó *Rio de Janeiro* atua como vivo (*d-live*). Por outro lado, o servidor associado ao nó *Rio de Janeiro* atua como intermediário para os demais servidores instalados na rede de distribuição. Os clientes intermediário para os demais servidores instalados na rede de distribuição. Os clientes<br>locais recebem o fluxo de vídeo gerado diretamente pelo servidor fonte. Por outro lado, locais recebem o fluxo de vídeo gerado diretamente pelo servidor fonte. Por outro lado,<br>os demais clientes recebem fluxos através dos servidores intermediários mais próximos deles.

A representação do *link* entre Brasil e Estados Unidos, bem como os servidores fontes e intermediários disponíveis no serviço de distribuição pode ser visualizado na Figura 87. Nos Estados Unidos foram instalados dois servidores fonte, em Atlanta e em Figura 87. Nos Estados Unidos foram instalados dois servidores fonte, em Atlanta e em<br>Indianápolis (neste cenário será abordada apenas a transmissão realizada em Atlanta).<br>Todo fluxo gerado por esses servidores foi recebid Todo fluxo gerado por esses servidores foi recebido pelo servidor RJ (PoP de entrada<br>dos fluxos providos do exterior), que por sua vez faz o papel de intermediário para o dos fluxos providos do exterior), que por sua vez faz o papel de intermediário para o<br>servidor PB (ou outros servidores, dependendo da configuração do serviço). A Figura servidor PB (ou outros servidores, dependendo da configuração do serviço). A Figura<br>87 ilustra a ligação entre Brasil (Rio de Janeiro) e EUA (nós Atlanta e Indianápolis). 87 ilustra a ligação entre Brasil (*Rio de Janeiro*) e EUA (nós *Atlanta e Indianápolis*).<br>Vale ressaltar que essa figura tem objetivo apenas ilustrativo do cenário em questão, Vale ressaltar que essa figura tem objetivo apenas ilustrativo do cenário em questão, pois não é gerada pelo Configurador.

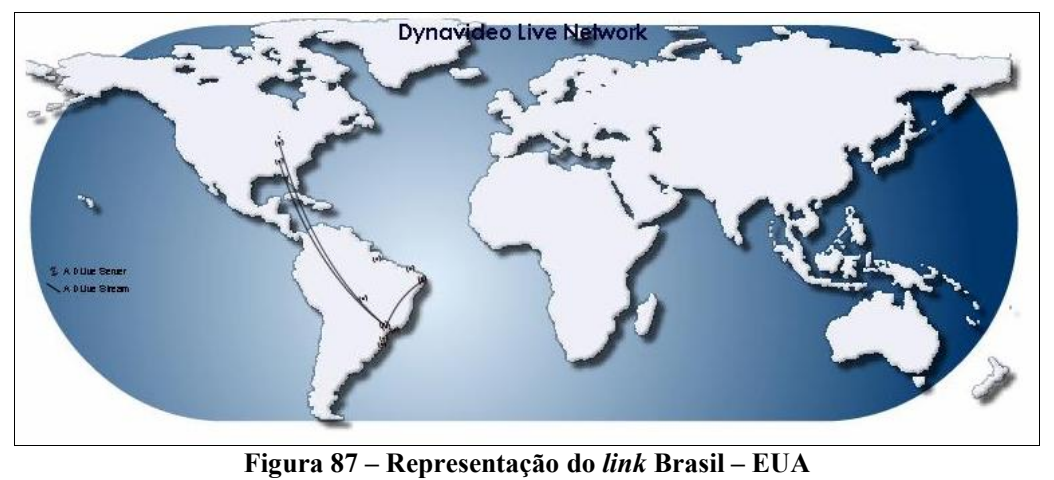

**Figura 87 – Representação d<br>
<b>– Considerações Finais** 

 $6.3$  – Considerações Finais<br>Essa capítulo apresentou dois cenários de uso no qual foram realizados experimentos utilizando a arquitetura de distribuição de vídeo proposta. No Cenário 1 foi apresentado um experimento nacional (SBRC, realizado no Rio Grande do Sul), com foi apresentado um experimento nacional (SBRC, realizado no Rio Grande do Sul), com<br>transmissão ao vivo). Posteriormente no Cenário 2 foi apresentado um experimento transmissão ao vivo). Posteriormente no Cenário 2 foi apresentado um experimento<br>internacional, envolvendo transmissão ao vivo entre Brasil e Estados Unidos (Atlanta/ Rio de Janeiro).

# Capítulo 7

## **Considerações Finais**

A configuração e a otimização de redes de distribuição são primordiais para o sucesso de aplicações e serviços que envolvam distribuição e transmissão de dados multimídia. Neste sentido, a concepção de estratégias para distribuição eficiente de dados é uma tendência fortemente verificada em aplicações multimídia. Tais estratégias devem identificar as rotas de distribuição e considerar aspectos como proximidade e capacidade de transmissão das redes.

Neste contexto, a infra-estrutura proposta para configuração e gerenciamento do serviço de distribuição de vídeo da RNP promove um melhor atendimento aos clientes, otimizando o tráfego na rede e reduzindo atrasos na distribuição. A infra-estrutura proposta contempla a definição, descrição e identificação das informações como: nós da rede, blocos de enderecos, conexões existentes, taxas de transmissão, localização física, bem como servidores e serviços disponíveis. Além disso, a infra-estrutura proposta também contempla uma aplicação gráfica para configuração e gerenciamento dessas informações relativas à rede de distribuição de vídeo digital.

A estratégia implementada tem por base um documento XML contendo a descrição das informações da rede de distribuição. Para tanto foi desenvolvido também um esquema XML (XML Schema) que define abstratamente o vocabulário e restrições para os elementos que compõem o cenário que descreve o documento de configuração. A aplicação gráfica que permite a configuração e o gerenciamento do documento de configuração foi desenvolvida usando a tecnologia Java favorecendo a sua portabilidade com diversas plataformas. Assim, está estratégia representa uma boa solução para flexibilizar o uso do serviço *DynaVideo*, enquanto que o documento de configuração descreve de forma clara e objetiva os aspectos da proposta ora apresentada, utilizando tecnologias atuais e passiveis de utilizações futuras.

O serviço de distribuição de vídeo digital já se encontra em funcionamento na rede de distribuição de vídeo digital da RNP, atendendo a diversas entidades espalhadas pelo Brasil e pelo mundo. Pode-se dizer que a arquitetura X-Conf proporciona benefícios para o serviço de distribuição de vídeo, tais como, escolha dos melhores recursos disponíveis na rede de distribuição para o atendimento dos clientes, facilidade

na configuração e gerenciamento do serviço de distribuição de vídeo digital, na configuração e gerenciamento do serviço de distribuição de vídeo digital,<br>visualização de servidores operantes e inoperantes de forma, bem como nós existentes visualização de servidores operantes e inoperantes de forma, bem como nós existentes na rede de distribuição, flexibilidade na manipulação de arquivos textuais (XML), entre outros.

Este trabalho apresenta algumas limitações que podem também ser apontadas Este trabalho apresenta algumas limitações que podem também ser apontadas<br>como trabalhos futuros. Uma importante limitação da proposta ora apresentada é que o como trabalhos futuros. Uma importante limitação da proposta ora apresentada é que o<br>coordenador, ao escolher os melhores recursos disponíveis na rede de distribuição, leva coordenador, ao escolher os melhores recursos disponíveis na rede de distribuição, leva<br>apenas em consideração a capacidade nominal dos enlaces, não considerando o nível de congestionamento dos mesmos. A partir do momento em que a escolha por esses congestionamento dos mesmos. A partir do momento em que a escolha por esses<br>recursos levar em consideração o nível de congestionamento dos enlaces, haverá uma recursos levar em consideração o nível de congestionamento dos enlaces, haverá uma<br>distribuição de recursos de forma mais otimizada e eficiente.

O coordenador ao definir qual servidor irá atender uma determinada requisição, O coordenador ao definir qual servidor irá atender uma determinada requisição,<br>leva em consideração apenas o seu estado (ativo/inativo). Este por sua vez não mede o nivel da carga dos servidores escolhidos ao atendimento de uma requisição, podendo nível da carga dos servidores escolhidos ao atendimento de uma requisição, podendo nível da carga dos servidores escolhidos ao atendimento de uma requisição, podendo este ser sobrecarregado no momento em que um número elevado de clientes passam a receber fluxo diretamente do mesmo servidor. Dessa forma, seria importante haver uma melhor distribuição dessas requisições entre os servidores existentes na rede de de melhor distribui<br>distribuição.

O desenvolvimento de um protocolo permitiria o coordenador sinalizar ao O desenvolvimento de um protocolo permitiria o coordenador sinalizar ao configurador a atividade ou inatividade de um servidor disponível no documento de configurador a atividade ou inatividade de um servidor disponível no documento de<br>configuração. Outra opção seria o desenvolvimento de uma funcionalidade que não configuração. Outra opção seria o desenvolvimento de uma funcionalidade que não permitisse a escrita das informações que descrevem os estados dos servidores (*ativo/inativo*) pelo configurador, deixando esta funcionalidade exclusivamente para coordenador.

Buscando aprimorar a visualização das informações contidas no documento de Buscando aprimorar a visualização das informações contidas no documento de<br>configuração, o configurador dispõe da funcionalidade de zoom sobre o cenário configuração, o configurador dispõe da funcionalidade de zoom sobre o cenário<br>utilizado. Para aumentar a flexibilidade na manipulação e visualização dessas utilizado. Para aumentar a flexibilidade na manipulação e visualização dessas<br>informações, a funcionalidade de zoom poderia ser realizada apenas em uma área delimitada pelo administrador.

No momento o  $X$ -Conf não possui hierarquias de configuração do sistema de distribuição de vídeo digital. O administrador tem total acesso aos dados (leitura/escrita). Políticas hierárquicas que limitem o acesso às informações podem evitar o uso indevido ou mesmo a paralisação de todo serviço.

## **Referências Bibliográficas**

- [1] ALTOVA XML SPY 2005. XML Editor. ALTOVA XML SPY 2005. *XML Editor*.<br><http://www.altova.com/products\_ide.html>. Último acesso em Julho 2005. [1] ALTOVA XML SPY 2005. *XML Editor*.<br>
<http://www.altova.com/products\_ide.html>. Ú<br>
[2] AONDEFICA.COM. *Latitude e Longitude*.
- <http://www.aondefica.com/lat\_3\_.asp/>. Ultimo acesso em Julho de 2005. [2] AONDEFICA.COM. *Latitude e Longitude*.<br>
<http://www.aondefica.com/lat\_3\_.asp/>. Ultimo acesso em Julho de 2005.<br>
[3] APACHE. *Xerces2*: Java Parser Readme. <http://xml.apache.org/xerces2-j/>.
- www.aondefica.com/lat\_3\_.a<br>IE. *Xerces2*: Java Parser<br>acesso em Agosto 2004.
- Ultimo acesso em Agosto 2004.<br>[4] BATISTA, C. E. C. F.; SALMITO, T. L.; LEITE, L. E. C.; LEMOS, G.; ELIAS, G.<br>*Big Videos on Small Networks:* A Hierarchical and Distributed Architecture for a Video on Demand Distribution Service. Proceedings of the 1<sup>ST</sup> IEEE International Conference on Multimedia Services Access Networks (MSAN 2005). June 2005. Video on Demand Distribution Service. Proceedings of the 1<sup>--</sup> IEEE Internation:<br>Conference on Multimedia Services Access Networks (MSAN 2005). June 2005.<br>[5] BOAVENTURA, N. P.; *Grafos:* Teoria, Modelos, Algoritmos. Edgar
- 1996. [5] BOAVENTURA, N. P.; *Grafos:* Teoria, Modelos, Algoritmos. Edgar Blücher,<br>1996.<br>[6] BOSHART, M. A; KOSA, M. J. *Growing a GUI from XML Tree*. Proceedings of
- the 8 TH Annual Conference on Innovation and Technology in Computer Science BOSHART, M. A; KOSA, M. J. *Growing a GUI*<br>the 8<sup>TH</sup> Annual Conference on Innovation and T<br>Edutacion (*ITiCSE'03*). June 30 - July 2, 2003. the 8<sup>---</sup> Annual Conference on Innovation and Technology in Computer Science<br>Edutacion (*ITiCSE'03*). June 30 - July 2, 2003.<br>[7] BOOCH, G.; RUMBAUGH, J.; JACOBSON, I.; *UML*: Guia do Usuário. Tradução:
- Edutación (111CSE 03). June 30 July 2, 2003.<br>BOOCH, G.; RUMBAUGH, J.; JACOBSON, I.; *UML:* G<br>Fábio Freitas da Silva, Rio de Janeiro, Campus, 2000. Fábio Freitas da Silva, Rio de Janeiro, Campus, 2000.<br>[8] CAMPBELL, C.; EISENBERG, A. *XML SCHEMA*. ACM SIGMOD Record,
- Volume 32. Issue 2. Pages 96-101. June 2003.
- [9] COSTELLO, R. L.; Tutorial XML Schema <http://www.xfront.com/xml schema.html > Ultimo acesso em abril 2005.
- [10] DAVIDSON, A.; FUCHS, M.; HEDIN, M.; JAIN, M.; MOLONEY, M.; LIOYD, nema.ntm1 > Uttimo acesso em abril 2005.<br>DAVIDSON, A.; FUCHS, M.; HEDIN, M.; JAIN, M.; M<br>C. *W3C – Schema for Object-Oriented XML 2.0*  $\overline{D}$ http://www.w3.org/XML/Schema> Ultimo acesso em Novembro de 2004. C.  $W3C$  – *Schema for Object-Oriented XML* 2.0<br>
<http://www.w3.org/XML/Schema> Ultimo acesso em Novembro de 2004.<br>
[11] DEITEL, H. M.; DEITEL, P. J.; *Java, como Programar*. 4<sup>ª</sup> ed. Porto Alegre:
- Bookman, 2003.
- $[12]$  GTVD Grupo de Trabalho de Vídeo Digital. Rede Nacional de Ensino e Pesquisa (RNP). <http://girafa.natalnet.br/gtvd/index.jsp>. Ultimo acesso em Junho 2005. Pesquisa (RNP). <http://girafa.natalnet.br/gtvd/index.jsp>. Ultimo acesso em<br>Junho 2005.<br>[13] GTVD – *Infra-estrutura da Rede de Distribuição de video Digital*. Rede Nacional
- de Ensino e Pesquisa (RNP). < <http://girafa.natalnet.br/gtvd/infraestrutura.jsp>> - *Infra-estrutura da Rede d*<br>ino e Pesquisa (RNP). <<br>acesso em Junho 2005. [14] W3CSCHOOLS. XML Schema Tutorial. <http://www.w3schools.com/>. ⁄ltimo
- acesso em July 2004.
- [15] W3CSCHOOLS. *XML Tutorial.* <http://www.w3schools.com/>. Ultimo acesso em July 2004.
- [16] HAROLD, E. R.; *Processing XML with Java:* A Guide to SAX, DOM, JDOM, JAXP and TrAX. <http://www.cafeconleche.org/books/xmljava/>. ⁄ltimo acesso em Outubro 2005.
- [17] HARREN, M; RAGHAVACHARI, M; SHMUELE, O; BURKE, M; SARKAR, V; BORDAWEKAR, R; XJ: Integration of XML Processing into Java. Proceedings of the 13<sup>th</sup> International World Wide Web Conference. May 2004.
- [18] IBM. Understanding DOM. Presented by developersWorks, your source for great tutorials. <http://www.digilife.be/quickreferences/PT/Understanding%20DOM.pdf> Ultimo Intertation Antibox Anglific.be/quickreterences/P1/Understanding%20DOM.pdf> Ultimo<br>acesso em Setembro 2003.<br>[19] KAIVA, H; FURNT, B; *Techniques for Improving the Capacity of Video-on*acesso em Setembro 2003.
- Setembro 2003.<br><del>1</del>; FURNT, B; *Techniques for Improving the Capacity of Video-on-Systems. Proceedings of the 29th Annual Hawaii Intemational* Conference on System Sciences (HICSS-29). 1996. *Demand Systems.* Proceedings of the 29th Annual Hawaii International<br>Conference on System Sciences (HICSS-29). 1996.<br>[20] LEE, S; YOUNG, K; MOON, Y; SONG, Y; Dynamic Buffer Allocation in video-
- n System Sciences (HICSS-29). 1996.<br>JNG, K; MOON, Y; SONG, Y; *Dynamic Buffer Allocation in video-*<br>*Systems*. Proceedings of the 2001 ACM SIGMOD International Conference on Management of Data. Pages 343-354. 2001. on-Demand Systems. Proceedings of the 2001 ACM SIGMOD International Conference on Management of Data. Pages 343-354. 2001.<br>[21] MA, H; SHIN, K, G. *Multicast Video-on-Demand Services*, ACM SIGCOMM
- Computer Communication Review. Volume 32. Issue 1. Pages 31-43. January 2002.
- [22] MAHANTI, A; EAGER, D; VERNON, M, K; STUKEL, D, S; Scalable On-Demand Media Streaming with Packet Loss Revory. ACM SIGCOMM - A Special Interest Group on Data Communications, 2001. Demana Meala Streaming with Packet Loss Revory. ACM SIGCOMM – A<br>Special Interest Group on Data Communications, 2001.<br>[23] MIYAZAKI, Y; NAHRSTEDT, K; Dynamic Coordination of Movie According to
- rest Group on Data Communications, 2001.<br>I, Y; NAHRSTEDT, K; *Dynamic Coordination of Movie According to*<br>Index and Resources Availability within a Hierarchical VoD System. Proceedings of the IEEE TENCON - Speech and Image Technologies for Computing and Telecommunications, 1997.
- [24] POCHUEVA, J; MUNSON, E; POCHUEVA, D; Optimizin Video-On-Demand ing and Telecommunications, 1997.<br>JEVA, J; MUNSON, E; POCHUEVA, D; *Optimizin Video-On-Demand*<br>*Requestcasting*. Proceedings of the 7<sup>st</sup> ACM International Conference on Multimedia (ACM Multimedia 1999). November 1999.
- [25] PINHO, L, B; ISHIKAWA, E;  $GLOVE A$  Distributed Environment for Scalable <sup>V</sup>Ìdeo-on-Demand Systems. The International Journal of High Performance Computing Applications. Volume 17. Pages 147-161. 2003.
- [26] RFC 1519. Classless Inter-Domain Routing (CIDR): An Address Assignment and Aggregation Strategy. <http://www.faqs.org/rfcs/rfc1519.html>. Julho 2002. [26] RFC 1519. Classless Inter-Domain Routing (CIDR): An Address Assignment and<br>Aggregation Strategy. <http://www.faqs.org/rfcs/rfc1519.html>. Julho 2002.<br>[27] RNP – REDE NACIONAL DE ENSINO E PESQUISA. Operação de Backbone
- Aggregation Strategy. <nttp://www.raqs.org/rtcs/rtc1519.ntml>. Julio 2002.<br>RNP REDE NACIONAL DE ENSINO E PESQUISA. *Operação de Backbo*<br>< <http://www.rnp.br/backbone/index.php>.> Último acesso em Julho 2005. [27]  $RNP - REDE NACIONAL DE ENSINO E PESQUISA. *Operação de Backbone*.  
 $\langle$  http://www.rnp.br/backbone/index.php>. Último accesso em Julho 2005.  
[28] SALMITO, T.; FARIAS, J. P, ELIAS, G.; LEMOS G; LEITE, L. *Uma*$  $\langle \text{http://www.rnp.br/backbone/index.php>}. \hat{\text{U}} \rangle$  (ltimo acesso em Julho 2005.
- v.rnp.br/backbone/index.php>. Ultimo acesso em Julho 2005.<br>T.; FARIAS, J. P, ELIAS, G.; LEMOS G; LEITE, L. *Uma<br>Hierárauica e Distribuída para um Servico de Distribuição de Vídeo* SA MITO, T.; FARIAS, J. P, ELIAS, G.; LEMOS G; LEITE, L. *Uma*<br>uitetura Hierárquica e Distribuída para um Serviço de Distribuição de Vídeo<br>Demanda. 10º Simpósio Brasileiro de Sistemas Multimídia e Web (WebMedia *Arquitetura Hierárquica e Distribuí<br>sob Demanda.* 10º Simpósio Brasilei<br>2004). Ribeirão Preto-SP. 2004. sob Demanda. 10° Simposio Brasileiro de Sistemas Multimidia e Web (WebMedia<br>2004). Ribeirão Preto-SP. 2004.<br>[29] SHEU, JP; WANG, HL; CHANG, CH; TSENG, YC; *A Fast Video-on-Demand* 2004). Ribeirão Preto-SP. 2004.
- 10 Preto-SP. 2004.<br>ANG, HL; CHANG, CH; TSENG, YC; *A Fast Video-on-Demand*<br>*Scheme for Popular videos.* IEEE Transaction on Broadcasting, Vol. 50, No. 2, June 2004, pp. 120-125. *Broadcasting Scheme for Popular videos.* IEEE Transaction on Broadcasting, Vol.<br>50, No. 2, June 2004, pp. 120-125.<br>[30] SHI, W; GHANDEHARIZADEH, S; *Buffer Sharing in Video-On-Demand*
- Servers. ACM SIGMETRICS Performance Evaluation Review. Special Issue on Multimedia Storage Systems. Volume 25. Issue 2. Pages 13-20. September 1997.
- [31] SILVA, L. O; Serviço de Coordenação de Servidores de Vídeo. Trabalho de Conclusão de Curso (Bacharelado em Ciência da Computação). Departamento de SILVA, L. O; *Serviço de Coordenação de Servidores de Vídeo*. Trabalho de<br>Conclusão de Curso (Bacharelado em Ciência da Computação). Departamento de<br>Informática e Matemática Aplicada (DIMAp). Universidade Federal do Rio Conclusão de Curso (Bacharelado em Ciência da<br>Informática e Matemática Aplicada (DIMAp).<br>Grande do Norte (UFRN). Natal – RN. 2003. Grande do Norte (UFRN). Natal – RN. 2003.
- [32] SUZUKI, J; YAMAMOTO, Y.; Managing the Software Design Documents with . Proceedings of the 16<sup>th</sup> Annual International Conference on Computer Documentation. Pages 127-136. July 1998.
- [33] SZWARCFITER, J. L.; Grafos <sup>e</sup> Algoritmos Computacionais. Editora Campus, 1986.
- [34] UFMG  $-$  Projetos de Video sob Demanda. <http://www.vod.dcc.ufmg.br/vod/docs/descricao/dccvod.html>. ⁄ltimo acesso em Julho 2005. Attp://www.vod.dcc.utmg.br/vod/docs/descricao/dccvod.html>. Ultimo acesso<br>em Julho 2005.<br>[35] TANEMBAUM, A. S.; *Redes de Computadores*. 12<sup>ª</sup> ed. Rio de Janeiro: Campus,
- 1997.
- [36] THE JAVA WEB SERVICES TUTORIAL. Validating with XML Schema. <http://java.sun.com/webservices/docs/1.0/tutorial/doc/JAXPDOM9.html> Ultimo acesso em Agosto de 2004.
- [37] VOHRA. D.; Document Validation with a XML Schema. <http://www.onjava.com/pub/a/onjava/2004/09/15/schema-validation.html> Ultimo acesso em Outubro de 2004.
- [38] XML EXTENSIBLE MARKUP LANGUAGE. <http://www.gta.ufrj.br/grad/00\_1/miguel/index.html> Ultimo acesso em Dezembro de 2004. Intertagram Schutz (139) 3COM. Understanding IP Addressing: Everything You Ever Wanted To Know.
- Dezembro de 2004.<br>3COM. *Understanding IP Addressing:* Everything You Ever Wanted To Know.<br><http://www.3com.com/other/pdfs/infra/corpinfo/en\_US/501302.pdf>. Último acesso em Julho 2005. http://www.3com.com/other/pdfs/infra/corpinfo/en\_US/501302.pdf>. Último<br>acesso em Julho 2005.<br>[40] COMEN, T. H; LEISERSON, C. E; RIVEST, R. L; STEIN, C. *Introduction to*
- Algorithms, Second Edition, MIT Press, 2001.

# **Apêndice I**

## Noções Fundamentais de XML

A base da arquitetura proposta se dá através de um documento de configuração baseado na linguagem XML e XML Schema. Visando um melhor entendimento pelo leitor do uso dessa linguagem no escopo deste do trabalho, serão abordados alguns conceitos básicos tanto linguagem XML bem como XML Schema.

### $I.1 - O$  que é XML?

XML (Extensible Markup Language) é uma linguagem de marcação extensível *(meta-markup language)* porque nao pré define nenhuma *tag*, provê um formato para descrever dados estruturados. Diferentemente da maioria das linguagens de programação, inclusive a própria HTML (HyperText Markup Language – Linguagem de marcação de hipertexto), não apresenta um conjunto limitado de tags a serem utilizadas. XML permite a declarações de *tags* mais precisas objetivando resultados mais significativos de busca através de múltiplas plataformas. É uma linguagem bastante flexivel, pois permite aos seus usuários definirem suas proprias *tags* infinitamente. A criação de tags se dá através de dados estruturados.

Para a definição de um conjunto de tags, XML oferece uma estrutura padrão, possibilitando ao usuário a criação de sua própria estrutura ou então usar estruturas já definidas anteriormente. A grande vantagem de utilizar XML na criação de novas linguagens é o fato que todas linguagens baseadas em XML, compartilham uma sintaxe básica comum, como por exemplo XML Schema.

A linguagem XML foi desenvolvida pela SGML (Standard Generalized Markup) Language), tornando-se um padrão especificado pela ISO 8879 em 1986. XML surgiu com intuito de ser uma linguagem leve, simples e que pudesse ser utilizada na web, possibilitando uma correspondente habilidade em manipular e procurar por dados atraves de aplicações remotas. Além de ser utilizada para representação de dados, também é muito utilizada na troca de informações entre diferentes aplicações, tornando assim um elo comun de entendimento entre elas.

#### I.2 – Noções de HTML

Atualmente muitas páginas da Internet são desenvolvidas utilizando a linguagem HTML. O termo *hypertext* é definido por textos que têm *links* para outros textos. Já o termo *markup language* define anotações para a estrutura de um texto [38].

Um documento HTML possui duas características importantes:

1. São desenvolvidos para prover estrutura lógica da informação destinada à apresentação de páginas da rede mundial de computadores.

2. Contém um conjunto de *tags* limitadas destinadas a definir a estrutura do documento. Cada tag possui a sua semântica pré-definida na qual são especificamente definidas para páginas web. Abaixo segue um breve comparativo entre XML e HTML para que haja melhor compreensão do uso do XML no escopo deste trabalho.

#### I.3 – Comparação entre HTML e XML

Muitas bibliografias fazem referencia ao HTML como sendo primo do XML, pois além serem desenvolvidas pelo SGML, utiliza sintaxes similares. A grande diferença entre documentos HTML e documentos XML é que o HTML descreve a aparência e a ações em uma página *web*, enquanto o XML não descreve aparência e ações, mas sim o que cada trecho de dados é ou representa. Em outras palavras, o XML descreve o conteúdo propriamente dito do documento.

Semelhante ao HTML, o XML também faz uso de tags (palavras encapsuladas por sinais '<' e '>') e atributos (definidos com *name="value"*). No entanto, o HTML especifica o sentido para as *tags* e atributos (e frequentemente a maneira pela qual o texto entre eles será exibido em um navegador), enquanto XML usa as tags somente para delimitar trechos de dados, e deixa a interpretação do dado a ser realizada completamente para a aplicação que o está lendo. Por exemplo, uma *tag*  $\langle p \rangle$  em um documento HTML indica um parágrafo, enquanto no XML essa tag pode indicar um preço, um parâmetro, uma pessoa, ou qualquer outra coisa que se possa imaginar (inclusive algo que não tenha nada a ver com a letra "p" como, por exemplo, servidores de vídeo).
As regras de formatação para documentos XML são mais rígidas do que As regras de formatação para documentos XML são mais rígidas do que<br>para documentos HTML. Uma *tag* esquecida ou um atributo sem aspas, por exemplo, torna documentos HTML. Uma *tag* esquecida ou um atributo sem aspas, por exer torna o documento inutilizável, enquanto que no HTML isso pode ser tolerado. torna o documento inutilizável, enquanto que no HTML isso pode ser tolerado. umento inutilizável, enquanto que no HTML isso pode ser to<br>— **Características da linguagem XML** 

A linguagem XML provê uma representação estruturada dos dados, mostrando A linguagem XML provê uma representação estruturada dos dados, mostrando<br>ser amplamente utilizada no desenvolvimento e uso de aplicações. O XML é otimizado para distribuição através da *web*, sendo este definido pelo *W3C (Word Wide Web* para distribuição através da *web*, sendo este definido pelo *W3C (Word Wide Web* para distribuição através da *web*, sendo este definido pelo *W3C (Word Wide Web*<br>Consortium), assegurando que os dados estruturados serão uniformes e independentes Consortium), assegurando que os dados estruturados serão uniformes e independentes de aplicações e fornecedores [38].

O XML provê um padrão que pode codificar o conteúdo, as semânticas e os esquemas para uma grande variedade de aplicações. Dentre elas se destacam:

- $\triangleright$  Um simples documento.
- ► Um simples documento.<br>► Um registro estruturado tal como uma ordem dos servidores de vídeo.  $\triangleright$  Um registro estruturado tal como uma ordem dos servido<br> $\triangleright$  Um objeto com métodos e dados como objetos Java.
- 
- Um registro de dados. (ex. resultado de uma consulta a bancos de dados). Apresentação gráfica, como interface de aplicações de usuário.<br>Apresentação gráfica, como interface de aplicações de usuário.
- Apresentação gráfica, como interface de ap<br>
Entidades e tipos de esquema padrões.
- 

► Entidades e tipos de esquema padrões.<br>O XML é considerado de grande importância na Internet e *intranets* porque O XML é considerado de grande importância na Internet e *intranets* porque<br>provê a capacidade de interoperabilidade entre diferentes sistemas. Possui um padrão provê a capacidade de interoperabilidade entre d<br>aberto, flexível e independente de dispositivo. aberto, flexível e independente de dispositivo.<br>As principais funções de um documento XML são:

- **Descrever dados;**
- Apresentar dados em algum formato como HTML;
- $\triangleright$  Transportar dados;
- Trocardados de forma transparentes entre diferentes plataformas. **I.5 <sup>ñ</sup> Principais benefÌcios da linguagem XML**

A linguagem XML tem como principal objetivo trazer flexibilidade e desempenho às aplicações voltadas principalmente para Web. Dentre os benefícios destacam-se:

- $\triangleright$  Buscas eficientes, devido os dados ser unicamente etiquetados, o que permite, por exemplo, buscas mais rápidas sem a necessidade da aplicação de busca saber detalhes da esquematização ou construção do banco de dados.
- $\triangleright$  Desenvolvimento de aplicações (*Web*) mais flexíveis, incluindo a integração dos dados de diferentes fontes:
- > Computação e manipulação dos dados localmente.
- $\triangleright$  Utilizar ferramentas como o XML DOM para realizar a manipulação dos dados contidos no documento XML. Podendo ocorrer via scripts ou através de uma linguagem de programação;
- > Múltiplas formas de visualização através dos recursos CSS e XSL;
- > Distribuição dos dados via rede de forma mais comprimida devido seu formato texto, pode ser distribuído via http;
- $\triangleright$  Adoção de padrões abertos;
- $\triangleright$  Escalabilidade por separarem completamente os dados da parte lógica da forma que será visualizada;

## I.6 – Separação entre Dados e Apresentação

A mais importante característica do XML se resume em separar a interface com o usuário (apresentação) dos dados estruturados (lógica). O HTML especifica como o documento deverá ser apresentado na tela por meio de um navegador qualquer. Já o XML define o conteúdo propriamente dito do documento. Por exemplo, em HTML são utilizadas tags para definir tamanho e cor de fonte, assim como formatação de parágrafo. No XML utilizam-se as *tags* para descrever os dados, como exemplo *tags* endereços IP, pontos de rede, servidores ativos, conexões, etc.

O XML ainda conta com recursos tais como folhas de estilo definidas com XSL (Extensible Style Language) e CSS (Cascading Style Sheets) para a apresentação de dados em um navegador. Essa separação dos dados da apresentação permite a integração dos dados de diversas fontes. Estas informações podem ser convertidas para XML permitindo que os dados sejam trocados via rede tão facilmente como são realizadas com páginas HTML.

### $I.2 - Defini$ ção conceitual do XML

Nessa seção descreve alguns conceitos da linguagem XML, bem como a linguagem HTML.

#### **<sup>ñ</sup> Estrutura do Documento**

Um documento XML é uma árvore rotulada como ilustra a figura abaixo, Um documento XML é uma árvore rotulada como ilustra a figura abaixo,<br>consiste de vários elementos externos e internos. Os elementos externos de um consiste de vários elementos externos e internos. C<br>documento XML são rotulados como segue abaixo: documento XML são rotulados como segue abaixo:<br>
> Uma seqüência de texto (Documento como um todo);

- 
- $\triangleright$  Uma seqüência de texto (Documento como um todo);<br> $\triangleright$  Cabeçalho do documento (informações para os processadores); Arr Cabeçalho do docu<br>  $\triangleright$  Comentários;
- 
- $\triangleright$  Comentários;<br>  $\triangleright$  Documentos de validação, *XML SCHEMA* ou DTD (*Document Type* DeclarationDeclaration);

Além das informações externas, um documento XML possui os elementos internos, sendo estes as tags propriamente ditas. Esses elementos podem ser rotulados como:  $\geq$  Tags – um documento XML é um arquivo texto com *tags* de marcação que

- $Tags$  um documento XML é um arquivo texto com *tags* de marcação que contém informações para outras aplicações; são delimitadas pelos sinais de ">" contém informações para outras aplicações; são delimitadas pelos sinais de ">" (maior) e "<" (menor) respectivamente. (maior) e "<" (menor) respectivamente.<br>
Elementos – Estão posicionados entre as delimitações das tags contendo
- Elementos Estão posicionados entre as delimitações das *tags* contendo informações referentes a algo que se deseja representar no documento como um todo. Um elemento é dito vazio quando não apresentar no documento como um<br>todo. Um elemento é dito vazio quando não apresenta elementos ou atributos. todo. Um elemento é dito vazio quando não apresenta elementos ou atributos.<br>  $\triangleright$  Atributos - os atributos representam uma ou mais características de um
- elemento. elemento.<br>Nomes de elementos e Atributos – são os identificadores desses elementos ou
- Nomes de elementos e Atributos são os identificadores desses elementos ou<br>atributos, geralmente utilizam-se nomes dos quais estão sendo representados, atributos, geralmente utilizam-se nomes dos quais estão sendo representados, facilitando assim, as possíveis correções que venham ocorrer.
- $\triangleright$  *Valor dos atributos* é definido pelo conteúdo ou valor assumido por eles.

A Figura 1 ilustra a representação de uma árvore em XML

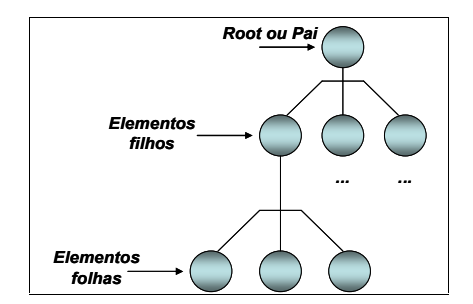

**Figura I.1** – Representação de uma árvore XML

Figura I.1 – Representação de uma árvore XML<br>A Figura 2 ilustra o formato das *tags*, dos elementos e atributos respectivamente.

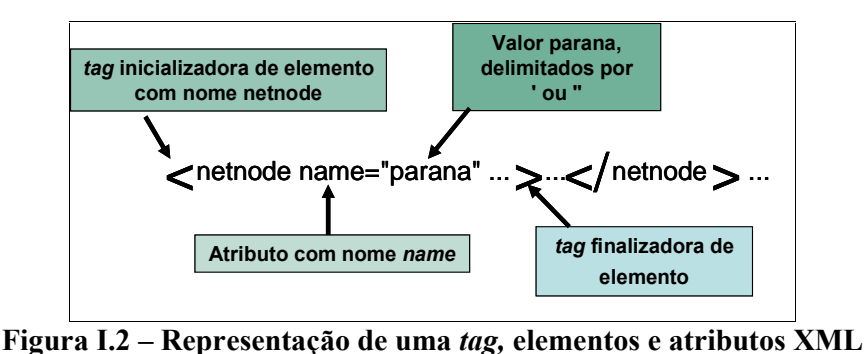

Como mencionado anteriormente, um elemento vazio é aquele elemento que não possui elementos ou mesmo atributos. A Figura 3 ilustra um elemento vazio.

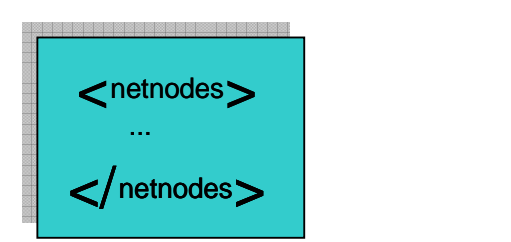

**I.3 - Representação de um elemento vazio em XML** 

Um documento XML <sup>È</sup> dito bem formatado quando segue algumas regras Um documento XML é dito bem formatado quando segue algumas regras<br>básicas. Tais regras são mais simples do que para documentos HTML e permitem que básicas. Tais regras são mais simples do que para documentos HTML e permitem que<br>os dados sejam lidos e expostos sem nenhuma descrição externa como, por exemplo, os dados sejam lidos e expostos sem nenhuma descrição externa como, por exemplo, sua validação contra um *Schema*. Faz distinção entre letras maiúsculas e minúsculas e permite ao usuário adicionar comentários no código XML através da *tag* <!--<br>comentário -->, sendo este ignorado por todos os processadores. Um documento pode ser bem estruturado quando:

 $\triangleright$  Possui casamento das *tags* de inicio e fim;

- $\triangleright$  As *tags* de elementos devem ser posicionadas de forma correta e apropriada;  $\rightarrow$  Mão pode haver sobreposição de elementos, por exemplo:
- Não pode haver sobreposição de e<br>
stitle>Distribuição de Vídeo Digital Nao pode nave

```
<title>Distribuição de Vídeo Digital
<formato>mpeg2
</title>
Fernando Luiz de Almeida
</formato>
```
 Os elementos devem aparecer seguindo uma ordem, sem Os elementos devem aparecer seguindo uma ordem, sem<br>sobreposição. O exemplo abaixo irá ilustrar a forma correta das *tags* citadas acima. s acima.<br>Distribuicão de Vídeo Digital

</title><formato>mpeg2</formato><br><autor>Fernando Luiz de Almeida</autor>  $<$ /title>

- Caracteres especiais devem ser analisados antes do uso, só poderão Caracteres especiais devem ser analisados antes do uso, só po<br>ser utilizados se fizerem referência a caracteres *Unicode<sup>12</sup>*. . utilizados se fizerem referência a car<br>  $\circ$  Exemplo: &#38:=&
	-

# **<sup>ñ</sup> ValidaÁ"o de Documentos XML**

Um documento XML pode conter regras que definem a estrutura do documento. Um documento XML pode conter regras que definem a estrutura do documento.<br>Por sua vez, estas regras são estabelecidas por DTDs (*Document Type Definitions*) ou SchemasSchemas.

Os documentos DTDs e Schemas são responsáveis em validar as informações Os documentos DTDs e Schemas são responsáveis em validar as informações<br>contidas em um documento XML. Nos dias atuais, o Schema XML vem sendo contidas em um documento XML. Nos dias atuais, o *Schema* XML vem sendo<br>amplamente utilizado devido sua maior flexibilidade, semelhança em sua sintaxe além amplamente utilizado devido sua maior flexibilidade, semelhança em sua sintaxe além<br>de utilizar a própria linguegam XML em sua definição. A seguir será mencionado de utilizar a própria linguegam XML em sua definição. A seguir será mencionado<br>alguns conceitos básicos sobre *DTDs e Schemas*, sendo dado maior ênfase no XML alguns conceitos básicos sobre DTDs e Schemas, sendo dado maior ênfase no XML , utilizado para validar o documento XML deste trabalho. **I.3.1**

# r, utilizado para validar o documento XML deste trabalho<br>**I.3.1 – DTD** *(Document Type Definition)*

DTDs são documentos utilizados para validar um documento XML. Um documento é dito válido se estiver de acordo com o esquema definido, seja ele um DTD

 $\frac{12 \text{ Unicode} - \text{padrão que fornece um único número para cada caracter, não importando a plataforma, o}$ programa, ou mesmo idioma.

ou um XML Schema. Um analisador de documentos pode checar os dados analisando as ou um XML *Schema*. Um analisador de documentos pode checar os dados analisando as<br>regras contidas no *DTD* para ter certeza de que o dado foi estruturado corretamente. Os regras contidas no *DTD* para ter certeza de que o dado foi estruturado corre<br>dados enviados sem DTD são conhecidos como dados bem formatados. dados enviados sem DTD são conhecidos como dados bem formatados.<br>Atribui-se a um *DTD* a responsabilidade de usar uma linguagem oficial para

delimitar a estrutura e os possíveis valores que os documentos XML podem assumir. Basicamente, um DTD define um vocabulário comum entre documentos xml.

Um documento válido pode ser dito que está bem formatado, mas um documento Um documento válido pode ser dito que está bem formatado, mas um documento<br>bem formatado pode não estar validado. Isso ocorre devido ao documento estar bembem formatado pode não estar validado. Isso ocorre devido ao documento estar bem-<br>formatado e não estar de acordo com o esquema definido. Os DTDs são formas de se formatado e não estar de acordo com o esquema definido. Os DTDs são formas de se descrever classes de documentos XML (como gramáticas para outras linguagens). Os principais benefícios do uso de *DTDs* são:

- $\triangleright$  Impor uma estrutura conforme definida pelo DTD;
- $\triangleright$  A aplicação acessa a estrutura do documento;
- $\triangleright$  DTD permite a declaração de valores padrões ou fixos para os atributos, resultando em um documento menor.

As principais restrições do uso de DTDs:

- $\triangleright$  A linguagem dos *DTDs* possui uma sintaxe diferente do XML;
- $\triangleright$  Sintaxe complexa e de pouco entendimento;<br>  $\triangleright$  Inconsistente devido suas limitações;
- 
- $\triangleright$  Inconsistente devido suas limitações;<br> $\triangleright$  Capacidade limitada na especificação de tipo de dados;
- $\triangleright$  Possui apenas 10 tipos de dados definidos;

Na Figura 4 segue um exemplo de DTD:<br>
<u></DOCTYPE videocollection [</u>  $\mathcal{L}$ 

```
videocollection<br>Videocollection<br>Video
 \n  <i>INOTVDE</i> <i>video</i> <i>collocation</i> <math>\Gamma</math> video id ID
<!ELEMENT video
 ו הבומובבה.<br>רוח ובו חוזונים
 (sie, cannot r, aater., aaster., propa., aaster., aaster., aaster., aaster., aaster., aaster., aaster., aaster<br>#REQUIRED<br>category (breakfast|lunch|dinner|dessert|unknown)<br>#IMPLIED><br><!ELEMENT title (#PCDATA)>
<!ATTLIST video id ID
#REQUIRED
                       amast<sub>h</sub>ammer<sub>i</sub>ast<br>title (#PCDATA)><br>author ANY>
#IMPLIED>
 ...]>Figura I.4 ñ RepresentaÁ"o de um modelo de DTD
\geq
```
## **Figura I.4 – Representação**<br>**– XML** *Schema*

**I.3.2**

**I.3.2 – XML Schema**<br>Devido as limitações e problemas existentes nos *DTDs*, fez com que a W3C desenvolvesse outras linguagens de esquemas (Schema languages) tais como DSD, XML Schema, etc [18]. XML Schema possui uma estrutura que define as regras, restrições dos elementos e atributos de um documento XML. Define o formato dos elementos, atributos e possíveis valores que estes possam receber. Um documento XML que estiver de acordo com o Schema é dito documento válido. As principais características de um documento XML Schema são:

- ✓ Linguagem bastante flexível devido ao uso da própria linguagem XML na formação de *tags*;
- ► Possui um conjunto de tipos que são compatíveis com a maioria dos bancos de dados atuais:
- $\checkmark$  Disponibiliza elementos que impõem regras e restrições a outros elementos:
- $\checkmark$  Definição de 44 tipos de dados (string, date, integer, decimal, boolean,  $timeDurations, etc);$
- $\checkmark$  Permite a união e definição de novos tipos, derivação de tipos por extensão e por restrição, além de controlar tipos enumerados;
- $\checkmark$  Alto nivel de confiabilidade e flexibilidade.

Existem dois tipos básicos de elementos encontrados nos documentos XML Schema: elementos simples e elementos complexos. Um elemento simples pode ser definido com a utilização ao elemento *simpleType*, normalmente utilizado quando se deseja impor alguma restrição ao elemento. Um elemento declarado como simpleType, não possui atributos. As declarações de tipos complexos exigem a utilização do elemento complexType. Elementos declarados como complexType são aqueles que possuem outros elementos ou atributos. As Figuras 5 e 6 ilustram uma declaração do tipo simpleType e complexType respectivamente.

```
<xs:attribute name="default" use="optional">
 <xs:simpleType>
   <xs:restriction base="xs:string">
        <xs:pattern value="yes|no"/>
   </xs:restriction>
 </xs:simpleType>
</xs:attribute>
```
#### Figura I.5 – Representação de um elemento simpleType

```
<xs:element name="to" maxOccurs="unbounded">
 <xs:complexTvpe>
   <xs:attribute name="name" use="required">
     <xs:simpleType>
      <xs:restriction base="xs:string">
        <xs:pattern value="([a-z])+"/>
```

```
</xs:restriction>
     </xs:simpleType>
   </xs:attribute>
 </xs:complexType>
</xs:element>
```
#### Figura I.6 – Representação de um elemento *complexType*

A linguagem XML Schema disponibiliza dois atributos para a definição de cardinalidade na declaração de elementos: minOccurs e maxOccurs. O atributo minOccurs é o elemento responsável por determinar o número mínimo em que um elemento deve aparecer. Quando omitido da declaração assume-se este elemento aparecerá uma vez. Já o elemento maxOccur determina a quantidade máxima de vezes em que um elemento poderá aparecer. Caso este elemento também seja omitido do documento, tem-se a opção *unbounded* que permite um número infinito de vezes ou então por *default* aparecer uma vez.

O XML Schema define três delimitadores de grupos para a definição da ordem em que os elementos devem aparecer dentro do documento XML válidos pelo esquema. O delimitador sequence informa que os sub-elementos devem aparecer no documento XML na mesma ordem em que se apresentam no documento XML Schema. O delimitador *choice* informa apenas um dos sub-elementos declarados no *Schema* deve aparecer no documento. E pra finalizar, o delimitador all fica responsável em informar que todos os elementos declarados no Schema podem aparecer uma ou nenhuma vez no documento.

Existem duas formas de se especificar um XML Schema para uma determinada aplicação. Este pode ser referenciado dentro do próprio documento através de namespaces ou então por aplicações externas, por exemplo, Xerces Java, JAXP, JAXB, etc.

Especializativa e Referência a um XML Schema pode ser feita dentro do próprio documento XML, fazendo uso de atributos e namespaces. O código ilustrado na Figura 7 mostra um exemplo de namespace fazendo a referencia a um XML Schema. O esquema definido aqui é denominado manager.xsd.

```
<?xml version="1.0"?>
<gtvideo xmlns:xsi='http://www.w3.org/2001/XMLSchema-instance'
xsi:NamespaceSchemaLocation="C://Fernando/manager.xsd">
```
#### Figura I.7 – Representação do uso de namespace

O atributo NamespaceSchemaLocation é responsável em determinar a localização do Schema XML que validará o documento XML.

**Exemple 15 Exemple 25 Existem aplicações externas ao XML que são usadas** Paradas para validar um documento XML, como por exemplo, Xerces, JAXP, JASB, entre outras. **I.3.3**

#### **<sup>ñ</sup> Estrutura de um documento** Schema **XML**

Um documento XML Schema <sup>È</sup> simplesmente um documento XML com elementos e atributos pré-definidos, responsável por descrever a estrutura de outro documento XML. Considere o exemplo ilustrado na Figura 8.

```
<xs:element name="block" maxOccurs="unbounded">
 <xs:complexType>
   <xs:attribute name="address" use="required">
     <xs:simpleType>
       <xs:restriction base="xs:string">
         <xs:pattern value="(([0-2][0-5][0-5]|[0-2][0-4][0-9]|[1][0-9][0-9]|[0-9][0-9]|[0-9])\.([0-2][0-5][0-5]|[0- 2][0-4][0-9]|[1][0-9][0-9]|[0-9][0-9]|[0-9])\.([0-2][0-5][0-5]|[0-2][0-4][0-9]|[1][0- 9][0-9]|[0-9][0-9]|[0-9])\.([0-2][0-5][0-5]|[0-2][0-4][0-9]|[1][0-9][0-9]|[0-9][0-9]|[0- 9]))"/> </xs:restriction>
      </xs:simpleType>
    </xs:attribute>
   <xs:attribute name="mask" use="required">
     <xs:simpleType>
       <xs:restriction base="xs:integer">
         <xs:maxInclusive value="32"/>
         <xs:minInclusive value="0"/>
       </xs:restriction>
     </xs:simpleType>
   </xs:attribute>
</xs:complexType><br></xs:element>
```
**Figura I.8** – Representação de um XML Schema

Figura I.8 – Representação de um XML Schema<br>O documento XML Schema citado na Figura 8 representa a estrutura usada para O documento XML *Schema* citado na Figura 8 representa a estrutura usada para<br>definir o conteúdo do documento XML ilustrado na Figura 9. O ponto de partida no definir o conteúdo do documento XML ilustrado na Figura 9. O ponto de partida no<br>desenvolvimento de um *Schema* é a definição dos elementos e atributos que irão compor o documento XML.

```
<node name="parana">
 <block address="200.17.251.0" mask="24" />
 <block address="200.134.0.0" mask="16" />
 <block address="200.238.190.0" mask="24" />
 <block address="200.238.159.0" mask="24" />
</node>
...
```
#### Figura I.9 – Representação de um documento XML

#### I.3.4 – Definição de elementos simples e tipos de dados

Pode se dizer que um documento XML é basicamente constituído por elementos e consequentemente, atributos desses elementos. O maior problema na definição de um elemento no XML Schema é a criação de nomes e a associação desse nome com um tipo (string, integer, data, etc). A Figura 10 ilustra os elementos associados a um determinado tipo.

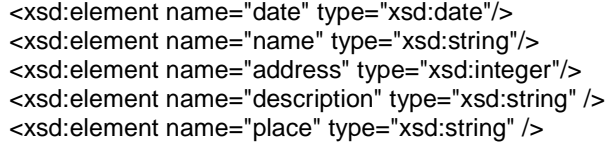

#### Figura I.10 – Elementos associados a um tipo pré-definido

O elemento *date* possui um formato pré-definido (*yyyy.mm.dd*), sendo ano, mês e dia. Esta definição é padronizada pelo W3C XML Schema Recommendation.

#### I.3.5 – Restrição de valores

Além da criação de elementos, o usuário pode criar novos tipos simples de dados. Esses tipos descrevem uma faixa de valores numéricos, formato de números telefônicos, celulares, número de produtos, uma lista enumerada, entre outras, ou seja, o valor máximo e mínimo que poderá ser assumido pelo documento XML. A Figura 11 ilustra a definição de um elemento simples com restrição numérica de valores.

```
<xsd:simpleType name="idNumber">
 <xsd:restriction base="xsd:integer">
   <xsd:mininclusive value="1" />
   <xsd:maxInclusive value="100000" />
 </xsd:restriction>
</xsd:simpleType>
```
#### Figura I.11 – Representação de restrições de valores

O elemento *idNumber*, possui um tipo de dados definido como *integer*, além da restrição imposta, permitindo receber valores na faixa entre 1 e 100000.

#### I.3.6 – Enumeration

Existe uma outra forma de restringir valores aos elementos e atributos através do delimitador *Enumeration*. Este por sua vez permite ao usuário criar uma lista enumerada, préestabelecendo os valores que um elemento poderá receber. A Figura 12 ilustra o uso do delimitador Enumeration

```
<xs:simpleType>
 <xs:restriction base="xs:string">
   <xs:enumeration value="bps"/>
   <xs:enumeration value="Kbps"/>
   <xs:enumeration value="Mbps"/>
   <xs:enumeration value="Gbps"/>
 </xs:restriction>
</xs:simpleType>
```
Figura I.12 – Delimitador de restrição Enumeration

#### I.4 – Uma noção sobre DOM

DOM é uma API (Applications Programming Interface) independente de plataforma e linguagem de programação usada para manipular documentos XML. É através do XML DOM que o usuário poderá navegar pela estrutura do documento XML, adicionar novos elementos e atributos, bem como modificações, remoções e consultas.

Para realizar a manipulação do documento XML, este deverá ser carregado em memória, este método é denominado parser<sup>13</sup>. Após carregar o documento XML em memória, o DOM monta esse documento em forma de árvores, método utilizado para realizar a busca por informações. A Figura 13 ilustra parte de um documento XML após a realização do *parser* em memória pelo DOM.

<sup>&</sup>lt;sup>13</sup> Método utilizado para carregar o documento XML em memória para que possa ser lido e manipulado pela aplicação.

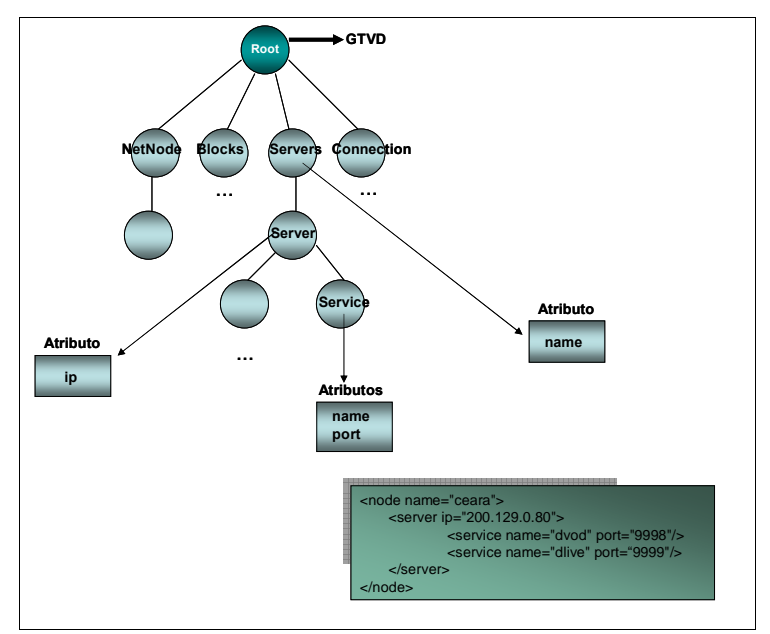

**I.13 <sup>ñ</sup> Estrutura de ·rvore com <sup>o</sup> usodo DOM**

A principal desvantagem do DOM ocorre quando um documento XML for A principal desvantagem do DOM ocorre quando um documento XML for<br>extenso, pois este carrega todo documento XML em memória antes do seu uso. Em extenso, pois este carrega todo documento XML em memória antes do seu uso. Em<br>contrapartida, uma vez carregado em memória, à busca por informações se torna contrapartida, uma vez carregado em memória, à busca por informações se torna<br>bastante rápida. Existem quatro níveis de implementação usando o DOM, sendo a de bastante rápida. Existem quatro nív<br>nível 3 utilizada neste trabalho: **Nivel 0:** Funções existentes conhecidas das linguagens *script* dos *browsers*.

- ► **Nível 0:** Funções existentes conhecidas das linguagens *script* dos *browsers*.<br>► **Nível 1:** Funcionalidade para navegação em documentos e manipulações.
- 
- → **Nível 1:** Funcionalidade para navegação em documentos e manipulações.<br>→ **Nível 2:** Adiciona modelos de *style sheets* (folhas de estilo), filtros, modelos de Nível 2: Adiciona modelos de *style s*<br>eventos, e suporte a *namespaces*. **Nivel 3:** Nivel utilizado na implementação deste trabalho, pois permite carregar, <br>► Nivel 3: Nivel utilizado na implementação deste trabalho, pois permite carregar,
- Nível 3: Nível utilizado na implementação deste trabalho, pois permite carregar,<br>manipular e salvar documentos, bem como o uso de *DTDs* e Schemas tornando manipular e salvar documentos, bem como o uso de  $D'$ <br>válido um documento XML, entre outras características.

# **II**

Este Apêndice descreve o documento de configuração completo, que está em Este Apêndice descreve o documento de configuração completo, o funcionamento no sistema de distribuição de vídeo digital da rede RNP.

## funcionamento no sistema de distribuição de vídeo digital da rede RNP.<br>**Documento de Configuração (Arquivo XML)**

<netdescr xmlns:xsi="http://www.w3.org/2001/XMLSchema-instance" xsi:noNamespaceSchemaLocation="C:\Documents and Settings\Fernando\My Documents\managerQuali.xsd"> <netnodes> <node name="Fio Cruz" local="Rio de Janeiro" latitude="-24.33377778" longitude="-45.2075" default="no" hasServer="yes" /> <node name="Rio de Janeiro" local="Rio de Janeiro" latitude="-22.90277778" longitude="-43.2075" default="yes" hasServer="yes" /> <node name="Parana" local="Curitiba" latitude="- 25.42777778" longitude="-49.27305556" default="no" hasServer="no" /> <node name="Acre" local="Rio Branco" latitude="- 9.974722222" longitude="-67.81" default="no" hasServer="no" /> <node name="Minas Gerais" local="Belo Horizonte" latitude="-19.92083333" longitude="-43.93777778" default="no" hasServer="no"  $\triangleright$ <node name="Sao Paulo" local="Sao Paulo" latitude="-23.5475" longitude="- 46.63611111" default="no" hasServer="yes" /> <node name="Pernambuco" local="Recife" latitude="-8.053888889" longitude="-34.88111111" default="no" hasServer="yes"  $\rightarrow$ <node name="Santa Catarina" local="Florianopolis" latitude="-27.59666667"  $longitude=" -48.54916667" default=" no" hasServer=" yes"$ <node name="Paraiba" local="Campina Grande" latitude="-7.230555556" longitude="-35.88111111" default="no" hasServer="yes" /> <node name="Distrito Federal" local="Brasilia" latitude="-15.76305556" longitude="-47.92972222" default="no" hasServer="yes"  $\rightarrow$ <node name="Rondonia" local="Porto Velho" latitude="-8.761944444" longitude="-63.90388889" default="no" hasServer="no"  $\rightarrow$ <node name="Amapa" local="Macapa" latitude="0.038888889" longitude="- 51.06638889" default="no" hasServer="no" /> <node name="Para" local="Belem" latitude="1.455833333" longitude="- 48.50444444" default="no" hasServer="no" /> <node name="Mato Grosso" local="Cuiaba" latitude="-15.59611111" longitude="-56.09666667" default="no" hasServer="no" /> <node name="Tocantins" local="Palmas" latitude="-10.21277778" longitude="-48.36027778" default="no" hasServer="no"  $\rightarrow$ <node name="Amazonas" local="Manaus" latitude="-3.101944444" longitude="-60.025" default="no" hasServer="no" /> <node name="Mato Grosso do Sul" local="Campo Grande" latitude="- 20.44277778" longitude="-54.64638889" default="no" hasServer="no" /> <node name="Goias" local="Goiania" latitude="-16.68" longitude="- 49.25388889" default="no" hasServer="no" />

```
<node name="Ceara" local="Fortaleza" latitude="-3.717222222" longitude="- 38.54305556" default="no" hasServer="yes" />
        <node name="Rio Grande do Norte" local="Natal" latitude="-5.795"
longitude="-35.20944444" default="no" hasServer="yes" />
        <node name="Piaui" local="Terezina" latitude="-5.089166667" longitude="- 42.80194444" default="no" hasServer="no" />
        <node name="Maranhao" local="Sao Luis" latitude="-2.529722222"
longitude="-44.30277778" default="no" hasServer="no" />
        <node name="Espirito Santo" local="Vitoria" latitude="-20.31944444"
longitude="-40.33777778" default="no" hasServer="no" \rightarrow<node name="Sergipe" local="Aracaju" latitude="-10.91111111" longitude="- 37.07166667" default="no" hasServer="no" />
        <node name="Alagoas" local="Maceio" latitude="-9.665833333" longitude="- 35.73527778" default="no" hasServer="no" />
        <node name="Roraima" local="Boa Vista" latitude="2.819722222"
longitude="-60.67333333" default="no" hasServer="no" \rightarrow<node name="Bahia" local="Salvador" latitude="-12.97111111" longitude="- 38.51083333" default="no" hasServer="no" />
        <node name="Rio Grande do Sul" local="Porto Alegre" latitude="- 30.03305556" longitude="-51.23" default="no" hasServer="yes" />
             </netnodes>
```
<connections> <source name="Parana"> <target name="Sao Paulo" rate="155" unit="Mbps" /> </source> <source name="Minas Gerais"> <target name="Rio de Janeiro" rate="155" unit="Mbps" />

```
</source>
```

```
<source name="Acre">
  <target name="Distrito Federal" rate="4" unit="Mbps" />
</source>
\leqsource name="Fio Cruz">
```

```
<target name="Rio de Janeiro" rate="155" unit="Mbps" />
</source>
```
<source name="Rio de Janeiro">

```
\langle target name="Fio cruz" rate="155" unit="Mbps" \langle \rangle<target name="Sao Paulo" rate="622" unit="Mbps" />
<target name="Distrito Federal" rate="155" unit="Mbps" />
<target name="Minas Gerais" rate="155" unit="Mbps" />
<target name="Sergipe" rate="34" unit="Mbps" />
<target name="Pernambuco" rate="34" unit="Mbps" />
<target name="Ceara" rate="34" unit="Mbps" />
<target name="Bahia" rate="34" unit="Mbps" />
\langle target name="Maranhao" rate="34" unit="Mbps" \langle \rangle<target name="Espirito Santo" rate="34" unit="Mbps" />
<target name="Para" rate="34" unit="Mbps" />
```

```
<target name="Alagoas" rate="34" unit="Mbps" />
<target name="Paraiba" rate="34" unit="Mbps" />
<target name="Piaui" rate="4" unit="Mbps" />
<target name="Amazonas" rate="8" unit="Mbps" />
```
</source>

```
<source name="Rio Grande do Sul">
  <target name="Sao Paulo" rate="155" unit="Mbps" />
</source>
```

```
<source name="Sao Paulo">
  <target name="Rio de Janeiro" rate="622" unit="Mbps" />
  <target name="Distrito Federal" rate="155" unit="Mbps" />
  <target name="Rio Grande do Sul" rate="155" unit="Mbps" />
  <target name="Santa Catarina" rate="155" unit="Mbps" />
  <target name="Parana" rate="155" unit="Mbps" />
  <target name="Rio Grande do Norte" rate="34" unit="Mbps" />
  <target name="Roraima" rate="4" unit="Mbps" />
           <target name="Amapa" rate="1" unit="Mbps" />
```
</source>

```
<source name="Pernambuco">
  <target name="Rio de Janeiro" rate="34" unit="Mbps" />
```

```
</source>
```

```
<source name="Santa Catarina">
  <target name="Sao Paulo" rate="155" unit="Mbps" />
</source>
```

```
<source name="Paraiba">
```

```
<target name="Rio de Janeiro" rate="34" unit="Mbps" />
</source>
```

```
<source name="Distrito Federal">
```

```
\langle target name="Rio de Janeiro" rate="155" unit="Mbps" \rangle<target name="Sao Paulo" rate="155" unit="Mbps" />
<target name="Mato Grosso" rate="34" unit="Mbps" />
<target name="Mato Grosso do Sul" rate="34" unit="Mbps" />
<target name="Goias" rate="34" unit="Mbps" />
<target name="Tocantins" rate="4" unit="Mbps" />
<target name="Rondonia" rate="4" unit="Mbps" />
<target name="Acre" rate="4" unit="Mbps" />
```

```
</source>
```

```
<source name="Rondonia">
  <target name="Distrito Federal" rate="4" unit="Mbps" />
</source>
```

```
<source name="Amapa">
  <target name="Sao Paulo" rate="4" unit="Mbps" />
</source>
<source name="Para">
  <target name="Rio de Janeiro" rate="8" unit="Mbps" />
</source>
<source name="Mato Grosso">
  <target name="Distrito Federal" rate="34" unit="Mbps" />
</source>
<source name="Tocantins">
  <target name="Distrito Federal" rate="4" unit="Mbps" />
</source>
<source name="Amazonas">
  <target name="Rio de Janeiro" rate="8" unit="Mbps" />
</source>
<source name="Mato Grosso do Sul">
  <target name="Distrito Federal" rate="34" unit="Mbps" />
</source>
<source name="Goias">
  <target name="Distrito Federal" rate="34" unit="Mbps" />
</source>
<source name="Piaui">
  <target name="Rio de Janeiro" rate="34" unit="Mbps" />
</source>
<source name="Maranhao">
  <target name="Rio de Janeiro" rate="34" unit="Mbps" />
</source>
<source name="Ceara">
  <target name="Rio de Janeiro" rate="34" unit="Mbps" />
</source>
<source name="Rio Grande do Norte">
  <target name="Sao Paulo" rate="34" unit="Mbps" />
</source>
<source name="Espirito Santo">
  <target name="Rio de Janeiro" rate="34" unit="Mbps" />
</source>
<source name="Bahia">
  <target name="Rio de Janeiro" rate="34" unit="Mbps" />
```
</source>

```
<source name="Sergipe">
   <target name="Rio de Janeiro" rate="34" unit="Mbps" />
 </source>
 <source name="Alagoas">
   <target name="Rio de Janeiro" rate="34" unit="Mbps" />
 </source>
 <source name="Roraima">
   <target name="Sao Paulo" rate="4" unit="Mbps" />
 </source>
</connections>
```
<blocks> <range name="Parana"> <block address="182.255.249.255" mask="24" />  $\langle$ block address="200.17.251.0" mask="24" />  $\langle$ block address="200.134.0.0" mask="16" /> <block address="200.238.190.0" mask="24" />  $\langle$ block address="200.19.64.0" mask="20" />  $\langle$ block address="200.17.96.0" mask="20" /> <block address="200.17.192.0" mask="20" />  $\langle$ block address="200.17.208.0" mask="20" />  $\langle$ block address="200.17.224.0" mask="20" /> <block address="200.17.240.0" mask="20" /> <block address="200.238.159.0" mask="24" />  $\langle$ range $\rangle$ 

```
<range name="Acre">
                 <block address="200.129.173.0" mask="24" />
  \langleblock address="200.129.174.0" mask="24" />
  <block address="200.129.175.0" mask="24" />
  <block address="200.129.181.0" mask="24" />
\langlerange\rangle
```

```
<range name="Fio Cruz">
  \langleblock address="157.86.0.0" mask="16" />
\langlerange\rangle
```

```
<range name="Rio de Janeiro">
               \langleblock address="147.65.0.0" mask="16" />
               \langleblock address="200.18.176.0" mask="20" />
               \langleblock address="200.17.63.0" mask="24" />
<block address="200.159.254.0" mask="24" />
\langleblock address="200.159.255.0" mask="24" />
\langleblock address="146.134.0.0" mask="16" />
\langleblock address="200.17.144.0" mask="20" />
```

```
<block address="200.17.128.0" mask="20" />
\langleblock address="200.18.224.0" mask="20" />
<block address="200.18.112.0" mask="20" />
\langleblock address="200.128.0.0" mask="16" />
\langleblock address="200.143.192.0" mask="18" \rangle>
<block address="200.159.240.0" mask="20" />
\langleblock address="200.17.112.0" mask="20" />
<block address="200.17.48.0" mask="20" />
\langleblock address="200.143.194.0" mask="24" />
       \langlerange\rangle
```

```
<range name="Minas Gerais">
       <block address="200.18.144.255" mask="24" />
       \text{<}block address="200.18.144.0" mask="20" />
\langleblock address="200.19.144.0" mask="20" />
       \langleblock address="200.17.176.0" mask="20" />
       \langleblock address="200.131.0.0" mask="16" />
       \langleblock address="200.17.64.0" mask="20" />
       \langleblock address="150.164.0.0" mask="16" />
       <block address="200.18.128.255" mask="24" />
       <block address="200.19.128.255" mask="24" />
       <block address="200.19.144.255" mask="24" />
       \langleblock address="200.19.128.0" mask="20" />
       \langleblock address="200.18.128.0" mask="20" />
       \langleblock address="200.137.128.0" mask="18" \rangle>
\langlerange\rangle
```

```
<range name="Rio Grande do Sul">
        \langleblock address="200.132.0.0" mask="25" />
\langlerange\rangle
```

```
<range name="Sao Paulo">
       \langleblock address="200.185.4.0" mask="24" />
       <block address="200.235.1.192" mask="27" />
       <block address="200.136.34.0" mask="24" />
       \langleblock address="200.17.61.0" mask="26" />
       \langleblock address="200.136.30.0" mask="27" \rangle<block address="143.108.254.152" mask="29" />
<block address="200.9.134.0" mask="24" />
\langlerange\rangle
```

```
<range name="Pernambuco">
```
<block address="200.133.33.16" mask="28" /> <block address="200.133.2.0" mask="24" /> <block address="200.133.31.0" mask="24" /> <block address="200.17.132.96" mask="27" />  $\langle$ block address="200.133.30.0" mask="24" /> <block address="200.17.138.0" mask="24" /> <block address="200.133.13.0" mask="24" /> <block address="200.133.1.0" mask="24" />

 $\langle$ block address="200.139.0.0" mask="18" />  $\langle$ block address="200.133.26.0" mask="24" />  $\lt$ block address="200.133.23.0" mask="24" />  $\langle$ block address="200.133.17.0" mask="24" />  $\langle$ block address="200.137.166.0" mask="24" />  $\langle$ block address="150.161.2.0" mask="24" /> <block address="200.139.0.96" mask="27" />  $\lt$ block address="200.139.0.64" mask="27" /> <block address="200.139.10.0" mask="24" /> <block address="200.133.29.0" mask="24" /> <block address="200.17.133.0" mask="24" />  $\langle$ block address="200.133.22.0" mask="24" /> <block address="200.133.33.80" mask="28" />  $\text{<}$ block address="200.133.27.0" mask="24" />  $\langle$ block address="200.139.4.0" mask="24" /> <block address="200.133.33.96" mask="28" />  $\lt$ block address="200.133.34.0" mask="24" />  $\langle$ block address="200.139.0.128" mask="27"  $\rangle$ <block address="200.139.8.0" mask="24" /> <block address="200.139.1.0" mask="24" />  $\text{<}$ block address="192.231.114.0" mask="24" />  $\langle$ block address="200.133.0.255" mask="24" />  $\langle$ block address="150.161.0.0" mask="16" />  $\langle$ block address="200.17.132.160" mask="27" /> <block address="200.17.132.192" mask="27" />  $\langle$ block address="200.17.134.0" mask="24" />  $\langle$ block address="200.17.137.0" mask="24" />  $\langle$ block address="200.139.0.32" mask="27" /> <block address="200.17.132.128" mask="27" /> <block address="200.17.140.0" mask="24" />  $\text{<}$ block address="200.133.33.48" mask="28" />  $\langle$ block address="200.133.14.0" mask="24" />  $\langle$ block address="200.238.126.0" mask="24"  $\rangle$ > <block address="200.17.134.64" mask="27" /> <block address="150.161.42.0" mask="24" />  $\langle$ block address="200.17.132.32" mask="27" /> <block address="200.238.127.0" mask="24" />  $\langle$ block address="200.133.0.0" mask="16" />  $\langle$ block address="200.139.12.0" mask="24" />  $\langle$ block address="200.139.11.0" mask="24" /> <block address="200.17.139.0" mask="24" /> <block address="200.17.132.64" mask="27" />  $\langle$ range $\rangle$ 

<range name="Santa Catarina"> <block address="200.135.15.0" mask="24" />  $\langle$ block address="150.135.0.0" mask="24" />  $\langle$ block address="150.162.0.0" mask="16"  $\rangle$ >

 $\langle$ range $\rangle$ 

```
<range name="Paraiba">
       \langleblock address="150.165.0.0" mask="16" \rangle>
       \ltblock address="200.129.64.0" mask="18" />
\langlerange\rangle<range name="Distrito Federal">
       <block address="200.130.34.0" mask="24" />
       <block address="200.214.130.192" mask="26" />
       <block address="200.252.232.192" mask="26" />
       <block address="200.129.240.0" mask="20" />
       <block address="200.130.32.0" mask="24" />
       <block address="200.19.119.0" mask="24" />
       <block address="200.18.192.0" mask="20" />
       <block address="200.252.232.128" mask="26" />
       <block address="200.19.112.0" mask="20" />
       <block address="200.18.208.0" mask="20" />
       \langleblock address="200.18.16.0" mask="20" />
       \langleblock address="200.17.0.0" mask="20" />
       <block address="200.18.80.0" mask="20" />
       <block address="200.130.33.0" mask="24" />
       <block address="200.129.128.0" mask="18" />
       <block address="200.130.0.0" mask="16" />
       \langleblock address="200.19.16.0" mask="20" />
       <block address="200.19.32.0" mask="20" />
       \langleblock address="200.18.192.0" mask="20" />
       \langleblock address="200.19.116.0" mask="20" />
\langlerange\rangle<range name="Rondonia">
       <block address="200.129.140.0" mask="24" />
       <block address="200.129.141.0" mask="24" />
       <block address="200.129.142.0" mask="24" />
```

```
\langleblock address="200.129.139.0" mask="24" />
```
 $\langle$ range $\rangle$ 

```
<range name="Amapa">
      <block address="200.129.167.0" mask="24" />
```

```
\langlerange\rangle
```
<range name="Para">

<block address="200.129.150.0" mask="24" /> <block address="200.129.146.0" mask="24" /> <block address="200.17.51.0" mask="24" /> <block address="200.129.149.0" mask="24" /> <block address="200.129.137.0" mask="24" /> <block address="200.129.145.0" mask="24" /> <block address="200.129.144.0" mask="24" /> <block address="200.129.132.0" mask="24" /> <block address="200.129.148.0" mask="24" /> <block address="200.129.147.0" mask="24" />

```
\langleblock address="200.129.128.0" mask="24" />
       \langleblock address="200.129.136.0" mask="24" \rangle>
       <block address="200.129.138.0" mask="24" />
       \langleblock address="200.17.50.0" mask="24" />
\langlerange\rangle<range name="Mato Grosso">
       \ltblock address="200.129.240.0" mask="24" />
<block address="200.129.244.0" mask="24" />
\langleblock address="200.17.60.0" mask="24" />
<block address="200.129.246.0" mask="24" />
<block address="200.129.242.0" mask="24" />
\langleblock address="200.129.241.0" mask="24" />
\langlerange\rangle<range name="Tocantins">
       \text{<}block address="200.129.176.0" mask="24" />
       \langleblock address="200.129.177.0" mask="24" \rangle>
       <block address="200.129.178.0" mask="24" />
       <block address="200.129.179.0" mask="24" />
\langlerange\rangle<range name="Amazonas">
       \langleblock address="200.17.53.0" mask="24" />
       \langleblock address="200.129.156.0" mask="24" />
       <block address="200.129.152.0" mask="24" />
       <block address="200.129.161.0" mask="24" />
       \langleblock address="200.129.169.0" mask="24" />
       <block address="200.129.164.0" mask="24" />
       <block address="200.129.165.0" mask="24" />
       \langleblock address="200.129.166.0" mask="24" />
       \langleblock address="200.129.163.0" mask="24" />
       \langleblock address="200.17.49.0" mask="24" />
       <block address="200.129.158.0" mask="24" />
       <block address="200.129.153.0" mask="24" />
       \langleblock address="200.129.170.0" mask="24" />
       \langleblock address="200.129.157.0" mask="24" />
       \langleblock address="200.129.168.0" mask="24" />
\langlerange\rangle<range name="Mato Grosso do Sul">
<block address="200.129.192.0" mask="20" />
       \langleblock address="200.17.52.0" mask="24" />
\langlerange\rangle<range name="Goias">
```
 $\langle$ block address="200.17.57.0" mask="24" />  $\langle$ block address="200.17.55.0" mask="24"  $\rangle$ >  $\langle$ block address="200.18.160.0" mask="20" /> <block address="200.137.192.0" mask="18" />

```
<block address="200.17.58.0" mask="24" />
\langleblock address="200.17.56.0" mask="24" />
```
 $\langle$ range $\rangle$ 

<range name="Piaui">

<block address="200.137.160.0" mask="24" /> <block address="200.137.172.0" mask="24" /> <block address="200.137.179.0" mask="24" /> <block address="200.137.164.0" mask="24" /> <block address="200.137.178.0" mask="24" /> <block address="200.137.176.0" mask="24" />  $\langle$ block address="200.137.177.0" mask="24"  $\rangle$ <block address="200.137.174.0" mask="24" />  $\text{<}$ block address="200.137.165.0" mask="24" /> <block address="200.137.175.0" mask="24" /> <block address="200.137.171.0" mask="24" /> <block address="200.137.167.0" mask="24" />  $\langle$ block address="200.137.162.0" mask="24"  $\rangle$ > <block address="200.137.169.0" mask="24" /> <block address="200.137.163.0" mask="24" /> <block address="200.137.170.0" mask="24" />  $\langle$ block address="200.137.173.0" mask="24" />

 $\langle$ range $\rangle$ 

```
<range name="Maranhao">
       <block address="200.137.128.0" mask="24" />
       \langleblock address="200.137.129.0" mask="25" />
       \langleblock address="200.137.143.0" mask="24" />
       <block address="200.137.131.0" mask="24" />
       \langleblock address="200.137.141.0" mask="24" />
       \text{<}block address="200.137.140.0" mask="24" />
       <block address="200.137.132.0" mask="24" />
       \langleblock address="200.137.142.0" mask="24" \rangle<block address="200.137.135.0" mask="24" />
       <block address="200.137.130.0" mask="24" />
       <block address="200.137.129.128" mask="25" />
       <block address="200.137.134.0" mask="24" />
       \langleblock address="200.137.133.0" mask="24" />
       <block address="200.137.139.0" mask="24" />
\langlerange\rangle
```
<range name="Ceara">

 $\langle$ block address="200.129.0.0" mask="18"  $\rangle$ >  $\text{<}$ block address="200.19.176.0" mask="20" />  $\langle$ block address="200.17.32.0" mask="20" /> <block address="200.9.123.0" mask="24" />  $\langle$ block address="200.9.104.0" mask="24" />

 $\langle$ range $\rangle$ 

<range name="Rio Grande do Norte">

 $\langle$ block address="200.137.0.0" mask="18" />  $\langle$ block address="200.129.17.0" mask="26" /> <block address="200.17.143.0" mask="24" /> <block address="200.19.160.0" mask="20" />  $\langle$ range $\rangle$ 

<range name="Bahia">

 $\langle$ block address="200.128.16.0" mask="24" /> <block address="200.128.46.0" mask="24" /> <block address="200.18.224.0" mask="24" /> <block address="200.18.226.0" mask="24" /> <block address="200.128.19.0" mask="24" /> <block address="200.128.51.0" mask="24" />  $\text{<}$ block address="200.128.56.0" mask="24" /> <block address="200.128.21.0" mask="24" /> <block address="200.128.52.0" mask="24" /> <block address="200.128.53.0" mask="24" />  $\langle$ block address="200.128.47.0" mask="24" /> <block address="200.128.50.0" mask="24" /> <block address="200.128.43.0" mask="24" /> <block address="200.128.44.04" mask="24" /> <block address="200.18.234.0" mask="24" /> <block address="200.128.48.0" mask="24" /> <block address="200.128.49.0" mask="24" />  $\langle$ block address="200.18.231.0" mask="24" /> <block address="200.18.230.0" mask="24" />  $\lt$ block address="200.128.40.0" mask="24" /> <block address="200.128.57.32" mask="27" /> <block address="200.128.22.0" mask="24" /> <block address="200.128.23.0" mask="24" />  $\text{<}$ block address="200.128.34.0" mask="24" />  $\langle$ block address="200.128.2.0" mask="24" />  $\langle$ block address="200.128.20.0" mask="24" /> <block address="200.128.24.0" mask="24" /> <block address="200.128.28.0" mask="24" />  $\langle$ block address="200.128.31.0" mask="24" /> <block address="200.128.30.0" mask="24" /> <block address="200.128.31.192" mask="24" />  $\langle$ block address="200.128.26.0" mask="24" />  $\langle$ block address="200.128.27.0" mask="24" /> <block address="200.128.3.0" mask="24" />  $\langle$ block address="200.17.148.0" mask="24" />  $\langle$ block address="200.128.5.0" mask="24" /> <block address="200.128.39.0" mask="24" /> <block address="200.128.1.0" mask="24" /> <block address="200.128.38.0" mask="24" /> <block address="200.128.6.0" mask="24" /> <block address="200.128.36.0" mask="24" /> <block address="200.128.17.0" mask="24" /> <block address="200.128.35.0" mask="24" />

 $\langle$ block address="200.128.8.0" mask="24" />  $\langle$ block address="200.128.62.0" mask="24" />  $\langle$ block address="200.128.10.0" mask="24" />  $\langle$ block address="200.128.37.0" mask="24" />  $\langle$ block address="200.17.146.0" mask="24" /> <block address="200.128.29.0" mask="24" /> <block address="200.128.42.0" mask="24" />  $\text{<}$ block address="200.128.55.0" mask="24" /> <block address="200.128.4.0" mask="24" /> <block address="200.128.80.0" mask="25" /> <block address="200.128.60.64" mask="26" />  $\langle$ block address="200.128.25.0" mask="24" /> <block address="200.18.228.0" mask="24" />  $\text{<}$ block address="200.17.125.0" mask="24" />  $\langle$ block address="200.128.61.0" mask="24" /> <block address="200.128.41.0" mask="24" /> <block address="200.128.18.0" mask="24" />  $\langle$ block address="200.128.59.0" mask="24" /> <block address="200.18.227.0" mask="24" /> <block address="200.18.225.0" mask="24" />  $\langle$ block address="200.128.54.0" mask="24" /> <block address="200.128.17.64" mask="26" />  $\langle$ block address="200.128.63.0" mask="24" />  $\langle$ block address="200.18.112.0" mask="24" />  $\langle$ block address="200.18.113.0" mask="24" />  $\langle$ block address="200.128.60.128" mask="26" /> <block address="200.128.80.128" mask="25" /> <block address="200.18.229.0" mask="24" /> <block address="200.128.9.0" mask="24" />  $\text{<}$ block address="200.128.58.0" mask="24" /> <block address="200.128.57.128" mask="25" />  $\langle$ block address="192.188.11.0" mask="24" />  $\langle$ block address="200.18.117.0" mask="24" />  $\langle$ block address="200.18.118.0" mask="24" />  $\langle$ block address="200.18.115.0" mask="24" />  $\text{<}$ block address="200.17.147.0" mask="24" /> <block address="200.17.149.0" mask="24" /> <block address="200.128.57.64" mask="27" />  $\langle$ block address="200.17.144.0" mask="24" /> <block address="200.128.33.0" mask="24" />  $\langle$ range $\rangle$ <range name="Espirito Santo">

 $\langle$ block address="200.137.64.0" mask="18"  $\rangle$ >  $\langle$ range $\rangle$ 

<range name="Alagoas">  $\langle$ block address="200.133.127.0" mask="24" /> <block address="200.17.112.0" mask="24" />  $\langle$ block address="200.17.113.0" mask="24" />

 $\langle$ block address="200.17.114.0" mask="24" />  $\langle$ block address="200.17.116.0" mask="24" />  $\text{<}$ block address="200.17.117.0" mask="24" /> <block address="200.133.126.0" mask="24" /> <block address="200.9.70.0" mask="24" />  $\langle$ block address="200.17.115.0" mask="24" />  $\langle$ range $\rangle$ <range name="Roraima"> <block address="200.129.143.248" mask="29" />  $\langle$ block address="200.129.143.0" mask="29" />  $\langle$ block address="200.129.143.8" mask="29" />  $\langle$ block address="200.129.159.0" mask="26" />  $\langle$ range $\rangle$ <range name="Sergipe">  $\langle$ block address="200.133.41.0" mask="24" />  $\langle$ block address="200.133.42.0" mask="24" />  $\langle$ block address="200.17.118.0" mask="24" />  $\langle$ block address="200.17.120.0" mask="24" />  $\langle$ block address="200.133.46.0" mask="24" />  $\lt$ block address="200.133.45.0" mask="24" />  $\langle$ block address="200.17.141.0" mask="24" />  $\langle$ block address="200.133.43.0" mask="24" />  $\langle$ block address="200.133.44.0" mask="24" />  $\langle$ range $\rangle$ </blocks> <servers> <pool name="Fio Cruz" status="online"> <server ip="157.86.124.177">  $\le$ service name="dvod" port="9998" />  $\le$ service name="dlive" port="6500"  $\ge$ </server> </pool> <pool name="Rio de Janeiro" status="online">  $\le$ server ip="200.159.254.151">  $\le$ service name="dvod" port="9998"  $\ge$  $\le$ service name="dlive" port="6500"  $\ge$ </server> </pool> <pool name="Rio Grande do Sul" status="online"> <server ip="200.132.0.108"> <service name="dvod" port="9998" />  $\le$ service name="dlive" port="6500"  $\ge$ </server> </pool>

<pool name="Sao Paulo" status="online">

```
\leserver ip="200.17.61.33">
                            \leservice name="dvod" port="9998" \ge\leservice name="dlive" port="6500" \ge</server>
             </pool>
              <pool name="Pernambuco" status="online">
                     \leserver ip="200.133.0.251">
                            \leservice name="dvod" port="9998" \ge\leservice name="dlive" port="6500" \ge</server>
              </pool>
              <pool name="Santa Catarina" status="online">
                     \leserver ip="200.135.0.12">
                            <service name="dvod" port="9998" />
                            \leservice name="dlive" port="6500" \ge</server>
              </pool>
             <pool name="Paraiba" status="online">
                     <server ip="150.165.132.1">
                            <service name="dvod" port="9998" />
                            \leservice name="dlive" port="6500" \ge</server>
              </pool>
             <pool name="Distrito Federal" status="online">
                     \leserver ip="200.19.119.112">
                            <service name="dvod" port="9998" />
                            \leservice name="dlive" port="6500" \ge</server>
              </pool>
              <pool name="Ceara" status="online">
                     \leserver ip="200.129.0.80">
                            \leservice name="dvod" port="9998" />
                            \leservice name="dlive" port="6500" \ge</server>
              </pool>
              <pool name="Rio Grande do Norte" status="online">
                     \leserver ip="200.19.162.17">
                            \leservice name="dvod" port="9998" \ge\leservice name="dlive" port="6500" \ge</server>
             </pool>
       \langle/servers\rangle</netdescr>
```
## **III Apêndice III**

## **Documento de Validação (Arquivo XML Schema)**

Este Apêndice descreve o documento de validação completo que está em funcionamento no sistema de distribuição de vídeo digital da rede RNP.

```
<!-- edited with XMLSpy v2005 rel. 3 U (http://www.altova.com) by Fernando
(Pessoal) -->
<!--W3C Schema generated by XMLSPY v2004 rel. 4 U (http://www.xmlspy.com)-->
<xs:schema xmlns:xs="http://www.w3.org/2001/XMLSchema" elementFormDefault="qualified">
<xs:element name="netnodes">
<xs:complexType>
<xs:sequence>
<xs:element name="node" maxOccurs="unbounded">
<xs:complexType>
<xs:attribute name="name" use="required">
<xs:simpleType>
<xs:restriction base="xs:string">
<xs:whiteSpace value="preserve"/>
\langle x \rangles: pattern value="([A-Za-z ])+"/\rangle</xs:restriction>
\langle x \rangles:simpleType\langle x \rangle</xs:attribute>
<xs:attribute name="local" use="required">
<xs:simpleType>
<xs:restriction base="xs:string">
<xs:whiteSpace value="preserve"/>
\langle x \rangles: pattern value="([a-zA-Z ])+"/>
</xs:restriction>
\langle x \rangles:simpleType\langle x \rangle</xs:attribute>
<xs:attribute name="latitude" use="required">
<xs:simpleType>
<xs:restriction base="xs:decimal">
</xs:restriction>
\langle x \rangles:simpleType\langle x \rangle\langlexs:attribute>
<xs:attribute name="longitude" use="required">
<xs:simpleType>
<xs:restriction base="xs:string">
</xs:restriction>
\langle x \rangles:simpleType\langle x \rangle
```

```
</xs:attribute>
```
<xs:attribute name="default" use="optional"> <xs:simpleType> <xs:restriction base="xs:string"> <xs:pattern value="yes|no"/> </xs:restriction>  $\langle x \rangle$ s:simpleType $\langle x \rangle$ </xs:attribute> <xs:attribute name="hasServer" use="required"> <xs:simpleType> <xs:restriction base="xs:string"> <xs:pattern value="yes|no"/> </xs:restriction>  $\langle x \rangle$ s:simpleType $\langle x \rangle$ </xs:attribute>  $\langle x$ s:complexType $\rangle$ </xs:element> </xs:sequence>  $\langle xs:complexType\rangle$ </xs:element> <xs:element name="connections"> <xs:complexType> <xs:sequence> <xs:element name="source" maxOccurs="unbounded"> <xs:complexType> <xs:sequence> <xs:element name="target" maxOccurs="unbounded"> <xs:complexType> <xs:attribute name="name" use="required"> <xs:simpleType> <xs:restriction base="xs:string"> <xs:whiteSpace value="preserve"/> <xs:pattern value="([a-zA-Z ])+"/> </xs:restriction>  $\langle x \rangle$ s:simpleType $\langle x \rangle$ </xs:attribute> <xs:attribute name="rate" type="xs:integer" use="required"/> <xs:attribute name="unit" use="required"> <xs:simpleType> <xs:restriction base="xs:string"> <xs:enumeration value="bps"/> <xs:enumeration value="Kbps"/> <xs:enumeration value="Mbps"/> <xs:enumeration value="Gbps"/> </xs:restriction>  $\langle x \rangle$ s:simpleType $\langle x \rangle$ </xs:attribute> </xs:complexType> </xs:element> </xs:sequence> <xs:attribute name="name" type="xs:string" use="required"/>

```
\langle xs:complexType\rangle</xs:element>
</xs:sequence>
</xs:complexType>
</xs:element>
<xs:element name="blocks">
<xs:complexType>
<xs:sequence>
<xs:element name="range" maxOccurs="unbounded">
<xs:complexType>
<xs:sequence>
<xs:element name="block" maxOccurs="unbounded">
<xs:complexType>
<xs:attribute name="address" use="required">
<xs:simpleType>
<xs:restriction base="xs:string">
<xs:pattern value="(([0-2][0-5][0-5]|[0-2][0-4][0-9]|[1][0-9][0-9]|[0-9][0-9]|[0-9])\.([0- 2][0-5][0-5]|[0-2][0-4][0-9]|[1][0-9][0-9]|[0-9][0-9]|[0-9])\.([0-2][0-5][0-5]|[0-2][0-4][0- 9]|[1][0-9][0-9]|[0-9][0-9]|[0-9])\.([0-2][0-5][0-5]|[0-2][0-4][0-9]|[1][0-9][0-9]|[0-9][0- 9]|[0-9]))"/>
</xs:restriction>
\langle x \rangles:simpleType\langle x \rangle</xs:attribute>
<xs:attribute name="mask" use="required">
<xs:simpleType>
<xs:restriction base="xs:integer">
<xs:maxInclusive value="32"/>
\langle xs: minInclusive value="0"/></xs:restriction>
\langle x \rangles:simpleType\langle x \rangle</xs:attribute>
</xs:complexType>
</xs:element>
\langle x \rangles:sequence
<xs:attribute name="name" use="required">
<xs:simpleType>
<xs:restriction base="xs:string">
<xs:whiteSpace value="preserve"/>
\langle x \rangle s: pattern value="([a-zA-Z ])+"/>
</xs:restriction>
</xs:simpleType>
</xs:attribute>
\langle xs:complexType\rangle</xs:element>
\langlexs:sequence>
</xs:complexType>
</xs:element>
<xs:element name="servers">
<xs:complexType>
<xs:sequence>
```

```
<xs:element name="pool" maxOccurs="unbounded">
<xs:complexType>
<xs:sequence>
<xs:element name="server" maxOccurs="unbounded">
<xs:complexType>
<xs:sequence>
<xs:element name="service" maxOccurs="unbounded">
<xs:complexType>
<xs:attribute name="name" use="required">
<xs:simpleType>
<xs:restriction base="xs:string">
<xs:whiteSpace value="preserve"/>
\langle x \rangles: pattern value="([a-zA-Z ])+"/>
</xs:restriction>
\langle x \rangles:simpleType\langle x \rangle</xs:attribute>
<xs:attribute name="port" use="required">
<xs:simpleType>
<xs:restriction base="xs:integer">
\langle x \rangles: pattern value="[0-9]{4}"/>
</xs:restriction>
</xs:simpleType>
</xs:attribute>
\langle xs:complexType\rangle</xs:element>
\langle x \ranglexs:sequence
<xs:attribute name="ip" use="required">
<xs:simpleType>
<xs:restriction base="xs:string">
<xs:pattern value="(([0-2][0-5][0-5]|[0-2][0-4][0-9]|[1][0-9][0-9]|[0-9][0-9]|[0-9])\.([0- 2][0-5][0-5]|[0-2][0-4][0-9]|[1][0-9][0-9]|[0-9][0-9]|[0-9])\.([0-2][0-5][0-5]|[0-2][0-4][0- 9]|[1][0-9][0-9]|[0-9][0-9]|[0-9])\.([0-2][0-5][0-5]|[0-2][0-4][0-9]|[1][0-9][0-9]|[0-9][0- 9]|[0-9]))"/>
</xs:restriction>
\langle x \rangles:simpleType\langle x \rangle</xs:attribute>
</xs:complexType>
</xs:element>
</xs:sequence>
<xs:attribute name="name" use="required">
<xs:simpleType>
<xs:restriction base="xs:string">
<xs:whiteSpace value="preserve"/>
\langle x \rangles: pattern value="([a-zA-Z ])+"/>
</xs:restriction>
</xs:simpleType>
</xs:attribute>
<xs:attribute name="status" use="required">
<xs:simpleType>
<xs:restriction base="xs:string">
```
<xs:pattern value="(online|offline)"/> </xs:restriction> </xs:simpleType> </xs:attribute> </xs:complexType>  $\langle$ xs:element> </xs:sequence> </xs:complexType> </xs:element> <xs:element name="netdescr"> <xs:complexType> <xs:sequence> <xs:element ref="netnodes"/> <xs:element ref="connections"/> <xs:element ref="blocks"/> <xs:element ref="servers"/> </xs:sequence> </xs:complexType> </xs:element> </xs:schema>

## **Livros Grátis**

( <http://www.livrosgratis.com.br> )

Milhares de Livros para Download:

[Baixar](http://www.livrosgratis.com.br/cat_1/administracao/1) [livros](http://www.livrosgratis.com.br/cat_1/administracao/1) [de](http://www.livrosgratis.com.br/cat_1/administracao/1) [Administração](http://www.livrosgratis.com.br/cat_1/administracao/1) [Baixar](http://www.livrosgratis.com.br/cat_2/agronomia/1) [livros](http://www.livrosgratis.com.br/cat_2/agronomia/1) [de](http://www.livrosgratis.com.br/cat_2/agronomia/1) [Agronomia](http://www.livrosgratis.com.br/cat_2/agronomia/1) [Baixar](http://www.livrosgratis.com.br/cat_3/arquitetura/1) [livros](http://www.livrosgratis.com.br/cat_3/arquitetura/1) [de](http://www.livrosgratis.com.br/cat_3/arquitetura/1) [Arquitetura](http://www.livrosgratis.com.br/cat_3/arquitetura/1) [Baixar](http://www.livrosgratis.com.br/cat_4/artes/1) [livros](http://www.livrosgratis.com.br/cat_4/artes/1) [de](http://www.livrosgratis.com.br/cat_4/artes/1) [Artes](http://www.livrosgratis.com.br/cat_4/artes/1) [Baixar](http://www.livrosgratis.com.br/cat_5/astronomia/1) [livros](http://www.livrosgratis.com.br/cat_5/astronomia/1) [de](http://www.livrosgratis.com.br/cat_5/astronomia/1) [Astronomia](http://www.livrosgratis.com.br/cat_5/astronomia/1) [Baixar](http://www.livrosgratis.com.br/cat_6/biologia_geral/1) [livros](http://www.livrosgratis.com.br/cat_6/biologia_geral/1) [de](http://www.livrosgratis.com.br/cat_6/biologia_geral/1) [Biologia](http://www.livrosgratis.com.br/cat_6/biologia_geral/1) [Geral](http://www.livrosgratis.com.br/cat_6/biologia_geral/1) [Baixar](http://www.livrosgratis.com.br/cat_8/ciencia_da_computacao/1) [livros](http://www.livrosgratis.com.br/cat_8/ciencia_da_computacao/1) [de](http://www.livrosgratis.com.br/cat_8/ciencia_da_computacao/1) [Ciência](http://www.livrosgratis.com.br/cat_8/ciencia_da_computacao/1) [da](http://www.livrosgratis.com.br/cat_8/ciencia_da_computacao/1) [Computação](http://www.livrosgratis.com.br/cat_8/ciencia_da_computacao/1) [Baixar](http://www.livrosgratis.com.br/cat_9/ciencia_da_informacao/1) [livros](http://www.livrosgratis.com.br/cat_9/ciencia_da_informacao/1) [de](http://www.livrosgratis.com.br/cat_9/ciencia_da_informacao/1) [Ciência](http://www.livrosgratis.com.br/cat_9/ciencia_da_informacao/1) [da](http://www.livrosgratis.com.br/cat_9/ciencia_da_informacao/1) [Informação](http://www.livrosgratis.com.br/cat_9/ciencia_da_informacao/1) [Baixar](http://www.livrosgratis.com.br/cat_7/ciencia_politica/1) [livros](http://www.livrosgratis.com.br/cat_7/ciencia_politica/1) [de](http://www.livrosgratis.com.br/cat_7/ciencia_politica/1) [Ciência](http://www.livrosgratis.com.br/cat_7/ciencia_politica/1) [Política](http://www.livrosgratis.com.br/cat_7/ciencia_politica/1) [Baixar](http://www.livrosgratis.com.br/cat_10/ciencias_da_saude/1) [livros](http://www.livrosgratis.com.br/cat_10/ciencias_da_saude/1) [de](http://www.livrosgratis.com.br/cat_10/ciencias_da_saude/1) [Ciências](http://www.livrosgratis.com.br/cat_10/ciencias_da_saude/1) [da](http://www.livrosgratis.com.br/cat_10/ciencias_da_saude/1) [Saúde](http://www.livrosgratis.com.br/cat_10/ciencias_da_saude/1) [Baixar](http://www.livrosgratis.com.br/cat_11/comunicacao/1) [livros](http://www.livrosgratis.com.br/cat_11/comunicacao/1) [de](http://www.livrosgratis.com.br/cat_11/comunicacao/1) [Comunicação](http://www.livrosgratis.com.br/cat_11/comunicacao/1) [Baixar](http://www.livrosgratis.com.br/cat_12/conselho_nacional_de_educacao_-_cne/1) [livros](http://www.livrosgratis.com.br/cat_12/conselho_nacional_de_educacao_-_cne/1) [do](http://www.livrosgratis.com.br/cat_12/conselho_nacional_de_educacao_-_cne/1) [Conselho](http://www.livrosgratis.com.br/cat_12/conselho_nacional_de_educacao_-_cne/1) [Nacional](http://www.livrosgratis.com.br/cat_12/conselho_nacional_de_educacao_-_cne/1) [de](http://www.livrosgratis.com.br/cat_12/conselho_nacional_de_educacao_-_cne/1) [Educação - CNE](http://www.livrosgratis.com.br/cat_12/conselho_nacional_de_educacao_-_cne/1) [Baixar](http://www.livrosgratis.com.br/cat_13/defesa_civil/1) [livros](http://www.livrosgratis.com.br/cat_13/defesa_civil/1) [de](http://www.livrosgratis.com.br/cat_13/defesa_civil/1) [Defesa](http://www.livrosgratis.com.br/cat_13/defesa_civil/1) [civil](http://www.livrosgratis.com.br/cat_13/defesa_civil/1) [Baixar](http://www.livrosgratis.com.br/cat_14/direito/1) [livros](http://www.livrosgratis.com.br/cat_14/direito/1) [de](http://www.livrosgratis.com.br/cat_14/direito/1) [Direito](http://www.livrosgratis.com.br/cat_14/direito/1) [Baixar](http://www.livrosgratis.com.br/cat_15/direitos_humanos/1) [livros](http://www.livrosgratis.com.br/cat_15/direitos_humanos/1) [de](http://www.livrosgratis.com.br/cat_15/direitos_humanos/1) [Direitos](http://www.livrosgratis.com.br/cat_15/direitos_humanos/1) [humanos](http://www.livrosgratis.com.br/cat_15/direitos_humanos/1) [Baixar](http://www.livrosgratis.com.br/cat_16/economia/1) [livros](http://www.livrosgratis.com.br/cat_16/economia/1) [de](http://www.livrosgratis.com.br/cat_16/economia/1) [Economia](http://www.livrosgratis.com.br/cat_16/economia/1) [Baixar](http://www.livrosgratis.com.br/cat_17/economia_domestica/1) [livros](http://www.livrosgratis.com.br/cat_17/economia_domestica/1) [de](http://www.livrosgratis.com.br/cat_17/economia_domestica/1) [Economia](http://www.livrosgratis.com.br/cat_17/economia_domestica/1) [Doméstica](http://www.livrosgratis.com.br/cat_17/economia_domestica/1) [Baixar](http://www.livrosgratis.com.br/cat_18/educacao/1) [livros](http://www.livrosgratis.com.br/cat_18/educacao/1) [de](http://www.livrosgratis.com.br/cat_18/educacao/1) [Educação](http://www.livrosgratis.com.br/cat_18/educacao/1) [Baixar](http://www.livrosgratis.com.br/cat_19/educacao_-_transito/1) [livros](http://www.livrosgratis.com.br/cat_19/educacao_-_transito/1) [de](http://www.livrosgratis.com.br/cat_19/educacao_-_transito/1) [Educação - Trânsito](http://www.livrosgratis.com.br/cat_19/educacao_-_transito/1) [Baixar](http://www.livrosgratis.com.br/cat_20/educacao_fisica/1) [livros](http://www.livrosgratis.com.br/cat_20/educacao_fisica/1) [de](http://www.livrosgratis.com.br/cat_20/educacao_fisica/1) [Educação](http://www.livrosgratis.com.br/cat_20/educacao_fisica/1) [Física](http://www.livrosgratis.com.br/cat_20/educacao_fisica/1) [Baixar](http://www.livrosgratis.com.br/cat_21/engenharia_aeroespacial/1) [livros](http://www.livrosgratis.com.br/cat_21/engenharia_aeroespacial/1) [de](http://www.livrosgratis.com.br/cat_21/engenharia_aeroespacial/1) [Engenharia](http://www.livrosgratis.com.br/cat_21/engenharia_aeroespacial/1) [Aeroespacial](http://www.livrosgratis.com.br/cat_21/engenharia_aeroespacial/1) [Baixar](http://www.livrosgratis.com.br/cat_22/farmacia/1) [livros](http://www.livrosgratis.com.br/cat_22/farmacia/1) [de](http://www.livrosgratis.com.br/cat_22/farmacia/1) [Farmácia](http://www.livrosgratis.com.br/cat_22/farmacia/1) [Baixar](http://www.livrosgratis.com.br/cat_23/filosofia/1) [livros](http://www.livrosgratis.com.br/cat_23/filosofia/1) [de](http://www.livrosgratis.com.br/cat_23/filosofia/1) [Filosofia](http://www.livrosgratis.com.br/cat_23/filosofia/1) [Baixar](http://www.livrosgratis.com.br/cat_24/fisica/1) [livros](http://www.livrosgratis.com.br/cat_24/fisica/1) [de](http://www.livrosgratis.com.br/cat_24/fisica/1) [Física](http://www.livrosgratis.com.br/cat_24/fisica/1) [Baixar](http://www.livrosgratis.com.br/cat_25/geociencias/1) [livros](http://www.livrosgratis.com.br/cat_25/geociencias/1) [de](http://www.livrosgratis.com.br/cat_25/geociencias/1) [Geociências](http://www.livrosgratis.com.br/cat_25/geociencias/1) [Baixar](http://www.livrosgratis.com.br/cat_26/geografia/1) [livros](http://www.livrosgratis.com.br/cat_26/geografia/1) [de](http://www.livrosgratis.com.br/cat_26/geografia/1) [Geografia](http://www.livrosgratis.com.br/cat_26/geografia/1) [Baixar](http://www.livrosgratis.com.br/cat_27/historia/1) [livros](http://www.livrosgratis.com.br/cat_27/historia/1) [de](http://www.livrosgratis.com.br/cat_27/historia/1) [História](http://www.livrosgratis.com.br/cat_27/historia/1) [Baixar](http://www.livrosgratis.com.br/cat_31/linguas/1) [livros](http://www.livrosgratis.com.br/cat_31/linguas/1) [de](http://www.livrosgratis.com.br/cat_31/linguas/1) [Línguas](http://www.livrosgratis.com.br/cat_31/linguas/1)

[Baixar](http://www.livrosgratis.com.br/cat_28/literatura/1) [livros](http://www.livrosgratis.com.br/cat_28/literatura/1) [de](http://www.livrosgratis.com.br/cat_28/literatura/1) [Literatura](http://www.livrosgratis.com.br/cat_28/literatura/1) [Baixar](http://www.livrosgratis.com.br/cat_30/literatura_de_cordel/1) [livros](http://www.livrosgratis.com.br/cat_30/literatura_de_cordel/1) [de](http://www.livrosgratis.com.br/cat_30/literatura_de_cordel/1) [Literatura](http://www.livrosgratis.com.br/cat_30/literatura_de_cordel/1) [de](http://www.livrosgratis.com.br/cat_30/literatura_de_cordel/1) [Cordel](http://www.livrosgratis.com.br/cat_30/literatura_de_cordel/1) [Baixar](http://www.livrosgratis.com.br/cat_29/literatura_infantil/1) [livros](http://www.livrosgratis.com.br/cat_29/literatura_infantil/1) [de](http://www.livrosgratis.com.br/cat_29/literatura_infantil/1) [Literatura](http://www.livrosgratis.com.br/cat_29/literatura_infantil/1) [Infantil](http://www.livrosgratis.com.br/cat_29/literatura_infantil/1) [Baixar](http://www.livrosgratis.com.br/cat_32/matematica/1) [livros](http://www.livrosgratis.com.br/cat_32/matematica/1) [de](http://www.livrosgratis.com.br/cat_32/matematica/1) [Matemática](http://www.livrosgratis.com.br/cat_32/matematica/1) [Baixar](http://www.livrosgratis.com.br/cat_33/medicina/1) [livros](http://www.livrosgratis.com.br/cat_33/medicina/1) [de](http://www.livrosgratis.com.br/cat_33/medicina/1) [Medicina](http://www.livrosgratis.com.br/cat_33/medicina/1) [Baixar](http://www.livrosgratis.com.br/cat_34/medicina_veterinaria/1) [livros](http://www.livrosgratis.com.br/cat_34/medicina_veterinaria/1) [de](http://www.livrosgratis.com.br/cat_34/medicina_veterinaria/1) [Medicina](http://www.livrosgratis.com.br/cat_34/medicina_veterinaria/1) [Veterinária](http://www.livrosgratis.com.br/cat_34/medicina_veterinaria/1) [Baixar](http://www.livrosgratis.com.br/cat_35/meio_ambiente/1) [livros](http://www.livrosgratis.com.br/cat_35/meio_ambiente/1) [de](http://www.livrosgratis.com.br/cat_35/meio_ambiente/1) [Meio](http://www.livrosgratis.com.br/cat_35/meio_ambiente/1) [Ambiente](http://www.livrosgratis.com.br/cat_35/meio_ambiente/1) [Baixar](http://www.livrosgratis.com.br/cat_36/meteorologia/1) [livros](http://www.livrosgratis.com.br/cat_36/meteorologia/1) [de](http://www.livrosgratis.com.br/cat_36/meteorologia/1) [Meteorologia](http://www.livrosgratis.com.br/cat_36/meteorologia/1) [Baixar](http://www.livrosgratis.com.br/cat_45/monografias_e_tcc/1) [Monografias](http://www.livrosgratis.com.br/cat_45/monografias_e_tcc/1) [e](http://www.livrosgratis.com.br/cat_45/monografias_e_tcc/1) [TCC](http://www.livrosgratis.com.br/cat_45/monografias_e_tcc/1) [Baixar](http://www.livrosgratis.com.br/cat_37/multidisciplinar/1) [livros](http://www.livrosgratis.com.br/cat_37/multidisciplinar/1) [Multidisciplinar](http://www.livrosgratis.com.br/cat_37/multidisciplinar/1) [Baixar](http://www.livrosgratis.com.br/cat_38/musica/1) [livros](http://www.livrosgratis.com.br/cat_38/musica/1) [de](http://www.livrosgratis.com.br/cat_38/musica/1) [Música](http://www.livrosgratis.com.br/cat_38/musica/1) [Baixar](http://www.livrosgratis.com.br/cat_39/psicologia/1) [livros](http://www.livrosgratis.com.br/cat_39/psicologia/1) [de](http://www.livrosgratis.com.br/cat_39/psicologia/1) [Psicologia](http://www.livrosgratis.com.br/cat_39/psicologia/1) [Baixar](http://www.livrosgratis.com.br/cat_40/quimica/1) [livros](http://www.livrosgratis.com.br/cat_40/quimica/1) [de](http://www.livrosgratis.com.br/cat_40/quimica/1) [Química](http://www.livrosgratis.com.br/cat_40/quimica/1) [Baixar](http://www.livrosgratis.com.br/cat_41/saude_coletiva/1) [livros](http://www.livrosgratis.com.br/cat_41/saude_coletiva/1) [de](http://www.livrosgratis.com.br/cat_41/saude_coletiva/1) [Saúde](http://www.livrosgratis.com.br/cat_41/saude_coletiva/1) [Coletiva](http://www.livrosgratis.com.br/cat_41/saude_coletiva/1) [Baixar](http://www.livrosgratis.com.br/cat_42/servico_social/1) [livros](http://www.livrosgratis.com.br/cat_42/servico_social/1) [de](http://www.livrosgratis.com.br/cat_42/servico_social/1) [Serviço](http://www.livrosgratis.com.br/cat_42/servico_social/1) [Social](http://www.livrosgratis.com.br/cat_42/servico_social/1) [Baixar](http://www.livrosgratis.com.br/cat_43/sociologia/1) [livros](http://www.livrosgratis.com.br/cat_43/sociologia/1) [de](http://www.livrosgratis.com.br/cat_43/sociologia/1) [Sociologia](http://www.livrosgratis.com.br/cat_43/sociologia/1) [Baixar](http://www.livrosgratis.com.br/cat_44/teologia/1) [livros](http://www.livrosgratis.com.br/cat_44/teologia/1) [de](http://www.livrosgratis.com.br/cat_44/teologia/1) [Teologia](http://www.livrosgratis.com.br/cat_44/teologia/1) [Baixar](http://www.livrosgratis.com.br/cat_46/trabalho/1) [livros](http://www.livrosgratis.com.br/cat_46/trabalho/1) [de](http://www.livrosgratis.com.br/cat_46/trabalho/1) [Trabalho](http://www.livrosgratis.com.br/cat_46/trabalho/1) [Baixar](http://www.livrosgratis.com.br/cat_47/turismo/1) [livros](http://www.livrosgratis.com.br/cat_47/turismo/1) [de](http://www.livrosgratis.com.br/cat_47/turismo/1) [Turismo](http://www.livrosgratis.com.br/cat_47/turismo/1)